## **Safety Information**

Read and follow all safety instructions in this manual precisely to avoid unsafe operating conditions, property damage, personal injury, or death.

#### Safety symbols in this manual

### **A** Danger

Indicates an imminently hazardous situation which, if not avoided, will result in severe injury or death.

#### **⚠** Warning

Indicates a potentially hazardous situation which, if not avoided, could result in injury or death.

#### ① Caution

Indicates a potentially hazardous situation that, if not avoided, could result in minor injury or property damage.

#### Safety information

### **▲** Danger

- Do not open the cover of the equipment while it is on or operating. Likewise, do not operate the
  inverter while the cover is open. Exposure of high voltage terminals or charging area to the
  external environment may result in an electric shock. Do not remove any covers or touch the
  internal circuit boards (PCBs) or electrical contacts on the product when the power is on or during
  operation. Doing so may result in serious injury, death, or serious property damage.
- Do not open the cover of the equipment even when the power supply to the inverter has been turned off unless it is necessary for maintenance or regular inspection. Opening the cover may result in an electric shock even when the power supply is off.
- The equipment may hold charge long after the power supply has been turned off. Use a multimeter to make sure that there is no voltage before working on the inverter, motor or motor cable.

#### ⚠ Warning

- This equipment must be grounded for safe and proper operation.
- Do not supply power to a faulty inverter. If you find that the inverter is faulty, disconnect the power supply and have the inverter professionally repaired.
- The inverter becomes hot during operation. Avoid touching the inverter until it has cooled to avoid burns.
- Do not allow foreign objects, such as screws, metal chips, debris, water, or oil to get inside the
  inverter. Allowing foreign objects inside the inverter may cause the inverter to malfunction or result
  in a fire.
- Do not operate the inverter with wet hands. Doing so may result in electric shock.
- Check the information about the protection level for the circuits and devices.

The following connection terminals and devices are the Electrical Protection level 0. It means that the circuit protection level depends on the basic insulation. If there is no basic insulation is failed, it may cause electric shock accident. When installing or wiring the connection terminals and devices, take the same protective action as with the power wire.

- Multi-function Input: P1-P7, CM
- Analog Frequency Input: VR, V1, I2, TI
- Safety Function: SA, SB, SC
- Analog Output: AO1, AO2, TO
- Contact: Q1, EG, 24, A1, B1, C1, A2, C2, S+, S-, SG
- Fan

The protection level of this equipment (inverter) is the Electrical Protection level I.

#### ① Caution

- · Do not modify the interior workings of the inverter. Doing so will void the warranty.
- The inverter is designed for 3-phase motor operation. Do not use the inverter to operate a single phase motor.
- Do not place heavy objects on top of electric cables. Doing so may damage the cable and result in an electric shock.

## **Quick Reference Table**

The following table contains situations frequently encountered by users while working with inverters. Refer to the typical and practical situations in the table to quickly and easily locate answers to your questions.

| Situation                                                                                   | Reference     |
|---------------------------------------------------------------------------------------------|---------------|
| I want to run a slightly higher rated motor than the inverter's rated capacity.             | p. 185        |
| I want to configure the inverter to start operating as soon as the power source is applied. | p. 74         |
| I want to configure the motor's parameters.                                                 | p.130         |
| I want to set up sensorless vector control.                                                 | <u>p.133</u>  |
| Something seems to be wrong with the inverter or the motor.                                 | p. 204, p.303 |
| What is auto tuning?                                                                        | p.130         |
| What are the recommended wiring lengths?                                                    | p. 204, p.303 |
| The motor is too noisy.                                                                     | p. 149        |
| I want to apply PID control on my system.                                                   | p. 122        |
| What are the factory default settingss for P1–P7 multi-function terminals?                  | p. 20         |
| I want to view all of the parameters I have modified.                                       | p. 159        |
| I want to review recent fault trip and warning histories.                                   | <u>p. 271</u> |
| I want to install a frequency meter using an analog terminal.                               | <u>p. 21</u>  |
| I want to operate the inverter using a multi-step speed configuration.                      | p. 68         |
| The motor runs too hot.                                                                     | p. 183        |
| The inverter is too hot.                                                                    | p. 193        |
| The cooling fan does not work.                                                              | p. 308        |
| I want to change the items that are monitored on the keypad.                                | p. 179        |

## **Table of Contents**

| 1 | Prepa | aring the              | e Installation                                                 | 1  |  |  |  |
|---|-------|------------------------|----------------------------------------------------------------|----|--|--|--|
|   | 1.1   | Product Identification |                                                                |    |  |  |  |
|   | 1.2   | Part Na                | ames                                                           | 2  |  |  |  |
|   | 1.3   | ation Considerations   | 3                                                              |    |  |  |  |
|   | 1.4   | Selecti                | ng and Preparing a Site for Installation                       | 2  |  |  |  |
|   | 1.5   | Cable                  | Selection                                                      | 6  |  |  |  |
| 2 | Insta | lling the              | Inverter                                                       | 8  |  |  |  |
|   | 2.1   | Mounti                 | ng the Inverter                                                | 10 |  |  |  |
|   | 2.2   | Cable '                | Wiring                                                         | 13 |  |  |  |
|   | 2.3   | Post-In                | nstallation Checklist                                          | 26 |  |  |  |
|   | 2.4   | Test R                 | un                                                             | 28 |  |  |  |
| 3 | Learr | ning to F              | Perform Basic Operations                                       | 30 |  |  |  |
|   | 3.1   | About                  | the Keypad                                                     | 30 |  |  |  |
|   |       | 3.1.1                  | Operation Keys                                                 | 30 |  |  |  |
|   |       | 3.1.2                  | About the Display                                              | 32 |  |  |  |
|   |       | 3.1.3                  | Display Modes                                                  | 35 |  |  |  |
|   | 3.2   | Learnir                | ng to Use the Keypad                                           | 38 |  |  |  |
|   |       | 3.2.1                  | Display Mode Selection                                         | 38 |  |  |  |
|   |       | 3.2.2                  | Switching Groups                                               | 41 |  |  |  |
|   |       | 3.2.3                  | Navigating through the Codes (Functions)                       | 43 |  |  |  |
|   |       | 3.2.4                  | Navigating Directly to Different Codes                         | 45 |  |  |  |
|   |       | 3.2.5                  | Parameter settings                                             | 46 |  |  |  |
|   |       | 3.2.6                  | Monitoring the Operation                                       | 48 |  |  |  |
|   | 3.3   | Fault N                | Nonitoring                                                     | 51 |  |  |  |
|   |       | 3.3.1                  | Monitoring Faults during Inverter Operation                    | 51 |  |  |  |
|   |       | 3.3.2                  | Monitoring Multiple Fault Trips                                | 52 |  |  |  |
|   | 3.4   | Param                  | eter Initialization                                            | 54 |  |  |  |
| 4 | Learr | ning Bas               | sic Features                                                   | 55 |  |  |  |
|   | 4.1   | Setting                | Frequency Reference                                            | 58 |  |  |  |
|   |       | 4.1.1                  | Keypad as the Source (KeyPad-1 setting)                        | 58 |  |  |  |
|   |       | 4.1.2                  | Keypad as the Source (KeyPad-2 setting)                        |    |  |  |  |
|   |       | 4.1.3                  | V1 Terminal as the Source                                      | 59 |  |  |  |
|   |       | 4.1.4                  | Setting a Frequency Reference with Input Voltage (Terminal I2) | 65 |  |  |  |
|   |       |                        |                                                                |    |  |  |  |

|      | 4.1.5                                 | Setting a Frequency with TI Pulse Input                                        | 65 |  |  |  |  |
|------|---------------------------------------|--------------------------------------------------------------------------------|----|--|--|--|--|
|      | 4.1.6                                 | Setting a Frequency Reference via RS-485 Communication                         | 67 |  |  |  |  |
| 4.2  | Freque                                | ncy Hold by Analog Input                                                       | 67 |  |  |  |  |
| 4.3  | Changing the Displayed Units (Hz↔Rpm) |                                                                                |    |  |  |  |  |
| 4.4  | Setting                               | Multi-step Frequency                                                           | 68 |  |  |  |  |
| 4.5  | Comma                                 | and Source Configuration                                                       | 70 |  |  |  |  |
|      | 4.5.1                                 | The Keypad as a Command Input Device                                           | 70 |  |  |  |  |
|      | 4.5.2                                 | Terminal Block as a Command Input Device (Fwd/Rev Run Commands)                | 70 |  |  |  |  |
|      | 4.5.3                                 | Terminal Block as a Command Input Device (Run and Rotation Direction Commands) | 71 |  |  |  |  |
|      | 4.5.4                                 | RS-485 Communication as a Command Input Device                                 | 71 |  |  |  |  |
| 4.6  | Local/R                               | Remote Mode Switching                                                          | 72 |  |  |  |  |
| 4.7  | Forwar                                | d or Reverse Run Prevention                                                    | 73 |  |  |  |  |
| 4.8  | Power-                                | on Run                                                                         | 74 |  |  |  |  |
| 4.9  | Reset a                               | and Restart                                                                    | 75 |  |  |  |  |
| 4.10 | Setting                               | Acceleration and Deceleration Times                                            | 76 |  |  |  |  |
|      | 4.10.1                                | Acc/Dec Time Based on Maximum Frequency                                        | 76 |  |  |  |  |
|      | 4.10.2                                | Acc/Dec Time Based on Operation Frequency                                      | 77 |  |  |  |  |
|      | 4.10.3                                | Multi-step Acc/Dec Time Configuration                                          | 78 |  |  |  |  |
|      | 4.10.4                                | Configuring Acc/Dec Time Switch Frequency                                      | 79 |  |  |  |  |
| 4.11 | Acc/De                                | c Pattern Configuration                                                        | 80 |  |  |  |  |
| 4.12 | Stoppin                               | g the Acc/Dec Operation                                                        | 83 |  |  |  |  |
| 4.13 | V/F(Vol                               | tage/Frequency) Control                                                        | 83 |  |  |  |  |
|      | 4.13.1                                | Linear V/F Pattern Operation                                                   | 83 |  |  |  |  |
|      | 4.13.2                                | Square Reduction V/F pattern Operation                                         | 84 |  |  |  |  |
|      | 4.13.3                                | User V/F Pattern Operation                                                     | 85 |  |  |  |  |
| 4.14 | Torque                                | Boost                                                                          | 86 |  |  |  |  |
|      | 4.14.1                                | Manual Torque Boost                                                            | 86 |  |  |  |  |
|      | 4.14.2                                | Auto Torque Boost                                                              | 87 |  |  |  |  |
| 4.15 | Output                                | Voltage Setting                                                                | 87 |  |  |  |  |
| 4.16 | Start M                               | ode Setting                                                                    | 88 |  |  |  |  |
|      | 4.16.1                                | Acceleration Start                                                             | 88 |  |  |  |  |
|      |                                       | Start After DC Braking                                                         |    |  |  |  |  |
| 4.17 | Stop M                                | ode Setting                                                                    | 89 |  |  |  |  |
|      | 4.17.1                                | Deceleration Stop                                                              | 89 |  |  |  |  |
|      |                                       |                                                                                |    |  |  |  |  |

|   |       | 4.17.2              | Stop After DC Braking                                       | 8   |
|---|-------|---------------------|-------------------------------------------------------------|-----|
|   |       | 4.17.3              | Free Run Stop                                               | g   |
|   |       | 4.17.4              | Power Braking                                               | g   |
|   | 4.18  | Freque              | ency Limit                                                  | 9   |
|   |       | 4.18.1              | Frequency Limit Using Maximum Frequency and Start Frequency | су9 |
|   |       | 4.18.2              | Frequency Limit Using Upper and Lower Limit Frequency Value | s9  |
|   |       | 4.18.3              | Frequency Jump                                              | 9   |
|   | 4.19  | 2 <sup>nd</sup> Ope | eration Mode Setting                                        | 9   |
|   | 4.20  | Multi-fu            | ınction Input Terminal Control                              | 9   |
|   | 4.21  | P2P Se              | etting                                                      | 9   |
|   | 4.22  | Multi-ke            | eypad Setting                                               | 9   |
|   | 4.23  | User S              | equence Setting                                             | 9   |
|   | 4.24  | Fire Mo             | ode Operation                                               | 10  |
| 5 | Learn | ing Adv             | anced Features                                              | 10  |
|   | 5.1   | Operat              | ing with Auxiliary References                               | 10  |
|   | 5.2   | Jog op              | eration                                                     | 11  |
|   |       | 5.2.1               | Jog Operation 1-Forward Jog by Multi-function Terminal      | 11  |
|   |       | 5.2.2               | Jog Operation 2-Fwd/Rev Jog by Multi-function Terminal      | 11  |
|   |       | 5.2.3               | Jog Operation by Keypad                                     | 11  |
|   | 5.3   | Up-dov              | vn Operation                                                | 11  |
|   | 5.4   | 3-Wire              | Operation                                                   | 11  |
|   | 5.5   | Safe O              | peration Mode                                               | 11  |
|   | 5.6   | Dwell (             | Operation                                                   | 11  |
|   | 5.7   | Slip Co             | ompensation Operation                                       | 12  |
|   | 5.8   | PID Co              | ontrol                                                      | 12  |
|   |       | 5.8.1               | PID Basic Operation                                         | 12  |
|   |       | 5.8.2               | Pre-PID Operation                                           | 12  |
|   |       | 5.8.3               | PID Operation Sleep Mode                                    | 12  |
|   |       | 5.8.4               | PID Switching (PID Openloop)                                | 12  |
|   | 5.9   | Auto Tu             | uning                                                       | 13  |
|   | 5.10  | Sensor              | rless Vector Control                                        | 13  |
|   |       | 5.10.1              | Sensorless Vector Control Operation Setting                 | 13  |
|   |       | 5.10.2              | Sensorless Vector Control Operation Guide                   | 13  |
|   | 5.11  | Kinetic             | Energy Buffering Operation                                  | 14  |
|   | 5.12  | Torque              | Control                                                     | 14  |
|   |       |                     |                                                             |     |

| 5.13 | Energy Saving Operation                                                   | 144 |
|------|---------------------------------------------------------------------------|-----|
|      | 5.13.1 Manual Energy Saving Operation                                     | 144 |
|      | 5.13.2 Automatic Energy Saving Operation                                  | 144 |
| 5.14 | Speed Search Operation                                                    | 145 |
| 5.15 | Auto Restart Settings                                                     | 148 |
| 5.16 | Operational Noise Settings (carrier frequency settings)                   | 149 |
| 5.17 | 2 <sup>nd</sup> Motor Operation                                           | 151 |
| 5.18 | Supply Power Transition                                                   | 152 |
| 5.19 | Cooling Fan Control                                                       | 153 |
| 5.20 | Input Power Frequency and Voltage Settings                                | 154 |
| 5.21 | Read, Write, and Save Parameters                                          | 155 |
| 5.22 | Parameter Initialization                                                  | 156 |
| 5.23 | Parameter View Lock                                                       | 157 |
| 5.24 | Parameter Lock                                                            | 158 |
| 5.25 | Changed Parameter Display                                                 | 159 |
| 5.26 | User Group                                                                | 159 |
| 5.27 | Easy Start On                                                             | 162 |
| 5.28 | Config (CNF) Mode                                                         | 163 |
| 5.29 | Timer Settings                                                            | 164 |
| 5.30 | Brake Control                                                             | 165 |
| 5.31 | Multi-Function Output On/Off Control                                      | 166 |
| 5.32 | Press Regeneration Prevention                                             | 167 |
| 5.33 | Analog Output                                                             | 168 |
|      | 5.33.1 Voltage and Current Analog Output                                  | 168 |
|      | 5.33.2 Analog Pulse Output                                                | 171 |
| 5.34 | Digital Output                                                            | 172 |
|      | 5.34.1 Multi-function Output Terminal and Relay Settings                  | 172 |
|      | 5.34.2 Fault Trip Output using Multi-Function Output Terminal and Relay . |     |
|      | 5.34.3 Multi-function Output Terminal Delay Time Settings                 |     |
| 5.35 | ·, p · · · · · · · · · · · · · · ·                                        |     |
|      | Operation State Monitor                                                   |     |
|      | Operation Time Monitor                                                    |     |
|      | ing Protection Features                                                   |     |
| 6.1  | Motor Protection                                                          |     |
|      | 6.1.1 Electronic Thermal Motor Overheating Prevention (ETH)               | 183 |

6

viii

|   |      | 6.1.2   | Overload Early Warning and Trip             | 185 |
|---|------|---------|---------------------------------------------|-----|
|   |      | 6.1.3   | Stall Prevention and Flux Braking           | 187 |
|   | 6.2  | Inverte | er and Sequence Protection                  | 191 |
|   |      | 6.2.1   | Open-phase Protection                       | 191 |
|   |      | 6.2.2   | External Trip Signal                        | 192 |
|   |      | 6.2.3   | Inverter Overload Protection                | 193 |
|   |      | 6.2.4   | Speed Command Loss                          | 193 |
|   |      | 6.2.5   | Dynamic Braking (DB) Resistor Configuration | 196 |
|   | 6.3  | Underl  | oad Fault Trip and Warning                  | 198 |
|   |      | 6.3.1   | Fan Fault Detection                         | 199 |
|   |      | 6.3.2   | Lifetime diagnosis of components            | 200 |
|   |      | 6.3.3   | Low Voltage Fault Trip                      | 202 |
|   |      | 6.3.4   | Output Block by Multi-Function Terminal     | 202 |
|   |      | 6.3.5   | Trip Status Reset                           | 203 |
|   |      | 6.3.6   | Inverter Diagnosis State                    | 203 |
|   |      | 6.3.7   | Operation Mode on Option Card Trip          | 203 |
|   |      | 6.3.8   | No Motor Trip                               | 204 |
|   |      | 6.3.9   | Low voltage trip 2                          | 204 |
|   | 6.4  | Fault/V | Varning List                                | 205 |
| 7 | RS-4 | 85 Comi | munication Features                         | 206 |
|   | 7.1  | Comm    | unication Standards                         | 206 |
|   | 7.2  | Comm    | unication System Configuration              | 207 |
|   |      | 7.2.1   | Communication Line Connection               | 207 |
|   |      | 7.2.2   | Setting Communication Parameters            | 208 |
|   |      | 7.2.3   | Setting Operation Command and Frequency     | 209 |
|   |      | 7.2.4   | Command Loss Protective Operation           | 210 |
|   |      | 7.2.5   | Setting Virtual Multi-Function Input        | 211 |
|   |      | 7.2.6   | Saving Parameters Defined by Communication  | 212 |
|   |      | 7.2.7   | Total Memory Map for Communication          | 212 |
|   |      | 7.2.8   | Parameter Group for Data Transmission       | 212 |
|   | 7.3  | Comm    | unication Protocol                          | 214 |
|   |      | 7.3.1   | Modbus-RTU Protocol                         | 214 |
|   | 7.4  | Compa   | atible Common Area Parameter                | 217 |
|   | 7.5  | SX200   | 00 Expansion Common Area Parameter          | 220 |
|   |      | 7.5.1   | Monitoring Area Parameter (Read Only)       | 220 |
|   |      |         |                                             |     |

|    |       | 7.5.2 Control Area Parameter (Read/ Write)                    | 226 |  |  |  |  |  |
|----|-------|---------------------------------------------------------------|-----|--|--|--|--|--|
|    |       | 7.5.3 Inverter Memory Control Area Parameter (Read and Write) | 228 |  |  |  |  |  |
| 8  | Table | of Functions                                                  | 230 |  |  |  |  |  |
|    | 8.1   | Drive group (PAR→DRV)                                         |     |  |  |  |  |  |
|    | 8.2   | Basic Function group (PAR→BAS)                                | 235 |  |  |  |  |  |
|    | 8.3   | Advanced Function group (PAR→ADV)                             | 240 |  |  |  |  |  |
|    | 8.4   | Control Function group (PAR→CON)                              | 245 |  |  |  |  |  |
|    | 8.5   | Input Terminal Block Function group (PAR→IN)                  | 251 |  |  |  |  |  |
|    | 8.6   | Output Terminal Block Function group (PAR→OUT)                | 256 |  |  |  |  |  |
|    | 8.7   | Communication Function group (PAR→COM)                        | 260 |  |  |  |  |  |
|    | 8.8   | Application Function group (PAR→APP)                          | 264 |  |  |  |  |  |
|    | 8.9   | Protection Function group (PAR→PRT)                           | 266 |  |  |  |  |  |
|    | 8.10  | 2nd Motor Function group (PAR→M2)                             | 271 |  |  |  |  |  |
|    | 8.11  | User Sequence group (USS)                                     | 273 |  |  |  |  |  |
|    | 8.12  | User Sequence Function group(USF)                             | 276 |  |  |  |  |  |
|    | 8.13  | Groups for LCD Keypad Only                                    | 295 |  |  |  |  |  |
|    |       | 8.13.1 Trip Mode (TRP Last-x)                                 | 295 |  |  |  |  |  |
|    |       | 8.13.2 Config Mode (CNF)                                      |     |  |  |  |  |  |
| 9  | Troub | oleshooting                                                   |     |  |  |  |  |  |
|    | 9.1   | Trips and Warnings                                            |     |  |  |  |  |  |
|    |       | 9.1.1 Fault Trips                                             |     |  |  |  |  |  |
|    |       | 9.1.2 Warning Messages                                        |     |  |  |  |  |  |
|    | 9.2   | Troubleshooting Fault Trips                                   |     |  |  |  |  |  |
|    | 9.3   | Troubleshooting Other Faults                                  |     |  |  |  |  |  |
| 10 | Maint | enance                                                        |     |  |  |  |  |  |
|    | 10.1  | Regular Inspection Lists                                      |     |  |  |  |  |  |
|    |       | 10.1.1 Daily Inspections                                      |     |  |  |  |  |  |
|    |       | 10.1.2 Annual Inspections                                     |     |  |  |  |  |  |
|    |       | 10.1.3 Bi-annual Inspections                                  |     |  |  |  |  |  |
|    | 10.2  | 2 3 3                                                         |     |  |  |  |  |  |
|    |       | 10.2.1 Exchange Cycle for Major Components                    |     |  |  |  |  |  |
|    | 10.5  | 10.2.2 How to Replace the Cooling Fans                        |     |  |  |  |  |  |
|    | 10.3  |                                                               |     |  |  |  |  |  |
|    |       | 10.3.1 Storage                                                |     |  |  |  |  |  |
|    |       | 10.3.2 Disposal                                               | 315 |  |  |  |  |  |
|    |       |                                                               |     |  |  |  |  |  |

#### **Table of Contents**

| 11  | Techr | nical Specification               | 31 |
|-----|-------|-----------------------------------|----|
| ••• |       | •                                 |    |
|     | 11.1  | Input and Output Specification    | 31 |
|     | 11.2  | Product Specification Details     | 31 |
|     | 11.3  | External Dimensions (IP 20 Type)  | 31 |
|     | 11.4  | Peripheral Devices                | 32 |
|     | 11.5  | Fuse and Reactor Specifications   | 32 |
|     | 11.6  | Terminal Screw Specification      | 32 |
|     | 11.7  | Braking Resistor Specification    | 32 |
|     | 11.8  | Continuous Rated Current Derating | 32 |
|     | 11.9  | Heat Emmission                    | 32 |
| Ind | ex    |                                   | 32 |

## 1 Preparing the Installation

This chapter provides details on product identification, part names, correct installation and cable specifications. To install the inverter correctly and safely, carefully read and follow the instructions.

# reparation

#### 1.1 Product Identification

The SX2000 Inverter is manufactured in a range of product groups based on drive capacity and power source specifications. Product name and specifications are detailed on the rating plate. The illustration on the next page shows the location of the rating plate. Check the rating plate before installing the product and make sure that the product meets your requirements. For more detailed product specifications, refer to 11.1 Input and Output Specification on page 319.

#### Note

Check the product name, open the packaging, and then confirm that the product is free from defects. Contact your supplier if you have any issues or questions about your product.

#### Example of a nameplate on the right side of the product :

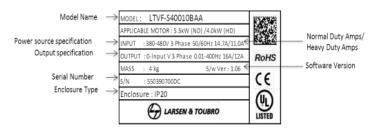

#### Part Number Description:

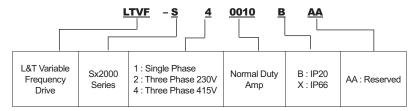

#### 1.2 Part Names

The illustration below displays part names. Details may vary between product groups.

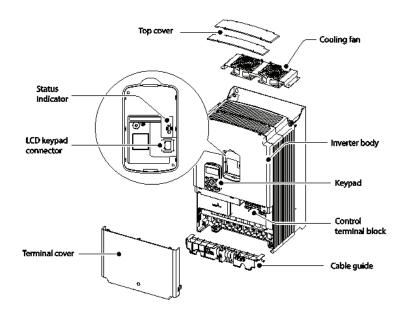

#### 1.3 Installation Considerations

Inverters are composed of various precision, electronic devices, and therefore the installation environment can significantly impact the lifespan and reliability of the product. The table below details the ideal operation and installation conditions for the inverter.

| Items                                                                            | Description                                                                        |  |  |  |
|----------------------------------------------------------------------------------|------------------------------------------------------------------------------------|--|--|--|
| Ambient Temperature* Heavy Duty: 14–104°F (-10–50°C) Normal Duty: 14–122°F (-10- |                                                                                    |  |  |  |
| Ambient Humidity 90% relative humidity (no condensation)                         |                                                                                    |  |  |  |
| Storage Temperature                                                              | - 4–149°F (-20–65°C)                                                               |  |  |  |
| Environmental Factors                                                            | An environment free from corrosive or flammable gases, oil residue or dust         |  |  |  |
| Altitude/Vibration                                                               | Lower than 3,280 ft (1,000 m) above sea level/less than 9.8m/sec <sup>2</sup> (1G) |  |  |  |
| Air Pressure                                                                     | 70 –106kPa                                                                         |  |  |  |

<sup>\*</sup> The ambient temperature is the temperature measured at a point 2" (5 cm) from the surface of the inverter.

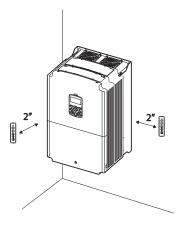

#### ① Caution

Do not allow the ambient temperature to exceed the allowable range while operating the inverter.

## 1.4 Selecting and Preparing a Site for Installation

When selecting an installation location consider the following points:

- The inverter must be installed on a wall that can support the inverter's weight.
- The location must be free from vibration. Vibration can adversely affect the operation of the
- · The inverter can become very hot during operation. Install the inverter on a surface that is fireresistant or flame-retardant and with sufficient clearance around the inverter to allow air to circulate. The illustrations below detail the required installation clearances.

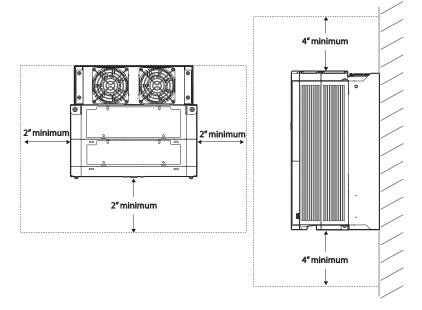

Ensure sufficient air circulation is provided around the inverter when it is installed. If the inverter is
to be installed inside a panel, enclosure, or cabinet rack, carefully consider the position of the
inverter's cooling fan and the ventilation louver. The cooling fan must be positioned to efficiently
transfer the heat generated by the operation of the inverter.

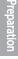

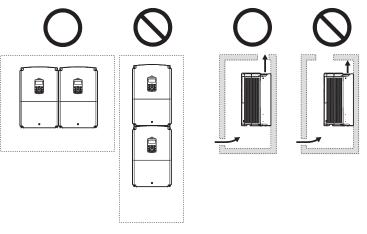

 If you are installing multiple inverters, of different ratings, provide sufficient clearance to meet the clearance specifications of the larger inverter.

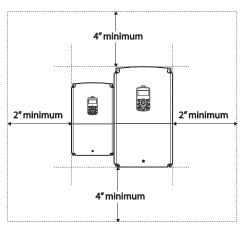

#### 1.5 Cable Selection

When you install power and signal cables in the terminal blocks, only use cables that meet the required specification for the safe and reliable operation of the product. Refer to the following information to assist you with cable selection.

#### ① Caution

6

- Wherever possible use cables with the largest cross-sectional area for mains power wiring, to ensure that voltage drop does not exceed 2%.
- Use copper cables rated for 600 V, 90°C for power terminal wiring.
- Use copper cables rated for 300 V, 75°C for control terminal wiring.

#### Signal (Control) Cable Specifications

|            | Recommended<br>mm <sup>2</sup> (A                       |                                                               |                   |                |                                                               |
|------------|---------------------------------------------------------|---------------------------------------------------------------|-------------------|----------------|---------------------------------------------------------------|
| Terminal   | Without Crimp<br>Terminal<br>Connections<br>(Bare wire) | With Crimp<br>Terminal<br>Connectors<br>(Bootlace<br>Ferrule) | Terminal<br>screw | Torque<br>[Nm] | Electrical Specifications                                     |
| P1-P7, CM  |                                                         |                                                               |                   |                | -                                                             |
| VR         |                                                         |                                                               |                   |                | Output current/voltage: 12 V, 20 mA volume resistance: 1–5 kΩ |
| V1         |                                                         |                                                               |                   |                | Maximum input voltage: -12V – +12 V                           |
| 12         |                                                         |                                                               |                   |                | 0–24 mA input (internal resistance: 249 Ω)                    |
| AO1, AO2   |                                                         |                                                               |                   |                | Maximum output current/voltage: 12 V, 24 mA                   |
| Q1         |                                                         |                                                               |                   |                | Less than DC 26 V, 100 mA                                     |
| EG         | 1.0 (17)                                                | 1.5 (15)                                                      | M2-6              | 0.4            | -                                                             |
| 24         |                                                         |                                                               |                   |                | Maximum output current: 100 mA                                |
| TI         |                                                         |                                                               |                   |                | 0–32 kHz, 0–12 V                                              |
| TO         |                                                         |                                                               |                   |                | 0–32 kHz, 0–12 V                                              |
| SA, SB, SC |                                                         |                                                               |                   |                | Less than DC 24 V, 25 mA                                      |
| S+, S-, SG |                                                         |                                                               |                   |                | Less than AC 250 V, 1 A                                       |
|            |                                                         |                                                               |                   |                | Less than DC 30 V, 1 A                                        |
| A1, B1, C1 |                                                         |                                                               |                   |                | Less than AC 250 V, 5 A                                       |
| A2, C2     |                                                         |                                                               |                   |                | Less than DC 30 V, 5 A                                        |

#### **Ground Cable and Power Cable Specifications**

|                  |    | Gro     | und   | Power I/O |       |       |     |
|------------------|----|---------|-------|-----------|-------|-------|-----|
| Load (kW         | )  | 2 AMC   |       | mm²       |       | AWG   |     |
| , ,              |    | mm² AWG | R/S/T | U/V/W     | R/S/T | U/V/W |     |
| 0 DI 400         | 30 | 16      | 5     | 25        | 25    | 4     | 4   |
|                  | 37 |         |       | 5         | 25    | 25    | 4   |
| 3–Phase 400<br>V | 45 |         |       |           |       |       |     |
| V                | 55 | ٥٢      | 3     | 70        | 70    | 1/0   | 1/0 |
|                  | 75 | 35      | 2     |           |       |       |     |

## 2 Installing the Inverter

This chapter describes the physical and electrical installation methods, including mounting and wiring of the product. Refer to the flowchart and basic configuration diagram provided below to understand the procedures and installation methods to be followed to install the product correctly.

#### Installation Flowchart

The flowchart lists the sequence to be followed during installation. The steps cover equipment installation and testing of the product. More information on each step is referenced in the steps.

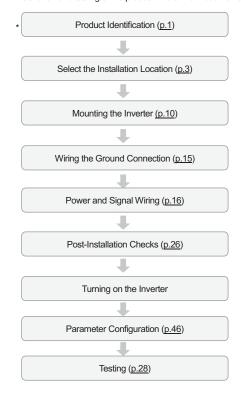

#### **Basic Configuration Diagram**

The reference diagram below shows a typical system configuration showing the inverter and peripheral devices.

Prior to installing the inverter, ensure that the product is suitable for the application (power rating, capacity, etc). Ensure that all of the required peripherals and optional devices (resistor brakes, contactors, noise filters, etc.) are available. For more details on peripheral devices, refer to 11.4 Peripheral Devices on page 321.

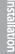

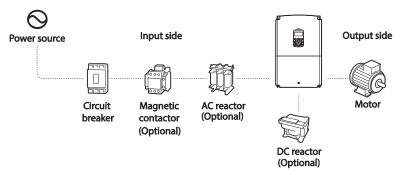

#### ① Caution

- Figures in this manual are shown with covers or circuit breakers removed to show a more detailed view of the installation arrangements. Install covers and circuit breakers before operating the inverter. Operate the product according to the instructions in this manual.
- Do not start or stop the inverter using a magnetic contactor, installed on the input power supply.
- If the inverter is damaged and loses control, the machine may cause a dangerous situation. Install
  an additional safety device such as an emergency brake to prevent these situations.
- High levels of current draw during power-on can affect the system. Ensure that correctly rated circuit breakers are installed to operate safely during power-on situations.
- Reactors can be installed to improve the power factor. Note that reactors may be installed within 30 ft (9.14 m) from the power source if the input power exceeds 1000KVA. Refer to <u>11.5 Fuse and</u> <u>Reactor</u> Specifications on page <u>321</u> and carefully select a reactor that meets the requirements.

## 2.1 Mounting the Inverter

Mount the inverter on a wall or inside a panel following the procedures provided below. Before installation, ensure that there is sufficient space to meet the clearance specifications, and that there are no obstacles impeding the cooling fan's air flow.

Select a wall or panel suitable to support the installation. Refer to <u>11.3 External Dimensions (IP 20</u> Type) on page 319 and check the inverter's mounting bracket dimensions.

- 1 Use a level to draw a horizontal line on the mounting surface, and then carefully mark the fixing points.
- 2 Drill the two upper mounting bolt holes, and then install the mounting bolts. Do not fully tighten the bolts at this time. Fully tighten the mounting bolts after the inverter has been mounted.

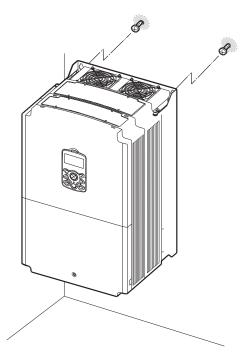

3 Mount the inverter on the wall or inside a panel using the two upper bolts, and then fully tighten the mounting bolts. Ensure that the inverter is placed flat on the mounting surface, and that the installation surface can securely support the weight of the inverter.

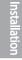

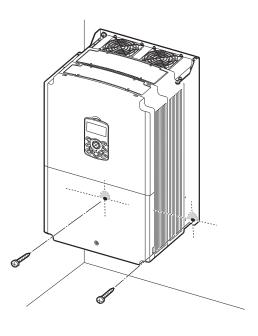

#### ① Caution

- Do not transport the inverter by lifting with the inverter's covers or plastic surfaces. The inverter
  may tip over if covers break, causing injuries or damage to the product. Always support the inverter
  using the metal frames when moving it.
- Hi-capacity inverters are very heavy and bulky. Use an appropriate transport method that is suitable for the weight.
- Do not install the inverter on the floor or mount it sideways against a wall. The inverter MUST be installed vertically, on a wall or inside a panel, with its rear flat on the mounting surface.

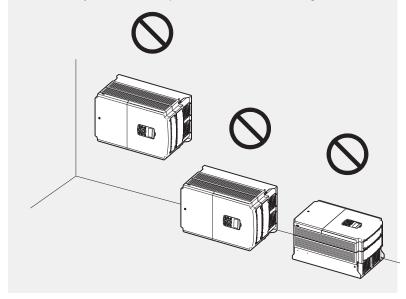

## 2.2 Cable Wiring

Open the front cover, remove the cable guides and control terminal cover, and then install the ground connection as specified. Complete the cable connections by connecting an appropriately rated cable to the terminals on the power and control terminal blocks.

Read the following information carefully before carrying out wiring connections to the inverter. All warning instructions must be followed.

# nstallatior

#### ① Caution

- · Install the inverter before carrying out wiring connections.
- Ensure that no small metal debris, such as wire cut-offs, remain inside the inverter. Metal debris in the inverter may cause inverter failure.
- Tighten terminal screws to their specified torque. Loose terminal block screws may allow the cables to disconnect and cause short circuit or inverter failure. Refer to <a href="11.6 Terminal Screw-Specification">11.6 Terminal Screw-Specification</a> on page <a href="321">321</a> for torque specifications.
- Do not place heavy objects on top of electric cables. Heavy objects may damage the cable and result in electric shock.
- The power supply system for this equipment (inverter) is a grounded system. Only use a grounded power supply system for this equipment (inverter). Do not use a TT, TN, IT, or corner grounded system with the inverter.
- The equipment may generate direct current in the protective ground wire. When installing the
  residual current device (RCD) or residual current monitoring (RCM), only Type B RCDs and RCMs
  can be used.
- Use cables with the largest cross-sectional area, appropriate for power terminal wiring, to ensure that voltage drop does not exceed 2%.
- Use copper cables rated at 600 V, 90°C for power terminal wiring.
- Use copper cables rated at 300 V, 75°C for control terminal wiring.
- Check for short circuits or wiring failure in the control circuit. They could cause system failure or device malfunction
- Use shielded cables when wiring the control circuit. Failure to do so may cause malfunction due to interference. If a ground is needed, use STP (Shielded Twisted Pair) cables.
- If you need to re-wire the terminals due to wiring-related faults, ensure that the inverter keypad display is turned off and the charge lamp under the front cover is off before working on wiring connections. The inverter may hold a high voltage electric charge long after the power supply has been turned off.

#### Step 1 Front Cover, Control Terminal Cover and Cable Guide

The front cover, control terminal cover and cable guide must be removed to install cables. Refer to the following procedures to remove the covers and cable guide. The steps to remove these parts may vary depending on the inverter model.

1 Loosen the bolt that secures the terminal cover (1). Push and hold the latch on the right side of the cover (2). Then remove the cover by lifting it from the bottom and moving it away from the front of the inverter.

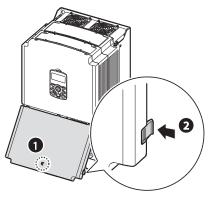

2 Connect the cables to the power terminals and the control terminals. For cable specifications, refer to 1.5 Cable Selection on page 6.

#### **Step 2 Ground Connection**

Remove the front cover, cable guide, and the control terminal cover. Then follow the instructions below to install the ground connection for the inverter.

1 Locate the ground terminal and connect an appropriately rated ground cable to the terminals. Refer to <u>1.5 Cable Selection</u> on page <u>6</u> to find the appropriate cable specification for your installation

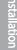

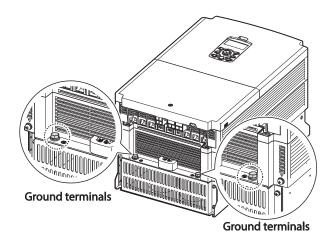

2 Connect the other ends of the ground cables to the supply earth (ground) terminal.

#### Note

400 V products require Special Class 3 grounding. Resistance to ground must be < 10  $\Omega$ .

## ⚠ Warning

Install ground connections for the inverter and the motor by following the correct specifications to ensure safe and accurate operation. Using the inverter and the motor without the specified grounding connections may result in electric shock.

#### **Step 3 Power Terminal Wiring**

The following illustration shows the terminal layout on the power terminal block. Refer to the detailed descriptions to understand the function and location of each terminal before making wiring connections. Ensure that the cables selected meet or exceed the specifications in  $\underline{\text{1.5 Cable Selection}}$  on page 6 before installing them.

#### ① Caution

- Tighten terminal screws to their specified torque. Loose terminal screws may allow the cables
  to disconnect and cause short circuit or inverter failure. Over tightening terminal screws may
  damage the terminals and cause short circuits and malfunctions.
- Use copper cables rated for 600 V, 90°C for power terminal wiring.
- Use copper cables rated for 300 V, 75°C for control terminal wiring.
- Do not connect two wires in a single terminal for power cable connections.
- Power supply cables must be connected to the R, S, and T terminals. Connecting power cables to the U, V, and W terminals will cause internal damage to the inverter. Connect motors to the U, V, and W terminals. Phase sequence arrangement is not necessary.

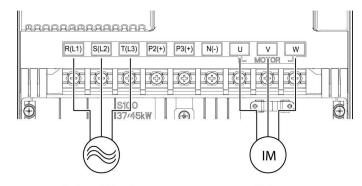

3-phase AC input

Motor

#### **Power Terminal Labels and Descriptions**

| Terminal Labels   | Name                     | Description                        |  |  |
|-------------------|--------------------------|------------------------------------|--|--|
| R(L1)/S(L2)/T(L3) | AC power input terminal  | Mains supply AC power connections. |  |  |
| P2+               | + DC link terminal       | DC voltage output terminals.       |  |  |
| N-                | - DC link terminal       |                                    |  |  |
| P3+               | Brake resistor terminals | Brake resistor wiring connection.  |  |  |
| U/V/W             | Motor output terminals   | 3-phase induction motor wiring     |  |  |
| 0/ ٧/٧٧           | Wotor output terminals   | connections.                       |  |  |

#### Note

- Use STP (Shielded Twisted Pair) cables to connect a remotely located motor with the inverter. Do not use 3 core cables.
- Make sure that the total cable length does not exceed 665ft (202m).
- Long cable runs can cause reduced motor torque in low frequency applications due to voltage drop. Long cable runs also increase a circuit's susceptibility to stray capacitance and may trigger over-current protection devices or result in malfunction of equipment connected to the inverter.
- Voltage drop is calculated by using the following formula:

Voltage Drop (V) =  $[\sqrt{3} \text{ X cable resistance } (\text{m}\Omega/\text{m}) \text{ X cable length } (\text{m}) \text{ X current(A)}] / 1000$ 

Use cables with the largest possible cross-sectional area to ensure that voltage drop is minimized over long cable runs. Lowering the carrier frequency and installing a micro surge filter may also help to reduce voltage drop.

| Distance                  | < 330ft (100m) | > 330ft (100m) |
|---------------------------|----------------|----------------|
| Allowed Carrier Frequency | < 5 kHz        | < 2.5 kHz      |

#### 

Do not connect power to the inverter until installation has been fully completed and the inverter is ready to be operated. Doing so may result in electric shock.

#### ① Caution

- · Power supply cables must be connected to the R, S, and T terminals. Connecting power cables to other terminals will damage the inverter.
- Use insulated ring lugs when connecting cables to R/S/T and U/V/W terminals.
- The inverter's power terminal connections can cause harmonics that may interfere with other communication devices located near to the inverter. To reduce interference the installation of noise filters or line filters may be required.
- To avoid circuit interruption or damaging connected equipment, do not install phase-advanced condensers, surge protection, or electronic noise filters on the output side of the inverter.
- To avoid circuit interruption or damaging connected equipment, do not install magnetic contactors on the output side of the inverter.

#### **Step 4 Control Terminal Wiring**

The illustrations below show the detailed layout of control wiring terminals, and control board switches. Refer to the detailed information provided below and 1.5 Cable Selection on page 6 before installing control terminal wiring and ensure that the cables used meet the required specifications.

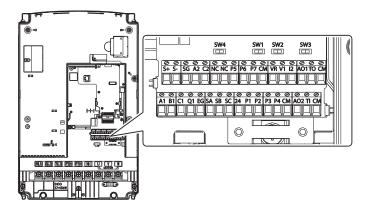

#### **Control Board Switches**

| Switch | Description                                             |
|--------|---------------------------------------------------------|
| SW     | PNP/NPN mode selection switch                           |
| SW2    | analog voltage/current input terminal selection switch  |
| SW3    | analog voltage/current output terminal selection switch |
| SW4    | Terminal resistor DIP switch                            |

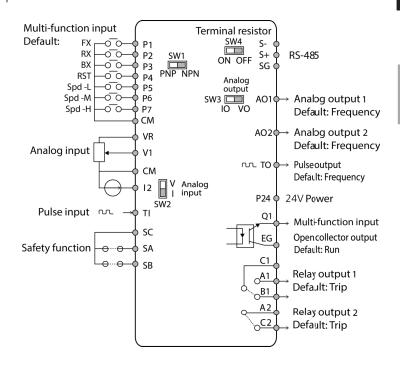

| Function                                 | Label | Name                                                             | Description                                                                                                    |
|------------------------------------------|-------|------------------------------------------------------------------|----------------------------------------------------------------------------------------------------|
| Multi-function terminal                  | P1–P7 | Multi-function Input<br>1-7                                      | Configurable for multi-function input terminals.                                                                                                    |
| configuration                            | СМ    | Common<br>Sequence                                               | Common terminal for analog terminal inputs and outputs.                                                                                                    |
|                                          | VR    | Potentiometer<br>frequency<br>reference input                    | Used to setup or modify a frequency reference via analog voltage or current input.  • Maximum Voltage Output: 12 V  • Maximum Current Output: 100 mA,  • Potentiometer: 1–5 kΩ                                                                                                    |
|                                          | V1    | Voltage input for frequency reference input                      | Used to setup or modify a frequency reference via analog voltage input terminal.  • Unipolar: 0–10 V (12 V Max.)  • Bipolar: -10–10 V (±12 V Max.)                                                                                                    |
| Analog input configuration               | V2/I2 | Voltage/current<br>input for frequency<br>reference input        | Used to setup or modify a frequency reference via analog voltage or current input terminals.  Switch between voltage (V2) and current (I2) modes using a control board switch (SW2).  V2 Mode:  • Unipolar: 0–10 V (12 V Max.)  • Bipolar: -10–10 V (±12 V Max.)  I2 Mode  • Input current: 4–20 mA  • Maximum Input current: 24 mA  • Input resistance: 249 Ω |
|                                          | TI    | Pulse input for<br>frequency<br>reference input<br>(pulse train) | Setup or modify frequency references using pulse inputs from 0 to 32 kHz.  Low Level: 0–0.8 V  High Level: 3.5–12 V                                                                                                    |
|                                          | SA    | Safety input A                                                   | Used to block the output from the inverter in an                                                                                                    |
| Safety<br>functionality<br>configuration | SB    | Safety input B                                                   | emergency.     Conditions:     Normal Operation: Both the SA and SB terminals are connected to the SC terminal.     Output Block: One or both of the SA and SB terminals lose connection with the SC terminal.                                                                                                    |
|                                          | sc    | Safety input power source                                        | DC 24 V, < 25 mA                                                                                                    |

| Output/Communication Terminal Labels and Descriptions |          |                                        |                                                                                                    |  |  |
|-------------------------------------------------------|----------|----------------------------------------|----------------------------------------------------------------------------------------------------|--|--|
| Function                                              | Label    | Name                                   | Description                                                                                                    |  |  |
| Analog                                                | AO1      | Voltage/Current<br>Output              | Used to send inverter output information to external devices: output frequency, output current, output voltage, or a DC voltage. Operate switch (SW2) to select the signal output type (voltage or current) at the AO terminal. Output Signal Specifications:  Output voltage: 0–10 V  Maximum output voltage/current: 12 V/10 mA  Output current: 0–20 mA (Load resistance: Less than 500 Ω)  Maximum output current: 24 mA |  |  |
| output                                                | AO2      | Analog voltage output terminal         | Use to send inverter output information, such as output frequency, output current, output voltage, or DC voltage to external devices.  Output voltage: 0–10 V  Maximum output voltage/current: 12V/10 mA                                                                                                    |  |  |
|                                                       | ТО       | Pulse Output                           | Sends pulse signals to external devices to provide a single output value from the inverter of either: output frequency, output current, output voltage, or DC voltage. Output Signal Specifications:  Output frequency: 0–32 kHz  Output voltage: 0–12V                                                                                                    |  |  |
|                                                       | Q1       | Multi-functional (open collector)      | DC 26V, 100 mA or less                                                                                                    |  |  |
|                                                       | EG       | Common                                 | Common ground contact for an open collector (with external power source)                                                                                                    |  |  |
|                                                       | 24       | External 24V power source              | Maximum output current: 150 mA                                                                                                    |  |  |
| Terminal contacts                                     | A1/C1/B1 | Fault signal output                    | Sends out alarm signals when the inverter's safety features are activated (AC 250 V <1A, DC 30 V <1A).  Fault condition: A1 and C1 contacts are connected (B1 and C1 open connection)  Normal operation: B1 and C1 contacts are connected (A1 and C1 open connection)                                                                                                    |  |  |
|                                                       | A2, C2   | Multi-functional relay output terminal | The signal is generated while operating. Define and use the multi-functional relay output terminal (Less than AC250 V 5A, Less than DC30 V 5A).                                                                                                    |  |  |
|                                                       | S+/S-/SG | RS-485 signal line                     | Used to send or receive RS-485 signals. Refer to 7 <u>RS-485 Communication Features</u> on page <u>206</u> for more details.                                                                                                    |  |  |
|                                                       | NC       | NC                                     | Not in use.                                                                                                    |  |  |

#### Preinsulated Crimp Terminal Connectors (Bootlace Ferrule).

Use preinsulated crimp terminal connectors to increase reliability of the control terminal wiring. Refer to the specifications below to determine the crimp terminals to fit various cable sizes.

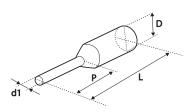

| P/N      | Cable S | Брес. | Dimensions (inches/mm)    |            |            |            | Manufacturer           |  |
|----------|---------|-------|---------------------------|------------|------------|------------|------------------------|--|
|          | AWG     | mm²   | L*                        | P          | d1         | D          | Manuacturer            |  |
| CE002506 | 26      | 0.25  | 10.4                      | 0.4 / 6.0  | 0.04 / 1.1 | 0.1 / 2.5  |                        |  |
| CE002508 | 20      | 0.25  | 12.4 0.5 / 8.0 0.04 / 1.1 |            | 0.172.5    | JEONO      |                        |  |
| CE005006 | 22      | 0.50  | 12.0                      | 0.45 / 6.0 | 0.05 / 1.3 | 0.125 /    | (Jeono Electric,       |  |
| CE003000 | 22      | 0.50  | 12.0                      | 0.437 0.0  | 0.037 1.3  | 3.2        | http://www.jeono.com/) |  |
| CE007506 | 20      | 0.75  | 12.0                      | 0.45 / 6.0 | 0.06 / 1.5 | 0.13 / 3.4 |                        |  |

<sup>\*</sup> If the length (L) of the crimp terminals exceeds 0.5" (12.7mm) after wiring, the control terminal cover may not close fully.

To connect cables to the control terminals without using crimp terminals, refer to the following illustration detailing the correct length of exposed conductor at the end of the control cable.

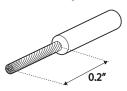

#### Note

- While making wiring connections at the control terminals, ensure that the total cable length does not exceed 165ft (50m).
- Ensure that the length of any safety related wiring does not exceed 100ft (30m).
- Ensure that the cable length between an LCD keypad and the inverter does not exceed 10ft (3.04m). Cable connections longer than 10ft (3.04m) may cause signal errors.
- Use ferrite material to protect signal cables from electro-magnetic interference.
- Take care when supporting cables using cable ties, to apply the cable ties no closer than 6 inches from the inverter. This provides sufficient access to fully close the front cover.
- When making control terminal cable connections, use a small flat-tip screw driver (0.1in wide (2.5mm) and 0.015in thick (0.4mm) at the tip).

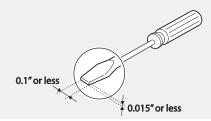

#### Step 5 PNP/NPN Mode Selection

The SX2000 inverter supports both PNP (Source) and NPN (Sink) modes for sequence inputs at the terminal. Select an appropriate mode to suit requirements using the PNP/NPN selection switch (SW1) on the control board. Refer to the following information for detailed applications.

#### PNP Mode (Source)

Select PNP using the PNP/NPN selection switch (SW1). Note that the factory default setting is NPN mode. CM is is the common ground terminal for all analog inputs at the terminal, and P24 is 24V internal source. If you are using an external 24V source, build a circuit that connects the external source (-) and the CM terminal.

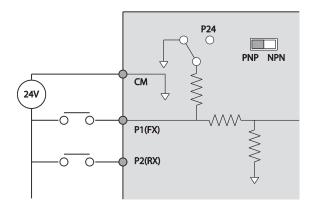

#### NPN Mode (Sink)

24

Select NPN using the PNP/NPN selection switch (SW1). Note that the factory default setting is NPN mode. CM is is the common ground terminal for all analog inputs at the terminal, and P24 is 24V internal source.

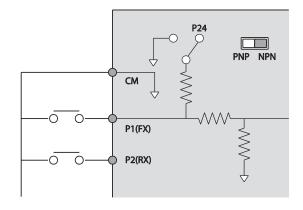

#### Step 7 Selecting the braking unit

Select the braking unit as following:

| Applicable motor capacity | Braking unit |
|---------------------------|--------------|
| 30-37 kW                  | LTDBU-0370   |
| 45-55 kW                  | LTDBU-0550   |
| 75 kW                     | LTDBU-0750   |

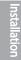

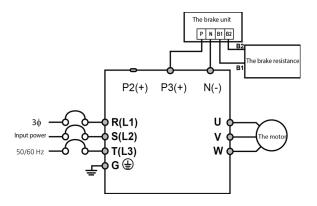

#### Step 8 Re-assembling the Covers and Routing Bracket

Re-assemble the cable routing bracket and the covers after completing the wiring and basic configurations. Note that the assembly procedure may vary according to the product group or frame size of the product.

### 2.3 Post-Installation Checklist

After completing the installation, check the items in the following table to make sure that the inverter has been safely and correctly installed.

| Items                      | Check Point                                                                                                    | Ref.         | Result |
|----------------------------|----------------------------------------------------------------------------------------------------|--------------|--------|
|                            | Is the installation location appropriate?                                                                                                    | p.3          |        |
|                            | Does the environment meet the inverter's operating conditions?                                                                                                    | <u>p.4</u>   |        |
| Installation               | Does the power source match the inverter's rated input?                                                                                                    | p.316        |        |
| Location/Power             | Is the inverter's rated output sufficient to supply the                                                                                                    |              |        |
| I/O Verification           | equipment?                                                                                                    |              |        |
|                            | (Degraded performance will result in certain circumstances.<br>Refer to <u>11.8 Continuous Rated Current Derating</u> on page 323 for details.                                               | <u>p.316</u> |        |
|                            | Is a circuit breaker installed on the input side of the inverter?                                                                                                    | p.9          |        |
|                            | Is the circuit breaker correctly rated?                                                                                                    | p.316        |        |
|                            | Are the power source cables correctly connected to the R/S/T terminals of the inverter? (Caution: connecting the power source to the U/V/W terminals may damage the inverter.)               | <u>p.16</u>  |        |
|                            | Are the motor output cables connected in the correct phase rotation (U/V/W)? (Caution: motors will rotate in reverse direction if three phase cables are not wired in the correct rotation.) | <u>p.16</u>  |        |
| Power Terminal             | Are the cables used in the power terminal connections correctly rated?                                                                                                    |              |        |
| Wiring                     | Is the inverter grounded correctly?                                                                                                    | p.15         |        |
|                            | Are the power terminal screws and the ground terminal screws tightened to their specified torques?                                                                                           | p. 16        |        |
|                            | Are the overload protection circuits installed correctly on the motors (if multiple motors are run using one inverter)?                                                                      | -            |        |
|                            | Is the inverter separated from the power source by a magnetic contactor (if a braking resistor is in use)?                                                                                   | <u>p.9</u>   |        |
|                            | Are advanced-phase capacitors, surge protection and electromagnetic interference filters installed correctly? (These devices MUST not be installed on the output side of the inverter.)      | <u>p.16</u>  |        |
|                            | Are STP (shielded twisted pair) cables used for control terminal wiring?                                                                                                    | -            |        |
|                            | Is the shielding of the STP wiring properly grounded?                                                                                                    | -            |        |
| Control Terminal<br>Wiring | If 3-wire operation is required, are the multi-function input<br>terminals defined prior to the installation of the control wiring<br>connections?                                           | <u>p.18</u>  |        |
|                            | Are the control cables properly wired?                                                                                                    | <u>p18</u>   |        |
|                            | Are the control terminal screws tightened to their specified torques?                                                                                                    | <u>p.13</u>  |        |

| Items         | Check Point                                                                            | Ref.          | Result |
|---------------|----------------------------------------------------------------------------------------|---------------|--------|
|               | Is the total cable length of all control wiring < 165ft (100m)?                        | p.23          |        |
|               | Is the total length of safety wiring < 100ft (30m)?                                    | p.23          |        |
|               | Are optional cards connected correctly?                                                | _             |        |
|               | Is there any debris left inside the inverter?                                          | p.13          |        |
|               | Are any cables contacting adjacent terminals, creating a potential short circuit risk? | -             |        |
|               | Are the control terminal connections separated from the power terminal connections?    | -             |        |
| Miscellaneous | If capacitors have been in use for more than two years, have they been replaced?       | -             |        |
|               | Has a fuse been installed for the power source?                                        | p.321         |        |
|               | Are the connections to the motor separated from other connections?                     | -             |        |
|               | If the fans have been in operation for more than three years, have they been replaced? | <u>p. 314</u> |        |

#### Note

STP (Shielded Twisted Pair) cable has a highly conductive, shielded screen around twisted cable pairs. STP cables protect conductors from electromagnetic interference.

#### 2.4 Test Run

After the post-installation checklist has been completed, follow the instructions below to test the inverter.

- Before starting a test drive, check the wiring conditions.
- 2 Turn on the power supply to the inverter. Ensure that the keypad display light is on.
- Select the command source (Set the DRV code).
- 4 Set a frequency reference, and then check the following:
  - If V1 is selected as the frequency reference source, does the reference change according to the input voltage at VR?
  - If V2 is selected as the frequency reference source, is the voltage/current selector switch (SW2) set to voltage, and does the reference change according to the input voltage?
  - If I2 is selected as the frequency reference source, is the voltage/current selector switch (SW2) set to current, and does the reference change according to the input current?
- 5 Set the acceleration (ACC) time and deceleration (Dec) time.
- 6 Start the motor and check the following:
  - Ensure that the motor rotates in the correct direction (refer to the note below).
  - Ensure that the motor accelerates and decelerates according to the set times, and that the motor speed reaches the frequency reference.

#### Note

If the forward command (Fx) is on, the motor should rotate counterclockwise when viewed from the load side of the motor. If the motor rotates in the reverse direction, switch the cables at the U and V terminals.

#### Verifying the Motor Rotation

- On the keypad, set the DRV-06 (Frequency reference source) code to 0(Keypad).
- Set a frequency reference.
- Press the [RUN] key. Motor starts forward operation.
- Observe the motor's rotation from the load side and ensure that the motor rotates counterclockwise (forward).

If the motor rotates in the reverse direction, two of the U/V/W terminals need to be switched.

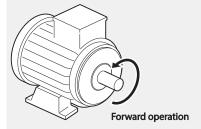

#### ① Caution

- · Check the parameter settings before running the inverter. Parameter settings may have to be adjusted depending on the load.
- To avoid damaging the inverter, do not supply the inverter with an input voltage that exceeds the rated voltage for the equipment.
- Before running the motor at maximum speed, confirm the motor's rated capacity. As inverters can be used to easily increase motor speed, use caution to ensure that motor speeds do not accidently exceed the motor's rated capacity.

## 3 Learning to Perform Basic Operations

This chapter describes the keypad layout and functions. It also introduces parameter groups and codes required to perform basic operations. The chapter also outlines the correct operation of the inverter before advancing to more complex applications. Examples are provided to demonstrate how the inverter actually operates.

### 3.1 About the Keypad

The keypad is composed of two main components – the display and the operation (input) keys. Refer to the following illustration to identify part names and functions.

#### 3.1.1 Operation Keys

30

The following table lists the names and functions of the keypad's operation keys.

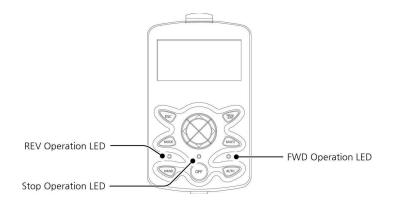

| r |    |
|---|----|
| ŀ | ń  |
| ľ |    |
| b | ď  |
| d | 5  |
| Ē | ij |
| P | n  |

| Key            | Name                      | Description                                                                                                    |
|----------------|---------------------------|----------------------------------------------------------------------------------------------------|
| MODE           | [MODE] Key                | Used to switch between modes.                                                                                                    |
| PROG /ENT      | [PROG / Ent] Key          | Used to select, confirm, or save a parameter value.                                                                                                    |
|                | [UP] key<br>[DOWN] key    | Switch between codes or increase or decrease parameter values.                                                                                                    |
|                | [LEFT] key<br>[RIGHT] key | Switch between groups or move the cursor during parameter setup or modification.                                                                                                    |
| MULTI          | [MULTI] Key               | Used to perform special functions, such as user code registration.                                                                                                    |
| ESC            | [ESC] Key                 | Used to cancel an input during parameter setup.  Pressing the [ESC] key before pressing the [PROG / ENT] key reverts the parameter value to the previously set value.  Pressing the [ESC] key while editing the codes in any function group makes the keypad display the first code of the function group.  Pressing the [ESC] key while moving through the modes makes the keypad display Monitor mode. |
| FWD            | [FWD] Key                 | Used to operate the motor in the forward direction.                                                                                                    |
| REV            | [REV] Key                 | Used to operate the motor in the reversed direction.                                                                                                    |
| STOP<br>/RESET | [STOP/RESET]<br>Key       | Used to stop motor operation. Used to reset the inverter following fault or failure condition.                                                                                                    |

#### 3.1.2 About the Display

#### Monitor mode display

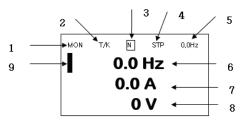

#### Parameter settings display

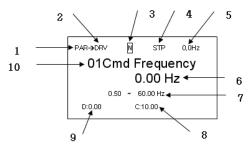

Names displayed in monitor mode and parameter settings

| No. | Names displayed in monitor mode      | No. | Names displayed in parameter settings |
|-----|--------------------------------------|-----|---------------------------------------|
| 1   | Mode                                 | 1   | Mode                                  |
| 2   | Operating/frequency command          | 2   | Group                                 |
| 3   | Multi-functional key settings        | 3   | Multi-functional key settings         |
| 4   | Inverter operation status            | 4   | Inverter operation status             |
| 5   | Items displayed in the status window | 5   | Items displayed in the status window  |
| 6   | Monitor mode display 1               | 6   | Display parameters                    |
| 7   | Monitor mode display 2               | 7   | Available settings range              |
| 8   | Monitor mode display 3               | 8   | Existing setting values               |
| 9   | Monitor mode cursor                  | 9   | Factory default values                |
|     |                                      | 10  | Code numbers and names                |

Display details

| No. | Name      | Display | Description                                                |
|-----|-----------|---------|------------------------------------------------------------|
|     |           | MON     | Monitor Mode                                               |
| 1   | Mode      | PAR     | Parameter Mode                                             |
| 1   | Mode      | TRP     | Trip Mode                                                  |
|     |           | CNF     | Config Mode                                                |
|     |           | K       | Keypad operation command                                   |
|     |           | 0       | Field Bus communication option operation command           |
|     | Operation | Α       | Application option operation command                       |
|     | Communico | R       | Internal 485 operation command                             |
|     |           | Т       | Terminal operation command                                 |
|     |           | K       | Keypad frequency command                                   |
| 2   |           | V       | V1 input frequency command                                 |
|     |           | Р       | Pulse input frequency command                              |
|     | Frequency | U       | Frequency command for UP operation (Up - Down operation)   |
|     | commands  | D       | Frequency command for DOWN operation (Up - Down operation) |
|     |           | S       | Frequency command for STOP operation (Up - Down operation) |
|     |           | 0       | FBus Option frequency command                              |

| No. | Name                | Display       | Description                                                |
|-----|---------------------|---------------|------------------------------------------------------------|
|     |                     | J             | Jog frequency command                                      |
|     |                     | R             | Int 485 frequency command                                  |
|     |                     | 1~9, A~F      | Multi-step frequency command                               |
|     |                     | JOG Key       | Keypad JOG operation mode                                  |
| 3   | Multi-functional    | Local/Remote  | Able to select either local or remote operation            |
| Ü   | key settings        | UserGrpSelKey | Register or delete user group parameters in parameter mode |
|     |                     | STP           | Motor stopped                                              |
|     |                     | FWD           | Operating in forward direction                             |
|     |                     | REV           | Operating in reverse direction                             |
|     |                     | DC            | DC output                                                  |
|     | Inverter            | WAN           | Warning                                                    |
| 4   | operation<br>status | STL           | Stall                                                      |
|     |                     | SPS           | Speed Search                                               |
|     |                     | OSS           | S/W overcurrent protective function is on                  |
|     |                     | OSH           | H/W overcurrent protective function is on                  |
|     |                     | TUN           | Auto Tuning                                                |

#### 3.1.3 Display Modes

The SX2000 inverter uses 5 modes to monitor or configure different functions. The parameters in Parameter mode are divided into smaller groups of relevant functions. Press the [Mode] key to change to Parameter mode.

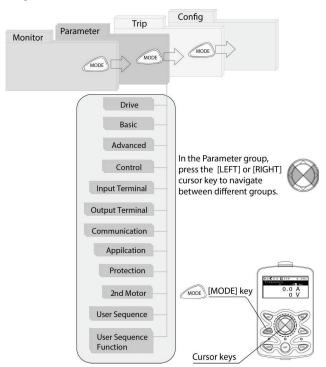

#### **Table of Display Modes**

The following table lists the 5 display modes used to control the inverter functions.

| Mode Name          | Keypad<br>Display | Description                                                                                                    |
|--------------------|-------------------|----------------------------------------------------------------------------------------------------|
| Monitor mode       | MON               | Displays the inverter's operation status information. In this mode, information including the inverter's frequency reference, operation frequency, output current, and voltage may be monitored.                                                                                                    |
| Parameter mode PAR |                   | Used to configure the functions required to operate the inverter. These functions are divided into 14 groups based on purpose and complexity.                                                                                                    |
| Trip mode          | TRP               | Used to monitor the inverter's fault trip information, including the previous fault trip history.  When a fault trip occurs during inverter operation, the operation frequency, output current, and output voltage of the inverter at the time of the fault may be monitored. This mode is not displayed if the inverter is not at fault and fault trip history does not exist. |
| Config mode        | CNF               | Used to configure the inverter features that are not directly related to the operation of the inverter. The settings you can configure in the Config mode include keypad display language options, monitor mode environment settings, communication module display settings, and parameter duplication and initialization.                                                      |

#### **Parameter Setting Mode**

The following table lists the functions groups under Parameter mode.

| Function Group Name       | Keypad Display | Description                                                                                                    |  |  |  |
|---------------------------|----------------|----------------------------------------------------------------------------------------------------|--|--|--|
| Drive                     | DRV            | Configures basic operation parameters. These include ACC/Dec time settings, operation command settings, and functions necessary for operation.                                                                    |  |  |  |
| Basic                     | BAS            | Configures basic operation parameters. These parameters include motor parameters and multi-step frequency parameters.                                                                                             |  |  |  |
| Advanced                  | ADV            | Configures acceleration or deceleration patterns, frequency limits, energy saving features, and, regeneration prevention features.                                                                                |  |  |  |
| Control                   | CON            | Configures the features related to speed search and KEB (kinetic energy buffering).                                                                                                    |  |  |  |
| Input Terminal            | IN             | Configures input terminal-related features, including digital multi-functional inputs and analog inputs.                                                                                                    |  |  |  |
| Output Terminal           | OUT            | Configures output terminal-related features, including digital multi-functional outputs and analog outputs.                                                                                                    |  |  |  |
| Communication             | СОМ            | Configures the USB-related features and communication features for the RS-485, Modbus-RTU, Metasys N2, and BACnet. Optional communication module related features may be configured as well, if one is installed. |  |  |  |
| Application APP           |                | Configures functions related to auto sequence operation and PID control.                                                                                                    |  |  |  |
| Protection                | PRT            | Configures motor and inverter protection features.                                                                                                    |  |  |  |
| Motor 2 (Secondary motor) | M2             | Configures the secondary motor-related features.                                                                                                    |  |  |  |
| User Sequence USS         |                | Used to implement simple sequences with various                                                                                                    |  |  |  |
| User Sequence<br>Function | USF            | Used to implement simple sequences with various function blocks.                                                                                                    |  |  |  |

# Basic Ops

## 3.2 Learning to Use the Keypad

The keypad enables movement between groups and codes. It also enables users to select and configure functions. At code level, you can set parameter values to turn specific functions on or off or decide how the functions will be used. For detailed information on the codes in each function group, refer to 8. <u>Table of Functions</u> on page <u>230</u>. Confirm the correct values (or the correct range of the values), then follow the examples below to configure the inverter with the keypad.

#### 3.2.1 Display Mode Selection

The following figure illustrates how the display modes change when you press the [Mode] button on the keypad. You can continue to press the [Mode] key until you get to the desired mode.

User mode and Trip mode are not displayed when all the inverter settings are set to the factory default (User mode must be configured before it is displayed on the keypad, and Trip mode is displayed only when the inverter is at fault, or has previous trip fault history).

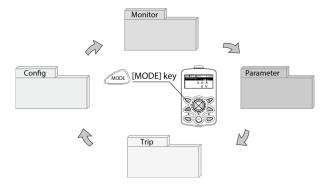

#### Mode selection in factory default condition

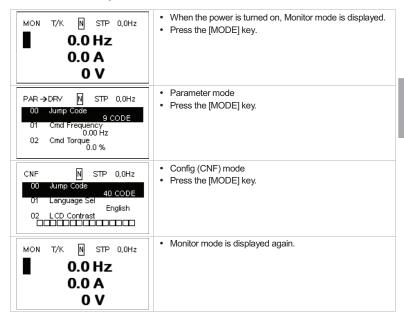

#### Switching between groups when Trip mode is added

Trip mode is accessible only when the inverter has trip fault history. Refer to 4\_<u>Learning Basic Features</u> on page <u>55</u> for information about monitoring faults.

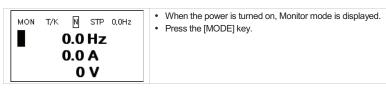

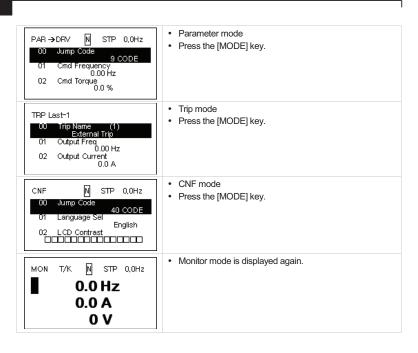

#### 3.2.2 Switching Groups

Press the [MODE] key to display a specific mode. Modes displayed change in the following order:

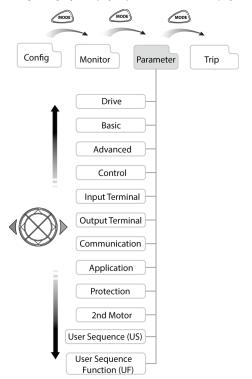

Basic Ops

#### Switching between Groups in Parameter Display Mode

After entering Parameter mode from Monitor mode, press the [\*] key to change the display as shown below. Press the [4] key to return to the previous mode.

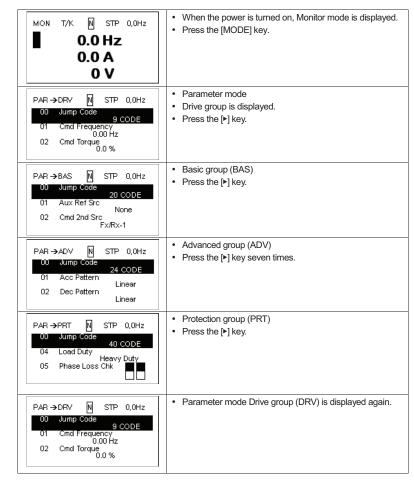

#### 3.2.3 Navigating through the Codes (Functions)

#### Code Navigation in Monitor mode

In monitor mode, press the [▲], [▼] key to display frequency, the output current, or voltage according to the cursor position.

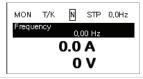

- When the power is turned on, Monitor mode is displayed.
- The cursor appears to the left of the frequency information.
- Press the [▼] key.

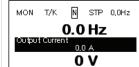

- Information about the second item in Monitor mode (Output Current) is displayed.
- Wait for 2 seconds until the information on the display disappears.

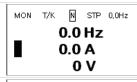

- Information about the second item in Monitor mode (Output Current) disappears and the cursor reappears to the left of the second item.
- Press the [▼] kev.

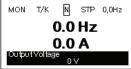

- Information about the third item in Monitor mode (Output Voltage) is displayed.
- Wait for 2 seconds until the information on the display disappears.
- Information about the third item in Monitor mode (Output MON T/K N STP 0,0Hz Voltage) disappears and the cursor appears to the left of the third item. 0.0 Hz Press the [▼] key twice. 0.0 A

#### Information about the first item in Monitor mode MON T/K N STP 0,0Hz (Frequency) is displayed. Frequency 0,00 Hz 0.0 A 0 V Information about the first item in Monitor mode N STP 0,0Hz MON T/K (Frequency) disappears and the cursor appears to the left 0.0 Hz of the first item. 0.0 A 0 V

#### Code Navigation in Parameter mode

20 CODE

Fx/Rx-1

Aux Ref Src 02 Cmd 2nd Src

44

The following examples show you how to move through codes in different function groups (Drive group and Basic group) in Parameter mode. In parameter mode, press the [▲] or [▼] key to move to the desired functions.

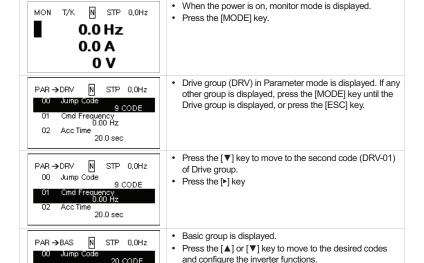

0 V

#### 3.2.4 Navigating Directly to Different Codes

Parameter mode and Config mode allow direct jumps to specific codes. The code used for this feature is called the Jump Code. The Jump Code is the first code of each mode. The Jump Code feature is convenient when navigating for a code in a function group that has many codes.

The following example shows how to navigate directly to code DRV- 09 from the initial code (DRV-00 Jump Code) in the Drive group.

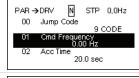

- · The Drive group (DRV) is displayed in Parameter mode. Make sure that the fist code in the Drive group (DRV 00 Jump Code) is currently selected.
- Press the [PROG/ENT] key.

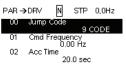

The Code input screen is displayed and the cursor flashes. A flashing cursor indicates that it is waiting for user input.

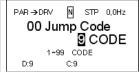

• Press the [▲] key to increase the number to 9, and then press the [PROG/ENT] key.

· DRV-09 (Control Mode) is displayed.

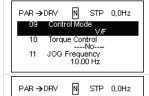

02 Acc Time

. Press the [ESC] key to go back to the initial code of the

Drive group.

#### 3.2.5 Parameter settings

#### Parameter settings available in Monitor mode

The SX2000 inverter allows basic parameters to be modified in Monitor mode. The following example shows how to set the frequency.

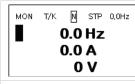

- Make sure that the cursor is at the frequency reference item and that the frequency setting is set to 'Keypad' in DRV-09.
- · Press the [PROG/ENT] key.

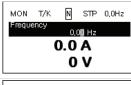

- · When the cursor is on the frequency reference item. detailed information is displayed and the cursor flashes on the input line.
- · Press the shift key to go to the desired frequency.

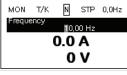

- Press the [▲] key to set the frequency to 10 Hz.
- · Press the [PROG/ENT] key.

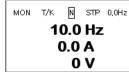

46

· The frequency is set to 10 Hz.

20.0 sec

#### Parameter settings in other modes and groups

The following example shows how to change the frequency in the Drive group. This example can also be applied to other modes and groups.

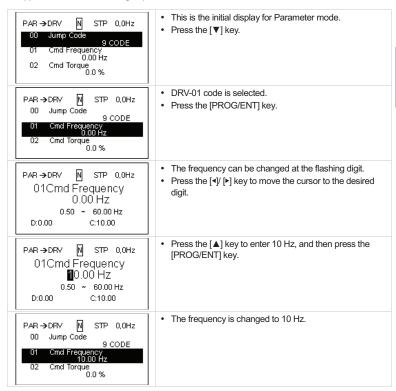

#### 3.2.6 Monitoring the Operation

0.0 kW

48

#### How to use Monitor mode

There are 3 types of items that may be monitored in Monitor mode. Some items, including frequency, may be modified. Users can select the items to be displayed in Config mode (CNF).

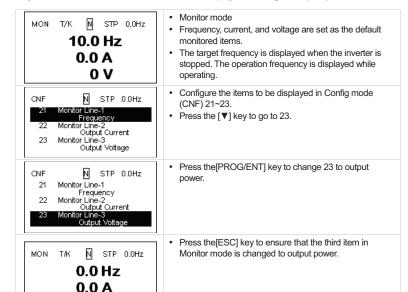

#### Items available for monitoring

| Mode | Number   | Display        | Settir | ng Range       | Initial value    |
|------|----------|----------------|--------|----------------|------------------|
|      | 20       | Anytime Para   | 0      | Frequency      | 0: Frequency     |
|      | 21<br>22 | Monitor Line-1 | 1      | Speed          | 0: Frequency     |
|      |          | Monitor Line-2 | 2      | Output Current | 2:Output Current |
|      |          |                | 3      | Output Voltage |                  |
|      |          |                | 4      | Output Power   |                  |
|      |          |                | 5      | WHour Counter  |                  |
|      |          |                | 6      | DCLink Voltage |                  |
|      |          |                | 7      | DI State       |                  |
|      |          | Monitor Line-3 | 8      | DO State       |                  |
|      |          |                | 9      | V1 Monitor[V]  |                  |
| CNF  |          |                | 10     | V1 Monitor[%]  |                  |
| CINE | CNF      |                | 13     | V2 Monitor[V]  |                  |
|      | 23       |                | 14     | V2 Monitor[%]  | 3:Output Voltage |
|      |          |                | 15     | I2 Monitor[mA] |                  |
|      |          |                | 16     | I2 Monitor[%]  |                  |
|      |          |                | 17     | PID Output     |                  |
|      |          |                | 18     | PID ref Value  |                  |
|      |          |                | 19     | PID Fbk Value  |                  |
|      |          |                | 20     | Torque         |                  |
|      |          |                | 21     | Torque Limit   |                  |
|      |          |                | 22     | Trq Bias Ref   |                  |
|      |          |                | 23     | Speed Limit    |                  |

asic Ops

#### How to use the status bar

On the top-right corner of the display, there is a display item. This item is displayed as long as the inverter is on, regardless of the mode the inverter is operating in.

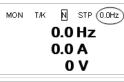

- Monitor mode
- In the top-right corner of the display, the frequency reference is displayed (factory default).

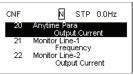

- Enter Config mode and go to CNF-20 to select the item to display.
- Press the [PROG/ENT] key to change the item to 'Output Current.'
- On the top-right corner of the display, the unit changes from 'Frequency' to 'Current.'

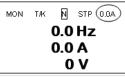

50

• In monitor mode, the status bar item is changes to 'Current.'

## 3.3 Fault Monitoring

#### 3.3.1 Monitoring Faults during Inverter Operation

The following example shows how to monitor faults that occurred during inverter operation.

· If a fault trip occurs during inverter operation, the inverter TRP current enters Trip mode automatically and displays the type of fault trip that occurred. Over Voltage (01) 01 Output Freq 48.30 Hz 02 Output Current Press the [▼] key to view the information on the inverter at TRP Last-1 the time of fault, including the output frequency, output 01 Output Freq 48.30 Hz current, and operation type. Output Current 03 Inverter State . When the inverter is reset and the fault trip is released, the N STP 0,0A MON T/K keypad display returns to the screen it was at when the fault trip occurred. 0.0 Hz 0.0 A 0 V

# Basic Ops

#### 3.3.2 Monitoring Multiple Fault Trips

The following example shows how to monitor multiple faults that occur at the same time.

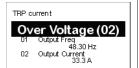

- If multiple fault trips occur at the same time, the number of fault trips occurred is displayed on the right side of the fault trip type.
- Press the [PROG/ENT] key.

· Press the [PROG/ENT] key.

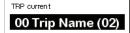

Over Voltage External Trip • The types of fault trips that occurred are displayed.

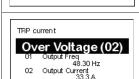

52

The display returns to the screen it was at when the fault trip occurred.

#### Fault trip history saving and monitoring

When fault trips occur, the trip mode saves the content. Up to five fault trips are saved in the history. Trip mode saves when the inverter is reset, and when a Low Voltage fault trip occurs due to power outages. If a trip occurs more than five times, the information for the five previous trips are automatically deleted.

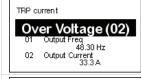

• If a fault trip occurs during inverter operation, the inverter enters Trip mode automatically and displays the type of fault trip that occurred.

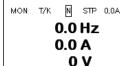

- . After the [RESET] key or terminal is pressed, the fault trip is saved automatically and returns to the screen it was on before the fault trip occurred.
- Press the [MODE] key toenterTrip mode.

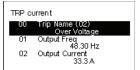

- . The most recent fault trip is saved in Last-1 code.
- Press the [▶] key.

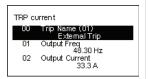

- The fault trip changes position and is saved in Last-2 code.
- When a fault trip occurs again, the content in Last-2 is moved to Last-3.

#### 3.4 Parameter Initialization

The following example demonstrates how to revert all the parameter settings back to the factory default (Parameter Initialization). Parameter initialization may be performed for separate groups in Parameter mode as well.

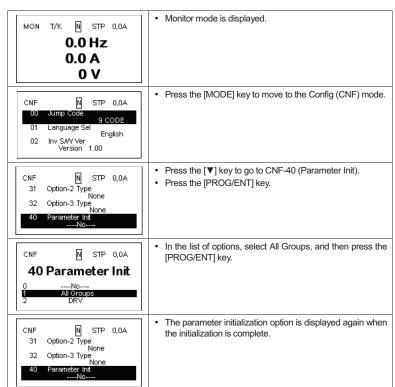

## **4 Learning Basic Features**

This chapter describes the basic features of the SX2000 inverter. Check the reference page in the table to see the detailed description for each of the advanced features.

| Basic Tasks                                             | Description                                                     | Ref.                                    |
|---------------------------------------------------------|-----------------------------------------------------------------|-----------------------------------------|
| Frequency reference source                              | Configures the inverter to allow you to setup or modify         |                                         |
| configuration for the keypad                            | frequency reference using the Keypad.                           | <u>p.58</u>                             |
| Frequency reference source                              | 3, 2, 2, 2, 2, 2, 2, 2, 2, 2, 2, 2, 2, 2,                       |                                         |
| configuration for the                                   | Configures the inverter to allow input voltages at the terminal | <u>p.59</u> ,                           |
| terminal block (input                                   | block (V1, V2) and to setup or modify a frequency reference.    | p.65                                    |
| voltage)                                                |                                                                 |                                         |
| Frequency reference source                              |                                                                 |                                         |
| configuration for the                                   | Configures the inverter to allow input currents at the terminal | p.63                                    |
| terminal block (input                                   | block (I2) and to setup or modify a frequency reference.        | ,,,,,,,,,,,,,,,,,,,,,,,,,,,,,,,,,,,,,,, |
| current)                                                |                                                                 |                                         |
| Frequency reference source configuration for the        | Configures the inverter to allow input pulse at the terminal    | n 65                                    |
| o o                                                     | block (TI) and to setup or modify a frequency reference.        | <u>p.65</u>                             |
| terminal block (input pulse) Frequency reference source | Configures the inverter to allow communication signals from     |                                         |
| configuration for RS-485                                | upper level controllers, such as PLCs or PCs, and to setup or   | p.67                                    |
| communication                                           | modify a frequency reference.                                   | <u>p.01</u>                             |
| Frequency control using                                 | Enables the user to hold a frequency using analog inputs at     |                                         |
| analog inputs                                           | terminals.                                                      | <u>p.67</u>                             |
| Motor operation display                                 | Configures the display of motor operation values. Motor         | - CO                                    |
| options                                                 | operation is displayed either in frequency (Hz) or speed (rpm). | <u>p.68</u>                             |
| Multi-step speed                                        | Configures multi-step frequency operations by receiving an      | p.68                                    |
| (frequency) configuration                               | input at the terminals defined for each step frequency.         | <u>p.00</u>                             |
| Command source                                          | Configures the inverter to allow the manual operation of the    |                                         |
| configuration for keypad                                | [FWD], [REV] and [Stop] keys.                                   | <u>p.70</u>                             |
| buttons                                                 | 1, 1, 1, 1, 1, 1, 1, 1, 1, 1, 1, 1, 1, 1                        |                                         |
| Command source configuration for terminal               | Configures the inverter to accept inputs at the FX/RX           | p.70                                    |
| block inputs                                            | terminals.                                                      | <u>p.70</u>                             |
| Command source                                          |                                                                 |                                         |
| configuration for RS-485                                | Configures the inverter to accept communication signals from    | p.71                                    |
| communication                                           | upper level controllers, such as PLCs or PCs.                   | <u></u>                                 |
|                                                         | Configures the inverter to switch between local and remote      |                                         |
|                                                         | operation modes when the [ESC] key is pressed.                  |                                         |
|                                                         | When the inverter is operated using remote inputs (any input    |                                         |
| Local/remote switching via                              | other than one from the keypad), this configuration can be      | p.72                                    |
| the [ESC] key                                           | used to perform maintenance on the inverter, without losing or  | <u>p.12</u>                             |
|                                                         | altering saved parameter settings. It can also be used to       |                                         |
|                                                         | override remotes and use the keypad immediately in              |                                         |
| Matanastatian                                           | emergencies.                                                    | 70                                      |
| Motor rotation control                                  | Configures the inverter to limit a motor's rotation direction.  | p.73                                    |
| Automatic start-up at power-                            | Configures the inverter to start operating at power-on. With    | <u>p.74</u>                             |

| Basic Tasks                                                              | Description                                                                                                    | Ref.        |
|--------------------------------------------------------------------------|----------------------------------------------------------------------------------------------------|-------------|
| on                                                                       | this configuration, the inverter begins to run and the motor accelerates as soon as power is supplied to the inverter. To use automatic start-up configuration, the operation command terminals at the terminal block must be turned on.                                                                                                    |             |
| Automatic restart after reset of a fault trip condition                  | Configures the inverter to start operating when the inverter is reset following a fault trip. In this configuration, the inverter starts to run and the motor accelerates as soon as the inverter is reset following a fault trip condition.  For automatic start-up configuration to work, the operation command terminals at the terminal block must be turned on. | <u>p.75</u> |
| Acc/Dec time configuration based on the Max. Frequency                   | Configures the acceleration and deceleration times for a motor based on a defined maximum frequency.                                                                                                    | <u>p.76</u> |
| Acc/Dec time configuration based on the frequency reference              | Configures acceleration and deceleration times for a motor based on a defined frequency reference.                                                                                                    | <u>p.77</u> |
| Multi-stage Acc/Dec time configuration using the multi-function terminal | Configures multi-stage acceleration and deceleration times for<br>a motor based on defined parameters for the multi-function<br>terminals.                                                                                                    | <u>p.78</u> |
| Acc/Dec time transition speed (frequency) configuration                  | Enables modification of acceleration and deceleration gradients without configuring the multi-functional terminals.                                                                                                    | <u>p.79</u> |
| Acc/Dec pattern configuration                                            | Enables modification of the acceleration and deceleration gradient patterns. Basic patterns to choose from include linear and S-curve patterns.                                                                                                    | <u>p.80</u> |
| Acc/Dec stop command                                                     | Stops the current acceleration or deceleration and controls motor operation at a constant speed. Multi-function terminals must be configured for this command.                                                                                                    | <u>p.83</u> |
| Linear V/F pattern operation                                             | Configures the inverter to run a motor at a constant torque. To maintain the required torque, the operating frequency may vary during operation.                                                                                                    | <u>p.83</u> |
| Square reduction V/F pattern operation                                   | Configures the inverter to run the motor at a square reduction V/F pattern. Fans and pumps are appropriate loads for square reduction V/F operation.                                                                                                    | <u>p.84</u> |
| User V/F pattern configuration                                           | Enables the user to configure a V/F pattern to match the characteristics of a motor. This configuration is for special-purpose motor applications to achieve optimal performance.                                                                                                    | <u>p.85</u> |
| Manual torque boost                                                      | Manual configuration of the inverter to produce a momentary torque boost. This configuration is for loads that require a large amount of starting torque, such as elevators or lifts.                                                                                                    | <u>p.86</u> |
| Automatic torque boost                                                   | Automatic configuration of the inverter that provides "auto tuning" that produces a momentary torque boost. This configuration is for loads that require a large amount of starting torque, such as elevators or lifts.                                                                                                    | <u>p.87</u> |
| Output voltage adjustment                                                | Adjusts the output voltage to the motor when the power supply to the inverter differs from the motor's rated input voltage.                                                                                                    | <u>p.87</u> |

| Basic Tasks                                         | Description                                                                                                    | Ref.        |
|-----------------------------------------------------|----------------------------------------------------------------------------------------------------|-------------|
| Accelerating start                                  | Accelerating start is the general way to start motor operation. The typical application configures the motor to accelerate to a target frequency in response to a run command, however there may be other start or acceleration conditions defined. | p.88        |
| Start after DC braking                              | Configures the inverter to perform DC braking before the motor starts rotating again. This configuration is used when the motor will be rotating before the voltage is supplied from the inverter.                                                  | <u>p.88</u> |
| Deceleration stop                                   | Deceleration stop is the typical method used to stop a motor. The motor decelerates to 0 Hz and stops on a stop command, however there may be other stop or deceleration conditions defined.                                                        | <u>p.89</u> |
| Stopping by DC braking                              | Configures the inverter to apply DC braking during motor deceleration. The frequency at which DC braking occurs must be defined and during deceleration, when the motor reaches the defined frequency, DC braking is applied.                       |             |
| Free-run stop                                       | Configures the inverter to stop output to the motor using a stop command. The motor will free-run until it slows down and stops.                                                                                                    | <u>p.91</u> |
| Power braking                                       | Configures the inverter to provide optimal, motor deceleration, without tripping over-voltage protection.                                                                                                    | <u>p.91</u> |
| Start/maximum frequency configuration               | Configures the frequency reference limits by defining a start frequency and a maximum frequency.                                                                                                    | <u>p.92</u> |
| Upper/lower frequency limit configuration           | Configures the frequency reference limits by defining an upper limit and a lower limit.                                                                                                    | <u>p.92</u> |
| Frequency jump                                      | Configures the inverter to avoid running a motor in mechanically resonating frequencies.                                                                                                    | <u>p.93</u> |
| 2 <sup>nd</sup> Operation Configuration             | Used to configure the 2 <sup>nd</sup> operation mode and switch between the operation modes according to your requirements.                                                                                                    | <u>p.94</u> |
| Multi-function input terminal control configuration | Enables the user to improve the responsiveness of the multi-<br>function input terminals.                                                                                                    | <u>p.95</u> |
| P2P communication configuration                     | Configures the inverter to share input and output devices with other inverters.                                                                                                    | <u>p.96</u> |
| Multi-keypad configuration                          | Enables the user to monitor multiple inverters with one monitoring device.                                                                                                    | <u>p.96</u> |
| User sequence configuration                         | Enables the user to implement simple sequences using various function blocks.                                                                                                    | <u>p.98</u> |

## **4.1 Setting Frequency Reference**

The SX2000 inverter provides several methods to setup and modify a frequency reference for an operation. The keypad, analog inputs [for example voltage (V1, V2) and current (I2) signals], or RS-485 (digital signals from higher-level controllers, such as PC or PLC) can be used.

| Group | Code | Name                       | LCD Display  | Parameter Setting |           | Setting Range | Unit |
|-------|------|----------------------------|--------------|-------------------|-----------|---------------|------|
| DRV 0 |      | Frequency reference source | Ref Freq Src | 0                 | KeyPad-1  |               | ·    |
|       |      |                            |              | 1                 | KeyPad-2  | 0–12          |      |
|       |      |                            |              | 2                 | V1        |               |      |
|       | 07   |                            |              | 4                 | V2        |               | -    |
|       |      |                            |              | 5                 | 12        |               |      |
|       |      |                            |              | 6                 | Int 485   |               |      |
|       |      |                            |              | 8                 | Field Bus |               |      |
|       |      |                            |              | 12                | Pulse     |               |      |

#### 4.1.1 Keypad as the Source (KeyPad-1 setting)

You can modify frequency reference by using the keypad and apply changes by pressing the [ENT] key. To use the keypad as a frequency reference input source, go to 07 (Frequency reference source) code in the DRV group and change the parameter value to 0 (Keypad-1). Input the frequency reference for an operation.

| Group | Code | Name                       | LCD Display  | Parameter Setting |          | Setting Range | Unit |
|-------|------|----------------------------|--------------|-------------------|----------|---------------|------|
| DRV   | 07   | Frequency reference source | Freq Ref Src | 0                 | KeyPad-1 | 0–12          |      |

<sup>\*</sup>You cannot set a frequency reference that exceeds the Max. Frequency, as configured with DRV-20.

#### 4.1.2 Keypad as the Source (KeyPad-2 setting)

You can use the  $[\blacktriangle]$  and  $[\blacktriangledown]$  keys to modify a frequency reference. To use this as a second option, set the keypad as the source of the frequency reference, by going to 07 (Frequency reference source) code in the DRV group and change the parameter value to 1 (Keypad-2). This allows frequency reference values to be increased or decreased by pressing the  $[\blacktriangle]$  and  $[\blacktriangledown]$  keys.

| Group | Code | Name                       | LCD Display  | Para | meter Setting | Setting Range | Unit |
|-------|------|----------------------------|--------------|------|---------------|---------------|------|
| DRV   | 07   | Frequency reference source | Freq Ref Src | 1    | KeyPad-2      | 0–12          | -    |

<sup>\*</sup>You cannot set a frequency reference that exceeds the Max. Frequency, as configured with DRV-20.

You can set and modify a frequency reference by setting voltage inputs when using the V1 terminal. Use voltage inputs ranging from 0 to 10 V (unipolar) for forward only operation. Use voltage inputs ranging from -10 to +10 V (bipolar) for both directions, where negative voltage inputs are used reverse operations.

#### 4.1.3.1 Setting a Frequency Reference for 0-10 V Input

4.1.3 V1 Terminal as the Source

Set code 06 (V1 Polarity) to 0 (unipolar) in the Input Terminal group (IN). Use a voltage output from an external source or use the voltage output from the VR terminal to provide inputs to V1. Refer to the diagrams below for the wiring required for each application.

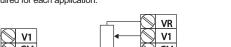

[External source application] [Internal source (VR) application]

| Group | Code | Name                              | LCD Display       | Para              | ameter Setting | Setting Range              | Unit |
|-------|------|-----------------------------------|-------------------|-------------------|----------------|----------------------------|------|
| DRV   | 07   | Frequency reference source        | Freq Ref Src      | 2                 | V1             | 0–12                       | -    |
|       | 01   | Frequency at maximum analog input | Freq at 100%      | Maximum frequency |                | 0.00–<br>Max.<br>Frequency | Hz   |
|       | 05   | V1 input monitor                  | V1 Monitor<br>[V] | 0.00              |                | 0.00-12.00                 | V    |
|       | 06   | V1 polarity options               | V1 Polarity       | 0                 | Unipolar       | 0–1                        | -    |
|       | 07   | V1 input filter time constant     | V1 Filter         | 10                |                | 0–10000                    | ms   |
| In    | 08   | V1 minimum input voltage          | V1 volt x1        | 0.00              | )              | 0.00-10.00                 | V    |
| ın    | 09   | V1 output at minimum voltage (%)  | V1 Perc y1        | 0.00              | )              | 0.00-100.00                | %    |
|       | 10   | V1 maximum input voltage          | V1 Volt x2        | 10.0              | 00             | 0 .00– 12.00               | V    |
|       | 11   | V1 output at maximum voltage (%)  | V1 Perc y2        | 100               | .00            | 0–100                      | %    |
|       | 16   | Rotation direction options        | V1 Inverting      | 0                 | No             | 0–1                        | -    |
|       | 17   | V1 Quantizing level               | V1<br>Quantizing  | 0.04              | 1              | 0.00*, 0.04–<br>10.00      | %    |

Quantizing is disabled if '0' is selected.

**Learning Basic Features** 

| 0–10 V Inpi           | ut Voltage Setting Details                                                                                                    |
|-----------------------|----------------------------------------------------------------------------------------------------|
| Code                  | Description                                                                                                    |
|                       | Configures the frequency reference at the maximum input voltage when a potentiometer is connected to the control terminal block. A frequency set with code IN-01 becomes the maximum frequency only if the value set in code IN-11 (or IN-15) is 100(%).                                                                                              |
| IN-01 Freq<br>at 100% | <ul> <li>Set code IN-01 to 40.00 and use default values for codes IN-02–IN-16. Motor will run at 40.00 Hz when a 10 V input is provided at V1.</li> <li>Set code IN-11 to 50.00 and use default values for codes IN-01–IN-16. Motor will run at 30.00 Hz (50% of the default maximum frequency–60 Hz) when a 10 V input is provided at V1.</li> </ul> |
| IN-05 V1              | Configures the inverter to monitor the input voltage at V1.                                                                                                    |

Monitor[V]

IN-07 V1

Filter

V1 Filter may be used when there are large variations between reference frequencies. Variations can be mitigated by increasing the time constant, but this will require an increased response time.

The value t (time) indicates the time required for the frequency to reach 63% of the reference, when external input voltages are provided in multiple steps.

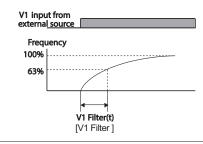

These parameters are used to configure the gradient level and offset values of the Output Frequency, based on the Input Voltage.

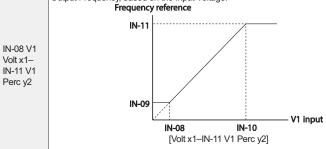

| Code                  | Description                                                                                                    |
|-----------------------|----------------------------------------------------------------------------------------------------|
| IN-16 V1<br>Inverting | Inverts the direction of rotation. Set this code to 1 (Yes) if you need the motor to run in the opposite direction from the current rotation. |
|                       |                                                                                                    |
|                       | 0.025 0.1 0.2 9.925 10<br>0.075 0.175 9.975                                                                                                   |
|                       | [V1 Quantizing]                                                                                                    |

## 4.1.3.2 Setting a Frequency Reference for -10-10 V Input

Set the 07 (Frequency reference source) code in the DRV group to 2 (V1), and then set code 06 (V1 Polarity) to 1 (bipolar) in the Input Terminal group (IN). Use the output voltage from an external source to provide input to V1.

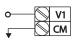

[V1 terminal wiring]

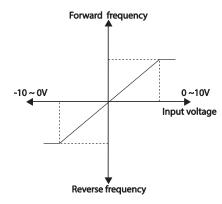

[Bipolar input voltage and output frequency]

| Group | Code | Name                              | LCD Display  | Parameter Setting |         | Setting Range       | Unit |
|-------|------|-----------------------------------|--------------|-------------------|---------|---------------------|------|
| DRV   | 07   | Frequency reference source        | Freq Ref Src | 2                 | V1      | 0–12                | -    |
|       | 01   | Frequency at maximum analog input | Freq at 100% | 60.00             |         | 0– Max<br>Frequency | Hz   |
|       | 05   | V1 input monitor                  | V1 Monitor   | 0.00              |         | 0.00-12.00 V        | V    |
|       | 06   | V1 polarity options               | V1 Polarity  | 1                 | Bipolar | 0–1                 | -    |
|       | 12   | V1 minimum input voltage          | V1- volt x1  | 0.00              |         | 10.00-0.00 V        | V    |
| In    | 13   | V1 output at minimum voltage (%)  | V1- Perc y1  | 0.00              |         | -100.00—<br>0.00%   | %    |
|       | 14   | V1maximum input voltage           | V1- Volt x2  | -10.00            |         | -12.00 –0.00<br>V   | V    |
|       | 15   | V1 output at maximum voltage (%)  | V1- Perc y2  | -100.00           |         | -100.00—<br>0.00%   | %    |

#### **Rotational Directions for Different Voltage Inputs**

| Command / Voltage | Input voltage |         |  |  |  |
|-------------------|---------------|---------|--|--|--|
| Input             | 0–10 V        | -10–0 V |  |  |  |
| FWD               | Forward       | Reverse |  |  |  |
| REV               | Reverse       | Forward |  |  |  |

#### -10-10 V Voltage Input Setting Details

| Code                                    | Description                                                                                                    |
|-----------------------------------------|----------------------------------------------------------------------------------------------------|
|                                         | Sets the gradient level and off-set value of the output frequency in relation to the input voltage. These codes are displayed only when IN-06 is set to 1 (bipolar). As an example, if the minimum input voltage (at V1) is set to -2 (V) with 10% output ratio, and the maximum voltage is set to -8 (V) with 80% output ratio respectively, the output frequency will vary within the range of 6 - 48 Hz. |
|                                         | IN-14 IN-12                                                                                                    |
| IN-12 V1- volt x1–<br>IN-15 V1- Perc y2 | V1 input -8V -2V -2V -1N-13                                                                                                    |
|                                         | 48Hz IN-15                                                                                                    |
|                                         | Frequency reference<br>[IN-12 V1-volt X1–IN-15 V1 Perc y]                                                                                                    |
|                                         | For details about the 0 to +10 V analog inputs, refer to the code descriptions IN-08 V1 volt x1–IN-11 V1 Perc y2 on page <u>60</u> .                                                                                                    |

## 4.1.3.3 Setting a Reference Frequency using Input Current (I2)

You can set and modify a frequency reference using input current at the I2 terminal after selecting current input at SW 2. Set the 07 (Frequency reference source) code in the DRV group to 5 (I2) and apply 4-20 mA input current to I2.

| Group | Code | Name                              | LCD Display  | Param | eter Setting | Setting Range           | Unit |
|-------|------|-----------------------------------|--------------|-------|--------------|-------------------------|------|
| DRV   | 07   | Frequency reference source        | Freq Ref Src | 5     | 12           | 0–12                    | -    |
| IN    | 01   | Frequency at maximum analog input | Freq at 100% | 60.00 |              | 0- Maximum<br>Frequency | Hz   |

## **Learning Basic Features**

| Group | Code | Name                             | LCD Display   | Param  | eter Setting | Setting Range      | Unit |
|-------|------|----------------------------------|---------------|--------|--------------|--------------------|------|
|       | 50   | I2 input monitor                 | I2 Monitor    | 0.00   |              | 0.00-24.00         | mΑ   |
|       | 52   | I2 input filter time constant    | I2 Filter     | 10     |              | 0-10000            | ms   |
| IN    | 53   | I2 minimum input current         | I2 Curr x1    | 4.00   |              | 0.00-20.00         | mA   |
|       | 54   | I2 output at minimum current (%) | I2 Perc y1    | 0.00   |              | 0–100              | %    |
|       | 55   | I2 maximum input current         | I2 Curr x2    | 20.00  |              | 0.00-24.00         | mΑ   |
|       | 56   | I2 output at maximum current (%) | I2 Perc y2    | 100.00 |              | 0.00-100.00        | %    |
|       | 61   | 12 rotation direction options    | I2 Inverting  | 0      | No           | 0-1                | -    |
|       | 62   | I2 Quantizing level              | I2 Quantizing | 0.04   |              | 0*, 0.04–<br>10.00 | %    |

<sup>\*</sup> Quantizing is disabled if '0' is selected.

#### Input Current (I2) Setting Details

|                                       | g =                                                                                                    |  |  |  |  |  |  |
|---------------------------------------|----------------------------------------------------------------------------------------------------|--|--|--|--|--|--|
| Code                                  | Description                                                                                                    |  |  |  |  |  |  |
| IN-01 Freq at 100%                    | Configures the frequency reference for operation at the maximum current (when N-56 is set to 100%).  If IN-01 is set to 40.00 Hz, and default settings are used for IN-53–56, 20 mA input current (max) to I2 will produce a frequency reference of 40.00 Hz.  If IN-56 is set to 50.00 (%), and default settings are used for IN-01 (60 Hz) and IN-53–55, 20 mA input current (max) to I2 will produce a frequency reference of 30.00 Hz (50% of 60 Hz). |  |  |  |  |  |  |
| IN-50 I2 Monitor                      | Used to monitor input current at I2.                                                                                                    |  |  |  |  |  |  |
| IN-52 I2 Filter                       | Configures the time for the operation frequency to reach 63% of target frequency based on the input current at I2.                                                                                                    |  |  |  |  |  |  |
| IN-53 I2 Curr x1–<br>IN-56 I2 Perc y2 | Frequency Reference IN-56 IN-54 IN-53 IN-55  [Gradient and off-set value of the output frequency.]                                                                                                    |  |  |  |  |  |  |
|                                       | [S. a.a.a. a.a. a.a. aa. aa. aa.a.a.a.a.a                                                                                                    |  |  |  |  |  |  |

## 4.1.4 Setting a Frequency Reference with Input Voltage (Terminal I2)

Set and modify a frequency reference using input voltage at I2 (V2) terminal by setting SW2 to V2. Set the Frq (Frequency reference source) code in the DRV group to 4 (V2) and apply 0–12V input voltage to I2 (=V2, Analog current/voltage input terminal). Codes IN-35–47 will not be displayed when I2 is set to receive current input (07 code parameter is set to 5).

| Group | Code | Name                             | LCD Display   | Parame | ter Setting | Setting Range         | Unit |
|-------|------|----------------------------------|---------------|--------|-------------|-----------------------|------|
| DRV   | 07   | Frequency reference source       | Freq Ref Src  | 4      | V2          | 0–12                  | -    |
|       | 35   | V2 input display                 | V2 Monitor    | 0.00   |             | 0.00-12.00            | V    |
|       | 37   | V2 input filter time constant    | V2 Filter     | 10     |             | 0–10000               | ms   |
|       | 38   | Minimum V2 input voltage         | V2 Volt x1    | 0.00   |             | 0.00-10.00            | V    |
|       | 39   | Output% at minimum<br>V2 voltage | V2 Perc y1    | 0.00   |             | 0.00-100.00           | %    |
| IN    | 40   | Maximum V2 input voltage         | V2 Volt x2    | 10.00  |             | 0.00-10.00            | V    |
|       | 41   | Output% at maximum<br>V2 voltage | V2 Perc y2    | 100.00 |             | 0.00-100.00           | %    |
|       | 46   | Invert V2 rotational direction   | V2 Inverting  | 0      | No          | 0–1                   | -    |
|       | 47   | V2 quantizing level              | V2 Quantizing | 0.04   |             | 0.00*, 0.04–<br>10.00 | %    |

<sup>\*</sup> Quantizing is disabled if '0' is selected.

## 4.1.5 Setting a Frequency with TI Pulse Input

Set a frequency reference by setting the 07 (Frequency reference source) code in the DRV group to 12 (Pulse) and providing 0–32.00 kHz pulse frequency to TI.

| Group | Code | Name                              | LCD Display   | Parameter Setting |       | Setting Range                 | Unit |
|-------|------|-----------------------------------|---------------|-------------------|-------|-------------------------------|------|
| DRV   | 07   | Frequency reference source        | Freq Ref Src  | 12                | Pulse | 0–12                          | -    |
| IN    | 01   | Frequency at maximum analog input | Freq at 100%  | 60.0              | 00    | 0.00–<br>Maximum<br>frequency | Hz   |
|       | 91   | Pulse input display               | Pulse Monitor | 0.00              | )     | 0.00-50.00                    | kHz  |
|       | 92   | TI input filter time constant     | TI Filter     | 10                |       | 0–9999                        | ms   |
|       | 93   | TI input minimum pulse            | TI Pls x1     | 0.00              | )     | 0.00–32.00                    | kHz  |
|       | 94   | Output% at TI minimum pulse       | TI Perc y1    | 0.00              | )     | 0.00-100.00                   | %    |
|       | 95   | TI Input maximum                  | TI Pls x2     | 32.00             |       | 0.00-32.00                    | kHz  |

#### Sx2000 AC Drive ( 30 kW HD to 90 kW ND )

## **Learning Basic Features**

| Group | Code | Name                            | LCD Display   | Par  | ameter Setting | Setting Range         | Unit |
|-------|------|---------------------------------|---------------|------|----------------|-----------------------|------|
|       |      | pulse                           |               |      |                |                       |      |
|       | 96   | Output% at TI maximum pulse     | TI Perc y2    | 100  | 0.00           | 0.00-100.00           | %    |
|       | 97   | Invert TI direction of rotation | TI Inverting  | 0    | No             | 0–1                   | -    |
|       | 98   | TI quantizing level             | TI Quantizing | 0.04 | 4              | 0.00*, 0.04–<br>10.00 | %    |

<sup>\*</sup>Quantizing is disabled if '0' is selected.

#### TI Pulse Input Setting Details

| Code                                 | Description                                                                                                    |
|--------------------------------------|----------------------------------------------------------------------------------------------------|
| IN-01 Freq at 100%                   | Configures the frequency reference at the maximum pulse input. The frequency reference is based on 100% of the value set with IN-96.  If IN-01 is set to 40.00 and codes IN-93—96 are set at default, 32 kHz input to TI yields a frequency reference of 40.00 Hz.  If IN-96 is set to 50.00 and codes IN-01, IN-93—95 are set at default, 32 kHz input to the TI terminal yields a frequency reference of 30.00 Hz. |
| IN-91 Pulse<br>Monitor               | Displays the pulse frequency supplied at TI.                                                                                                    |
| IN-92 TI Filter                      | Sets the time for the pulse input at TI to reach 63% of its nominal frequency (when the pulse frequency is supplied in multiple steps).                                                                                                    |
| IN-93 TI Pls x1–<br>IN-96 TI Perc y2 | Frequency reference IN-96 IN-94 IN-93 IN-95 IN-95                                                                                                    |
| IN-97 TI Inverting—<br>IN-98 TI      | Identical to IN-16–17 (refer to IN-16 V1 Inverting/IN-17. V1 Quantizing on page 60).                                                                                                    |

## 4.1.6 Setting a Frequency Reference via RS-485 Communication

Control the inverter with upper-level controllers, such as PCs or PLCs, via RS-485 communication. Set 07 code in the DRV group to 6 (Int 485) and use the RS-485 signal input terminals (S+/S-/SG) for communication. Refer to 7 RS-485 Communication Features on page 206.

| Group | Code | Name                                        | LCD Display     | Par | ameter Setting | Setting Range | Unit |
|-------|------|---------------------------------------------|-----------------|-----|----------------|---------------|------|
| DRV   | 07   | Frequency reference source                  | Freq Ref Src    | 6   | Int 485        | 0–12          | -    |
| СОМ   | 01   | Integrated RS-485 communication inverter ID | Int485 St ID    | -   | 1              | 1–250         | -    |
|       |      | Integrated communication protocol           | Int485 Proto    | 0   | ModBus RTU     | 0             | _    |
|       | 02   |                                             |                 | 1   | Reserved       |               | -    |
|       | 03   | Integrated communication speed              | Int485<br>BaudR | 3   | 9600 bps       | 0–7           | -    |
|       |      |                                             |                 | 0   | D8/PN/S1       | 0–3           |      |
|       | 04   | Integrated communication                    | Int485 Mode     | 1   | D8/PN/S2       |               | _    |
|       | 04   | frame configuration                         | II II403 MODE   | 2   | D8/PE/S1       | 0–3           | -    |
|       |      | ŭ                                           |                 | 3   | D8/PO/S1       |               |      |

## 4.2 Frequency Hold by Analog Input

If you set a frequency reference via analog input at the control terminal block, you can hold the operation frequency of the inverter by assigning a multi-function input as the analog frequency hold terminal. The operation frequency will be fixed upon an analog input signal.

| Group | Code  | Name                      | LCD Display             | Parameter Setting |             | Setting Range | Unit |
|-------|-------|---------------------------|-------------------------|-------------------|-------------|---------------|------|
|       |       |                           |                         | 0                 | Keypad-1    |               |      |
|       |       |                           | 1                       | Keypad-2          |             |               |      |
|       |       |                           | 2                       | V1                |             |               |      |
| DRV   | 07    | Frequency                 | From Dof Cro            | 4                 | V2          | 0–12          |      |
| DKV   | 07    | reference source          | Freq Ref Src            | 5                 | 12          | 0-12          | -    |
|       |       |                           |                         | 6                 | Int 485     |               |      |
|       |       |                           |                         | 8                 | Field Bus   |               |      |
|       |       |                           |                         | 12                | Pulse       |               |      |
| IN    | 65–71 | Px terminal configuration | Px Define(Px:<br>P1–P7) | 21                | Analog Hold | 0–54          | -    |

Operating frequency
Px
Run command

## 4.3 Changing the Displayed Units (Hz↔Rpm)

You can change the units used to display the operational speed of the inverter by setting Dr. 21 (Speed unit selection) to 0 (Hz) or 1 (Rpm). This function is available only with the LCD keypad.

| Group  | Code      | Name           | LCD Display | Parameter Setting |            | Setting Range | Unit |
|--------|-----------|----------------|-------------|-------------------|------------|---------------|------|
| DRV    | DBV 21    | Speed unit     | Hz/Rpm Sel  | 0                 | Hz Display | 0_1           |      |
| DRV 21 | selection | 112/1xpi11 Sei | 1           | Rpm Display       | 0-1        |               |      |

## 4.4 Setting Multi-step Frequency

Multi-step operations can be carried out by assigning different speeds (or frequencies) to the Px terminals. Step 0 uses the frequency reference source set with the 07 code in the DRV group. Px terminal parameter values 7 (Speed-L), 8 (Speed-M) and 9 (Speed-H) are recognized as binary commands and work in combination with Fx or Rx run commands. Select the frequency set in the BAS-50-BAS-60 (Multi-step frequency 1-7) code to operate the system.

| Group | Code  | Name                          | LCD Display           | Parameter Setting |         | Setting Range | Unit |                     |    |
|-------|-------|-------------------------------|-----------------------|-------------------|---------|---------------|------|---------------------|----|
| BAS   | 50–56 | Multi-step frequency<br>1–7   | Step Freq - 1–<br>7   | -                 |         | -             |      | 0-Maximum frequency | Hz |
|       | 65–71 | Px terminal configuration     |                       | 7                 | Speed-L |               | -    |                     |    |
|       |       |                               | Px Define (Px: P1–P7) | 8                 | Speed-M | 0–54          | -    |                     |    |
| IN    |       |                               |                       | 9                 | Speed-H |               | -    |                     |    |
|       | 89    | Multi-step command delay time | InCheck Time          | 1                 |         | 1–5000        | ms   |                     |    |

#### **Multi-step Frequency Setting Details**

| Code                         | Description                                                                      |
|------------------------------|----------------------------------------------------------------------------------|
| BAS-50–56<br>Step Freq - 1–7 | Configure multi-step frequency 1–7.                                              |
|                              | Change the tempinals to get up as well to take insults and they get the value at |

Choose the terminals to setup as multi-step inputs, and then set the relevant codes (IN-65–71) to 7(Speed-L), 8(Speed-M), or 9(Speed-H).

Provided that terminals P3, P4 and P5 have been set to Speed-L, Speed-M and Speed-H respectively, the following multi-step operation will be available.

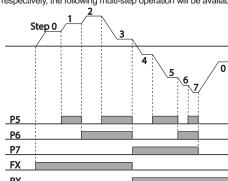

IN-65-71 Px Define

[An example of a multi-step operation]

| Speed | Fx/Rx | P7 | P6 | P5 |
|-------|-------|----|----|----|
| 0     | ✓     | -  | -  | -  |
| 1     | ✓     | -  | -  | ✓  |
| 2     | ✓     | -  | ✓  | -  |
| 3     | 3 🗸 - |    | ✓  | ✓  |
| 4     | ✓     | ✓  | -  | -  |
| 5     | ✓     | ✓  | -  | ✓  |
| 6     | ✓     | ✓  | ✓  | -  |
| 7     | ✓     | ✓  | ✓  | ✓  |

#### IN-89 InCheck Time

Set a time interval for the inverter to check for additional terminal block inputs after receiving an input signal.

After adjusting IN-89 to 100ms and an input signal is received at P6, the inverter will search for inputs at other terminals for 100ms, before proceeding to accelerate or decelerate based on P6's configuration.

## 4.5 Command Source Configuration

Various devices can be selected as command source for SX2000 inverter. Input devices available to select include keypad, multi-function input terminal, RS-485 communication and field bus adapter.

| Group  | Code | Name           | LCD Display | Parameter Setting |           | Setting Range | Unit |
|--------|------|----------------|-------------|-------------------|-----------|---------------|------|
|        |      |                |             | 0                 | Keypad    |               |      |
|        |      |                |             | 1                 | Fx/Rx-1   |               |      |
| DRV 06 | 06   | Command Source | Cmd Source* | 2                 | Fx/Rx-2   | 0–4           | -    |
|        |      |                |             | 3                 | Int 485   |               |      |
|        |      |                |             | 4                 | Field Bus |               |      |

#### 4.5.1 The Keypad as a Command Input Device

The keypad can be selected as a command input device to send command signals to the inverter. This is configured by setting the drv (command source) code to 0 (Keypad). Press the [RUN] key on the keypad to start an operation, and the [STOP/RESET] key to end it.

| group | Code | Name           | LCD Display | Param | eter Setting | ing Setting Range |   |
|-------|------|----------------|-------------|-------|--------------|-------------------|---|
| DRV   | 06   | Command source | Cmd Source* | 0     | KevPad       | 0-4               | - |

#### 4.5.2 Terminal Block as a Command Input Device (Fwd/Rev Run Commands)

Multi-function terminals can be selected as a command input device. This is configured by setting the 06 (command source) code in the DRV group to 1(Fx/Rx). Select 2 terminals for the forward and reverse operations, and then set the relevant codes (2 of the 7 multi-function terminal codes, IN-65–71 for P1–P7) to 1(Fx) and 2(Rx) respectively. This application enables both terminals to be turned on or off at the same time, constituting a stop command that will cause the inverter to stop operation.

| Group | Code  | Name           | LCD Display   | Parameter Setting |         | Setting Range | Unit |
|-------|-------|----------------|---------------|-------------------|---------|---------------|------|
| DRV   | 06    | Command source | Cmd Source*   | 1                 | Fx/Rx-1 | 0–4           | -    |
| INI   | 65-71 | Px terminal    | Px Define(Px: | 1                 | Fx      | 0-54          |      |
| IN    |       | configuration  | P1- P7)       | 2                 | Rx      | 0-34          | -    |

#### Fwd/Rev Command by Multi-function Terminal - Setting Details

|                    | _ · · · · · · · · · · · · · · · · · · ·       |
|--------------------|-----------------------------------------------|
| Code               | Description                                   |
| DRV-06 Cmd Source  | Set to 1(Fx/Rx-1).                            |
| IN-65–71 Px Define | Assign a terminal for forward (Fx) operation. |
| IN-05-71 PX Deline | Assign a terminal for reverse (Rx) operation. |

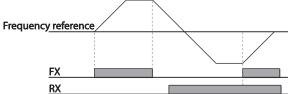

# 4.5.3 Terminal Block as a Command Input Device (Run and Rotation Direction Commands)

Multi-function terminals can be selected as a command input device. This is configured by setting the 06 (command source) code in the DRV group to 2 (Fx/Rx-2). Select 2 terminals for run and rotation direction commands, and then select the relevant codes (2 of the 7 multi-function terminal codes, IN-65–71 for P1–P7) to 1(Fx) and 2(Rx) respectively. This application uses an Fx input as a run command, and an Rx input to change a motor's rotation direction (On-Rx, Off-Fx).

| Group | Code  | Name           | LCD Display       | Parameter Setting |         | Setting Range | Unit |
|-------|-------|----------------|-------------------|-------------------|---------|---------------|------|
| DRV   | 06    | Command source | Cmd Source*       | 2                 | Fx/Rx-2 | 0-4           | -    |
| INI   | 65–71 | Px terminal    | Px Define (Px: P1 | 1                 | Fx      | 0.54          |      |
| IN    |       | configuration  | – P7)             | 2                 | Rx      | 0–54          | -    |

#### Run Command and Fwd/ Rev Change Command Using Multi-function Terminal

#### **Setting Details**

| Code        | Description                                             |
|-------------|---------------------------------------------------------|
| DRV-06      | Set to 2 (Fx/Rx-2).                                     |
| Cmd Source  | Set to 2 (FX/RX-2).                                     |
| IN-65-71 Px | Assign a terminal for run command (Fx).                 |
| Define      | Assign a terminal for changing rotation direction (Rx). |

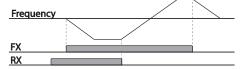

#### 4.5.4 RS-485 Communication as a Command Input Device

Internal RS-485 communication can be selected as a command input device by setting the 06 (command source) code in the DRV group to 3(Int 485). This configuration uses upper level controllers such as PCs or PLCs to control the inverter by transmitting and receiving signals via the S+, S-, and Sg terminals at the terminal block. For more details, refer to 7 <u>RS-485 Communication Features</u> on page 206.

| Group | Code | Name                                 | LCD Display  | Pa        | rameter Setting | Setting<br>Range | Unit |
|-------|------|--------------------------------------|--------------|-----------|-----------------|------------------|------|
| DRV   | 06   | Command source                       | Cmd Source*  | 3 Int 485 |                 | 0-4              | -    |
|       | 01   | Integrated communication inverter ID | Int485 St ID | 1         |                 | 1-250            | -    |
|       | 02   | Integrated communication protocol    | Int485 Proto | 0         | ModBus RTU      | 0                | -    |
| COM   | 03   | Integrated communication speed       | Int485 BaudR | 3         | 9600 bps        | 0-7              | -    |
|       | 04   | Integrated communication frame Setup | Int485 Mode  | 0         | D8/PN/S1        | 0–3              | -    |

## 4.6 Local/Remote Mode Switching

Local/remote switching is useful for checking the operation of an inverter or to perform an inspection while retaining all parameter values. Also, in an emergency, it can also be used to override control and operate the system manually using the keypad.

The [ESC] key is a programmable key that can be configured to carry out multiple functions.

| Group | Code | Name                | LCD Display    | Para | meter Setting | Setting Range | Unit |
|-------|------|---------------------|----------------|------|---------------|---------------|------|
| DRV   | 90   | [ESC] key functions | -              | 2    | Local/Remote  | 0–2           | -    |
| DRV   | 06   | Command source      | Cmd<br>Source* | 1    | Fx/Rx-1       | 0–4           | -    |

#### Local/Remote Mode Switching Setting Details

| Code                             | Description                                                                                                    |
|----------------------------------|----------------------------------------------------------------------------------------------------|
| DRV-90<br>[ESC] key<br>functions | Set DRV-90 to 2(Local/Remote) to perform local/remote switching using the [ESC] key. Once the value is set, the inverter will automatically begin operating in remote mode. Changing from local to remote will not alter any previously configured parameter values and the operation of the inverter will not change. Press the [ESC] key to switch the operation mode back to "local." The SET light will flash, and the inverter will operate using the [RUN] key on the keypad. Press the [ESC] key again to switch the operation mode back to "remote." The SET light will turn off and the inverter will operate according to the previous dry code configuration. |

#### Note

#### Local/Remote Operation

- Full control of the inverter is available with the keypad during local operation (local operation).
- During local operation, jog commands will only work if one of the P1–P7 multi-function terminals (codes IN-65–71) is set to 13(RUN Enable) and the relevant terminal is turned on.
- During remote operation (remote operation), the inverter will operate according to the previously set frequency reference source and the command received from the input device.
- If ADV-10 (power-on run) is set to 0(No), the inverter will NOT operate on power-on even when the following terminals are turned on:
- Fwd/Rev run (Fx/Rx) terminal
- Fwd/Rev jog terminal (Fwd jog/Rev Jog)
- Pre-Excitation terminal

To operate the inverter manually with the keypad, switch to local mode. Use caution when switching back to remote operation mode as the inverter will stop operating. If ADV-10 (power-on run) is set to 0(No), a command through the input terminals will work ONLY AFTER all the terminals listed above have been turned off and then turned on again.

If the inverter has been reset to clear a fault trip during an operation, the inverter will switch to local operation mode at power-on, and full control of the inverter will be with the keypad. The inverter will stop operating when operation mode is switched from "local" to "remote". In this case, a run command through an input terminal will work ONLY AFTER all the input terminals have been turned off.

#### Inverter Operation During Local/Remote Switching

Switching operation mode from "remote" to "local" while the inverter is running will cause the inverter to stop operating. Switching operation mode from "local" to "remote" however, will cause the inverter to operate based on the command source:

- Analog commands via terminal input: the inverter will continue to run without interruption based on
  the command at the terminal block. If a reverse operation (Rx) signal is ON at the terminal block at
  startup, the inverter will operate in the reverse direction even if it was running in the forward
  direction in local operation mode before the reset.
- Digital source commands: all command sources except terminal block command sources (which
  are analog sources) are digital command sources that include the keypad, LCD keypad, and
  communication sources. The inverter stops operation when switching to remote operation mode,
  and then starts operation when the next command is given.

#### ① Caution

Use local/remote operation mode switching only when it is necessary. Improper mode switching may result in interruption of the inverter's operation.

## 4.7 Forward or Reverse Run Prevention

The rotation direction of motors can be configured to prevent motors to only run in one direction. Pressing the [REV] key on the LCD keypad when direction prevention is configured, will cause the motor to decelerate to 0 Hz and stop. The inverter will remain on.

| Gro | oup | Code | Name                   | LCD Display | Parameter Setting |              | Setting Range | Unit |
|-----|-----|------|------------------------|-------------|-------------------|--------------|---------------|------|
|     |     |      |                        |             | 0                 | None         |               |      |
| AD  | ADV | 09   | Run prevention options | Run Prevent | 1                 | Forward Prev | 0–2           | -    |
|     |     |      |                        |             | 2                 | Reverse Prev |               |      |

#### Forward/Reverse Run Prevention Setting Details

| Code       | Descripti | Description             |                             |  |  |  |  |  |
|------------|-----------|-------------------------|-----------------------------|--|--|--|--|--|
|            | Choose    | a direction to prevent. |                             |  |  |  |  |  |
|            | Setting   |                         | Description                 |  |  |  |  |  |
| ADV-09 Run | 0         | None                    | Do not set run prevention.  |  |  |  |  |  |
| Prevent    | 1 Fo      | Forward Prev            | Set forward run prevention. |  |  |  |  |  |
|            |           | Reverse Prev            | Set reverse run prevention. |  |  |  |  |  |

#### 4.8 Power-on Run

A power-on command can be setup to start an inverter operation after powering up, based on terminal block operation commands (if they have been configured). To enable power-on run set the dry (command source) code to 1(Fx/Rx-1) or 2 (Fx/Rx-2) in the DRV group.

| Group | Code | Name           | LCD Display  | Parameter Setting |                       | Setting Range | Unit |
|-------|------|----------------|--------------|-------------------|-----------------------|---------------|------|
| DRV   | 06   | Command source | Cmd Source*  | 1,<br>2           | Fx/Rx-1 or<br>Fx/Rx-2 | 0-4           | -    |
| ADV   | 10   | Power-on run   | Power-on Run | 1                 | Yes                   | 0–1           | -    |

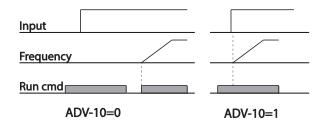

#### Note

- A fault trip may be triggered if the inverter starts operation while a motor's load (fan-type load) is in free-run state. To prevent this from happening, set bit4 to 1 in CON- 71 (speed search options) of the Control group. The inverter will perform a speed search at the beginning of the operation.
- If the speed search is not enabled, the inverter will begin its operation in a normal V/F pattern and
  accelerate the motor. If the inverter has been turned on without power-on run enabled, the terminal
  block command must first be turned off, and then turned on again to begin the inverter's operation.

## ① Caution

Use caution when operating the inverter with Power-on Run enabled as the motor will begin rotating when the inverter starts up.

#### 4.9 Reset and Restart

Reset and restart operations can be setup for inverter operation following a fault trip, based on the terminal block operation command (if it is configured). When a fault trip occurs, the inverter cuts off the output and the motor will free-run. Another fault trip may be triggered if the inverter begins its operation while motor load is in a free-run state.

| Group  | Code           | Name                    | LCD Display | Para       | meter Setting | Setting Range | Unit |
|--------|----------------|-------------------------|-------------|------------|---------------|---------------|------|
| DRV 06 | Command source | Cmd                     | 1           | Fx/Rx-1 or | 0–4           | _             |      |
|        | Command source | Source*                 | 2           | Fx/Rx-2    | 0-4           | -             |      |
|        | 80             | Reset restart setup     | RST Restart | 1          | Yes           | 0–1           |      |
| PRT    | 09             | No. of auto restart     | Retry       | 0          |               | 0–10          |      |
| 10     | 09             | No. or auto restart     | Number      | U          |               | 0-10          |      |
|        | 10             | Auto restart delay time | Retry Delay | 1.0        |               | 0-60          | sec  |

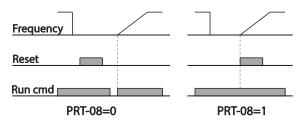

#### Note

- To prevent a repeat fault trip from occurring, set CON-71 (speed search options) bit 2 equal to 1.
   The inverter will perform a speed search at the beginning of the operation.
- If the speed search is not enabled, the inverter will start its operation in a normal V/F pattern and
  accelerate the motor. If the inverter has been turned on without 'reset and restart' enabled, the
  terminal block command must be first turned off, and then turned on again to begin the inverter's
  operation.

## ① Caution

Use caution when operating the inverter with Power-on Run enabled as the motor will begin rotating when the inverter starts up.

## 4.10 Setting Acceleration and Deceleration Times

#### 4.10.1 Acc/Dec Time Based on Maximum Frequency

Acc/Dec time values can be set based on maximum frequency, not on inverter operation frequency. To set Acc/Dec time values based on maximum frequency, set BAS- 08 (Acc/Dec reference) in the Basic group to 0 (Max Freq).

Acceleration time set at the ACC (Acceleration time) code in the DRV group (DRV-03 in an LCD keypad) refers to the time required for the inverter to reach the maximum frequency from a stopped (0 Hz) state. Likewise, the value set at the Dec (deceleration time) code in the DRV group (DRV-04 in an LCD keypad) refers to the time required to return to a stopped state (0 Hz) from the maximum frequency.

| Group | Code | Name                        | LCD Display | LCD Display Parameter Setting |          | Setting Range | Unit |
|-------|------|-----------------------------|-------------|-------------------------------|----------|---------------|------|
| DRV   | 03   | Acceleration time           | Acc Time    | 20.0                          |          | 0.0-600.0     | sec  |
|       | 04   | Deceleration time           | Dec Time    | 30.0                          |          | 0.0-600.0     | sec  |
|       | 20   | Maximum frequency           | Max Freq    | 60.00                         |          | 40.00-400.00  | Hz   |
| BAS   | 08   | Acc/Dec reference frequency | Ramp T Mode | 0                             | Max Freq | 0–1           | -    |
|       | 09   | Time scale                  | Time scale  | 1                             | 0.1sec   | 0–2           | -    |

#### Acc/Dec Time Based on Maximum Frequency - Setting Details

| Code                  | Description                        |                  |               |                                                                 |                  |
|-----------------------|------------------------------------|------------------|---------------|-----------------------------------------------------------------|------------------|
|                       | Set the paramet maximum frequer    | ,                | Max Freq) to  | o setup Acc/Dec                                                 | time based on    |
|                       | Configuration                      |                  | Description   |                                                                 |                  |
|                       | 0 Max Freq                         | Set the Acc/De   | time based    | on maximum freque                                               | ency.            |
|                       | 1 Delta Freq                       | Set the Acc/De   | time based    | on operating freque                                             | ency.            |
| BAS-08<br>Ramp T Mode | seconds, and the the time required | frequency refere | nce for opera | Hz, the Acc/Dec timus tition is set at 30 Hz seconds (half of 5 | (half of 60 Hz), |
|                       | F <u>r</u>                         | requency /       |               |                                                                 | _                |
|                       | R <sub>t</sub>                     | un cmd           |               |                                                                 | _                |
|                       |                                    | Acc.             | time          | Dec. time                                                       |                  |

| Code                                                                                    | Descripti                                                                                                    | Description |                                       |  |  |  |  |  |
|-----------------------------------------------------------------------------------------|----------------------------------------------------------------------------------------------------|-------------|---------------------------------------|--|--|--|--|--|
| PAS 00 Time                                                                             | Use the time scale for all time-related values. It is particularly useful when a accurate Acc/Dec times are required because of load characteristics, or whe maximum time range needs to be extended. |             |                                       |  |  |  |  |  |
| BAS-09 Time scale                                                                       | Configuration Description                                                                                                    |             |                                       |  |  |  |  |  |
| odalo                                                                                   | 0                                                                                                    | 0.01sec     | Sets 0.01 second as the minimum unit. |  |  |  |  |  |
| 1 0.1sec Sets 0.1 second as the minimum unit. 2 1sec Sets 1 second as the minimum unit. |                                                                                                    |             |                                       |  |  |  |  |  |

## ① Caution

Note that the range of maximum time values may change automatically when the units are changed. If for example, the acceleration time is set at 6000 seconds, a time scale change from 1 second to 0.01 second will result in a modified acceleration time of 60.00 seconds.

## 4.10.2 Acc/Dec Time Based on Operation Frequency

Acc/Dec times can be set based on the time required to reach the next step frequency from the existing operation frequency. To set the Acc/Dec time values based on the existing operation frequency, set BAS- 08 (acc/dec reference) in the Basic group to 1 (Delta Freq).

| Group | Cod<br>e | Name              | LCD Display | Parameter Setting |            | Setting Range | Unit |
|-------|----------|-------------------|-------------|-------------------|------------|---------------|------|
| DRV   | 03       | Acceleration time | Acc Time    | 20.0              | l          | 0.0-600.0     | sec  |
| DKV   | 04       | Deceleration time | Dec Time    | 30.0              | l          | 0.0-600.0     | sec  |
| BAS   | 08       | Acc/Dec reference | Ramp T Mode | 1                 | Delta Freq | 0–1           | -    |

#### Acc/Dec Time Based on Operation Frequency – Setting Details

| Code                     | Desc  | ription               |                                                  |                                                    |  |  |  |  |  |  |
|--------------------------|-------|-----------------------|--------------------------------------------------|----------------------------------------------------|--|--|--|--|--|--|
|                          |       | he parameter<br>ency. | value to 1 (De                                   | Delta Freq) to set Acc/Dec times based on Maximum  |  |  |  |  |  |  |
|                          | Cor   | nfiguration           | Description                                      | Description                                        |  |  |  |  |  |  |
|                          | 0     | Max Freq              | Set the Acc/Dec time based on Maximum frequency. |                                                    |  |  |  |  |  |  |
|                          | 1     | Delta Freq            | Set the Acc/[                                    | Set the Acc/Dec time based on Operation frequency. |  |  |  |  |  |  |
| BAS-08<br>Ramp<br>T Mode | opera |                       | ps, at 10 Hz a                                   | 10Hz<br>5 7 12 time                                |  |  |  |  |  |  |

## 4.10.3 Multi-step Acc/Dec Time Configuration

Acc/Dec times can be configured via a multi-function terminal by setting the DRV-03 (Acceleration time) and DRV-04 (Deceleration time) codes in the DRV group.

| Group | Code  | Name                            | LCD Display              | Display Parameter Setting           |           | Unit |
|-------|-------|---------------------------------|--------------------------|-------------------------------------|-----------|------|
| DRV   | 03    | Acceleration time               | Acc Time                 | 20.0                                | 0.0-600.0 | sec  |
| DKV   | 04    | Deceleration time               | Dec Time                 | 30.0                                | 0.0-600.0 | sec  |
| BAS   | 70–82 | Multi-step acceleration time1–7 | Acc Time 1–7             | x.xx                                | 0.0–600.0 | sec  |
|       | 71–83 | Multi-step deceleration time1–7 | Dec Time 1–7             | x.xx                                | 0.0–600.0 | sec  |
| IN    | 65–71 | Px terminal configuration       | Px Define<br>(Px: P1–P7) | 11 XCEL-L<br>12 XCEL-M<br>49 XCEL-H | 0–54      | -    |
|       | 89    | Multi-step command delay time   | In Check Time            | 1                                   | 1–5000    | ms   |

#### Acc/Dec Time Setup via Multi-function Terminals - Setting Details

| Address Time details via main-function Terminals – details |                                                                                                    |                                      |                                                   |  |  |  |
|------------------------------------------------------------|----------------------------------------------------------------------------------------------------|--------------------------------------|---------------------------------------------------|--|--|--|
| Code                                                       | Descript                                                                                                    | tion                                 |                                                   |  |  |  |
| BAS- 70–82<br>Acc Time 1–7                                 | Set mul                                                                                                    | Set multi-step acceleration time1–7. |                                                   |  |  |  |
| BAS-71–83<br>Dec Time 1–7                                  | Set mul                                                                                                    | ti-step deceleration tir             | ne1–7.                                            |  |  |  |
|                                                            | Choose                                                                                                    | and configure the ter                | minals to use for multi-step Acc/Dec time inputs. |  |  |  |
|                                                            | Config                                                                                                    | uration                              | Description                                       |  |  |  |
|                                                            | 11 XCEL-L A                                                                                                    |                                      | Acc/Dec command-L                                 |  |  |  |
|                                                            | 12 XCEL-M                                                                                                    |                                      | Acc/Dec command-M                                 |  |  |  |
| IN-65–71<br>Py Define                                      | 49 XCEL-H                                                                                                    |                                      | Acc/Dec command-H                                 |  |  |  |
| Px Define<br>(P1–P7)                                       | Acc/Dec commands are recognized as binary code inputs and will control the acceleration and deceleration based on parameter values set with BAS-70–82 and BAS-71–83.  If, for example, the P6 and P7 terminals are set as XCEL-L and XCEL respectively, the following operation will be available. |                                      |                                                   |  |  |  |

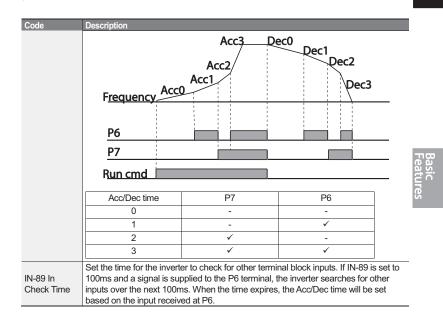

## 4.10.4 Configuring Acc/Dec Time Switch Frequency

You can switch between two different sets of Acc/Dec times (Acc/Dec gradients) by configuring the switch frequency without configuring the multi-function terminals.

| Group | Code | Name                          | LCD Display        | Parameter Setting | Setting Range       | Unit |
|-------|------|-------------------------------|--------------------|-------------------|---------------------|------|
| DRV   | 03   | Acceleration time             | Acc Time           | 10.0              | 0.0-600.0           | sec  |
| DRV   | 04   | Deceleration time             | Dec Time           | 10.0              | 0.0-600.0           | sec  |
| BAS   | 70   | Multi-step acceleration time1 | Acc Time-1         | 20.0              | 0.0–600.0           | sec  |
| DAG   | 71   | Multi-step deceleration time1 | Dec Time-1         | 20.0              | 0.0–600.0           | sec  |
| ADV   | 60   | Acc/Dec time switch frequency | Xcel Change<br>Frq | 30.00             | 0-Maximum frequency | Hz   |

# Acc/Dec Time Switch Frequency Setting Details Code Description After the Acc/Dec switch frequency has been set, Acc/Dec gradients configured at BAS-70 and 71 will be used when the inverter's operation frequency is at or below the switch frequency. If the operation frequency exceeds the switch frequency, the configured gradient level, configured for the ACC and Dec codes, will be used. If you configure the P1–P7 multi-function input terminals for multi-step Acc/Dec gradients (XCEL-L, XCEL-M, XCEL-H), the inverter will operate based on the Acc/Dec inputs at the terminals instead of the Acc/Dec switch frequency

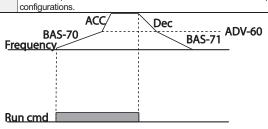

## 4.11 Acc/Dec Pattern Configuration

Acc/Dec gradient level patterns can be configured to enhance and smooth the inverter's acceleration and deceleration curves. Linear pattern features a linear increase or decrease to the output frequency, at a fixed rate. For an S-curve pattern a smoother and more gradual increase or decrease of output frequency, ideal for lift-type loads or elevator doors, etc. S-curve gradient level can be adjusted using codes ADV- 03–06 in the Advanced group.

| Group | Code | Name                       | LCD Display    | Para | meter Setting | Setting Range | Unit |
|-------|------|----------------------------|----------------|------|---------------|---------------|------|
| BAS   | 08   | Acc/Dec reference          | Ramp T<br>mode | 0    | Max Freq      | 0–1           | -    |
|       | 01   | Acceleration pattern       | Acc Pattern    | 0    | Linear        | 0–1           | -    |
|       | 02   | Deceleration pattern       | Dec Pattern    | 1    | S-curve       | 0-1           | -    |
|       | 03   | S-curve Acc start gradient | Acc S Start    | 40   |               | 1–100         | %    |
| ADV   | 04   | S-curve Acc end gradient   | Acc S End      | 40   |               | 1–100         | %    |
|       | 05   | S-curve Dec start gradient | Dec S Start    | 40   |               | 1–100         | %    |
|       | 06   | S-curve Dec end gradient   | Dec S End      | 40   |               | 1–100         | %    |

#### Acc/Dec Pattern Setting Details

| Acorded I attern detting betains |                                                                                                    |  |  |  |  |
|----------------------------------|----------------------------------------------------------------------------------------------------|--|--|--|--|
| Code                             | Description                                                                                                    |  |  |  |  |
| ADV-03 Acc S Start               | Sets the gradient level as acceleration starts when using an S-curve, Acc/Dec pattern. ADV- 03 defines S-curve gradient level as a percentage, up to half of total acceleration.  If the frequency reference and maximum frequency are set at 60 Hz and ADV-03 is set to 50%, ADV- 03 configures acceleration up to 30 Hz (half of 60 Hz).The inverter will operate S-curve acceleration in the 0-15 Hz frequency range (50% of 30 Hz). Linear acceleration will be applied to the remaining acceleration within the 15–30 Hz frequency range.                                           |  |  |  |  |
| ADV-04 Acc S End                 | Sets the gradient level as acceleration ends when using an S-curve Acc/Dec pattern. ADV- 03 defines S-curve gradient level as a percentage, above half of total acceleration.  If the frequency reference and the maximum frequency are set at 60 Hz and ADV-04 is set to 50%, setting ADV- 04 configures acceleration to increase from 30 Hz (half of 60 Hz) to 60 Hz (end of acceleration). Linear acceleration will be applied within the 30-45 Hz frequency range. The inverter will perform an S-curve acceleration for the remaining acceleration in the 45–60 Hz frequency range. |  |  |  |  |
| ADV-05 Dec S Start               | Sets the rate of S-curve deceleration. Configuration for codes ADV-05 and                                                                                                    |  |  |  |  |
| -                                | ADV-06 may be performed the same way as configuring codes ADV-03 and                                                                                                    |  |  |  |  |
| ADV-06 Dec S End                 | ADV-04.                                                                                                    |  |  |  |  |

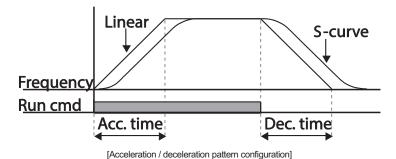

## **Learning Basic Features**

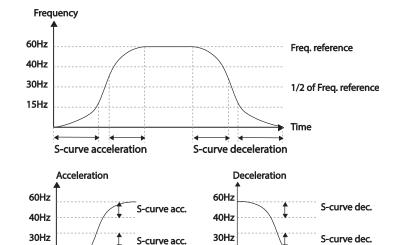

[Acceleration / deceleration S-curve parrten configuration]

15Hz

#### Note

15Hz

#### The Actual Acc/Dec time during an S-curve application

**→** Time

Actual acceleration time = user-configured acceleration time + user-configured acceleration time x starting gradient level/2 + user-configured acceleration time x ending gradient level/2.

Actual deceleration time = user-configured deceleration time + user-configured deceleration time x starting gradient level/2 + user-configured deceleration time x ending gradient level/2.

## ① Caution

82

Note that actual Acc/Dec times become greater than user defined Acc/Dec times when S-curve Acc/Dec patterns are in use.

Time

| Group | Code      | Name                      | LCD Display              | Para | meter Setting | Setting Range | Unit |
|-------|-----------|---------------------------|--------------------------|------|---------------|---------------|------|
| IN    | 65–<br>71 | Px terminal configuration | Px Define(Px: P1–<br>P7) | 25   | XCEL Stop     | 0–54          | -    |

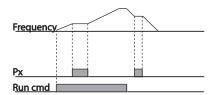

Basic Features

83

## 4.13 V/F(Voltage/Frequency) Control

Configure the inverter's output voltages, gradient levels and output patterns to achieve a target output frequency with V/F control. The amount of of torque boost used during low frequency operations can also be adjusted.

## 4.13.1 Linear V/F Pattern Operation

A linear V/F pattern configures the inverter to increase or decrease the output voltage at a fixed rate for different operation frequencies based on V/F characteristics. A linear V/F pattern is partcularly useful when a constant torque load is applied.

| Group | Code | Name            | LCD Display  | Paramete | r Setting | Setting Range | Unit |
|-------|------|-----------------|--------------|----------|-----------|---------------|------|
|       | 09   | Control mode    | Control Mode | 0 V/F    |           | 0-4           | -    |
| DRV   | 18   | Base frequency  | Base Freq    | 50.00    |           | 30.00-400.00  | Hz   |
|       | 19   | Start frequency | Start Freq   | 0.50     |           | 0.01-10.00    | Hz   |
| BAS   | 07   | V/F pattern     | V/F Pattern  | 0        | Linear    | 0–3           | -    |

#### Linear V/F Pattern Setting Details

| Code              | Description                                                                      |
|-------------------|----------------------------------------------------------------------------------|
|                   | Sets the base frequency. A base frequency is the inverter's output frequency     |
| DRV-18 Base Free  | when running at its rated voltage. Refer to the motor's rating plate to set this |
|                   | parameter value.                                                                 |
| DRV-19 Start Freq | Sets the start frequency. A start frequency is a frequency at which the inverter |

Sx2000 AC Drive ( 30 kW HD to 90 kW ND )

#### **Learning Basic Features**

| Code | Description                                                                                                    |
|------|----------------------------------------------------------------------------------------------------|
|      | starts voltage output. The inverter does not produce output voltage while the frequency reference is lower than the set frequency. However, if a deceleration stop is made while operating above the start frequency, output voltage will continue until the operation frequency reaches a full-stop (0 Hz). |
|      | Base Freq. Frequency Start Freq.                                                                                                    |
|      | Inverter's rated voltage                                                                                                    |
|      | Run cmd                                                                                                    |

#### 4.13.2 Square Reduction V/F pattern Operation

Square reduction V/F pattern is ideal for loads such as fans and pumps. It provides non-linear acceleration and deceleration patterns to sustain torque throughout the whole frequency range.

| Group | Code | Name        | LCD Display | Par | ameter Setting | Setting Range | Unit |
|-------|------|-------------|-------------|-----|----------------|---------------|------|
| DAC   | 07   | V/F pattern | V/F Pattern | 1   | Square         | 0.2           |      |
| BAS   | 07   | V/F pattern | V/F Pallem  | 3   | Square2        | 0–3           | -    |

#### Square Reduction V/F pattern Operation - Setting Details

| Code                  | Descr                                                                                                    | iption  |                                                                                                    |  |  |  |  |
|-----------------------|----------------------------------------------------------------------------------------------------|---------|----------------------------------------------------------------------------------------------------|--|--|--|--|
| BAS-07 V/F<br>Pattern | Sets the parameter value to 1(Square) or 3(Square2) according to the load's characteristics.  Setting Function |         |                                                                                                    |  |  |  |  |
|                       | 1                                                                                                    | Square  | The inverter produces output voltage proportional to 1.5 square of the operation frequency.                                                                    |  |  |  |  |
|                       | 3 5                                                                                                    | Square2 | The inverter produces output voltage proportional to 2 square of the operation frequency. This setup is ideal for variable torque loads such as fans or pumps. |  |  |  |  |

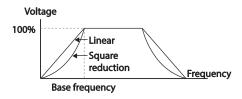

## 4.13.3 User V/F Pattern Operation

The SX2000 inverter allows the configuration of user-defined V/F patterns to suit the load characteristics of special motors.

| Group | Code | Name            | LCD Display | Paramet | ter Setting | Setting Range       | Unit |
|-------|------|-----------------|-------------|---------|-------------|---------------------|------|
|       | 07   | V/F pattern     | V/F Pattern | 2       | User<br>V/F | 0–3                 | -    |
|       | 41   | User Frequency1 | User Freq 1 | 12.50   |             | 0-Maximum frequency | Hz   |
|       | 42   | User Voltage1   | User Volt 1 | 25      |             | 0-100               | %    |
| BAS   | 43   | User Frequency2 | User Freq 2 | 25.00   |             | 0-Maximum frequency | Hz   |
| BAS   | 44   | User Voltage2   | User Volt 2 | 50      |             | 0-100               | %    |
|       | 45   | User Frequency3 | User Freq 3 | 37.50   |             | 0-Maximum frequency | Hz   |
|       | 46   | User Voltage3   | User Volt 3 | 75      |             | 0-100               | %    |
|       | 47   | User Frequency4 | User Freq 4 | 50.00   |             | 0-Maximum frequency | Hz   |
|       | 48   | User Voltage4   | User Volt 4 | 100     |             | 0-100%              | %    |

Features

#### User V/F pattern Setting Details

| Code               | Description                                                                  |
|--------------------|------------------------------------------------------------------------------|
|                    | Set the parameter values to assign arbitrary frequencies (User Freq 1-4) for |
| BAS-48 User Volt 4 | start and maximum frequencies. Voltages can also be set to correspond        |
| BAS-46 OSEI VOIL4  | with each frequency, and for each user voltage (User Volt 1-4).              |

The 100% output voltage in the figure below is based on the parameter settings of BAS-15 (motor rated voltage). If BAS-15 is set to 0 it will be based on the input voltage.

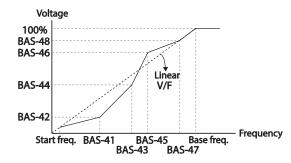

## Caution

- When a normal induction motor is in use, care must be taken not to configure the output pattern away from a linear V/F pattern. Non-linear V/F patterns may cause insufficient motor torque or motor overheating due to over-excitation.
- When a user V/F pattern is in use, forward torque boost (DRV-16) and reverse torque boost (DRV-17) do not operate.

## 4.14 Torque Boost

## 4.14.1 Manual Torque Boost

Manual torque boost enables users to adjust output voltage during low speed operation or motor start. Increase low speed torque or improve motor starting properties by manually increasing output voltage. Configure manual torque boost while running loads that require high starting torque, such as lift-type loads.

| Group | Code | Name                 | LCD Display  | Parameter Setting |        | Setting Range | Unit |
|-------|------|----------------------|--------------|-------------------|--------|---------------|------|
| DRV   | 15   | Torque boost options | Torque Boost | 0                 | Manual | 0–1           | -    |
|       | 16   | Forward torque boost | Fwd Boost    | 2.0               |        | 0.0-15.0      | %    |
|       | 17   | Reverse torque boost | Rev Boost    | 2.0               |        | 0.0-15.0      | %    |

#### Manual Torque Boost Setting Details

| Code             | Description                             |
|------------------|-----------------------------------------|
| DRV-16 Fwd Boost | Set torque boost for forward operation. |
| DRV-17 Rev Boost | Set torque boost for reverse operation. |

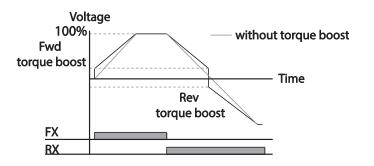

## ① Caution

86

Excessive torque boost will result in over-excitation and motor overheating

#### 4.14.2 Auto Torque Boost

Auto torque boost enables the inverter to automatically calculate the amount of output voltage required for torque boost based on the entered motor parameters. Because auto torque boost requires motor-related parameters such as stator resistance, inductance, and no-load current, auto tuning (BAS-20) has to be performed before auto torque boost can be configured [Refer to <u>5.9 Auto Tuning</u> on page <u>130</u>]. Similarly to manual torque boost, configure auto torque boost while running a load that requires high starting torque, such as lift-type loads.

| Group | Code | Name              | LCD Display  | Para | meter Setting | Setting Range | Unit |
|-------|------|-------------------|--------------|------|---------------|---------------|------|
| DRV   | 15   | torque boost mode | Torque Boost | 1    | Auto          | 0–1           | -    |
| BAS   | 20   | auto tuning       | Auto Tuning  | 3    | Rs+Lsigma     | 0–6           | -    |

Basic Features

## 4.15 Output Voltage Setting

Output voltage settings are required when a motor's rated voltage differs from the input voltage to the inverter. Set BAS-15 to configure the motor's rated operating voltage. The set voltage becomes the output voltage of the inverter's base frequency. When the inverter operates above the base frequency, and when the motor's voltage rating is lower than the input voltage at the inverter, the inverter adjusts the voltage and supplies the motor with the voltage set at BAS-15 (motor rated voltage). If the motor's rated voltage is higher than the input voltage at the inverter, the inverter will supply the inverter input voltage to the motor.

If BAS-15 (motor rated voltage) is set to 0, the inverter corrects the output voltage based on the input voltage in the stopped condition. If the frequency is higher than the base frequency, when the input voltage is lower than the parameter setting, the input voltage will be the inverter output voltage.

| Group | Code | Name                | LCD Display | Parameter Setting | Setting Range | Unit |
|-------|------|---------------------|-------------|-------------------|---------------|------|
| BAS   | 15   | Motor rated voltage | Rated Volt  | 0                 | 0, 170-480    | V    |

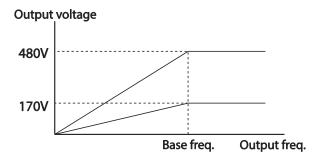

## 4.16 Start Mode Setting

Select the start mode to use when the operation command is input with the motor in the stopped condition.

#### 4.16.1 Acceleration Start

Acceleration start is a general acceleration mode. If there are no extra settings applied, the motor accelerates directly to the frequency reference when the command is input.

| Group | Code | Name       | LCD Display | Paramete | er Setting | Setting Range | Unit |
|-------|------|------------|-------------|----------|------------|---------------|------|
| ADV   | 07   | Start mode | Start mode  | 0        | Acc        | 0–1           | -    |

#### 4.16.2 Start After DC Braking

This start mode supplies a DC voltage for a set amount of time to provide DC braking before an inverter starts to accelerate a motor. If the motor continues to rotate due to its inertia, DC braking will stop the motor, allowing the motor to accelerate from a stopped condition. DC braking can also be used with a mechanical brake connected to a motor shaft when a constant torque load is applied, if a constant torque is required after the the mechanical brake is released.

| Group | Code | Name                  | LCD Display   | Parameter Setting |          | Setting Range | Unit |
|-------|------|-----------------------|---------------|-------------------|----------|---------------|------|
| ADV   | 07   | Start mode            | Start Mode    | 1                 | DC-Start | 0–1           | -    |
|       | 12   | Start DC braking time | DC-Start Time | 0.00              |          | 0.00-60.00    | sec  |
|       | 13   | DC Injection Level    | DC Inj Level  | 50                |          | 0-200         | %    |

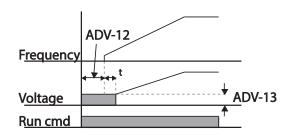

## ① Caution

88

The amount of DC braking required is based on the motor's rated current. Do not use DC braking resistance values that can cause current draw to exceed the rated current of the inverter. If the DC braking resistance is too high or brake time is too long, the motor may overheat or be damaged.

## 4.17 Stop Mode Setting

Select a stop mode to stop the inverter operation.

## 4.17.1 Deceleration Stop

Deceleration stop is a general stop mode. If there are no extra settings applied, the motor decelerates down to 0 Hz and stops, as shown in the figure below.

| Group | Code | Name      | LCD Display | Parameter | Setting | Setting Range | Unit |
|-------|------|-----------|-------------|-----------|---------|---------------|------|
| ADV   | 08   | Stop mode | Stop Mode   | 0         | Dec     | 0-4           | -    |

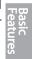

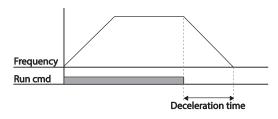

## 4.17.2 Stop After DC Braking

When the operation frequency reaches the set value during deceleration (DC braking frequency), the inverter stops the motor by supplying DC power to the motor. With a stop command input, the inverter begins decelerating the motor. When the frequency reaches the DC braking frequency set at ADV-17, the inverter supplies DC voltage to the motor and stops it.

| Group | Code | Name                             | LCD Display    | Parame | eter Setting | Setting<br>Range | Unit |
|-------|------|----------------------------------|----------------|--------|--------------|------------------|------|
| .5./  | 08   | Stop mode                        | Stop Mode      | 0      | Dec          | 0–4              | -    |
|       | 14   | Output block time before braking | DC-Block Time  | 0.10   |              | 0.00-60.00       | sec  |
| ADV   | 15   | DC braking time                  | DC-Brake Time  | 1.00   |              | 0–60             | sec  |
|       | 16   | DC braking amount                | DC-Brake Level | 50     |              | 0-200            | %    |
|       | 17   | DC braking frequency             | DC-Brake Freq  | 0.5    |              | 0.00-60.00       | Hz   |

#### **Learning Basic Features**

#### DC Braking After Stop Setting Details

| DC Draking Arter Stop Set | ang Dottano                                                                                                    |
|---------------------------|----------------------------------------------------------------------------------------------------|
| Code                      | Description                                                                                                    |
| ADV-14 DC-Block Time      | Set the time to block the inverter output before DC braking. If the inertia of the load is great, or if DC braking frequency (ADV-17) is set too high, a fault trip may occur due to overcurrent conditions when the inverter supplies DC voltage to the motor. Prevent overcurrent fault trips by adjusting the output block time before DC braking. |
| ADV-15 DC-Brake Time      | Set the time duration for the DC voltage supply to the motor.                                                                                                    |
| ADV-16 DC-Brake Level     | Set the amount of DC braking to apply. The parameter setting is based on the rated current of the motor.                                                                                                    |
| ADV-17 DC-Brake Freq      | Set the frequency to start DC braking. When the frequency is reached, the inverter starts deceleration. If the dwell frequency is set lower than the DC braking frequency, dwell operation will not work and DC braking will start instead.                                                                                                    |

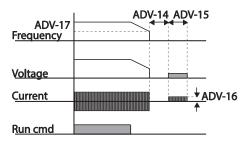

## ① Caution

- · Note that the motor can overheat or be damaged if excessive amount of DC braking is applied to the motor, or DC braking time is set too long.
- DC braking is configured based on the motor's rated current. To prevent overheating or damaging motors, do not set the current value higher than the inverter's rated current.

#### 4.17.3 Free Run Stop

When the Operation command is off, the inverter output turns off, and the load stops due to residual inertia.

| Group | Code | Name                  | LCD Display | Para | meter Setting | Setting Range | Unit |
|-------|------|-----------------------|-------------|------|---------------|---------------|------|
| ADV   | 08   | Stop Method           | Stop Mode   | 2    | Free-Run      | 0–4           | -    |
|       |      | Frequency,<br>voltage |             |      |               |               |      |
|       |      | Run cmd               |             |      |               | ]             |      |

Basic Features

91

#### ① Caution

Note that when there is high inertia on the output side and the motor is operating at high speed, the load's inertia will cause the motor to continue rotating even if the inverter output is blocked.

## 4.17.4 Power Braking

When the inverter's DC voltage rises above a specified level due to motor regenerated energy, a control is made to either adjust the deceleration gradient level or reaccelerate the motor in order to reduce the regenerated energy. Power braking can be used when short deceleration times are needed without brake resistors, or when optimum deceleration is needed without causing an over voltage fault trip.

| Group | Code | Name      | LCD Display | Parameter Setting |               | Setting Range | Unit |
|-------|------|-----------|-------------|-------------------|---------------|---------------|------|
| ADV   | 08   | Stop mode | Stop Mode   | 4                 | Power Braking | 0–4           | -    |

## ① Caution

- To prevent overheating or damaging the motor, do not apply power braking to the loads that require frequent deceleration.
- Stall prevention and power braking only operate during deceleration, and power braking takes
  priority over stall prevention. In other words, when both PRT-50 (stall prevention and flux braking)
  and ADV-08 (power braking) are set, power braking will take precedence and operate.
- Note that if deceleration time is too short or inertia of the load is too great, an overvoltage fault trip may occur.
- Note that if a free run stop is used, the actual deceleration time can be longer than the pre-set deceleration time.

## 4.18 Frequency Limit

Operation frequency can be limited by setting maximum frequency, start frequency, upper limit frequency and lower limit frequency.

#### 4.18.1 Frequency Limit Using Maximum Frequency and Start Frequency

| Group | Code | Name              | LCD Display | Parameter Setting | Setting Range | Unit |
|-------|------|-------------------|-------------|-------------------|---------------|------|
| DRV   | 19   | Start frequency   | Start Freq  | 0.50              | 0.01-10.00    | Hz   |
| DKV   | 20   | Maximum frequency | Max Freq    | 50.00             | 40.00-400.00  | Hz   |

#### Frequency Limit Using Maximum Frequency and Start Frequency - Setting Details

| Code       | Description                                                                                                    |
|------------|----------------------------------------------------------------------------------------------------|
| DRV-19     | Set the lower limit value for speed unit parameters that are expressed in Hz or rpm. If                                              |
| Start Freq | an input frequency is lower than the start frequency, the parameter value will be 0.00.                                              |
| DDV 20 May | Set upper and lower frequency limits. All frequency selections are restricted to                                                     |
| DRV-20 Max | Set upper and lower frequency limits. All frequency selections are restricted to frequencies from within the upper and lower limits. |
|            | This restriction also applies when you in input a frequency reference using the keypad.                                              |

#### 4.18.2 Frequency Limit Using Upper and Lower Limit Frequency Values

| Group | Code | Name                        | LCD Display   | Parameter Setting |  | Setting Range                    | Unit |
|-------|------|-----------------------------|---------------|-------------------|--|----------------------------------|------|
| ADV   | 24   | Frequency limit             | Freq Limit    | 0 No              |  | 0–1                              | -    |
|       | 25   | Frequency lower limit value | Freq Limit Lo | 0.50              |  | 0.0-maximum frequency            | Hz   |
|       | 26   | Frequency upper limit value | Freq Limit Hi | Maxin<br>freque   |  | minimum-<br>maximum<br>frequency | Hz   |

#### Frequency Limit Using Upper and Lower Limit Frequencies - Setting Details

| Trequency Elittic Ostrig Opper and Lower Elittic Trequencies - Octaing Details |                                                                                                    |  |  |  |  |
|--------------------------------------------------------------------------------|----------------------------------------------------------------------------------------------------|--|--|--|--|
| Code                                                                           | Description                                                                                                    |  |  |  |  |
| ADV-24 Freq Limit                                                              | The initial setting is 0 (No). Changing the setting to 1 (Yes) allows the setting of frequencies between the lower limit frequency (ADV-25) and the upper limit frequency (ADV-26). When the setting is 0 (No), codes ADV-25 and ADV-26 are not visible. |  |  |  |  |
| ADV-25 Freq Limit                                                              | Set an upper limit frequency to all speed unit parameters that are expressed                                                                                                    |  |  |  |  |
| Lo                                                                             | in Hz or rpm, except for the base frequency (DRV-18). Frequency cannot be                                                                                                    |  |  |  |  |
| ADV-26 Freq Limit Hi                                                           | set higher than the upper limit frequency.                                                                                                    |  |  |  |  |

without upper / lower limits

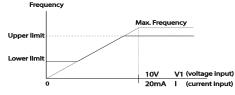

#### 4.18.3 Frequency Jump

Use frequency jump to avoid mechanical resonance frequencies. Jump through frequency bands when a motor accelerates and decelerates. Operation frequencies cannot be set within the pre-set frequency jump band.

When a frequency setting is increased, while the frequency parameter setting value (voltage, current, RS-485 communication, keypad setting, etc.) is within a jump frequency band , the frequency will be maintained at the lower limit value of the frequency band. Then, the frequency will increase when the frequency parameter setting exceeds the range of frequencies used by the frequency jump band.

| Group | Code | Name                         | LCD<br>Display | Parameter Setting |    | Setting Range                                     | Unit |
|-------|------|------------------------------|----------------|-------------------|----|---------------------------------------------------|------|
|       | 27   | Frequency jump               | Jump Freq      | 0                 | No | 0–1                                               | -    |
| ADV   | 28   | Jump frequency lower limit1  | Jump Lo 1      | 10.00             |    | 0.00–Jump frequency upper limit 1                 | Hz   |
|       | 29   | Jump frequency upper limit1  | Jump Hi 1      | 15.00             |    | Jump frequency lower limit<br>1–Maximum frequency | Hz   |
|       | 30   | Jump frequency lower limit 2 | Jump Lo 2      | 20.00             |    | 0.00–Jump frequency upper limit 2                 | Hz   |
|       | 31   | Jump frequency upper limit 2 | Jump Hi 2      | 25.00             |    | Jump frequency lower limit 2–Maximum frequency    | Hz   |
|       | 32   | Jump frequency lower limit 3 | Jump Lo 3      | 30.00             |    | 0.00–Jump frequency upper limit 3                 | Hz   |
|       | 33   | Jump frequency upper limit 3 | Jump Hi 3      | 35.00             |    | Jump frequency lower limit 3–Maximum frequency    | Hz   |

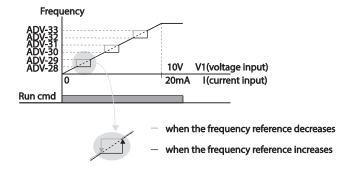

# 4.19 2<sup>nd</sup> Operation Mode Setting

Apply two types of operation modes and switch between them as required. For both the first and second command source, set the frequency after shifting operation commands to the multi-function input terminal. Mode switching can be used to stop remote control during an operation using the communication option and to switch operation mode to operate via the local panel, or to operate the inverter from another remote control location.

Select one of the multi-function terminals from codes IN- 65–71 and set the parameter value to 15 (2nd Source).

| Group | Code  | Name                                       | LCD Display              | Para | meter Setting | Setting Range | Unit |
|-------|-------|--------------------------------------------|--------------------------|------|---------------|---------------|------|
| DRV   | 06    | Command source                             | Cmd Source*              | 1    | Fx/Rx-1       | 0-4           | -    |
|       | 07    | Frequency reference source                 | Freq Ref Src             | 2    | V1            | 0–12          | -    |
|       | 04    | 2 <sup>nd</sup> Command source             | Cmd 2nd Src              | 0    | Keypad        | 0-4           | -    |
| BAS   | 05    | 2 <sup>nd</sup> Frequency reference source | Freq 2nd Src             | 0    | KeyPad-1      | 0–12          | -    |
| IN    | 65–71 | Px terminal configuration                  | Px Define<br>(Px: P1–P7) | 15   | 2nd Source    | 0–54          | -    |

#### 2nd Operation Mode Setting Details

| j | Code            | Description                                                                               |
|---|-----------------|-------------------------------------------------------------------------------------------|
|   |                 | If signals are provided to the multi-function terminal set as the 2 <sup>nd</sup> command |
|   | BAS-04 Cmd 2nd  | source (2nd Source), the operation can be performed using the set values from             |
|   | Src             | BAS-04-05 instead of the set values from the 06 and 07 codes in the DRV                   |
|   | BAS-05 Freq 2nd | group.                                                                                    |
|   | Src             | The 2nd command source settings cannot be changed while operating with the                |
|   |                 | 1 <sup>st</sup> command source (Main Source).                                             |

## ① Caution

- When setting the multi-function terminal to the 2<sup>nd</sup> command source (2nd Source) and input (On) the signal, operation state is changed because the frequency setting and the Operation command will be changed to the 2<sup>nd</sup> command. Before shifting input to the multi-function terminal, ensure that the 2<sup>nd</sup> command is correctly set. Note that if the deceleration time is too short or inertia of the load is too high, an overvoltage fault trip may occur.
- Depending on the parameter settings, the inverter may stop operating when you switch the command modes.

## 4.20 Multi-function Input Terminal Control

Filter time constants and the type of multi-function input terminals can be configured to improve the response of input terminals

| Group | Code | Name                                     | LCD Display  | Parameter Setting | Setting Range | Unit |
|-------|------|------------------------------------------|--------------|-------------------|---------------|------|
| INI   | 85   | Multi-function input terminal On filter  | DI On Delay  | 10                | 0–10000       | ms   |
|       | 86   | Multi-function input terminal Off filter | DI Off Delay | 3                 | 0–10000       | ms   |
| IN    | 87   | Multi-function input terminal selection  | DI NC/NO Sel | 000 0000*         | -             | -    |
|       | 90   | Multi-function input terminal status     | DI Status    | 000 0000*         | -             | -    |

Features

**Multi-function Input Terminal Control Setting Details** 

| Code                                        | Description                                                                                                    | ntroi Setting Details                                                                                   |                                                                                                    |  |  |  |
|---------------------------------------------|----------------------------------------------------------------------------------------------------|----------------------------------------------------------------------------------------------------|----------------------------------------------------------------------------------------------------|--|--|--|
| IN-85 DI On<br>Delay, IN-86 DI<br>Off Delay | If the input terminal's state is not changed during the set time, when the terminal receives an input, it is recognized as On or Off. |                                                                                                    |                                                                                                    |  |  |  |
| IN-87 DI NC/NO<br>Sel                       | indicator light of With the botton terminal (Norm terminal is con                                                                     | corresponds to the segment that<br>m segment on, it indicates that<br>nally Open) contact. With the top | ut terminal. The position of the is on as shown in the table below. the terminal is configured as a A segment on, it indicates that the lly Closed) contact. Terminals are |  |  |  |
|                                             | Type  LCD keypad                                                                                                    | B terminal status (Normally Closed)                                                                     | A terminal status (Normally Open)                                                                                                    |  |  |  |
| IN-90 DI Status                             | terminal using on. The Off co contacts are c                                                                                          | DRV-87, the On condition is indi<br>ndition is indicated when the bot                                   | en a segment is configured as A icated by the top segment turning ttom segment is turned on. When egment lights behave conversely.                                         |  |  |  |
|                                             | Type<br>LCD<br>keypad                                                                                                    | A terminal setting (On)                                                                                 | A terminal setting (Off)                                                                                                    |  |  |  |

## 4.21 P2P Setting

The P2P function is used to share input and output devices between multiple inverters. To enable P2P setting, RS-485 communication must be turned on .

Inverters connected through P2P communication are designated as either a master or slaves . The Master inverter controls the input and output of slave inverters. Slave inverters provide input and output actions. When using the multi-function output, a slave inverter can select to use either the master inverter's output or its own output. When using P2P communication, first designate the slave inverter and then the master inverter. If the master inverter is designated first, connected inverters may interpret the condition as a loss of communication.

#### **Master Parameter**

| Group | Code | Name                        | LCD Display  | Parameter Setting |  | Setting Range      | Unit |
|-------|------|-----------------------------|--------------|-------------------|--|--------------------|------|
| COM   | 95   | P2P Communication selection | Int 485 Func | 1 P2P Master      |  | 0–3                | -    |
|       | 80   | Analog input1               | P2P In V1    | 0                 |  | 0-12,000           | %    |
|       | 81   | Analog input2               | P2P In I2    | 0                 |  | -12,000—<br>12,000 | %    |
| USS   | 82   | Digital input               | P2P In DI    | 2P In DI 0        |  | 0-0x7F             | bit  |
|       | 85   | Analog output               | P2P Out AO1  | 0                 |  | 0-10,000           | %    |
|       | 88   | Digital output              | P2P Out DO   | 0                 |  | 0-0x03             | bit  |

#### Slave Parameter

| Group | Code | Name                        | LCD Display  | Parameter Setting |    | Setting Range | Unit |
|-------|------|-----------------------------|--------------|-------------------|----|---------------|------|
| СОМ   | 95   | P2P Communication selection | Int 485 Func | 2 P2P Slave       |    | 0–3           | -    |
| COM   | 96   | P2P DO setting selection    | P2P OUT Sel  | 0                 | No | 0–2           | bit  |

#### P2P Setting Details

| Code                          | Description                                                           |
|-------------------------------|-----------------------------------------------------------------------|
| COM-95 Int 485 Func           | Set master inverter to 1(P2P Master), slave inverter to 2(P2P Slave). |
| USS-80-82 P2P Input Data      | Input data sent from the slave inverter.                              |
| USS-85, 88 P2P Output<br>Data | Output data transmitted to the slave inverter.                        |

## ① Caution

- P2P features work only with code version 1.00, IO S/W version 0.11, and keypad S/W version 1.07 or higher versions.
- · Set the user sequence functions to use P2P features.

## 4.22 Multi-keypad Setting

Use multi-keypad settings to control more than one inverter with one keypad. To use this function, first configure RS-485 communication.

The group of inverters to be controlled by the keypad will include a master inverter. The master inverter monitors the other inverters, and slave inverter responds to the master inverter's input. When using multi-function output, a slave inverter can select to use either the master inverter's output or its own output. When using the multi keypad, first designate the slave inverter and then the master inverter is designated first, connected inverters may interpret the condition as a loss of communication.

#### Master Parameter

|  |        |      |                              |               |     |                |                  |      | 80 |
|--|--------|------|------------------------------|---------------|-----|----------------|------------------|------|----|
|  | Group  | Code | Name                         | LCD Display   | Par | ameter Setting | Setting<br>Range | Unit | 1  |
|  | COM    | 95   | P2P Communication selection  | Int 485 Func  | 3   | KPD-Ready      | 0–3              | -    | 1  |
|  | (:NF F | 03   | Multi-keypad ID              | Multi KPD ID  | 3   |                | 3–99             | -    |    |
|  |        | 42   | Multi-function key selection | Multi Key Sel | 4   | Multi KPD      | 0-4              | -    |    |

#### Slave Parameter

| Group | Code | Name                      | LCD Display  | Para | ameter Setting | Setting<br>Range | Unit |
|-------|------|---------------------------|--------------|------|----------------|------------------|------|
| СОМ   | 01   | Station ID                | Int485 St ID | 3    |                | 3–99             | -    |
| COIVI | 95   | P2P communication options | Int 485 Func | 3    | KPD-Ready      | 0–3              | -    |

#### Multi-keypad Setting Details

| Code                 | Description                                                                    |  |  |  |
|----------------------|--------------------------------------------------------------------------------|--|--|--|
| COM-01 Int485 St ID  | Prevents conflict by designating a unique identification value to an inverter. |  |  |  |
| CON-01 111465 St 1D  | /alues can be selected from numbers between 3–99.                              |  |  |  |
| COM-95 Int 485 Func  | Set the value to 3 (KPD-Ready) for both master and slave inverter              |  |  |  |
| CNF-03 Multi KPD ID  | Select an inverter to monitor from the group of inverters.                     |  |  |  |
| CNF-42 Multi key Sel | Select a multi-function key type 4 (Multi KPD) .                               |  |  |  |

#### ① Caution

- Multi-keypad (Multi-KPD) features work only with code version 1.00, IO S/W version 0.11, and keypad S/W version 1.07 or higher versions.
- The multi-keypad feature will not work when the multi-keypad ID (CNF-03 Multi-KPD ID) setting is identical to the RS-485 communication station ID (CM-01 Int485 st ID) setting.
- The master/slave setting cannot be changed while the inverter is operating in slave mode.

# 4.23 User Sequence Setting

User Sequence creates a simple sequence from a combination of different function blocks. The sequence can comprise of a maximum of 18 steps using 29 function blocks and 30 void parameters.

1 Loop refers to a single execution of a user configured sequence that contains a maximum of 18 steps. Users can select a Loop Time of between 10-1,000 ms.

The codes for user sequences configuration can be found in the USS group (for user sequence settings) and the USF group (for function block settings).

| Group | Code  | Name                            | LCD Display         | Parameter<br>Setting | Setting Range    | Unit |
|-------|-------|---------------------------------|---------------------|----------------------|------------------|------|
| APP   | 02    | User sequence activation        | User Seq En         | 0                    | 0–1              | -    |
|       | 01    | User sequence operation command | User Seq Con        | 0                    | 0–2              | -    |
|       | 02    | User sequence operation time    | User Loop Time      | 0                    | 0–5              | -    |
|       | 11–28 | Output address link1–18         | Link UserOut1-18    | 0                    | 0-0xFFFF         | -    |
| USS   | 31-60 | Input value setting1-30         | Void Para1-30       | 0                    | -9999-9999       | -    |
|       | 80    | Analog input 1                  | P2P In V1(-10-10 V) | 0                    | 0-12,000         | %    |
|       | 81    | Analog input 2                  | P2P In I2           | 0                    | -12,000          | %    |
|       | 82    | Digital input                   | P2P In D            | 0                    | -12,000          | bit  |
|       | 85    | Analog output                   | P2P Out AO1         | 0                    | 0-0x7F           | %    |
|       | 88    | Digital output                  | P2P Out DO          | 0                    | 0-0x03           | bit  |
|       | 01    | User function 1                 | User Func1          | 0                    | 0–28             | -    |
|       | 02    | User function input 1-A         | User Input 1-A      | 0                    | 0-0xFFFF         | -    |
|       | 03    | User function input 1-B         | User Input 1-B      | 0                    | 0-0xFFFF         | -    |
|       | 04    | User function input 1-C         | User Input 1-C      | 0                    | 0-0xFFFF         | -    |
|       | 05    | User function output 1          | User Output 1       | 0                    | -32767—<br>32767 | -    |
|       | 06    | User function 2                 | User Func2          | 0                    | 0–28             | -    |
|       | 07    | User function input 2-A         | User Input 2-A      | 0                    | 0-0xFFFF         | -    |
|       | 08    | User function input 2-B         | User Input 2-B      | 0                    | 0-0xFFFF         | -    |
|       | 09    | User function input 2-C         | User Input 2-C      | 0                    | 0-0xFFFF         | -    |
| USF   | 10    | User function output 2          | User Output 2       | 0                    | -32767–<br>32767 | -    |
|       | 11    | User function 3                 | User Func3          | 0                    | 0–28             | -    |
|       | 12    | User function input 3-A         | User Input 3-A      | 0                    | 0-0xFFFF         | -    |
|       | 13    | User function input 3-B         | User Input 3-B      | 0                    | 0-0xFFFF         | -    |
|       | 14    | User function input 3-C         | User Input 3-C      | 0                    | 0-0xFFFF         | -    |
|       | 15    | User function output 3          | User Output 3       | 0                    | -32767—<br>32767 | -    |
|       | 16    | Uer function 4                  | User Func4          | 0                    | 0–28             | -    |
|       | 17    | User function input 4-A         | User Input 4-A      | 0                    | 0-0xFFFF         | -    |
|       | 18    | User function input 4-B         | User Input 4-B      | 0                    | 0-0xFFFF         | -    |
|       | 19    | User function input 4-C         | User Input 4-C      | 0                    | 0-0xFFFF         | -    |

| oup Co | de Name               | LCD Display         | Parameter<br>Setting | Setting Range    | Unit |
|--------|-----------------------|---------------------|----------------------|------------------|------|
| 20     | User function output  | 4 User Output 4     | 0                    | -32767–<br>32767 | -    |
| 21     | User function 5       | User Func5          | 0                    | 0–28             | -    |
| 22     | User function input 5 | -A User Input 5-A   | 0                    | 0-0xFFFF         | -    |
| 23     | User function input 5 |                     | 0                    | 0-0xFFFF         | -    |
| 24     | User function input 5 |                     | 0                    | 0-0xFFFF         | -    |
| 25     | User function output  |                     | 0                    | -32767—<br>32767 | -    |
| 26     | User function 6       | User Func6          | 0                    | 0–28             | -    |
| 27     | User function input 6 |                     | 0                    | 0-0xFFFF         | -    |
| 28     | User function input 6 |                     | 0                    | 0-0xFFFF         | _    |
| 29     | User function input 6 |                     | 0                    | 0-0xFFFF         | _    |
| 30     | User function output  |                     | 0                    | -32767—<br>32767 | -    |
| 31     | User function 7       | User Func7          | 0                    | 0–28             | _    |
| 32     | User function input 7 |                     | 0                    | 0-0xFFFF         | -    |
| 33     | User function input 7 |                     | 0                    | 0-0xFFFF         | -    |
| 34     | User function input 7 |                     | 0                    | 0-0xFFFF         | -    |
| 35     | User function output  |                     | 0                    | -32767—<br>32767 | -    |
| 36     | User function 8       | User Func8          | 0                    | 0–28             | -    |
| 37     | User function input 8 |                     | 0                    | 0-0xFFFF         | -    |
| 38     | User function input8- |                     | 0                    | 0-0xFFFF         | -    |
| 39     | User function input 8 |                     | 0                    | 0-0xFFFF         | -    |
| 40     | User function output  |                     | 0                    | -32767-          | -    |
|        | · · · · · · ·         |                     |                      | 32767            |      |
| 41     | User function 9       | User Func9          | 0                    | 0–28             | -    |
| 42     | User function input 9 |                     | 0                    | 0-0xFFFF         | -    |
| 43     | User function input 9 |                     | 0                    | 0-0xFFFF         | -    |
| 44     | User function input 9 | -C User Input 9-C   | 0                    | 0-0xFFFF         | -    |
| 45     | User function output  | •                   | 0                    | -32767—<br>32767 | -    |
| 46     | User function 10      | User Func10         | 0                    | 0–28             | -    |
| 47     | User function input 1 | 0-A User Input 10-A | 0                    | 0-0xFFFF         | -    |
| 48     | User function input 1 | 0-B User Input 10-B | 0                    | 0-0xFFFF         | -    |
| 49     | User function input 1 | 0-C User Input 10-C | 0                    | 0-0xFFFF         | -    |
| 50     | User function output  | 10 User Output 10   | 0                    | -32767–<br>32767 | -    |
| 51     | User function 11      | User Func11         | 0                    | 0–28             | -    |
| 52     | User function input 1 |                     | 0                    | 0-0xFFFF         | -    |
| 53     | User function input 1 |                     | 0                    | 0-0xFFFF         | -    |
| 54     | User function input 1 |                     | 0                    | 0-0xFFFF         | -    |
| 55     | User function output  |                     | 0                    | -32767—<br>32767 | -    |
|        | User function 12      | User Func12         | 0                    | 0–28             | -    |

| Group | Code | Name                     | LCD Display     | Parameter<br>Setting | Setting Range    | Unit |
|-------|------|--------------------------|-----------------|----------------------|------------------|------|
|       | 57   | User function input 12-A | User Input 12-A | 0                    | 0-0xFFFF         | -    |
|       | 58   | User function input 12-B | User Input 12-B | 0                    | 0-0xFFFF         | -    |
|       | 59   | User function input 12-C | User Input 12-C | 0                    | 0-0xFFFF         | -    |
|       | 60   | User function output 12  | User Output 12  | 0                    | -32767—<br>32767 | -    |
|       | 61   | User function 13         | User Func13     | 0                    | 0–28             | -    |
|       | 62   | User function input 13-A | User Input 13-A | 0                    | 0-0xFFFF         | -    |
|       | 63   | User function input 13-B | User Input 13-B | 0                    | 0-0xFFFF         | -    |
|       | 64   | User function input 13-C | User Input 13-C | 0                    | 0-0xFFFF         | -    |
|       | 65   | User function output 13  | User Output 13  | 0                    | -32767—<br>32767 | -    |
|       | 66   | User function 14         | User Func14     | 0                    | 0-28             | -    |
|       | 67   | User function input 14-A | User Input 14-A | 0                    | 0-0xFFFF         | -    |
|       | 68   | User function input14-B  | User Input 14-B | 0                    | 0-0xFFFF         | -    |
|       | 69   | User function input 14-C | User Input 14-C | 0                    | 0-0xFFFF         | -    |
|       | 70   | User function output14   | User Output 14  | 0                    | -32767—<br>32767 | -    |
|       | 71   | User function 15         | User Func15     | 0                    | 0-28             | -    |
|       | 72   | User function input 15-A | User Input 15-A | 0                    | 0-0xFFFF         | -    |
|       | 73   | User function input 15-B | User Input 15-B | 0                    | 0-0xFFFF         | -    |
|       | 74   | User function input 15-C | User Input 15-C | 0                    | 0-0xFFFF         | -    |
|       | 75   | User function output 15  | User Output 15  | 0                    | -32767—<br>32767 | -    |
|       | 76   | User function 16         | User Func16     | 0                    | 0-28             | -    |
|       | 77   | User function input 16-A | User Input 16-A | 0                    | 0-0xFFFF         | -    |
|       | 78   | User function input 16-B | User Input 16-B | 0                    | 0-0xFFFF         | -    |
|       | 79   | User function input 16-C | User Input 16-C | 0                    | 0-0xFFFF         | -    |
|       | 80   | User function output 16  | User Output 16  | 0                    | -32767—<br>32767 | -    |
|       | 81   | User function 17         | User Func17     | 0                    | 0–28             | -    |
|       | 82   | User function input 17-A | User Input 17-A | 0                    | 0-0xFFFF         | -    |
|       | 83   | User function input 17-B | User Input 17-B | 0                    | 0-0xFFFF         | -    |
|       | 84   | User function input 17-C | User Input 17-C | 0                    | 0-0xFFFF         | -    |
|       | 85   | User function output 17  | User Output 17  | 0                    | -32767—<br>32767 | -    |
|       | 86   | User function 18         | User Func18     | 0                    | 0-28             | -    |
|       | 87   | User function input 18-A | User Input 18-A | 0                    | 0-0xFFFF         | -    |
|       | 88   | User function input 18-B | User Input 18-B | 0                    | 0-0xFFFF         | -    |
|       | 89   | User function input 18-C | User Input 18-C | 0                    | 0-0xFFFF         | -    |
|       | 90   | User function output 18  | User Output 18  | 0                    | -32767—<br>32767 | -    |

\$x2000 AC Drive ( 30 kW HD to 90 kW ND ) 99 100 \$x2000 AC Drive ( 30 kW HD to 90 kW ND )

101

102

## **User Sequence Setting Details**

| Code                                                                       | Description                                                                     |  |  |  |  |
|----------------------------------------------------------------------------|---------------------------------------------------------------------------------|--|--|--|--|
| APP-02 User Seq En                                                         | Display the parameter groups related to a user sequence.                        |  |  |  |  |
|                                                                            | Set Sequence Run and Sequence Stop with the keypad.                             |  |  |  |  |
| USS-01 User Seq Con                                                        | Parameters cannot be adjusted during an operation. To adjust                    |  |  |  |  |
|                                                                            | parameters, the operation must be stopped.                                      |  |  |  |  |
| USS-02 User Loop                                                           | Set the user sequence Loop Time.                                                |  |  |  |  |
| Time User sequence loop time can be set to 0.01s/0.02s/ 0.05s/0.1s/0.5s/1s |                                                                                 |  |  |  |  |
|                                                                            | Set parameters to connect 18 Function Blocks. If the input value is             |  |  |  |  |
| USS-11-28                                                                  | 0x0000, an output value cannot be used.                                         |  |  |  |  |
| Link UserOut1–18                                                           | To use the output value in step 1 for the frequency reference (Cmd              |  |  |  |  |
| LITIK OSEI OULT = 10                                                       | Frequency), input the communication address (0x1101) of the Cmd                 |  |  |  |  |
|                                                                            | frequency as the Link UserOut1 parameter.                                       |  |  |  |  |
| USS-31-60 Void                                                             | Set 30 void parameters. Use when constant (Const) parameter input is            |  |  |  |  |
| Para1-30                                                                   | needed in the user function block.                                              |  |  |  |  |
|                                                                            | Set user defined functions for the 18 function blocks.                          |  |  |  |  |
| USF-01-90                                                                  | If the function block setting is invalid, the output of the User Output@ is -1. |  |  |  |  |
| USF-01-90                                                                  | All the outputs from the User Output@ are read only, and can be used            |  |  |  |  |
|                                                                            | with the user output link@ (Link UserOut@) of the USS group.                    |  |  |  |  |

## **Function Block Parameter Structure**

| Туре           | Description                                                     |  |  |  |  |
|----------------|-----------------------------------------------------------------|--|--|--|--|
| User Func @*   | Choose the function to perform in the function block.           |  |  |  |  |
| User Input @-A | Communication address of the function's first input parameter.  |  |  |  |  |
| User Input @-B | Communication address of the function's second input parameter. |  |  |  |  |
| User Input @-C | Communication address of the function's third input parameter.  |  |  |  |  |
| User Output @  | Output value (Read Only) after performing the function block.   |  |  |  |  |

<sup>\* @</sup> is the step number (1-18).

#### **User Function Operation Condition**

|        | Coor i anotion operation contactor |                                                              |  |  |  |  |
|--------|------------------------------------|--------------------------------------------------------------|--|--|--|--|
| Number | Туре                               | Description                                                  |  |  |  |  |
| 0      | NOP                                | No Operation.                                                |  |  |  |  |
| 1      | ADD                                | Addition operation, (A + B) + C                              |  |  |  |  |
|        | ADD                                | If the C parameter is 0x0000, it will be recognized as 0.    |  |  |  |  |
| 2      | SUB                                | Subtraction operation, (A - B) – C                           |  |  |  |  |
|        | 306                                | If the C parameter is 0x0000, it will be recognized as 0.    |  |  |  |  |
| 3      | ADDSUB                             | Addition and subtraction compound operation, (A + B) – C     |  |  |  |  |
| J      |                                    | If the C parameter is 0x0000, it will be recognized as 0.    |  |  |  |  |
| 4      | MIN                                | Output the smallest value of the input values, MIN(A, B, C). |  |  |  |  |
| 4      | IVIIIN                             | If the C parameter is 0x0000, operate only with A, B.        |  |  |  |  |
| 5      | MAX                                | Output the largest value of the input values, MAX(A, B, C).  |  |  |  |  |
| J      |                                    | If the C parameter is 0x0000, operate only with A, B.        |  |  |  |  |
| 6      | ABS                                | Output the absolute value of the A parameter,   A  .         |  |  |  |  |
|        | ADO                                | This operation does not use the B, or C parameter.           |  |  |  |  |
| 7      | NEGATE                             | Output the negative value of the A parameter, -( A ).        |  |  |  |  |
|        | NEGATE                             | This operation does not use the B, or C parameter.           |  |  |  |  |
|        |                                    |                                                              |  |  |  |  |

| Sx2000 | ^   | Drive / | 20 | LAAZ |        | - 00 | LAAI | NID \ |  |
|--------|-----|---------|----|------|--------|------|------|-------|--|
| SXZUUU | AC. | Drive ( | 3U | KVV  | HI) TO | กรเ  | KVV  | [VII] |  |

| Number | Туре                                            | Description                                                                                                    |
|--------|-------------------------------------------------|----------------------------------------------------------------------------------------------------|
| 0      | REMAINDER                                       | Remainder operation of A and B, A % B                                                                                                    |
| 8      | KEWAINDER                                       | This operation does not use the C parameter.                                                                                                    |
| 0      | MDVDIV                                          | Multiplication, division compound operation, (A x B)/C.                                                                                                    |
| 9      | MPYDIV                                          | If the C parameter is 0x0000, output the multiplication operation of (A x B).                                                                                                    |
| 10     | COMPARE-GT<br>(greater than)                    | Comparison operation: if (A > B) the output is C; if (A =B) the output is 0. If the condition is met, the output parameter is C. If the condition is not met, the output is 0(False). If the C parameter is 0x0000 and if the condition is met, the output is 1(True).</td                                                                                                    |
| 11     | COMPARE-<br>GTEQ<br>(great than or<br>equal to) | Comparison operation; if (A >/= B) output is C; if (A <b) 0(false).="" 0.="" 0x0000="" 1(true).<="" and="" c="" c.="" condition="" if="" is="" met,="" not="" output="" parameter="" td="" the=""></b)>                                                                                                    |
| 12     | COMPARE-<br>EQUAL                               | Comparison operation, if(A == B) then the output is C. For all other values the output is 0.  If the condition is met, the output parameter is C. if the condition is not met, the output is 0(False). If the C parameter is 0x0000 and if the condition is met, the output is 1(True).                                                                                                    |
| 13     | COMPARE-<br>NEQUAL                              | Comparison operation, if(A!= B) then the output is C. For all other values the output is 0. If the condition is met, the output parameter is C. If the condition is not met, the output is 0(False). If the C parameter is 0x0000 and if the condition is met, the output is 1(True).                                                                                                    |
| 14     | TIMER                                           | Adds 1 each time a user sequence completes a loop.  A: Max Loop, B: Timer Run/Stop, C: Choose output mode.  If input of B is 1, timer stops (output is 0). If input is 0, timer runs.  If input of C is 1, output the current timer value.  If input of C is 0, output 1 when timer value exceeds A(Max) value.  If the C parameter is 0x0000, C will be recognized as 0.  Timer overflow Initializes the timer value to 0. |
| 15     | LIMIT                                           | Sets a limit for the A parameter.  If input to A is between B and C, output the input to A.  If input to A is larger than B, output B. If input of A is smaller than C, output C.  B parameter must be greater than or equal to the C parameter.                                                                                                    |
| 16     | AND                                             | Output the AND operation, (A and B) and C.  If the C parameter is 0x0000, operate only with A, B.                                                                                                    |
| 17     | OR                                              | Output the OR operation, (A   B)   C.  If the C parameter is 0x0000, operate only with A, B.                                                                                                    |
| 18     | XOR                                             | Output the XOR operation, (A^B)^C.  If the C parameter is 0x0000, operate only with A, B.                                                                                                    |
| 19     | AND/OR                                          | Output the AND/OR operation, (A andB)   C.  If the C parameter is 0x0000, operate only with A, B.                                                                                                    |
| 20     | SWITCH                                          | Output a value after selecting one of two inputs, if (A) then B otherwise C. If the input at A is 1, the output will be B. If the input at A is 0, the output parameter will be C.                                                                                                    |
| 21     | BITTEST                                         | Test the B bit of the A parameter, BITTEST(A, B). If the B bit of the A input is 1, the output is 1. If it is 0, then the output is 0.                                                                                                    |

| Number | Туре        | Description                                                                       |
|--------|-------------|-----------------------------------------------------------------------------------|
|        |             | The input value of B must be between 0–16. If the value is higher than 16,        |
|        |             | it will be recognized as 16. If input at B is 0, the output is always 0.          |
|        |             | Set the B bit of the A parameter, BITSET(A, B). Output the changed value          |
|        |             | after setting the B bit to input at A.                                            |
| 22     | BITSET      | The input value of B must be between 0–16. If the value is higher than 16,        |
|        |             | it will be recognized as 16. If the input at B is 0, the output is always 0. This |
|        |             | operation does not use the C parameter.                                           |
|        |             | Output the input at A as the B filter gain time constant, B x US-02 (US Loop      |
|        |             | Time).                                                                            |
| 23     | BITCLEAR    | In the above formula, set the time when the output of A reaches 62.2%             |
|        |             | of the B parameter = an input greater than 0.                                     |
|        |             | C stands for the filter operation. If it is 0, the operation is started.          |
|        |             | Output the input at A as the B filter gains time constant, B x US-02 (US          |
| 24     | LOWPASSFIL  | Loop Time.                                                                        |
|        | TER         | In the above formula, set the time when the output of A reaches 62.2%             |
|        |             | C stands for the filter operation. If it is 0, the operation is started.          |
|        |             | P, I gain = A, B parameter input, then output as C.                               |
|        |             | Conditions for PI_PROCESS output: C = 0: Const PI,                                |
| 25     | PI CONTROL  | C = 1: PI_PROCESS-B >= PI_PROCESS-OUT >= 0,                                       |
| 20     | I I_OOMINOL | C = 2: PI_PROCESS-B >= PI_PROCESS-OUT >= -(PI_PROCESS-B),                         |
|        |             | P gain = A/100, I gain = 1/(Bx Loop Time),                                        |
|        |             | If there is an error with PI settings, output -1.                                 |
| 26     | PI PROCESS  | A is an input error, B is an output limit, C is the value of Const PI output.     |
|        |             | Range of C is 0–32,767.                                                           |
|        |             | Upcounts the pulses and then output the value- UPCOUNT(A, B, C).                  |
|        |             | After receiving a trigger input (A), outputs are upcounted by C conditions. If    |
|        |             | the B inputs is 1, do not operate and display 0. If the B inputs is 0, operate.   |
| 27     | UPCOUNT     | If the C parameter is 0, upcount when the input at A changes from 0 to 1.         |
|        |             | If the C parameter is 1, upcount when the input at A is changed from 1 to 0.      |
|        |             | If the C parameter is 2, upcount whenever the input at A changes.                 |
|        |             | Output range is: 0–32767                                                          |
|        |             | Downcounts the pulses and then output the value-DOWNCOUNT(A, B,C).                |
|        |             | After receiving a trigger input (A), outputs are downcounted by C                 |
| 28     | DOWNCOUNT   | conditions. If the B input is 1, do not operate and display the initial value of  |
|        |             | C. If the B input is 0, operate.                                                  |
|        |             | Downcounts when the A parameter changes from 0 to 1.                              |

#### Note

The PI process block (PI\_PROCESS Block) must be used after the PI control block (PI\_CONTROL Block) for proper PI control operation. PI control operation cannot be performed if there is another block between the two blocks, or if the blocks are placed in an incorrect order.

## ① Caution

User sequence features work only with code version 1.00, IO S/W version 0.11, and keypad S/W version 1.07 or higher versions.

## 4.24 Fire Mode Operation

This function is used to allow the inverter to ignore minor faults during emergency situations, such as fire, and provides continuous operation to fire pumps.

When turned on, Fire mode forces the inverter to ignore all minor fault trips and repeat a Reset and Restart for major fault trips, regardless of the restart trial count limit. The retry delay time set at PRT-10 (Retry Delay) still applies while the inverter performs a Reset and Restart.

#### Fire Mode Parameter Settings

| Group | Code      | Name                      | LCD Display               | Para        | meter Setting | Setting Range | Unit |
|-------|-----------|---------------------------|---------------------------|-------------|---------------|---------------|------|
|       | 80        | Fire Mode selection       | Fire Mode<br>Sel          | 2 Fire Mode |               | 0–3           | -    |
| ADV   | 81        | Fire Mode frequency       | Fire Mode<br>Freq         | 0-60        | ı             |               | 0–60 |
|       | 82        | Fire Mode run direction   | Fire Mode Dir             | 0–1         |               |               | 0-1  |
|       | 83        | Fire Mode operation count | Fire Mode<br>Cnt          | Not         | configurable  | 0–3           | -    |
| IN    | 65–<br>71 | Px terminal configuration | Px Define<br>(Px: P1– P7) | 51          | Fire Mode     | 0–54          | -    |

The inverter runs in Fire mode when ADV-80 (Fire Mode Sel) is set to '2 (Fire Mode)', and the multi-function terminal (IN-65–71) configured for Fire mode (51: Fire Mode) is turned on. The Fire mode count increases by 1 at ADV-83 (Fire Mode Count) each time a Fire mode operation is run.

## ① Caution

104

Fire mode operation may result in inverter malfunction. Note that Fire mode operation voids the product warranty – the inverter is covered by the product warranty only when the Fire mode count is '0.'

## Fire Mode Function Setting Details

| Code                                       | Description                         | Details                                                                                                    |
|--------------------------------------------|-------------------------------------|----------------------------------------------------------------------------------------------------|
| ADV-81 Fire<br>Mode<br>frequency           | Fire mode<br>frequency<br>reference | The frequency set at ADV-81 (Fire mode frequency) is used for the inverter operation in Fire mode. The Fire mode frequency takes priority over the Jog frequency, Multi-step frequencies, and the keypad input frequency.                                                   |
| DRV-03 Acc<br>Time /<br>DRV-04 Dec<br>Time | Fire mode<br>Acc/Dec times          | When Fire mode operation is turned on, the inverter accelerates for the time set at DRV-03 (Acc Time), and then decelerates based on the deceleration time set at DRV-04 (Dec Time). It stops when the Px terminal input is turned off (Fire mode operation is turned off). |
|                                            |                                     | Some fault trips are ignored during Fire mode operation. The fault trip history is saved, but trip outputs are disabled even when they are configured at the multi-function output terminals.                                                                               |
|                                            |                                     | Fault trips that are ignored in Fire mode BX, External Trip, Low Voltage Trip, Inverter Overheat, Inverter Overload, Overload, Electrical Thermal Trip, Input/Output Open Phase, Motor Overload, Fan Trip, No Motor Trips, and other minor fault trips.                     |
| PRT-10<br>Retry Delay                      | Fault trip process                  | For the following fault trips, the inverter performs a Reset and Restart until the trip conditions are released. The retry delay time set at PRT-10 (Retry Delay) applies while the inverter performs a Reset and Restart.                                                  |
|                                            |                                     | Fault trips that force a Reset Restart in Fire mode Over Voltage, Over Current1(OC1), Ground Fault Trip                                                                                                    |
|                                            |                                     | The inverter stops operating when the following fault trips occur:                                                                                                    |
|                                            |                                     | Fault trips that stop inverter operation in Fire mode H/W Diag, Over Current 2 (Arm-Short)                                                                                                    |

## **5 Learning Advanced Features**

This chapter describes the advanced features of the SX2000 inverter. Check the reference page in the table to see the detailed description for each of the advanced features.

| Advanced Tasks                | Description                                                                                                    | Ref.         |
|-------------------------------|----------------------------------------------------------------------------------------------------|--------------|
| Auxiliary frequency operation | Use the main and auxiliary frequencies in the predefined formulas to create various operating conditions. Auxiliary frequency operation is ideal for Draw Operation* as this feature enables fine-tuning of operation speeds.                                           | <u>p.108</u> |
| Jog operation                 | Jog operation is a kind of a manual operation. The inverter operates to a set of parameter settings predefined for Jog operation, while the Jog command button is pressed.                                                                                              | <u>p.112</u> |
| Up-down operation             | Uses the upper and lower limit value switch output signals (i.e. signals from a flow meter) as Acc/Dec commands to motors.                                                                                                    | <u>p.115</u> |
| 3-wire operation              | 3-wire operation is used to latch an input signal. This configuration is used to operate the inverter by a push button.                                                                                                    | <u>p.117</u> |
| Safety operation mode         | This safety feature allows the inverter's operation only after a signal is input to the multi-function terminal designated for the safety operation mode. This feature is useful when extra care is needed in operating the inverter using the multi-purpose terminals. | <u>p.118</u> |
| Dwell operation               | Use this feature for the lift-type loads such as elevators, when the torque needs to be maintained while the brakes are applied or released.                                                                                                    | <u>p.119</u> |
| Slip compensation             | This feature ensures that the motor rotates at a constant speed, by compensating for the motor slip as a load increases.                                                                                                    | <u>p.121</u> |
| PID control                   | PID control provides constant automated control of flow, pressure, and temperature by adjusting the output frequency of the inverter.                                                                                                    | <u>p.122</u> |
| Auto-tuning                   | Used to automatically measure the motor control parameters to optimize the inverter's control mode performance.                                                                                                    | <u>p.130</u> |
| Sensorless vector control     | An efficient mode to control magnetic flux and torque without special sensors. Efficiency is achieved through the high torque characteristics at low current when compared with the V/F control mode.                                                                   | <u>p.133</u> |
| Energy buffering operation    | Used to maintain the DC link voltage for as long as possible by controlling the inverter output frequency during power interruptions, thus to delay a low voltage fault trip.                                                                                           | <u>p.140</u> |
| Energy saving operation       | Used to save energy by reducing the voltage supplied to motors during low-load and no-load conditions.                                                                                                    | <u>p.141</u> |
| Speed search operation        | Used to prevent fault trips when the inverter voltage is output while the motor is idling or free-running.                                                                                                    | <u>p.144</u> |
| Auto restart operation        | Auto restart configuration is used to automatically restart the inverter when a trip condition is released, after the inverter stops operating due to activation of protective devices (fault trips).                                                                   | <u>p.147</u> |
| Second motor operation        | Used to switch equipment operation by connecting two motors to one inverter. Configure and operate the second motor using the terminal input defined for the second motor operation.                                                                                    | p.151        |

106

| Advanced Tasks                               | Description                                                                                                    | Ref.         |
|----------------------------------------------|----------------------------------------------------------------------------------------------------|--------------|
|                                              | Description                                                                                                    | Ref.         |
| Commercial power source switch operation     | Used to switch the power source to the motor from the inverter output to a commercial power source, or vice versa.                | <u>p.152</u> |
| Cooling fan control                          | Used to control the cooling fan of the inverter.                                                                                  | p.153        |
| Timer settings                               | Set the timer value and control the On/Off state of the multi-<br>function output and relay.                                      | <u>p.164</u> |
| Brake control                                | Used to control the On/Off operation of the load's electronic braking system.                                                     | <u>p.165</u> |
| Multi-function output<br>On/Off control      | Set standard values and turn On/Off the output relays or multi-<br>function output terminals according to the analog input value. | <u>p.166</u> |
| Regeneration prevention for press operation. | Used during a press operation to avoid motor regeneration, by increasing the motor operation speed.                               | <u>p.167</u> |

<sup>\*</sup> Draw operation is an openloop tension control. This feature allows a constant tension to be applied to the material that is drawn by a motor-driven device, by fine-tuning the motor speed using operation frequencies that are proportional to a ratio of the main frequency reference.

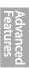

## 5.1 Operating with Auxiliary References

Frequency references can be configured with various calculated conditions that use the main and auxiliary frequency references simultaneously. The main frequency reference is used as the operating frequency, while auxiliary references are used to modify and fine-tune the main reference.

| Group | Code  | Name                                           | LCD Display   | Para | meter Setting | Setting Range | Unit |
|-------|-------|------------------------------------------------|---------------|------|---------------|---------------|------|
| DRV   | 07    | Frequency reference source                     | Freq Ref Src  | 0    | Keypad-1      | 0–12          | -    |
|       | 01    | Auxiliary frequency reference source           | Aux Ref Src   | 1    | V1            | 0-4           | -    |
| BAS   | 02    | Auxiliary frequency reference calculation type | Aux Calc Type | 0    | M+(G*A)       | 0–7           | -    |
|       | 03    | Auxiliary frequency reference gain             | Aux Ref Gain  | 0.0  |               | -200.0–200.0  | %    |
| IN    | 65–71 | Px terminal configuration                      | Px Define     | 40   | dis Aux Ref   | -             | -    |

The table above lists the available calculated conditions for the main and auxiliary frequency references. Refer to the table to see how the calculations apply to an example where the 07 code has been set to 0(Keypad-1), and the inverter is operating at a main reference frequency of 30.00 Hz. Signals at -10 – +10 V are received at terminal V1, with the reference gain set at 5%. In this example, the resulting frequency reference is fine-tuned within the range of 27.00–33.00 Hz [Codes IN-01–16 must be set to the default values, and IN-06 (V1 Polarity), set to 1 (Bipolar)].

#### **Auxiliary Reference Setting Details**

| Administration (   |        |              |                                                                                                    |  |  |  |  |
|--------------------|--------|--------------|----------------------------------------------------------------------------------------------------|--|--|--|--|
| Code               | Desc   | Description  |                                                                                                    |  |  |  |  |
|                    | Set th | ne input typ | e to be used for the auxiliary frequency reference.                                                                                         |  |  |  |  |
|                    | Cor    | figuration   | Description                                                                                                    |  |  |  |  |
|                    | 0      | None         | Auxiliary frequency reference is disabled.                                                                                                  |  |  |  |  |
|                    | 1      | V1           | Sets the V1 (voltage) terminal at the control terminal block as the source of auxiliary frequency reference.                                |  |  |  |  |
| BAS-01 Aux Ref Src | 3      | V2           | Sets the V2 (voltage) terminal at the control terminal block as the source of auxiliary frequency reference (SW2 must be set to "voltage"). |  |  |  |  |
|                    | 4      | 12           | Sets the I2 (current) terminal at the control terminal block as the source of auxiliary frequency reference (SW2 must be set to "current"). |  |  |  |  |
|                    | 5      | Pulse        | Sets the TI (pulse) terminal at the control terminal block as the source of auxiliary frequency reference.                                  |  |  |  |  |

| Code                    | Descr                                                                                                    | iption         |                                                                                                    |  |  |
|-------------------------|----------------------------------------------------------------------------------------------------|----------------|----------------------------------------------------------------------------------------------------|--|--|
|                         | Set the auxiliary reference gain with BAS-03 (Aux Ref Gain) to configure the auxiliary reference and set the percentage to be reflected when calculating the main reference. Note that items 4–7 below may result in either plus (+) or minus (-) references (forward or reverse operation) even when unipolar analog inputs are used. |                |                                                                                                    |  |  |
|                         | Conf                                                                                                    | figuration     | Formula for frequency reference                                                                                            |  |  |
|                         |                                                                                                    | M+(G*A)        | Main reference+(BAS-03xBAS-01xIN-01)                                                                                       |  |  |
|                         | 1 1                                                                                                    | M*(G*A)        | x(BAS-03xBAS-01)                                                                                                    |  |  |
| DAC 00 A O-I-           | 2 1                                                                                                    | M/(G*A)        | Main reference/(BAS-03xBAS-01)                                                                                             |  |  |
| BAS-02 Aux Calc<br>Type | 3 1                                                                                                    | M+{M*(G*A)}    | Main reference+{Main reference x(BAS-03xBAS-01)}                                                                           |  |  |
|                         | 4 [                                                                                                    | M+G*2*(A-50)   | Main reference+BAS-03x2x(BAS-01-50)x IN-01                                                                                 |  |  |
|                         | 5 1                                                                                                    | M*{G*2*(A-50)} | Main reference x{BAS-03x2x(BAS-01-50)}                                                                                     |  |  |
|                         | 6 1                                                                                                    | M/{G*2*(A-50)} | Main reference/{BAS-03x2x(BAS-01-50)}                                                                                      |  |  |
|                         | 7 1                                                                                                    | M+M*G*2*(A-50) | Main reference+Main reference x BAS-03x2x(BAS-01–50)                                                                       |  |  |
|                         | M: Main frequency reference (Hz or rpm) G: Auxiliary reference gain (%) A: Auxiliary frequency reference (Hz or rpm) or gain (%)                                                                                                    |                |                                                                                                    |  |  |
| BAS-03 Aux Ref<br>Gain  | Adjust the size of the input (BAS-01 Aux Ref Src) configured for auxiliary frequency.                                                                                                    |                |                                                                                                    |  |  |
| IN-65–71 Px Define      | to disa                                                                                                    |                | nction input terminals to 40(dis Aux Ref) and turn it on frequency reference. The inverter will operate using erence only. |  |  |

## Frequency command by BAS-01 Setting

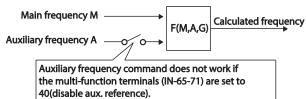

#### **Learning Advanced Features**

#### Auxiliary Reference Operation Ex #1

# Keypad Frequency Setting is Main Frequency and V1 Analog Voltage is Auxiliary Frequency

- Main frequency: Keypad (operation frequency 30 Hz)
- · Maximum frequency setting (DRV-20): 400 Hz
- Auxiliary frequency setting (BAS-01): V1[Display by percentage(%) or auxiliary frequency (Hz) depending on the operation setting condition]
- Auxiliary reference gain setting (BAS-03): 50%
- IN-01–32: Factory default

Example: an input voltage of 6V is supplied to V1, and the frequency corresponding to 10 V is 60 Hz. The table below shows the auxiliary frequency A as 36 Hz[= $60 \text{ Hz} \times (6\text{V}/10 \text{ V})$ ] or 60%[=  $100\% \times (6\text{V}/10 \text{ V})$ ].

| Setti | ng*                             | Calculating final command frequency**      |
|-------|---------------------------------|--------------------------------------------|
| 0     | M[Hz]+(G[%]*A[Hz])              | 30 Hz(M)+(50%(G)x36 Hz(A))=48 Hz           |
| 1     | M[Hz]*(G[%]*A[%])               | 30 Hz(M)x(50%(G)x60%(A))=9 Hz              |
| 2     | M[Hz]/(G[%]*A[%])               | 30 Hz(M)/(50%(G)x60%(A))=100 Hz            |
| 3     | M[Hz]+{M[Hz]*(G[%]*A[%])}       | 30 Hz(M)+{30[Hz]x(50%(G)x60%(A))}=39 Hz    |
| 4     | M[Hz]+G[%]*2*(A[%]-50[%])[Hz]   | 30 Hz(M)+50%(G)x2x(60%(A)-50%)x60 Hz=36 Hz |
| 5     | M[HZ]*{G[%]*2*(A[%]-50[%])}     | 30 Hz(M)x{50%(G)x2x(60%(A)–50%)}=3 Hz      |
| 6     | M[HZ]/{G[%]*2*(A[%]-50[%])}     | 30 Hz(M)/{50%(G)x2x(60%-50%)}=300 Hz       |
| 7     | M[HZ]+M[HZ]*G[%]*2*(A[%]-50[%]) | 30 Hz(M)+30 Hz(M)x50%(G)x2x(60%(A)–50%)=33 |
|       |                                 | Hz                                         |

<sup>\*</sup>M: main frequency reference (Hz or rpm)/G: auxiliary reference gain (%)/A: auxiliary frequency reference (Hz or rpm) or gain (%).

#### Auxiliary Reference Operation Ex #2

#### Keypad Frequency Setting is Main Frequency and I2 Analog Voltage is Auxiliary Frequency

- Main frequency: Keypad (Operation frequency 30 Hz)
- Maximum frequency setting (DRV-20): 400 Hz
- Auxiliary frequency setting (BAS-01): 12 [Display by percentage(%) or auxiliary frequency(Hz) depending on the operation setting condition]
- Auxiliary reference gain setting (BAS-03): 50%
- IN-01-32: Factory default

110

Example: an input current of 10.4 mA is applied to I2, with the frequency corresponding to 20 mA of 60 Hz. The table below shows auxiliary frequency A as 24 Hz(=60[Hz] X (10.4[mA]-4[mA])/(20[mA]-4[mA])) or 40%(=100[%] X (10.4[mA]-4[mA])/(20[mA]-4[mA])).

<sup>\*\*</sup>If the frequency setting is changed to rpm, it is converted to rpm instead of Hz.

| Sett | ing*                            | Calculating final command frequency**                |
|------|---------------------------------|------------------------------------------------------|
| 0    | M[Hz]+(G[%]*A[Hz])              | 30 Hz(M)+(50%(G)x24 Hz(A))=42 Hz                     |
| 1    | M[Hz]*(G[%]*A[%])               | 30 Hz(M)x(50%(G)x40%(A))=6 Hz                        |
| 2    | M[Hz]/(G[%]*A[%])               | 30 Hz(M)/(50%(G)x40%(A))=150 Hz                      |
| 3    | M[Hz]+{M[Hz]*(G[%]*A[%])}       | 30 Hz(M)+{30[Hz]x(50%(G)x40%(A))}=36 Hz              |
| 4    | M[Hz]+G[%]*2*(A[%]-50[%])[Hz]   | 30 Hz(M)+50%(G)x2x(40%(A)-50%)x60 Hz=24 Hz           |
| 5    | M[HZ]*{G[%]*2*(A[%]-50[%])      | 30 Hz(M)x{50%(G)x2x(40%(A)–50%)} = -3<br>Hz(Reverse) |
| 6    | M[HZ]/{G[%]*2*(A[%]-50[%])}     | 30 Hz(M)/{50%(G)x2x(60%–40%)} = -300<br>Hz(Reverse)  |
| 7    | M[HZ]+M[HZ]*G[%]*2*(A[%]-50[%]) | 30 Hz(M)+30 Hz(M)x50%(G)x2x (40%(A)–<br>50%)=27 Hz   |

<sup>\*</sup>M: main frequency reference (Hz or rpm)/G: auxiliary reference gain (%)/A: auxiliary frequency reference Hz or rpm) or gain (%).

#### Auxiliary Reference Operation Ex #3

#### V1 is Main Frequency and I2 is Auxiliary Frequency

- Main frequency: V1 (frequency command setting to 5V and is set to 30 Hz)
- Maximum frequency setting (DRV-20): 400 Hz
- Auxiliary frequency (BAS-01): I2[Display by percentage (%) or auxiliary frequency (Hz) depending on the operation setting condition]
- · Auxiliary reference gain (BAS-03): 50%
- IN-01-32: Factory default

Example: an input current of 10.4 mA is applied to I2, with the frequency corresponding to 20 mA of 60 Hz. The table below shows auxiliary frequency Aas 24 Hz (=60 [Hz]x (10.4 [mA] + 4 [mA])) (20 [mA] - 4 [mA]) (20 [mA] - 4 [mA]))

| Setti | ng*                             | Calculating final command frequency**      |
|-------|---------------------------------|--------------------------------------------|
| 0     | M[Hz]+(G[%]*A[Hz])              | 30 Hz(M)+(50%(G)x24 Hz(A))=42 Hz           |
| 1     | M[Hz]*(G[%]*A[%])               | 30 Hz(M)x(50%(G)x40%(A))=6 Hz              |
| 2     | M[Hz]/(G[%]*A[%])               | 30 Hz(M)/(50%(G)x40%(A))=150 Hz            |
| 3     | M[Hz]+{M[Hz]*(G[%]*A[%])}       | 30 Hz(M)+{30[Hz]x(50%(G)x40%(A))}=36 Hz    |
| 4     | M[Hz]+G[%]*2*(A[%]-50[%])[Hz]   | 30 Hz(M)+50%(G)x2x(40%(A)-50%)x60 Hz=24 Hz |
| 5     | M[HZ]*{G[%]*2*(A[%]-50[%])}     | 30 Hz(M)x{50%(G)x2x(40%(A)–50%)}=-3        |
|       |                                 | Hz(Reverse)                                |
| 6     | M[HZ]/{G[%]*2*(A[%]-50[%])}     | 30 Hz(M)/{50%(G)x2x(60%–40%)}=-300         |
|       |                                 | Hz(Reverse)                                |
| 7     | M[HZ]+M[HZ]*G[%]*2*(A[%]-50[%]) | 30 Hz(M)+30 Hz(M)x50%(G)x2x(40%(A)-50%)=27 |
|       |                                 | Hz                                         |

Advanced Features **Learning Advanced Features** 

\*M: main frequency reference (Hz or rpm)/G: auxiliary reference gain (%)/A: auxiliary frequency reference (Hz or rpm) or gain (%).

\*\*If the frequency setting is changed to rpm, it is converted to rpm instead of Hz.

#### Note

112

When the maximum frequency value is high, output frequency deviation may result due to analog input variation and deviations in the calculations.

## 5.2 Jog operation

The jog operation allows for a temporary control of the inverter. You can enter a jog operation command using the multi-function terminals or by using the [ESC] key on the keypad.

The jog operation is the second highest priority operation, after the dwell operation. If a jog operation is requested while operating the multi-step, up-down, or 3-wire operation modes, the jog operation overrides all other operation modes.

#### 5.2.1 Jog Operation 1-Forward Jog by Multi-function Terminal

The jog operation is available in either forward or reverse direction, using the keypad or multi-function terminal inputs. The table below lists parameter setting for a forward jog operation using the multi-function terminal inputs.

| Group | Code  | Name                            | LCD Display          | Parameter Setting |     | Setting Range                 | Unit |
|-------|-------|---------------------------------|----------------------|-------------------|-----|-------------------------------|------|
|       | 11    | Jog frequency                   | JOG Frequency        | 10.00             |     | 0.50-<br>Maximum<br>frequency | Hz   |
| DRV   | 12    | Jog operation acceleration time | JOG Acc Time         | 20.00             |     | 0.00-600.00                   | sec  |
|       | 13    | Jog operation deceleration time | JOG Dec Time         | 30.00             |     | 0.00-600.00                   | sec  |
| IN    | 65-71 | Px terminal configuration       | Px Define(Px: P1–P7) | 6                 | JOG | 0~54                          | -    |

<sup>\*\*</sup>If the frequency setting is changed to rpm, it is converted to rpm instead of Hz.

#### Forward Jog Description Details

| Code                 | Description                                                                                                    |
|----------------------|----------------------------------------------------------------------------------------------------|
| IN-65–71 Px Define   | Select the jog frequency from P1- P7 and then select 6. Jog from IN-65-71.  P1 1(FX)  P5 6(JOG)  CM  [Terminal settings for jog operation] |
| DRV-11 JOG Frequency | Set the operation frequency.                                                                                                    |
| DRV-12 JOG Acc Time  | Set the acceleration speed.                                                                                                    |
| DRV-13 JOG Dec Time  | Set the deceleration speed.                                                                                                    |

If a signal is entered at the jog terminal while an FX operation command is on, the operation frequency changes to the jog frequency and the jog operation begins.

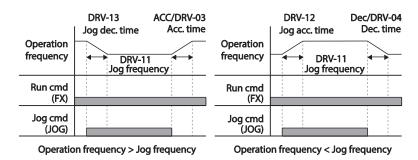

## 5.2.2 Jog Operation 2-Fwd/Rev Jog by Multi-function Terminal

For jog operation 1, an operation command must be entered to start operation, but while using jog operation 2, a terminal that is set for a forward or reverse jog also starts an operation. The priorities for frequency, Acc/Dec time and terminal block input during operation in relation to other operating modes (Dwell, 3-wire, up/down, etc.) are identical to jog operation 1. If a different operation command is entered during a jog operation, it is ignored and the operation maintains the jog frequency.

| Group | Code  | Name                            | LCD Display              | Parameter setting |                    | Setting Range          | Unit |
|-------|-------|---------------------------------|--------------------------|-------------------|--------------------|------------------------|------|
|       | 11    | Jog frequency                   | JOG Frequency            | 10.0              | 00                 | 0.50-Maximum frequency | Hz   |
| DRV   | 12    | Jog operation acceleration time | JOG Acc Time             | 20.0              | 00                 | 0.00-600.00            | sec  |
|       | 13    | Operation deceleration time     | JOG Dec Time             | 30.0              | 00                 | 0.00-600.00            | sec  |
| IN    | 65-71 | Px terminal configuration       | Px Define(Px: P1-<br>P7) | 46                | FWD JOG<br>REV JOG | 0-54                   | -    |

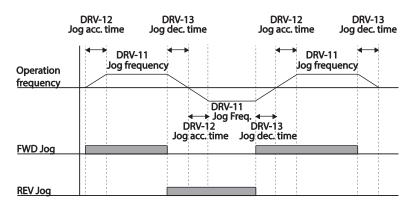

## 5.2.3 Jog Operation by Keypad

| Group | Code | Name                | LCD Display | Parameter Setting |            | Setting Range | Unit |
|-------|------|---------------------|-------------|-------------------|------------|---------------|------|
| DRV   | 90   | [ESC] key functions | -           | 1                 | JOG<br>Key | -             | -    |
|       | 06   | Command source      | Cmd Source* | 0                 | Keypad     | -             | -    |

<sup>\*</sup> Displayed under DRV-06 on the LCD keypad.

Set DRV-90 to 1(JOG Key) and set the DRV-06 code to 0(Keypad). When the [ESC] key is pressed, the SET display light flashes and the jog operation is ready to start. Pressing the [RUN] key starts the operation and the inverter accelerates or decelerates to the designated jog frequency. Releasing the [RUN] key stops the jog operation. Set the Acc/Dec time for the jog operation frequency at DRV-12 and DRV-13.

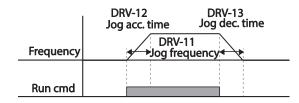

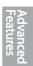

## 5.3 Up-down Operation

The Acc/Dec time can be controlled through input at the multi-function terminal block. Similar to a flowmeter, the up-down operation can be applied easily to a system that uses the upper-lower limit switch signals for Acc/Dec commands.

| Group | Code  | Name                             | LCD Display       | Paramet | er Setting | Setting Range | Unit |
|-------|-------|----------------------------------|-------------------|---------|------------|---------------|------|
| ADV   | 65    | Up-down operation frequency save | U/D Save Mode     | 1       | Yes        | 0-1           | -    |
|       |       | D. t. main al                    | Dy Define/Dy D1   | 17      | Up         | 0-54          |      |
| IN 65 | 65-71 | Px terminal configuration        | Px Define(Px: P1- | 18      | Down       |               | -    |
|       |       | coriliguration                   | P7)               | 20      | U/D Clear  |               |      |

## **Learning Advanced Features**

#### **Up-down Operation Setting Details**

| Up-down Operation S | Setting Details                                                                                                    |                                                                                                    |  |  |  |  |  |  |
|---------------------|----------------------------------------------------------------------------------------------------|----------------------------------------------------------------------------------------------------|--|--|--|--|--|--|
| Code                | Description                                                                                                    |                                                                                                    |  |  |  |  |  |  |
|                     | (Down), respectively. With the operati<br>when the Up terminal signal is on. a<br>operation begins when the signal is of                                                             |                                                                                                    |  |  |  |  |  |  |
|                     | During operation, deceleration begins when the Down signal is on. Deceleration stops and constant speed operation begins when both Up and Down signals are entered at the same time. |                                                                                                    |  |  |  |  |  |  |
| IN-65-71 Px Define  | ı                                                                                                    |                                                                                                    |  |  |  |  |  |  |
|                     |                                                                                                    |                                                                                                    |  |  |  |  |  |  |
|                     | Frequency                                                                                                    |                                                                                                    |  |  |  |  |  |  |
|                     | P6(Up)                                                                                                    |                                                                                                    |  |  |  |  |  |  |
|                     | P7(Down)                                                                                                    |                                                                                                    |  |  |  |  |  |  |
|                     | Run cmd (FX)                                                                                                    |                                                                                                    |  |  |  |  |  |  |
|                     |                                                                                                    | n, the operating frequency is saved ns: the operation command (Fx or Rx) is off.                                                                                                    |  |  |  |  |  |  |
| ADV-65 U/D Save     | regains the power source or resumes resumes operation at the saved freduse the multi-function terminal block.                                                                        | urned on again, or when the inverter to a normal operation from a fault trip, it quency. To delete the saved frequency, Set one of the multi-function terminals to it during constant speed operation. The eration configuration will be deleted. |  |  |  |  |  |  |
| Mode                | Saved<br>frequency                                                                                                    |                                                                                                    |  |  |  |  |  |  |
|                     | Output<br>frequency                                                                                                    |                                                                                                    |  |  |  |  |  |  |
|                     | P5(U/D Clear)                                                                                                    |                                                                                                    |  |  |  |  |  |  |
|                     | P6 (Up)                                                                                                    |                                                                                                    |  |  |  |  |  |  |
|                     | Run cmd(FX)                                                                                                    |                                                                                                    |  |  |  |  |  |  |

## 5.4 3-Wire Operation

The 3-wire operation latches the signal input (the signal stays on after the button is released), and is used when operating the inverter with a push button.

| Group | Code  | Name                      | LCD Display             | Parameter Setting |           | Setting Range | Unit |
|-------|-------|---------------------------|-------------------------|-------------------|-----------|---------------|------|
| DRV   | 06    | Command source            | Cmd Source*             | 1                 | Fx/Rx - 1 | -             | -    |
| IN    | 65–71 | Px terminal configuration | Px Define(Px:<br>P1–P7) | 14                | 3-Wire    | 0-54          | -    |

To enable the 3-wire operation, the following circuit sequence is necessary. The minimum input time (t) for 3-wire operation is 1ms, and the operation stops when both forward and reverse operation commands are entered at the same time.

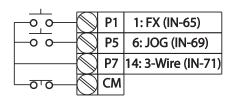

[Terminal connections for 3-wire operation]

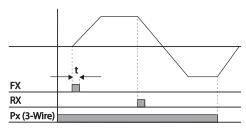

[3-wire operation]

## 5.5 Safe Operation Mode

When the multi-function terminals are configured to operate in safe mode, operation commands can be entered in the Safe operation mode only. Safe operation mode is used to safely and carefully control the inverter through the multi-function terminals.

| Group | Code  | Name                             | LCD Display             | Para | ameter Setting | Setting Range | Unit |
|-------|-------|----------------------------------|-------------------------|------|----------------|---------------|------|
|       | 70    | Safe operation selection         | Run En Mode             | 1    | DI Dependent   | -             | -    |
| ADV   | 71    | Safe operation stop mode         | Run Dis Stop            | 0    | Free-Run       | 0-2           | -    |
|       | 72    | Safe operation deceleration time | Q-Stop Time             | 5.0  |                | 0.0-600.0     | sec  |
| IN    | 65–71 | Px terminal configuration        | Px Define(Px:<br>P1-P7) | 13   | RUN Enable     | 0-54          | -    |

#### Safe Operation Mode Setting Details

| - and - perametri mean | - County Double  |                                       |                                                                                                    |  |  |  |
|------------------------|------------------|---------------------------------------|----------------------------------------------------------------------------------------------------|--|--|--|
| Code                   | Descri           | ption                                 |                                                                                                    |  |  |  |
| IN-65-71 Px Define     |                  |                                       | on terminals, select a terminal to operate in safe set it to 13 (RUN Enable).                                                                                                    |  |  |  |
| ADV-70 Run En<br>Mode  | Settir<br>0<br>1 | ng<br>  Always Enabl<br>  DI Dependen |                                                                                                    |  |  |  |
|                        |                  | ion mode is off.                      | Function  Blocks the inverter output when the multi-function terminal is off.                                                                                                    |  |  |  |
| ADV-71 Run Dis<br>Stop | 2                | Q-Stop                                | The deceleration time (Q-Stop Time) used in safe operation mode. It stops after deceleration and then the operation can resume only when the operation command is entered again. The operation will not begin if only the multi-function terminal is on. |  |  |  |
|                        | 3                | Q-Stop<br>Resume                      | The inverter decelerates to the deceleration time (Q-Stop Time) in safe operation mode. It stops after deceleration. Then if the multi-function terminal is on, the operation resumes as soon as the operation command is entered again.                 |  |  |  |
| ADV-72 Q-Stop Time     |                  | ne deceleration<br>top Resume).       | time when ADV-71 (Run Dis Stop) is set to 1 (Q-Stop) or                                                                                                    |  |  |  |

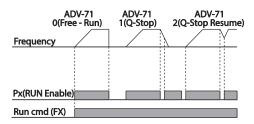

## 5.6 Dwell Operation

The dwell operation is used to manitain torque during the application and release of the brakes on lifttype loads. Inverter dwell operation is based on the Acc/Dec dwell frequency and the dwell time set by the user. The following points also affect dwell operation:

- Acceleration Dwell Operation: When an operation command runs, acceleration continues until
  the acceleration dwell frequency and constant speed is reached within the acceleration dwell
  operation time (Acc Dwell Time). After the Acc Dwell Time has passed, acceleration is carried out
  based on the acceleration time and the operation speed that was originally set.
- Deceleration Dwell Operation: When a stop command is run, deceleration continues until the
  deceleration dwell frequency and constant speed is reached within the deceleration dwell
  operation time (Dec Dwell Freq). After the set time has passed, deceleration is carried out based
  on the deceleration time that was originally set, then the operation stops.

When DRV-09 (Control Mode) is set to 0 (V/F), the inverter can be used for operations with dwell frequency before opening the mechanical brake of lift-type loads, such as an elevator.

| Group | Code | Name                                | LCD Display       | Parameter Setting | Setting Range                        | Unit |
|-------|------|-------------------------------------|-------------------|-------------------|--------------------------------------|------|
| ADV   | 20   | Dwell frequency during acceleration | Acc Dwell Freq    | 5.00              | Start frequency  – Maximum frequency | Hz   |
|       | 21   | Operation time during acceleration  | Acc Dwell<br>Time | 0.0               | 0.0–10.0                             | s    |
|       | 22   | Dwell frequency during deceleration | Dec Dwell<br>Freq | 5.00              | Start frequency  – Maximum frequency | Hz   |
|       | 23   | Operation time during deceleration  | Dec Dwell<br>Time | 0.0               | 0 .0-60.0                            | s    |

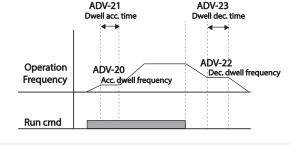

#### Note

#### Dwell operation does not work when:

Dwell operation time is set to 0 sec or dwell frequency is set to 0 Hz.
 Re-acceleration is attempted from stop or during deceleration, as only the first acceleration dwell operation command is valid.

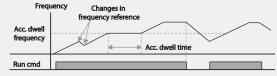

[Acceleration dwell operation]

Although deceleration dwell operation is carried out whenever stop commands are entered and the deceleration dwell frequency is passed through, it does not work during a deceleration by simple frequency change (which is not a deceleration due to a stop operation), or during external brake control applications.

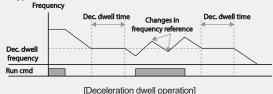

## ① Caution

120

When a dwell operation is carried out for a lift - type load before its mechanical brake is released, motors can be damaged or their lifecyle reduced due to overflow current in the motor.

## 5.7 Slip Compensation Operation

Slip refers to the variation between the setting frequency (synchronous speed) and motor rotation speed. As the load increases there can be variations between the setting frequency and motor rotation speed. Slip compensation is used for loads that require compensation of these speed variations.

| Group | Code | Name                     | LCD Display    | Par  | ameter Setting          | Setting Range | Unit |
|-------|------|--------------------------|----------------|------|-------------------------|---------------|------|
|       | 09   | Control mode             | Control Mode   | 2    | Slip Compen             | -             | -    |
| DRV   | 14   | Motor capacity           | Motor Capacity | 2    | 0.75 kW (0.75 kW based) | 0-15          | -    |
|       | 11   | Number of motor poles    | Pole Number    | 4    |                         | 2-48          | -    |
|       | 12   | Rated slip speed         | Rated Slip     | 90   | (0.75 kW based)         | 0-3000        | rpm  |
| BAS   | 13   | Rated motor<br>current   | Rated Curr     | 3.6  | (0.75 kW based)         | 1.0-1000.0    | Α    |
|       | 14   | Motor no-load<br>current | Noload Curr    | 1.6  | (0.75 kW based)         | 0.5-1000.0    | Α    |
|       | 16   | Motor efficiency         | Efficiency     | 72   | (0.75 kW based)         | 70-100        | %    |
|       | 17   | Load inertia rate        | Inertia Rate   | 0 (0 | ).75 kW based)          | 0-8           | -    |

Advanced Features

#### Slip Compensation Operation Setting Details

| on compensation operation details |                                        |                                                                                                    |  |  |  |  |
|-----------------------------------|----------------------------------------|----------------------------------------------------------------------------------------------------|--|--|--|--|
| Code                              | Description                            |                                                                                                    |  |  |  |  |
| DRV-09 Control Mode               | Set DRV-09 to 2 (Slip of               | Compen) to carry out the slip compensation                                                                                                    |  |  |  |  |
| DITV-09 CONTROLIVIOGE             | operation.                             |                                                                                                    |  |  |  |  |
| DRV-14 Motor Capacity             | Set the capacity of the                | Set the capacity of the motor connected to the inverter.                                                                                                    |  |  |  |  |
| BAS-11 Pole Number                | Enter the number of po                 | oles from the motor rating plate.                                                                                                    |  |  |  |  |
| BAS-12 Rated Slip                 | Enter the number of ra                 | ted rotations from the motor rating plate.                                                                                                    |  |  |  |  |
| BAS-13 Rated Curr                 | Enter the rated current                | from the motor rating plate.                                                                                                    |  |  |  |  |
| BAS-14 Noload Curr                | and when the motor is                  | Enter the measured current when the load on the motor axis is removed and when the motor is operated at the rated frequency. If no-load current is difficult to measure, enter a current equivalent to 30-50% of the rated motor current |  |  |  |  |
| BAS-16 Efficiency                 | Enter the efficiency from              | m the motor rating place.                                                                                                    |  |  |  |  |
|                                   | Select load inertia base               | ed on motor inertia.                                                                                                    |  |  |  |  |
|                                   | Setting                                | Function                                                                                                    |  |  |  |  |
|                                   | 0                                      | Less than 10 times motor inertia                                                                                                    |  |  |  |  |
|                                   | 1                                      | 10 times motor inertia                                                                                                    |  |  |  |  |
|                                   | 2-8                                    | More than 10 times motor inertia                                                                                                    |  |  |  |  |
| BAS-17 Inertia Rate               | $f_s = f_r - \frac{Rpm \times P}{120}$ |                                                                                                    |  |  |  |  |
|                                   | f <sub>s</sub> =Rated slip frequence   | V                                                                                                    |  |  |  |  |
|                                   | $f_r$ =Rated frequency                 | •                                                                                                    |  |  |  |  |
|                                   | rpm=Number of the ra                   | ated motor rotations                                                                                                    |  |  |  |  |
|                                   | P=Number of motor po                   | bles                                                                                                    |  |  |  |  |

## 5.8 PID Control

Pid control is one of the most common auto-control methods. It uses a combination of proportional, integral, and differential (PID) control that provides more effective control for automated systems. The functions of PID control that can be applied to the inverter operation are as follows:

| Purpose             | Function                                                              |
|---------------------|-----------------------------------------------------------------------|
|                     | Controls speed by using feedback about the existing speed level of    |
| Speed control       | the equipment or machinery to be controlled. Control maintains        |
|                     | consistent speed or operates at the target speed.                     |
|                     | Controls pressure by using feedback about the existing pressure level |
| Pressure control    | of the equipment or machinery to be controlled. Control maintains     |
|                     | consistent pressure or operates at the target pressure.               |
|                     | Controls flow by using feedback about the amount of existing flow in  |
| Flow control        | the equipment or machinery to be controlled. Control maintains        |
|                     | consistent flow or operates at a target flow.                         |
|                     | Controls temperature by using feedback about the existing             |
| Temperature control | temperature level of the equipment or machinery to be controlled.     |
| remperature control | Control maintains a consistent temperature or operates at a target    |
|                     | termperature.                                                         |

#### 5.8.1 PID Basic Operation

122

PID operates by controlling the output frequency of the inverter, through automated system process control to maintain speed, pressure, flow, temperature and tension.

| Group | Code | Name                                                 | LCD Display    | Para | meter Setting | Setting Range      | Unit     |
|-------|------|------------------------------------------------------|----------------|------|---------------|--------------------|----------|
|       | 01   | Application function selection                       | App Mode       | 2    | Proc PID      | 0–2                | -        |
|       | 16   | PID output monitor                                   | PID Output     | -    |               | -                  | -        |
|       | 17   | PID reference monitor                                | PID Ref Value  | -    |               | -                  | -        |
|       | 18   | PID feedback monitor                                 | PID Fdb Value  | -    |               | -                  | -        |
|       | 19   | PID reference setting                                | PID Ref Set    | 50.0 | 00            | -100.00-<br>100.00 | %        |
|       | 20   | PID reference source                                 | PID Ref Source | 0    | Keypad        | 0-11               | -        |
| APP   | 21   | PID feedback source                                  | PID F/B Source | 0    | V1            | 0-10               | -        |
| AFF   | 22   | PID controller proportional gain                     | PID P-Gain     | 50.0 | )             | 0.0-1000.0         | %        |
|       | 23   | PID controller integral time                         | PID I-Time     | 10.0 | )             | 0.0-200.0          | sec      |
|       | 24   | PID controller differential time                     | PID D-Time     | 0    |               | 0-1000             | mse<br>c |
|       | 25   | PID controller feed-<br>forward<br>compensation gain | PID F-Gain     | 0.0  |               | 0-1000             | %        |

**PID Basic Operation Setting Details** 

| Group | Code  | Name                                  | LCD Display           | Para | ameter Setting | Setting Range       | Unit |
|-------|-------|---------------------------------------|-----------------------|------|----------------|---------------------|------|
|       | 26    | Proportional gain scale               | P Gain Scale          | 100  | .0             | 0.0-100.0           | %    |
|       | 27    | PID output filter                     | PID Out LPF           | 0    |                | 0-10000             | ms   |
|       | 29    | PID maximum frequency                 | PID Limit Hi          | 60.0 | 00             | -300.00-<br>300.00  | Hz   |
|       | 30    | PID minimum frequency                 | PID Limit Lo          | 0.5  |                | -300.00-<br>300.00  | Hz   |
|       | 31    | PID output reverse                    | PID Out Inv           | 0    | No             | 0-1                 | -    |
|       | 32    | PID output scale                      | PID Out Scale         | 100  | .0             | 0.1-1000.0          | %    |
|       | 34    | PID controller motion frequency       | Pre-PID Freq          | 0.00 | )              | 0-Maximum frequency | Hz   |
|       | 35    | PID controller motion level           | Pre-PID Exit          | 0.0  |                | 0.0-100.0           | %    |
|       | 36    | PID controller motion delay time      | Pre-PID Delay         | 600  | ı              | 0-9999              | sec  |
|       | 37    | PID sleep mode delay time             | PID Sleep DT          | 60.0 | )              | 0-999.9             | sec  |
|       | 38    | PID sleep mode<br>frequency           | PID Sleep Freq        | 0.00 | )              | 0-Maximum frequency | Hz   |
|       | 39    | PID wake-up level                     | PID WakeUp<br>Lev     | 35   |                | 0-100               | %    |
|       | 40    | PID wake-up mode selection            | PID WakeUp<br>Mod     | 0    | Below Level    | 0-2                 | -    |
|       | 42    | PID controller unit selection         | PID Unit Sel          | 0    | %              | 0-12                | -    |
|       | 43    | PID unit gain                         | PID Unit Gain         | 100  | .0             | 0-300               | %    |
|       | 44    | PID unit scale                        | PID Unit Scale        | 2    | x 1            | 0-4                 | -    |
|       | 45    | PID 2 <sup>nd</sup> proportional gain | PID P2-Gain           | 100  | .00            | 0-1000              | %    |
|       |       | Px terminal                           | Dy Dofino (P:         | 22   | I-Term Clear   |                     |      |
| IN    | 65-71 | configuration                         | Px Define (Px: P1-P7) | 23   | PID Openloop   | 0-54                | -    |
|       |       | Corniguration                         | 1 1-57)               | 24   | P Gain2        |                     |      |

| Code                    | Description                                                                                                    |
|-------------------------|----------------------------------------------------------------------------------------------------|
| APP-01 App Mode         | Set the code to 2 (Proc PID) to select functions for the process PID.                                                                               |
| APP-16 PID Output       | Displays the existing output value of the PID controller. The unit, gain, and scale that were set at APP- 42-44 are applied on the display.         |
| APP-17 PID Ref<br>Value | Displays the existing reference value set for the PID controller. The unit, gain, and scale that were set at APP- 42-44 are applied on the display. |
| APP-18 PID Fdb          | Displays the input value of the PID controller that is included in the latest                                                                       |

# APP-19 PID Ref Set

Value

Displays the input value of the PID controller that is included in the latest feedback. The unit, gain, and scale that were set at APP- 42-44 are applied on the display.

When APP-20 (PID control reference source) is set to 0 (Keypad), the reference value can be entered. If the reference source is set to any other value, the setting values for APP-19 are void.

Selects the reference input for the PID control. If the V1 terminal is set to PID feedback source (PID F/B Source), the V1 terminal cannot be set to the PID reference source (PID Ref Source). To set V1 as a reference source, change the feedback source.

## APP-20 PID Ref Source

| Set | ting     | Function                                                                                                    |  |
|-----|----------|----------------------------------------------------------------------------------------------------|--|
| 0   | Keypad   | Keypad Keypad                                                                                                    |  |
| 1   | V1       | -10-10 V input voltage terminal                                                                                                    |  |
| 3   | V2       | I2 analog input terminal                                                                                                    |  |
| 4   | 12       | [When analog voltage/current input terminal selection switch (SW2) at the terminal block is set to I (current), input 4-20 mA current. If it is set to V (voltage), input 0–10 V voltage] |  |
| 5   | Int. 485 | RS-485 input terminal                                                                                                    |  |
| 7   | FieldBus | Communication command via a communication option                                                                                                    |  |
|     |          | card                                                                                                    |  |
| 11  | Pulse    | TI Pulse input terminal (0-32 kHz Pulse input)                                                                                                    |  |

When using the keypad, the PID reference setting can be displayed at APP-17. When using the LDC keypad, the PID reference setting can be monitored from the config mode (CNF) -06-08, set to 17 (PID Ref Value).

## APP-21 PID F/B Source

124

Selects feedback input for PID control. Items can be selected as reference input, except the keypad input (Keypad-1 and Keypad-2). Feedback cannot be set to an input item that is identical to the item selected as the reference. For example, when Ap.20 (Ref Source) is set to 1 (V1), for APP- 21 (PID F/B Source), an input other than the V1 terminal must be selected. When using the LCD keypad, the volume of feedback can be monitored using a code from the config mode (CNF) -06-08, by setting it to 18 (PID Fbk Value).

| Code                                        | Description                                                                                                    |  |  |  |  |  |
|---------------------------------------------|----------------------------------------------------------------------------------------------------|--|--|--|--|--|
| APP-22 PID P-Gain,<br>APP-26 P Gain Scale   | Sets the output ratio for differences (errors) between reference and feedback. If the Pgain is set to 50%, then 50% of the error is output. The setting range for Pgain is 0.0-1,000%. For ratios below 0.1%, use APP-26 (P Gain Scale).                                                                                                    |  |  |  |  |  |
| APP-23 PID I- Time                          | Sets the time to output accumulated errors. When the error is 100%, the time aken for 100% output is set. When the integral time (PID I-Time) is set to 1 second, 100% output occurs after 1 second of the error remaining at 100%. Differences in a normal state can be reduced by PID I Time. When the multi-unction terminal block is set to 21(I-Term Clear) and is turned on, all of the accumulated errors are deleted. |  |  |  |  |  |
| APP-24 PID D-Time                           | Sets the output volume for the rate of change in errors. If the differential time (PID D-Time) is set to 1ms and the rate of change in errors per sec is 100%, output occurs at 1% per 10ms.                                                                                                    |  |  |  |  |  |
| APP-25 PID F-Gain                           | Sets the ratio that adds the target to the PID output. Adjusting this value leads to a faster response.                                                                                                    |  |  |  |  |  |
| APP-27 PID Out LPF                          | Used when the output of the PID controller changes too fast or the entire system is unstable, due to severe oscillation. In general, a lower value (default value=0) is used to speed up response time, but in some cases a higher value increases stability. The higher the value, the more stable the PID controller output is, but the slower the response time.                                                           |  |  |  |  |  |
| APP-29 PID Limit Hi,<br>APP-30 PID Limit Lo | Limits the output of the controller.                                                                                                    |  |  |  |  |  |
| APP-32 PID Out<br>Scale                     | Adjusts the volume of the controller output.                                                                                                    |  |  |  |  |  |
|                                             | Sets the unit of the control variable (available only on the LCD keypad).                                                                                                    |  |  |  |  |  |
|                                             | Setting Function                                                                                                    |  |  |  |  |  |
|                                             | 0 % Displays a percentage without a physical quantity given.                                                                                                    |  |  |  |  |  |
|                                             | Bar Various units of pressure can be selected.                                                                                                    |  |  |  |  |  |
|                                             | 2 mBar                                                                                                    |  |  |  |  |  |
|                                             | 3 Pa                                                                                                    |  |  |  |  |  |
| APP-42 PID Unit Sel                         | 4 kPa                                                                                                    |  |  |  |  |  |
|                                             | 5 Hz Displays the inverter output frequency or the motor rotation                                                                                                    |  |  |  |  |  |
|                                             | 6 rpm speed.                                                                                                    |  |  |  |  |  |
|                                             | 7 V Displays in voltage/current/power/horsepower.                                                                                                    |  |  |  |  |  |
|                                             | 8 I<br>9 kW                                                                                                    |  |  |  |  |  |
|                                             | 10 HP                                                                                                    |  |  |  |  |  |
|                                             | 11 °C Displays in Celsius or Fahrenheit.                                                                                                    |  |  |  |  |  |
|                                             | 12 °F                                                                                                    |  |  |  |  |  |
| APP-43 PID Unit<br>Gain,<br>APP-44 PID Unit | Adjusts the size to fit the unit selected at APP-41 PID Unit Sel.                                                                                                    |  |  |  |  |  |

## **Learning Advanced Features**

| Code               | Description                                                                                                    |
|--------------------|----------------------------------------------------------------------------------------------------|
| Scale              |                                                                                                    |
| APP-45 PID P2-Gain | The PID controller's gain can be adjusted using the multi-function terminal. When a terminal is selected from IN-65-71 and set to 24 (P Gain2), and if the selected terminal is entered, the gain set in APP-22 and APP-23 can be switched to the gain set in APP-45. |

#### Note

126

When the PID switch operation (switching from PID operation to general operation) enters the multi-function input, [%] values are converted to [Hz] values. The normal PID output, PID OUT, is unipolar, and is limited by APP-29 (PID Limit Hi) and APP-30 (PID Limit Lo). A calculation of 100.0% is based on the DRV-20 (Max Freq) parameter setting.

#### [PID control block diagram]

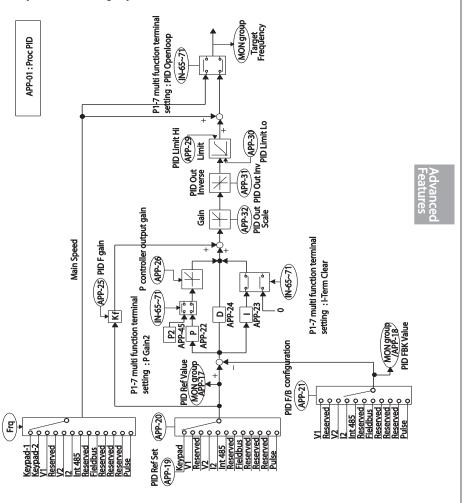

## 5.8.2 Pre-PID Operation

When an operation command is entered that does not include PID control, general acceleration occurs until the set frequency is reached. When the controlled variables increase to a particular point, the PID operation begins.

#### **Pre-PID Operation Setting Details**

| Code  | Description                                                                                                    |
|-------|----------------------------------------------------------------------------------------------------|
|       | When general acceleration is required, the frequency up to general acceleration is entered. If Pre-PID Freq is set to 30 Hz, the general operation continues until the control variable (PID feedback variable) set at APP- 35 is exceeded.                                                                                                    |
| Exit, | When the feedback variable of the PID controller is higher than the value set at APP- 35, the PID control operation begins. However, when a value is set for APP-36 (Pre-PID Delay) and a feedback variable less than the value set at APP-35 is maintained for a set amount of time, the "pre-PID Fail" fault trip will occur and the output will be blocked. |

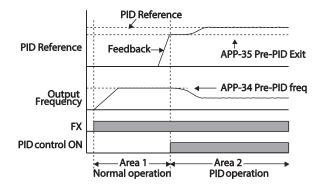

5.9 Auto Tuning

## 5.8.3 PID Operation Sleep Mode

If the operation continues at a frequency lower than the set condition for PID operation, the PID operation sleep mode starts. When PID operation sleep mode starts, the operation will stop until the feedback exceeds the parameter value set at APP-39 (PID WakeUp Lev).

#### PID Operation Sleep Mode Setting Details

| Code                 | Description                                                                     |
|----------------------|---------------------------------------------------------------------------------|
| APP-37 PID Sleep DT, | If an operation frequency lower than the value set at APP-38 is maintained      |
| APP-38 PID Sleep     | for the time set at APP-37, the operation stops and the PID operation sleep     |
| Freq                 | mode starts.                                                                    |
|                      | Starts the PID operation when in PID operation sleep mode.                      |
|                      | If APP- 40 is set to 0 (Below Level), the PID operation starts when the         |
| APP-39 PID WakeUp    | feedback variable is less than the value set as the APP- 39 parameter           |
| Lev,                 | setting. If APP- 40 is set to 1 (Above Level), the operation starts when the    |
| APP-40 PID WakeUp    | feedback variable is higher than the value set at APP- 39. If APP- 40 is set to |
| Mod                  | 2 (Beyond Level), the operation starts when the difference between the          |
|                      | reference value and the feedback variable is greater than the value set at      |
|                      | APP- 39.                                                                        |

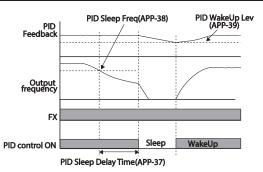

## 5.8.4 PID Switching (PID Openloop)

When one of the multi-function terminals (IN-65-71) is set to 23 (PID Openloop) and is turned on, the PID operation stops and is switched to general operation. When the terminal turns off, the PID operation starts again.

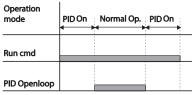

# Example - Aut

The motor parameters can be measured automatically and can be used for auto torque boost or sensorless vector control.

#### Example - Auto Tuning Based on 0.75 kW, 200 V Motor

| Group | Code | Name                  | LCD Display    | Para  | ameter Setting | Setting Range                | Unit |
|-------|------|-----------------------|----------------|-------|----------------|------------------------------|------|
| DRV   | 14   | Motor capacity        | Motor Capacity | 1     | 0.75 kW        | 0-15                         | -    |
|       | 11   | Motor pole number     | Pole Number    | 4     |                | 2-48                         | -    |
|       | 12   | Rated slip speed      | Rated Slip     | 40    |                | 0-3000                       | rpm  |
|       | 13   | Rated motor current   | Rated Curr     | 3.6   |                | 1.0-1000.0                   | Α    |
|       | 14   | Motor no-load current | Noload curr    | 1.6   |                | 0.5-1000.0                   | А    |
|       | 15   | Motor rated voltage   | Rated Volt     | 220   |                | 170-480                      | V    |
|       | 16   | Motor efficiency      | Efficiency     | 72    |                | 70-100                       | %    |
| BAS   | 20   | Auto tuning           | Auto Tuning    | 0     | None           | -                            | -    |
|       | 21   | Stator resistor       | Rs             | 26.0  | 00             | Depends on the motor setting | Ω    |
|       | 22   | Leakage inductance    | Lsigma         | 179.4 |                | Depends on the motor setting | mH   |
|       | 23   | Stator inductance     | Ls             | 1544  |                | Depends on the motor setting | mH   |
|       | 24   | Rotor time constant   | Tr             | 145   |                | 25-5000                      | ms   |

#### **Auto Tuning Default Parameter Setting**

| Motor Cap<br>(kW) | oacity | Rated Current<br>(A) | No-load<br>Current (A) | Rated Slip<br>Frequency(Hz) | Stator<br>Resistor<br>(Ω) | Leakage<br>Inductance (mH) |
|-------------------|--------|----------------------|------------------------|-----------------------------|---------------------------|----------------------------|
|                   | 0.2    | 1.1                  | 0.8                    | 3.33                        | 14.0                      | 40.4                       |
|                   | 0.4    | 2.4                  | 1.4                    | 3.33                        | 6.70                      | 26.9                       |
|                   | 0.75   | 3.4                  | 1.7                    | 3.00                        | 2.600                     | 17.94                      |
|                   | 1.5    | 6.4                  | 2.6                    | 2.67                        | 1.170                     | 9.29                       |
|                   | 2.2    | 8.6                  | 3.3                    | 2.33                        | 0.840                     | 6.63                       |
| 200 V             | 3.7    | 13.8                 | 5.0                    | 2.33                        | 0.500                     | 4.48                       |
| 200 V             | 5.5    | 21.0                 | 7.1                    | 1.50                        | 0.314                     | 3.19                       |
|                   | 7.5    | 28.2                 | 9.3                    | 1.33                        | 0.169                     | 2.844                      |
|                   | 11     | 40.0                 | 12.4                   | 1.00                        | 0.120                     | 1.488                      |
|                   | 15     | 53.6                 | 15.5                   | 1.00                        | 0.084                     | 1.118                      |
|                   | 18.5   | 65.6                 | 19.0                   | 1.00                        | 0.068                     | 0.819                      |
|                   | 22     | 76.8                 | 21.5                   | 1.00                        | 0.056                     | 0.948                      |

Sx2000 AC Drive ( 30 kW HD to 90 kW ND )

| Motor Ca<br>(kW) | apacity | Rated Current<br>(A) | No-load<br>Current (A) | Rated Slip<br>Frequency(Hz) | Stator<br>Resistor<br>(Ω) | Leakage<br>Inductance (mH) |
|------------------|---------|----------------------|------------------------|-----------------------------|---------------------------|----------------------------|
|                  | 0.2     | 0.7                  | 0.5                    | 3.33                        | 28.00                     | 121.2                      |
|                  | 0.4     | 1.4                  | 0.8                    | 3.33                        | 14.0                      | 80.8                       |
|                  | 0.75    | 2.0                  | 1.0                    | 3.00                        | 7.81                      | 53.9                       |
|                  | 1.5     | 3.7                  | 1.5                    | 2.67                        | 3.52                      | 27.9                       |
|                  | 2.2     | 5.0                  | 1.9                    | 2.33                        | 2.520                     | 19.95                      |
|                  | 3.7     | 8.0                  | 2.9                    | 2.33                        | 1.500                     | 13.45                      |
|                  | 5.5     | 12.1                 | 4.1                    | 1.50                        | 0.940                     | 9.62                       |
|                  | 7.5     | 16.3                 | 5.4                    | 1.33                        | 0.520                     | 8.53                       |
| 400 V            | 11      | 23.2                 | 7.2                    | 1.00                        | 0.360                     | 4.48                       |
|                  | 15      | 31.0                 | 9.0                    | 1.00                        | 0.250                     | 3.38                       |
|                  | 18.5    | 38.0                 | 11.0                   | 1.00                        | 0.168                     | 2.457                      |
|                  | 22      | 44.5                 | 12.5                   | 1.00                        | 0.168                     | 2.844                      |
|                  | 30      | 60.5                 | 16.9                   | 1.00                        | 1.266                     | 2.133                      |
|                  | 37      | 74.4                 | 20.1                   | 1.00                        | 1.014                     | 1.704                      |
|                  | 45      | 90.3                 | 24.4                   | 1.00                        | 0.843                     | 1.422                      |
|                  | 55      | 106.6                | 28.8                   | 1.00                        | 0.693                     | 1.167                      |
|                  | 75      | 141.6                | 35.4                   | 1.00                        | 0.507                     | 0.852                      |

Advanced Features

#### **Auto Tuning Parameter Setting Details**

| Code                  | Des | Description         |                                                                                                    |  |
|-----------------------|-----|---------------------|----------------------------------------------------------------------------------------------------|--|
|                       |     |                     | ing type and run it. Select one of the options and then press the eauto tuning.                                                                                                    |  |
|                       | Se  | etting              | Function                                                                                                    |  |
|                       | 0   | None                | Auto tuning function is not enabled. Also, if you select one of the auto tuning options and run it, the parameter value will revert back to "0" when the auto tuning is complete.                                                                                                    |  |
| BAS-20 Auto<br>Tuning | 1   | All (rotating type) | Measures all motor parameters, including stator resistance (Rs), stator inductance (Lsigma), no-load current (Noload Curr), rotor time constant (Tr), etc., while the motor is rotating. As the motor is rotating while the parameters are being measured, if the load is connected to the motor spindle, the parameters may not be measured accurately. For accurate measurements, remove the load attached to the motor spindle. However, note that the rotor time constant (Tr) must be measured in a stopped position. |  |
|                       | 2   | All (static type)   | Measures all parameters while the motor is in the stopped position. Measures stator resistance (Rs), stator inductance (Lsigma), no-load current (Noload Curr), rotor time constant (Tr), etc., while the motor is in the stopped position. As the motor is not rotating while the parameters are measured, the measurements are not affected when the load is connected to the motor spindle. However, when measuring parameters,                                                                                         |  |

| Code                   | Des                                                                                  | Description                     |                                                                                                    |  |  |
|------------------------|--------------------------------------------------------------------------------------|---------------------------------|----------------------------------------------------------------------------------------------------|--|--|
|                        |                                                                                      |                                 | do not rotate the motor spindle on the load side.                                                                                           |  |  |
|                        | 3                                                                                    | Rs+Lsigma<br>(rotating<br>type) | Measures parameters while the motor is rotating. The measured motor parameters are used for auto torque boost or sensorless vector control. |  |  |
|                        | 6                                                                                    | Tr (static type)                | Measures the rotor time constant (Tr) with the motor in the stopped position and Control Mode (DRV-09) is set to IM Sensorless.             |  |  |
| BAS-14                 |                                                                                      |                                 |                                                                                                    |  |  |
| Noload Curr,           | Displays motor parameters measured by auto tuning. For parameters that are not       |                                 |                                                                                                    |  |  |
| BAS-21<br>Rs-BAS-24 Tr | included in the auto tuning measurement list, the default setting will be displayed. |                                 |                                                                                                    |  |  |

#### ① Caution

- · Perform auto tuning ONLY after the motor has completely stopped running.
- Before you run auto tuning, check the motor pole number, rated slip, rated current, rated volage
  and efficiency on the motor's rating plate and enter the data. The default parameter setting is used
  for values that are not entered.
- When measuring all parameters after selecting 2 (All static type) at BAS-20: compared with rotation type auto tuning where parameters are measured while the motor is rotating, parameter values measured with static auto tuning may be less accurate. Inaccuracy of the measured parameters may degrade the performance of sensorless operation. Therefore, run static type auto tuning by selecting 2 (All) only when the motor cannot be rotated (when gearing and belts cannot be separated easily, or when the motor cannot be separated mechanically from the load).

### 5.10 Sensorless Vector Control

Sensorless vector control is an operation to carry out vector control without the rotation speed feedback from the motor but with an estimation of the motor rotation speed calculated by the inverter. Compared to V/F control, sensorless vector control can generate greater torque at a lower level of current.

| Group | Code | Name                                            | LCD Display       | Parameter Setting             |                            | Setting Range | Unit |
|-------|------|-------------------------------------------------|-------------------|-------------------------------|----------------------------|---------------|------|
|       | 09   | Control mode                                    | Control Mode      | 4 II                          | M Sensorless               | -             | -    |
| DRV   | 14   | Motor capacity                                  | Motor Capacity    |                               | ends on the or capacity    | 0-15          | -    |
|       | 18   | Base frequency                                  | Base Freq         | 50                            |                            | 30-400        | Hz   |
|       | 11   | Motor pole number                               | Pole Number       | 4                             |                            | 2-48          | -    |
|       | 12   | Rated slip speed                                | Rated Slip        |                               | ends on the<br>or capacity | 0-3000        | Hz   |
|       | 13   | Rated motor current                             | Rated Curr        | mote                          | ends on the<br>or capacity | 1-1000        | Α    |
| BAS   | 14   | Motor no-load current                           | Noload curr       |                               | ends on the<br>or capacity | 0.5-1000      | Α    |
|       | 15   | Rated motor voltage                             | Rated Volt        | 220/                          | 380/440/480                | 170-480       | V    |
|       | 16   | Motor efficiency                                | Efficiency        |                               | ends on the<br>or capacity | 70-100        | %    |
|       | 20   | Auto tuning                                     | Auto Tuning       | 1                             | All                        | -             | -    |
|       | 09   | Pre-Excite time                                 | PreExTime         | 1.0                           |                            | 0.0-60.0      | s    |
|       | 10   | Pre-Excite amount                               | Flux Force        | 100.                          | .0                         | 100.0-300.0   | %    |
|       | 20   | Sensorless second gain display setting          | SL2 G View<br>Sel | 1                             | Yes                        | 0-1           | -    |
|       | 21   | Sensorless speed controller proportional gain1  | ASR-SL P<br>Gain1 | Depends on the motor capacity |                            | 0-5000        | %    |
|       | 22   | Sensorless speed controller integral gain 1     | ASR-SL I<br>Gain1 | Depends on the motor capacity |                            | 10-9999       | ms   |
| CON   | 23*  | Sensorless speed controller proportional gain 2 | ASR-SL P<br>Gain2 |                               | ends on the or capacity    | 1-1000        | %    |
| CON   | 24*  | Sensorless speed controller integral gain 2     | ASR-SL I<br>Gain2 |                               | ends on the<br>or capacity | 1-1000        | %    |
|       | 26*  | Flux estimator proportional gain                | Flux P Gain       |                               | ends on the or capacity    | 10-200        | %    |
|       | 27*  | Flux estimator integral gain                    | Flux I Gain       | Depends on the motor capacity |                            | 10-200        | %    |
|       | 28*  | Speed estimator proportional gain               | S-Est P Gain1     |                               | ends on the or capacity    | 0-32767       | -    |
|       | 29*  | Speed estimator integral gain1                  | S-Est I Gain1     |                               | ends on the or capacity    | 100-1000      | -    |
|       | 30*  | Speed estimator integral gain2                  | S-Est I Gain2     |                               | ends on the or capacity    | 100-10000     | -    |

Advanced Features

| Group  | Code                                                                      | Name                                             | LCD Display       | Para | meter Setting | Setting Range | Unit |
|--------|---------------------------------------------------------------------------|--------------------------------------------------|-------------------|------|---------------|---------------|------|
|        | 31*                                                                       | Sensorless current controller proportional gain  | ACR SL P<br>Gain  | 75   |               | 10-1000       | -    |
|        | 32*                                                                       | Sensorless current controller integral gain      | ACR SL I Gain     | 120  |               | 10-1000       | -    |
|        | 52                                                                        | Torque controller output filter                  | Torque Out<br>LPF | 0    |               | 0-2000        | ms   |
|        | 53                                                                        | Torque limit setting                             | Torque Lmt<br>Src | 0    | Keypad-1      | 0-12          | -    |
|        | 54                                                                        | Forward direction retrograde torque limit        | FWD +Trq Lmt      | 180. | 0             | 0.0-200.0     | %    |
|        | 55                                                                        | Forward direction regenerative torque limit      | FWD -Trq Lmt      | 180. | 0             | 0.0-200.0     | %    |
|        | 56                                                                        | Reverse direction retrograde torque limit        | REV +Trq Lmt      | 180. | 0             | 0.0-200.0     | %    |
|        | 57                                                                        | Reverse direction regenerative torque limit      | REV -Trq Lmt      | 180. | 0             | 0.0-200.0     | %    |
|        | 85*                                                                       | Flux estimator proportional gain 1               | Flux P Gain1      | 370  |               | 100-700       | -    |
|        | 86*                                                                       | Flux estimator proportional gain 2               | Flux P Gain2      | 0    |               | 0-100         | -    |
|        | 87*                                                                       | Flux estimator proportional gain 3               | Flux P Gain3      | 100  |               | 0-500         | -    |
|        | 88*                                                                       | Flux estimator integral gain 1                   | Flux I Gain1      | 50   |               | 0-200         | -    |
|        | 89*                                                                       | Flux estimator integral gain2                    | Flux I Gain2      | 50   |               | 0-200         | -    |
|        | 90*                                                                       | Flux estimator integral gain 3                   | Flux I Gain3      | 50   |               | 0-200         | -    |
|        | 91*                                                                       | Sensorless voltage compensation 1                | SL Volt Comp1     | 30   |               | 0-60          | -    |
|        | 92*                                                                       | Sensorless voltage compensation 2                | SL Volt Comp2     | 20   |               | 0-60          | -    |
|        | 93*                                                                       | Sensorless voltage compensation 3                | SL Volt Comp3     | 20   |               | 0-60          | -    |
|        | 94*                                                                       | Sensorless field<br>weakening start<br>frequency | SL FW Freq        | 95.0 |               | 80.0-110.0    | %    |
|        | 95*                                                                       | Sensorless gain switching frequency              | SL Fc Freq        | 2.00 |               | 0.00-8.00     | Hz   |
| *CON-2 | -23-32 and CON-85-95 can be displayed only when CON-20 is set to 1 (Yes). |                                                  |                   |      |               |               |      |

<sup>\*</sup>CON-23-32 and CON-85-95 can be displayed only when CON-20 is set to 1 (Yes).

#### ① Caution

For high-performance operation, the parameters of the motor connected to the inverter output must be measured. Use auto tuning (BAS-20 Auto Tuning) to measure the parameters before you run sensorless vector operation. To run high-performance sensorless vector control, the inverter and the motor must have the same capacity. If the motor capacity is smaller than the inverter capacity by more than two levels, control may be inaccurate. In that case, change the control mode to V/F control. When operating with sensorless vector control, do not connect multiple motors to the inverter output.

#### 5.10.1 Sensorless Vector Control Operation Setting

To run sensorless vector control operation, set DRV-09 (Control Mode) to 4 (IM sensorless), select the capacity of the motor you will use at DRV-14 (Motor Capacity), and select the appropriate codes to enter the rating plate information of the motor.

| Code               | Input (Motor Rating Plate Information)                                     |
|--------------------|----------------------------------------------------------------------------|
| DRV-18 Base Freq   | Base frequency                                                             |
| BAS-11 Pole Number | Motor pole number                                                          |
| BAS-12 Rated Slip  | Rated slip                                                                 |
| BAS-13 Rated Curr  | Rated current                                                              |
| BAS-15 Rated Volt  | Rated voltage                                                              |
| BAS-16 Efficiency  | Efficiency (when no information is on the rating plate, default values are |
|                    | used.)                                                                     |

After setting each code, set BAS-20 (Auto tuning) to 1 (All - rotation type) or 2 (All - static type) and run auto tuning. Because rotation type auto tuning is more accurate than static type auto tuning, select 1 (All - rotation type) and run auto tuning if you can rotate the motor.

#### Note

#### **Excitation Current**

A motor can be operated only after magnetic flux is generated by current flowing through a coil. The power supply used to generate the magnetic flux is called the excitation current. The stator coil that is used with the inverter does not have a permanent magnetic flux, so the magnetic flux must be generated by supplying an excitation current to the coil before operating the motor.

#### **Learning Advanced Features**

CON-11 Hold Time

CON-21 ASR-SL P

136

#### Sensorless Vector Control Operation Setting Details

| Code                  | Description                                                            |                                                                                                    |  |  |  |
|-----------------------|------------------------------------------------------------------------|----------------------------------------------------------------------------------------------------|--|--|--|
|                       | Setting                                                                | Function                                                                                                    |  |  |  |
|                       | 0 No                                                                   | Does not display sensorless (II) vector control gain code.                                                                 |  |  |  |
|                       | 1 Yes                                                                  | 1 Yes Allows the user to set various gains applied when                                                                    |  |  |  |
|                       |                                                                        | motor rotates faster than medium speed (approx. 1/2 of                                                                     |  |  |  |
| CON-20 SL2 G View Sel |                                                                        | the base frequency) through sensorless (II) vector control.                                                                |  |  |  |
|                       | Codes availa                                                           | able when setting to 1 (Yes): CON-23 ASR-SL P Gain2/CON                                                                    |  |  |  |
|                       |                                                                        | I Gain2/CON-26 Flux P Gain/CON-27 Flux I Gain Gain3/CON                                                                    |  |  |  |
|                       |                                                                        | Gain1/CON-29 S-Est I Gain1/CON-30 S-Est I Gain1/CON-3                                                                      |  |  |  |
|                       | ACR SL P G                                                             | Gain/CON-32 ACR SL I Gain                                                                                                  |  |  |  |
| CON-09 PreExTime      |                                                                        | citation time. Pre-excitation is used to start the operation after                                                         |  |  |  |
| 0011 001 102111110    | performing ex                                                          | excitation up to the motor's rated flux.                                                                                   |  |  |  |
|                       |                                                                        | ne reduction of the pre-excitation time. The motor flux increases                                                          |  |  |  |
|                       |                                                                        | ted flux with the time constant as shown in the following figure                                                           |  |  |  |
|                       |                                                                        | ne time taken to reach the rated flux, a higher motor flux base<br>the rated flux must be provided. When the magnetic flux |  |  |  |
|                       | reaches the rated flux, the provided motor flux base value is reduced. |                                                                                                    |  |  |  |
|                       |                                                                        | ,                                                                                                    |  |  |  |
|                       | Magn                                                                   | netic flux                                                                                                    |  |  |  |
|                       | Magn                                                                   | letic flux                                                                                                    |  |  |  |
| CON-10 Flux Force     |                                                                        | CON 10 Flow Forms                                                                                                    |  |  |  |
|                       |                                                                        | CON-10 Flux Force                                                                                                    |  |  |  |
|                       | Excitation                                                             | n current                                                                                                    |  |  |  |
|                       |                                                                        | •                                                                                                    |  |  |  |
|                       |                                                                        | ← → CON-09 PreExTime                                                                                                    |  |  |  |
|                       | R                                                                      | Run cmd                                                                                                    |  |  |  |
|                       | 11                                                                     | Train cind                                                                                                    |  |  |  |
|                       |                                                                        |                                                                                                    |  |  |  |
|                       |                                                                        |                                                                                                    |  |  |  |

Sets the zero-speed control time (hold time) in the stopped position. The output is blocked after zero-speed operation for a set period when the motor decelerates and is stopped by a stop command.

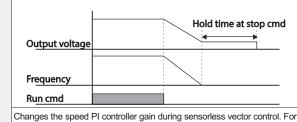

| ıl |          |   |
|----|----------|---|
| _  | Fea      | ð |
| 9  | Ĕ        | ھ |
| 3  | <u></u>  | ᇫ |
| r  | <u>ن</u> | മ |
| 9  |          |   |

| a PI speed controller, P gain is a proportional gain for the speed deviation. If speed deviation becomes higher than the torque the output command increases accordingly. As the value increases, the faster the speed deviation decreases. The speed controller I gain is the integral gain for speed deviation decreases. The speed controller I gain is the integral gain for speed deviation decreases. The speed controller I gain is the integral gain for speed deviation and continues. The lower the value becomes, the faster the speed deviation continues. The lower the value becomes, the faster the speed deviation decreases.  Appears only when 1 (Yes) is selected for CON-20 (SL2 G view Sel). The speed controller gain can be increased to more than the medium speed for sensorless vector control. CON-23 ASR-SL P Gain2 is set as a percentage of the low speed gain CON-21 ASR-SL P Gain2 is set as a percentage of the low speed gain CON-23 ASR-SL P Gain2 is 50.0%, the actual middle speed or faster speed controller P gain is 25.0%.  CON-24 ASR-SL I Gain2 is also set as a percentage of the CON-22 ASR-SL I Gain1. For I gain, the smaller the I gain 2 becomes, the slower the response time becomes. For example, if CON-22 ASR-SL I Gain1 is 100ms and CON-24 ASR-SL I Gain2 is 50.0%, the middle speed or faster speed controller I gain is 200 ms. The controller gain is set according to the default motor parameters and Acc/Dec time.  CON-26 Flux P Gain, CON-36-87 Flux P Gain13, CON-88-90 Flux I Gain2 is 50.0% and CON-24 ASR-SL I Gain2 is 50.0%, the middle speed or faster speed controller I gain is 200 ms. The controller gain is set according to the default motor parameters and Acc/Dec time.  Sensorless Vector Control Operation Guide to on page 139.  Sensorless Vector Control Operation Guide to on page 139.  Adjusts the P and I gains of the sensorless current controller. For the adjustment of sensorless current controller gain, refer to Sensorless Vector Control Operation Guide to on page 139.  Select a type of torque limit setting, using the | Code                                                                   | Description                                                                                                    |  |  |  |
|----------------------------------------------------------------------------------------------------|------------------------------------------------------------------------|----------------------------------------------------------------------------------------------------|--|--|--|
| speed controller gain can be increased to more than the medium speed for sensorless vector control. CON-23 ASR-SL P Gain1 - if P Gain 2 is less than 100.0%, the responsiveness decreases. For example, if CON-21 ASR-SL P Gain1 - if P Gain 2 is less than 100.0%, the responsiveness decreases. For example, if CON-21 ASR-SL P Gain2, CON-24 ASR-SL I Gain2  CON-24 ASR-SL I Gain2  CON-24 ASR-SL I Gain2 is 3lso set as a percentage of the CON-22 ASR-SL I Gain1 is 50.0% and CON-23 ASR-SL P Gain2 is 50.0%, the actual middle speed or faster speed controller P gain is 25.0%.  CON-24 ASR-SL I Gain2 is 3lso set as a percentage of the CON-22 ASR-SL I Gain1. For I gain, the smaller the I gain 2 becomes, the slower the response time becomes. For example, if CON-22 ASR-SL I Gain1 is 100ms and CON-24 ASR-SL I Gain2 is 50.0%, the middle speed or faster speed controller I gain is 200 ms. The controller gain is set according to the default motor parameters and Acc/Dec time.  CON-26 Flux P Gain, CON-27 Flux I Gain, CON-88-90 Flux I Gain1, CON-88-90 Flux I Gain1, CON-89 S-Est I Gain1, CON-30 S-Est I Gain1, CON-30 S-Est I Gain1, CON-30 S-Est I Gain2  CON-28 S-Est P Gain1, CON-30 S-Est I Gain2  CON-31 ACR SL P Gain, CON-32 ACR SL I Gain2  CON-31 ACR SL P Gain, CON-32 ACR SL I Gain2  Select a type of torque limit setting using the keypad, terminal block analog input (V1 and 12) or communication power. When setting torque limit, adjust the torque size by limiting the speed controller output. Set the retrograde and regenerative limits for forward and reverse operation.                                                                                                    |                                                                        | If speed deviation becomes higher than the torque the output command increases accordingly. As the value increases, the faster the speed deviation decreases. The speed controller I gain is the integral gain for speed deviation. It is the time taken for the gain to reach the rated torque output command while a constant speed deviation continues. The lower |  |  |  |
| CON-24 ASR-SL I Gain, the smaller the I gain 2 becomes, the slower the response time becomes. For example, if CON-22 ASR-SL I Gain1 is 100ms and CON-24 ASR-SL I Gain2 is 50.0%, the middle speed or faster speed controller I gain is 200 ms. The controller gain is set according to the default motor parameters and Acc/Dec time.  CON-26 Flux P Gain, CON-27 Flux I Gain, CON-85-87 Flux P Gain13, CON-88-90 Flux I Gain1-3  CON-88-90 Flux I Gain1, CON-29 S-Est I Gain1, CON-29 S-Est I Gain1, CON-29 S-Est I Gain2  CON-30 S-Est I Gain2  CON-31 ACR SL P Gain, CON-32 ACR SL I Gain Gain CON-32 ACR SL I Gain2  Sensorless Vector Control Operation Guide to on page 139.  Adjusts the P and I gains of the sensorless current controller. For the adjustment of sensorless current controller gain, refer to Sensorless Vector Control Operation Guide to on page 139.  Select a type of torque limit setting, using the keypad, terminal block analog input (V1 and I2) or communication power. When setting torque limit, adjust the torque size by limiting the speed controller output. Set the retrograde and regenerative limits for forward and reverse operation.  Setting Function  O KeyPad-1  KeyPad-2                                                                                                    | Gain2,                                                                 | speed controller gain can be increased to more than the medium speed for sensorless vector control. CON-23 ASR-SL P Gain2 is set as a percentage of the low speed gain CON-21 ASR-SL P Gain1 - if P Gain 2 is less than 100.0%, the responsiveness decreases. For example, if CON-21 ASR-SL P Gain1 is 50.0% and CON-23 ASR-SL P Gain2 is 50.0%, the actual          |  |  |  |
| CON-27 Flux I Gain, CON-85-87 Flux P Gain13, CON-88-90 Flux I Gain1-3  CON-28 S-Est P Gain1, CON-29 S-Est I Gain1, CON-30 S-Est I Gain2  CON-31 ACR SL P Gain CON-32 ACR SL I Gain  CON-31 Torque Lmt Src  CON-53 Torque Lmt Src  Sensorless vector control requires the rotor flux estimator. For the adjustment of flux estimator gain, refer to  Sensorless Vector Control Operation Guide to on page 139.  Speed estimator gain for sensorless vector control can be adjusted. To adjust speed estimator gain, refer to  Sensorless Vector Control Operation Guide to on page 139.  Adjusts the P and I gains of the sensorless current controller. For the adjustment of sensorless current controller gain, refer to  Sensorless Vector Control Operation Guide to on page 139.  Select a type of torque limit setting, using the keypad, terminal block analog input (V1 and I2) or communication power. When setting torque limit, adjust the torque size by limiting the speed controller output. Set the retrograde and regenerative limits for forward and reverse operation.  Setting Function  O KeyPad-1  I KeyPad-2                                                                                                    | CON-24 ASR-SL I Gain2                                                  | SL I Gain1. For I gain, the smaller the I gain 2 becomes, the slower the response time becomes. For example, if CON-22 ASR-SL I Gain1 is 100ms and CON-24 ASR-SL I Gain2 is 50.0%, the middle speed or faster speed controller I gain is 200 ms. The controller gain is set according to the                                                                         |  |  |  |
| CON-29 S-Est I Gain1, CON-30 S-Est I Gain2  CON-31 ACR SL P Gain, CON-32 ACR SL I Gain  CON-31 ACR SL P Gain, CON-32 ACR SL I Gain  CON-35 Torque Lmt Src  CON-36 S-Est I Gain1, CON-37 Torque Lmt Src  Adjust speed estimator gain, refer to Sensorless Vector Control Operation Guide to on page 139.  Select a type of torque limit setting, using the keypad, terminal block analog input (V1 and I2) or communication power. When setting torque limit, adjust the torque size by limiting the speed controller output. Set the retrograde and regenerative limits for forward and reverse operation.  CON-53 Torque Lmt Src  Setting Function  O KeyPad-1  I KeyPad-2                                                                                                    | CON-27 Flux I Gain,<br>CON-85-87 Flux P<br>Gain13,<br>CON-88-90 Flux I | adjustment of flux estimator gain, refer to                                                                                                    |  |  |  |
| CON-31 ACR SL P Gain, CON-32 ACR SL I Gain  Adjusts the P and I gains of the sensorless current controller. For the adjustment of sensorless current controller gain, refer to Sensorless Vector Control Operation Guide to on page 139.  Select a type of torque limit setting, using the keypad, terminal block analog input (V1 and I2) or communication power. When setting torque limit, adjust the torque size by limiting the speed controller output. Set the retrograde and regenerative limits for forward and reverse operation.  Setting Function  O KeyPad-1  KeyPad-2                                                                                                    | CON-29 S-Est I Gain1,                                                  | adjust speed estimator gain, refer to                                                                                                    |  |  |  |
| analog input (V1 and I2) or communication power. When setting torque limit, adjust the torque size by limiting the speed controller output. Set the retrograde and regenerative limits for forward and reverse operation.  CON-53 Torque Lmt Src  Setting Function  O KeyPad-1  KeyPad-2  Sets the torque limit with the keypad.                                                                                                    | Gain, CON-32 ACR SL I                                                  | Adjusts the P and I gains of the sensorless current controller. For the adjustment of sensorless current controller gain, refer to                                                                                                    |  |  |  |
| 0 KeyPad-1 Sets the torque limit with the keypad. 1 KeyPad-2                                                                                                    | CON-53 Torque Lmt Src                                                  | analog input (V1 and I2) or communication power. When setting torque limit, adjust the torque size by limiting the speed controller output. Set the                                                                                                    |  |  |  |
| Z VI Sets the torque limit with the analog input ferminal                                                                                                    |                                                                        | 0 KeyPad-1 Sets the torque limit with the keypad.                                                                                                    |  |  |  |

#### **Learning Advanced Features**

| Code                         | Description                                                                                       |                                                                                                    |  |  |  |  |
|------------------------------|---------------------------------------------------------------------------------------------------|----------------------------------------------------------------------------------------------------|--|--|--|--|
|                              | 4 V2<br>5 I2                                                                                      | of the terminal block.                                                                                                    |  |  |  |  |
|                              | 6 Int 485                                                                                         | Sets the torque limit with the communication terminal of the terminal block.                                                                                                    |  |  |  |  |
|                              | The torque limit can b                                                                            | e set up to 200% of the rated motor torque.                                                                                                    |  |  |  |  |
| CON-54 FWD +Trq Lmt          | Sets the torque limit for                                                                         | or forward retrograde (motoring) operation.                                                                                                    |  |  |  |  |
| CON-55 FWD -Trq Lmt          | Sets the torque limit for                                                                         | or forward regenerative operation.                                                                                                    |  |  |  |  |
| CON-56 REV +Trq Lmt          | Sets the torque limit for reverse retrograde (motoring) operation.                                |                                                                                                    |  |  |  |  |
| CON-57 REV -Trq Lmt          | Sets the torque limit for reverse regenerative operation.                                         |                                                                                                    |  |  |  |  |
| IN-02 Torque at 100%         | input voltage (V1) is u<br>However, when the V<br>the torque limit setup<br>parameter settings in | orque. For example, if IN-02 is set to 200% and an used, the torque limit is 200% when 10 V is entered. It terminal is set up with the factory default setting and o uses a method other than the keypad, check the in the monitor mode. In the Config Mode CNF.21-23 using LCD keypad), select 21(Torque limit). |  |  |  |  |
| CON-91-93<br>SL Volt Comp1-3 | For output voltage con                                                                            | compensation values for sensorless vector control. mpensation, refer to entrol Operation Guide to on page 139.                                                                                                    |  |  |  |  |
| CON-52 Torque Out<br>LPF     | Sets the time constant for torque command by setting the torque controll output filter.           |                                                                                                    |  |  |  |  |

### ① Caution

138

Adjust the controller gain according to the load's characteristics. However, the motor can overheat or the system may become unstable depending on the controller gain settings.

#### Note

Speed controller gain can improve the speed control waveform while monitoring the changes in speed. If speed deviation does not decrease quickly, increase the speed controller P gain or decrease I gain (time in ms). However, if the P gain is increased too high or I gain is decreased too low, severe vibration may occur. If oscillation occurs in the speed waveform, try to increase I gain (ms) or reduce P gain to adjust the waveform.

### 5.10.2 Sensorless Vector Control Operation Guide

| Problem                                                                                                    | Relevant function code                                                                                               | Troubleshooting                                                                                                    |
|----------------------------------------------------------------------------------------------------|----------------------------------------------------------------------------------------------------|----------------------------------------------------------------------------------------------------|
| The amount of starting torque is insufficient.                                                                                                    | BAS-24 Tr<br>CON-09 PreExTime<br>CON-10 Flux Force<br>CON-31 ACR SL P<br>Gain<br>CON-54-57 Trq Lmt<br>CON-93 SL Volt | Set the value of CON- 90 to be more than 3 times the value of BAS-24 or increase the value of CON-10 by increments of 50%. If the value of CON-10 is high, an overcurrent trip at start can occur. In this case, reduce the value of CON-31 by decrements of 10.  Increase the value of Trg Lmt (CON-54-57) by increments of 10%.                                                                                                    |
|                                                                                                    | Comp3                                                                                                    | Increase the value of CON-93 by increments of 5.                                                                                                    |
| The output frequency is higher than the base frequency during no-load operation at low speed (10 Hz or lower).                                                 | CON-91 SL Volt<br>Comp1                                                                                              | Decrease the value of CON-91 by decrements of 5.                                                                                                    |
| The motor hunts or the amount of torque is not sufficient while the load is increasing at low speed (10 Hz or lower).                                          | CON-04 Carrier Freq<br>CON-21 ASR-SL P<br>Gain1<br>CON-22 ASR-SL I<br>Gain1<br>CON-93 SL Volt<br>Comp3               | If the motor hunts at low speed, increase the value of CON-22 by increments of 50m/s, and if hunting does not occur, increase the value of CON-21 to find the optimal operating condition. If the amount of torque is insufficient, increase the value of CON-93 by increments of 5.  If the motor hunts or the amount of torque is insufficient in the 5-10 Hz range, decrease the value of CON-04 by increments of 1 kHz (if CON-04 is set to exceed 3 kHz). |
| The motor hunts or overcurrent trip occurs in regenerative load at low speed (10 Hz or lower).                                                                 | CON-92 SL Volt<br>Comp2<br>CON-93 SL Volt<br>Comp3                                                                   | Increase the value of CON-92-93 by increments of 5 at the same time.                                                                                                    |
| Over voltage trip occurs due to sudden acceleration/deceleration or sudden load fluctuation (with no brake resistor installed) at mid speed (30 Hz or higher). | CON-24 ASR-SL I<br>Gain2                                                                                             | Decrease the value of CON-2 by decrements of 5%.                                                                                                    |
| Over current trip occurs due to sudden load fluctuation at high speed (50 Hz or higher).                                                                       | CON-54–57 Trq Lmt<br>CON-94 SL FW Freq                                                                               | Decrease the value of CON-54-57 by decrements of 10% (if the parameter setting is 150% or higher).  Increase/decrease the value of CON-94 by increments/decrements of 5% (set below 100%).                                                                                                    |
| The motor hunts when the load increases from the                                                                                                    | CON-22 ASR-SL I<br>Gain1                                                                                             | Increase the value of CON-22 by increments of 50m/s or decrease the value of CON-24 by                                                                                                    |

| Problem                                | Relevant function code                          | Troubleshooting                                                                                                    |
|----------------------------------------|-------------------------------------------------|----------------------------------------------------------------------------------------------------|
| base frequency or higher.              | CON-23 ASR-SL I                                 | decrements of 5%.                                                                                                    |
|                                        | Gain2                                           |                                                                                                    |
| The motor hunts as the load increases. | CON-28 S-Est P<br>Gain1<br>CON-29 S-Est I Gain1 | At low speed (10 Hz or lower), increase the value of CON-29 by increments of 5.  At mid speed (30 Hz or higher), increase the value of CON-28 by increments of 500. If the parameter setting is too extreme, over current trip may occur at low speed. |
| The motor speed level decreases.       | BAS-20 Auto Tuning                              | Select 6. Tr (static type) from BAS- 24 and run BAS-24 Rotor time constant tuning.                                                                                                    |

<sup>\*</sup>Hunting: Symptom of irregular vibration of the equipment.

### 5.11 Kinetic Energy Buffering Operation

When the input power supply is disconnected, the inverter's DC link voltage decreases, and a low voltage trip occurs blocking the output. A kinetic energy buffering operation uses regenerative energy generated by the motor during the blackout to maintain the DC link voltage. This extends the time for a low voltage trip to occur, after an instantaneous power interruption.

| Group | Code | Name                                 | I (CD Dienlay |      |     | Setting<br>Range | Unit |
|-------|------|--------------------------------------|---------------|------|-----|------------------|------|
|       | 77   | Kinetic energy buffering selection   | KEB Select    | 1    | Yes | -                | -    |
| CON   | 78   | Kinetic energy buffering start level | KEB Start Lev | 130  |     | 110-140          | %    |
| CON   | 79   | Kinetic energy buffering stop level  | KEB Stop Lev  | 135  |     | 125-145          | %    |
|       | 80   | Kinetic energy buffering gain        | KEB Gain      | 1000 |     | 1-20000          | -    |

#### Kinetic Energy Buffering Operation Setting Details

| Code                                               | Description |        |                                                                                                    |  |  |  |
|----------------------------------------------------|-------------|--------|----------------------------------------------------------------------------------------------------|--|--|--|
|                                                    | Select      |        | inetic energy buffering operation when the input power is                                                                                                    |  |  |  |
|                                                    | Settin      | ıg     | Function                                                                                                    |  |  |  |
| CON-77 KEB Select                                  | 0           | No     | General deceleration is carried out until a low voltage trip occurs.                                                                                                    |  |  |  |
|                                                    | 1           | Yes    | The inverter power frequency is controlled and the regeneration energy from the motor is charged by the inverter.                                                                    |  |  |  |
| CON-78 KEB Start<br>Lev,<br>CON-79 KEB Stop<br>Lev | set val     | ues mu | and stop points of the kinetic energy buffering operation. The list be based on the low voltage trip level as 100% and the stop 9) must be set higher than the start level (CON-78). |  |  |  |

| Code            | Description                                                                                                    |
|-----------------|----------------------------------------------------------------------------------------------------|
| CON-80 KEB Gain | This is the gain used to control the kinetic energy buffering operation using the amount of load-side inertia moment. If the load inertia is high, use a lower gain value, and if the load inertia is low, use a higher gain value. If input power is disconnected and the motor vibrates severely while the kinetic energy buffering operation is carried out, set the gain (CON-80: KEB Gain) at half the previously set value. If the gain is lowered too much, a low voltage trip may occur during the kinetic energy buffering operation (KEB). |

#### ① Caution

Depending on the duration of Instantaneous power interruptions and the amount of load inertia, a low voltage trip may occur even during a kinetic energy buffering operation. Motors may vibrate during kinetic energy buffering operation for some loads except variable torque load (for example, fan or pump loads).

### **5.12 Torque Control**

When the motor output torque is greater than the load, the speed of motor becomes too fast. To prevent this, set the speed limit. (The torque control function cannot be used while the speed limit function is running.)

The torque control function controls the motor to maintain the preset torque value. The motor rotation speed maintains the speed constantly when the output torque and load torque of the motor keep a balance. Therefore, the motor rotation speed is decided by the load when controlling the torque.

#### Torque control setting option

| Group | Code | Name           | LCD Display    | Parameter Setting |               | Unit |  |  |  |
|-------|------|----------------|----------------|-------------------|---------------|------|--|--|--|
| DRV   | 09   | Control mode   | Control Mode   | 4                 | IM Sensorless | -    |  |  |  |
| DRV   | 10   | Torque control | Torque Control | 1                 | Yes           | -    |  |  |  |

#### Torque control setting option details

| Group | Code | Name           | Paran | neter Setting | Unit |
|-------|------|----------------|-------|---------------|------|
| DRV   | 02   | Cmd Torque     | -     | 0.0           | %    |
| DRV   | 08   | Trq Ref Src    | 0     | Keypad-1      | -    |
| DRV   | 09   | Control Mode   | 4     | IM Sensorless | -    |
| DRV   | 10   | Torque Control | 1     | Yes           | -    |
| DRV   | 22   | (+) Trq Gain   | -     | 50-150        | %    |
| DRV   | 23   | (-) Trq Gain   | -     | 50-150        | %    |
| BAS   | 20   | Auto Tuning    | 1     | Yes           | -    |
| CON   | 62   | Speed LmtSrc   | 0     | Keypad-1      | -    |

Advance Features

#### **Learning Advanced Features**

| Group | Code  | Name           | Paran | neter Setting | Unit |
|-------|-------|----------------|-------|---------------|------|
| CON   | 63    | FWD Speed Lmt  | -     | 60.00         | Hz   |
| CON   | 64    | REV Speed Lmt  | -     | 60.00         | Hz   |
| CON   | 65    | Speed Lmt Gain | -     | 100           | %    |
| IN    | 65-71 | Px Define      | 35    | Speed/Torque  | -    |
| OUT   | 31-33 | Relay x or Q1  | 27    | Torque Dect   | -    |
| OUT   | 59    | TD Level       | -     | 100           | %    |
| OUT   | 60    | TD Band        | -     | 5.0           | %    |

#### Note

142

- To operate in torque control mode, basic operation conditions must be set. For more information, refer to
- Sensorless Vector Control Operation Guide to on page 139.
- The torque control cannot be used in a low speed regeneration area or low load conditions.
- If you change the rotation direction while operating, an over current trip or low speed reverse
  direction error will be generated.

#### Torque reference setting option

The torque reference can be set using the same method as the target frequency setting. If Torque Control Mode is selected, the target frequency is not used.

| Group | Code | Name                           | LCD Display Parameter Setting |                      | Unit             |    |  |
|-------|------|--------------------------------|-------------------------------|----------------------|------------------|----|--|
|       |      |                                |                               | 0                    | Keypad-1         |    |  |
| DRV   | 00   |                                | Tra Dof Cro                   | 1                    | Keypad-2         |    |  |
| DKV   | 08   | Torque reference setting       | Trq Ref Src                   | 2                    | V1               | -  |  |
|       |      |                                |                               | 6                    | Int 485          |    |  |
|       | 02   | Torque command                 | Cmd Torque                    | -180                 | )-180            | %  |  |
|       |      |                                |                               | 0                    | Keypad-1         |    |  |
|       |      |                                |                               | 1                    | Keypad-2         |    |  |
|       | 00   | 0                              | Speed LmtSrc                  | 2                    | V1               |    |  |
| CON   | 62   | Speed limit setting            |                               | 4                    | V2               | -  |  |
|       |      |                                |                               | 5                    | 12               |    |  |
|       |      |                                |                               | 6                    | Int 485          |    |  |
|       | 63   | Positive-direction speed limit | FWD Speed Lmt                 | 0-M                  | aximum frequency | Hz |  |
|       | 64   | Negative-direction speed limit | REV Speed Lmt                 | 0- Maximum frequency |                  | Hz |  |

| Group | Code | Name                           | LCD Display    | Parameter Setting |                | Unit |
|-------|------|--------------------------------|----------------|-------------------|----------------|------|
|       | 65   | Speed limit operation gain     | Speed Lmt Gain | 100-5000          |                | %    |
| IN    | 02   | Torque at maximum analog input | Torque at 100% | -12.00            | -12.00-12.00   |      |
|       | 21   | Monitor mode display 1         | Monitor Line-1 | 1                 | Speed          |      |
| CNF   | 22   | Monitor mode display 2         | Monitor Line-2 | 2                 | Output Current |      |
|       | 23   | Monitor mode display 3         | Monitor Line-3 | 3                 | Output Voltage |      |

#### Torque reference setting details

| Code      | Desci | Description                                                                          |                                                                                                    |  |  |  |  |
|-----------|-------|--------------------------------------------------------------------------------------|----------------------------------------------------------------------------------------------------|--|--|--|--|
| DRV-08    |       | ct an input metho<br>ameter Setting<br>Keypad-1<br>Keypad-2<br>V1<br>Int 485         | Description Sets the torque reference with the keypad.  Sets the torque reference with the keypad.  Sets the torque reference using the voltage or current input terminal of the terminal block.  Sets the torque reference with the communication terminal of the terminal block. |  |  |  |  |
| CON-02    | The t | orque reference                                                                      | can be set up to 180% of the maximum rated motor torque.                                                                                                    |  |  |  |  |
| IN-02     |       | Sets the maximum torque. You can check the set maximum torque in Monitor (MON) mode. |                                                                                                    |  |  |  |  |
| CNF-21-23 | Selec | ct a parameter fr                                                                    | om the Config(CNF) mode and then select(19 Torque Ref).                                                                                                    |  |  |  |  |

| Speed limit details |                                                                                                    |  |  |  |  |  |
|---------------------|----------------------------------------------------------------------------------------------------|--|--|--|--|--|
| Code                | Description                                                                                                    |  |  |  |  |  |
|                     | Select a method for setting the speed limit value.                                                                                                    |  |  |  |  |  |
|                     | Parameter Setting Description                                                                                                    |  |  |  |  |  |
|                     | 0 Keypad-1 Sets the speed limit value with the keypad.                                                                                                    |  |  |  |  |  |
| CON-62              | 1 Keypad-2                                                                                                    |  |  |  |  |  |
|                     | 2 V1 Sets the speed limit value using the same method as the                                                                                                    |  |  |  |  |  |
|                     | 6 Int 485 frequency command. You can check the setting in Monitor                                                                                                    |  |  |  |  |  |
|                     | (MON) mode.                                                                                                    |  |  |  |  |  |
| CON-63              | Sets the positive-direction speed limit value.                                                                                                    |  |  |  |  |  |
| CON-64              | Sets the negative-direction speed limit value.                                                                                                    |  |  |  |  |  |
| CON-65              | Sets the decrease rate of the torque reference when the motor speed exceeds the speed limit value.                                                                                      |  |  |  |  |  |
| CNF-21~23           | Select a parameter from the Config (CNF) mode and then select21 Torque Bias.                                                                                                    |  |  |  |  |  |
| IN 65-71            | Select a multi-functional input terminal to set as the (35 Speed/Torque). If you turn on the terminal while the operation is stopped, it operates in vector control (speed limit) mode. |  |  |  |  |  |

### 5.13 Energy Saving Operation

#### 5.13.1 Manual Energy Saving Operation

If the inverter output current is lower than the current which is set at BAS-14 (Noload Curr), the output voltage must be reduced as low as the level set at ADV-51 (Energy Save). The voltage before the energy saving operation starts will become the base value of the percentage. Manual energy saving operation will not be carried out during acceleration and deceleration.

| Group | Code | Name                    | LCD Display | Parameter Setting |        | Setting Range | Unit |
|-------|------|-------------------------|-------------|-------------------|--------|---------------|------|
| ADV   | 50   | Energy saving operation | E-Save Mode | 1                 | Manual | -             | -    |
| ADV   | 51   | Energy saving amount    | Energy Save | 30                |        | 0–30          | %    |

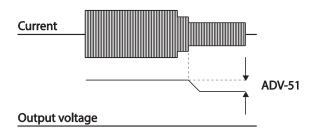

#### 5.13.2 Automatic Energy Saving Operation

The amount of energy saving can be automatically calculated based on the rated motor current (BAS-13) and the no-load current (BAS-14). From the calculations, the output voltage can be adjusted.

| Group | Code | Name                    | LCD Display | Parameter Setting |      | Setting Range | Unit |
|-------|------|-------------------------|-------------|-------------------|------|---------------|------|
| ADV   | 50   | Energy saving operation | E-Save Mode | 2                 | Auto | -             | -    |

### ① Caution

144

If operation frequency is changed or acceleration and /deceleration is carried out by a stop command during the energy saving operation, the actual Acc/Dec time may take longer than the set Acc/Dec time due to the time required to return to the gerneral operation from the energy saving operation.

### **Learning Advanced Features**

### 5.14 Speed Search Operation

This operation is used to prevent fault trips that can occur while the inverter output voltage is disconnected and the motor is idling. Because this feature estimates the motor rotation speed based on the inverter output current, it does not give the exact speed.

| Group | Code | Name                                  | LCD Display        | Pa  | rameter Setting | Setting<br>Range | Unit |
|-------|------|---------------------------------------|--------------------|-----|-----------------|------------------|------|
|       | 70   | Speed search mode selection           | SS Mode            | 0   | Flying Start-1  | -                | -    |
|       | 71   | Speed search operation selection      | Speed<br>Search    | 00  | 00*             | -                | bit  |
| CON   | 72   | Speed search reference current        | SS Sup-<br>Current | -   | Below 75 kW     | 80–200           | %    |
| CON   | 73   | Speed search proportional gain        | SS P-Gain          | 100 |                 | 0–9999           | -    |
|       | 74   | Speed search integral gain            | SS I-Gain          | 200 |                 | 0-9999           | -    |
|       | 75   | Output block time before speed search | SS Block<br>Time   | 1.0 | )               | 0–60             | sec  |
| OUT   | 31   | Multi-function relay 1 item           | Relay 1            | 1   | Speed           |                  |      |
| 001   | 33   | Multi-function output 1 item          | Q1 Define          | 9   | Search          | [-               | -    |

Advancec Features

#### **Speed Search Operation Setting Details**

| Code              | Description |                   |                                                                                                    |  |  |  |  |
|-------------------|-------------|-------------------|----------------------------------------------------------------------------------------------------|--|--|--|--|
|                   | Select      | a speed s         | search type.                                                                                                    |  |  |  |  |
|                   | Settin      | ng                | Function                                                                                                    |  |  |  |  |
| CON-70 SS<br>Mode | 0           | Flying<br>Start-1 | The speed search is carried out as it controls the inverter output current during idling below the CON-72 (SS Sup-Current) parameter setting. If the direction of the idling motor and the direction of operation command at restart are the same, a stable speed search function can be performed at about 10 Hz or lower. However, if the direction of the idling motor and the direction of operation command at restart are different, the speed search does not produce a satisfactory result because the direction of idling cannot be established.                   |  |  |  |  |
|                   | 1           | Flying<br>Start-2 | The speed search is carried out as it PI controls the ripple current which is generated by the counter electromotive force during no-load rotation. Because this mode establishes the direction of the idling motor (forward/reverse), the speed search function is stable regardless of the direction of the idling motor and direction of operation command. However because the ripple current is used which is generated by the counter electromotive force is proportional to the idle speed), the idle frequency is not determined accurately and re-acceleration may |  |  |  |  |

| Code                      | Description                                                                                                    |                                                                                                    |  |  |  |  |  |  |
|---------------------------|----------------------------------------------------------------------------------------------------|----------------------------------------------------------------------------------------------------|--|--|--|--|--|--|
|                           | start from zero speed when the speed search is performed for the idling motor at low speed (about 10 - 15 Hz, though it depends on motor characteristics).                                                                                                    |                                                                                                    |  |  |  |  |  |  |
|                           | Speed search can be selected from the following 4 options. If the top display segment is on it is enabled (On), and if the bottom segment is on it is disabled (Off).                                                                                                    |                                                                                                    |  |  |  |  |  |  |
|                           | Item Bit Setting On S                                                                                                    | tatus Bit setting Off Status                                                                                                    |  |  |  |  |  |  |
|                           | LCD keypad                                                                                                    |                                                                                                    |  |  |  |  |  |  |
|                           | Type and Functions of Speed Sear                                                                                                    | rch Setting                                                                                                    |  |  |  |  |  |  |
|                           | Setting                                                                                                    | Function                                                                                                    |  |  |  |  |  |  |
|                           | bit4 bit3 bit2 bit1                                                                                                    |                                                                                                    |  |  |  |  |  |  |
|                           | \ \ \ \ \ \ \ \ \ \ \ \ \ \ \ \ \ \ \                                                                                                    | Speed search for general acceleration Initialization after a fault trip                                                                                                    |  |  |  |  |  |  |
|                           |                                                                                                    | Restart after instantaneous power                                                                                                    |  |  |  |  |  |  |
|                           |                                                                                                    | interruption                                                                                                    |  |  |  |  |  |  |
|                           | ✓                                                                                                    | Starting with power-on                                                                                                    |  |  |  |  |  |  |
| CON-71<br>Speed<br>Search | operation command runs, accele<br>the motor is rotating underload, a<br>run for the inverter to provide out<br>such fault trip from occurring.  • Initialization after a fault trip: If E                                                                                                    | celeration: If bit 1 is set to 1 and the inverter tration starts with speed search operation. When I fault trip may occur if the operation command is the trip to the speed search function prevents.  Bit 2 is set to 1 and PRT-08 (RST Restart) is set to                                            |  |  |  |  |  |  |
|                           | 1 (Yes), the speed search operation automatically accelerates the motor to the<br>operation frequency used before the fault trip, when the [Reset] key is pressed (or<br>the terminal block is initialized) after a fault trip.                                                                                                    |                                                                                                    |  |  |  |  |  |  |
|                           | <ul> <li>Automatic restart after reset of a fault trip: If bit 3 is set to 1, and if a low voltage trip occurs due to a power interruption but the power is restored before the internal power shuts down, the speed search operation accelerates the motor back to its frequency reference before the low voltage trip.</li> </ul> |                                                                                                    |  |  |  |  |  |  |
|                           | the inverter generates a low vol-<br>power returns, the operation frequ                                                                                                    | If an instantaneous power interruption occurs and the input power is disconnected, the inverter generates a low voltage trip and blocks the output. When the input power returns, the operation frequency before the low voltage trip and the voltage is increased by the inverter's inner PI control. |  |  |  |  |  |  |
|                           |                                                                                                    |                                                                                                    |  |  |  |  |  |  |

If the current increases above the value set at CON-72, the voltage stops increasing and the frequency decreases (t1 zone). If the current decreases below the value set at CON-27, the voltage increases again and the frequency stops decelerating (t2 zone). When the normal frequency and voltage are resumed, the speed search

### Description operation accelerates the motor back to its frequency reference before the fault trip. Power input Frequency t1 t2 Voltage Cn.72 Current Multi-function output or relay Starting with power-on: Set bit 4 to 1 and ADV-10 (Power-on Run) to 1 (Yes). If inverter input power is supplied while the inverter operation command is on, the speed search operation will accelerate the motor up to the frequency reference. The amount of current flow is controlled during speed search operation based on the CON-72 SS motor's rated current. If CON-70 (SS mode) is set to 1 (Flving Start-2), this code is not Sup-Current CON-73 SS The P/I gain of the speed search controller can be adjusted. If CON-70 (SS Mode) is P/I-Gain, set to 1 (Flying Start-2), different factory defaults based on motor capacity are used CON-75 SS and defined in DRV-14 (Motor Capacity). **Block Time**

#### Note

- · If operated within the rated output, the SX2000 series inverter is designed to withstand instantaneous power interruptions within 15 ms and maintain normal operation. Based on the rated heavy load current, safe operation during an instantaneous power interruption is guaranteed for 200 V and 400 V inverters (whose rated input voltages are 200-230 VAC and 380-460 VAC respectively).
- · The DC voltage inside the inverter may vary depending on the output load. If the power interruption time is longer than 15 ms, a low voltage trip may occur.

#### ① Caution

When operating in sensorless II mode while the starting load is in free-run, the speed search function (for general acceleration) must be set for smooth operation. If the speed search function is not set, an overcurrent trip or overload trip may occur.

### 5.15 Auto Restart Settings

When inverter operation stops due to a fault and a fault trip is activated, the inverter automatically restarts based on the parameter settings.

| Group | Code | Name                                   | LCD Display        | Parameter Sett | ting | Setting Range | Unit |
|-------|------|----------------------------------------|--------------------|----------------|------|---------------|------|
|       | 80   | Select start at trip reset             | RST Restart        | 0 No           |      | 0–1           | -    |
| PRT   | 09   | Auto restart count                     | Retry Number       | 0              |      | 0-10          | -    |
|       | 10   | Auto restart delay time                | Retry Delay        | 1.0            |      | 0.0-60.0      | s    |
|       | 71   | Select speed search operation          | Speed<br>Search    | -              |      | 0000*-1111    | bit  |
|       | 72   | Speed search startup current           | SS Sup-<br>Current | 150            |      | 80–200        | %    |
| BAS   | 73   | Speed search proportional gain         | SS P-Gain          | 100            |      | 0–9999        |      |
|       | 74   | Speed search integral gain             | SS I-Gain          | 200            |      | 0-9999        |      |
|       | 75   | Output block time before speed search. | SS Block<br>Time   | 1.0            |      | 0.0–60.0      | s    |

#### **Auto Restart Setting Details**

| Code                                                                  | Description                                                                                                    |
|-----------------------------------------------------------------------|----------------------------------------------------------------------------------------------------|
| PRT-08 RST<br>Restart, PRT-09<br>Retry Number, PRT-<br>10 Retry Delay | Only operates when PRT-08 (RST Restart) is set to 1(Yes). The number of attempts to try the auto restart is set at PRT-09 (Auto Restart Count). If a fault trip occurs during operation, the inverter automatically restarts after the set time programmed at PRT-10 (Retry Delay). At each restart, the inverter counts the number of tries and subtracts it from the number set at PRT-09 until the retry number count reaches 0.  After an auto restart, if a fault trip does not occur within 60 sec, it will increase the restart count number. The maximum count number is limited by the number set at PRT-09 (Auto Restart Count). If the inverter stops due to low voltage, emergency stop (Bx), inverter overheating, or hardware diagnosis, an auto restart is not activated. At auto restart, the acceleration options are identical to those of speed search operation. Codes CON-72–75 can be set based on the load. Information about the speed search function can be found on page 144. |
|                                                                       | •                                                                                                    |
|                                                                       | If operation frequency is changed or acceleration and /deceleration is carried out by a stop command during the energy saving operation, the actual Acc/Dec time may take longer than the set Acc/Dec time due to the time required to return to the gerneral operation from the energy saving operation.                                                                                                    |

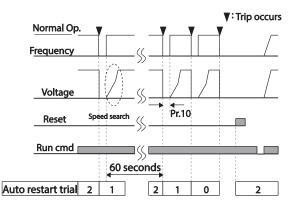

[Example of auto restart with a setting of 2]

### ① Caution

If the auto restart number is set, be careful when the inverter resets from a fault trip. The motor may automatically start to rotate.

# 5.16 Operational Noise Settings (carrier frequency settings)

| Group | Code | Name              | LCD Display  | Parameter Setting |            | Setting Range | Unit |
|-------|------|-------------------|--------------|-------------------|------------|---------------|------|
| 001   | 04   | Carrier Frequency | Carrier Freq | 3.0               |            | 1.0-15.0      | kHz  |
| CON   | 05   | Switching Mode    | PWM* Mode    | 0                 | Normal PWM | 0–1           | -    |

<sup>\*</sup> PWM: Pulse width modulation

### Operational Noise Setting Details

| - p                    |                                                                                                    |  |  |  |
|------------------------|----------------------------------------------------------------------------------------------------|--|--|--|
| Code                   | Description                                                                                                    |  |  |  |
| CON-04 Carrier<br>Freq | Adjust motor operational noise by changing carrier frequency settings. Power transistors (IGBT) in the inverter generate and supply high frequency switching voltage to the motor. The switching speed in this process refers to the carrier frequency. If the carrier frequency is set high, it reduces operational noise from the motor, and if the carrier frequency is set low, it increases operational noise from the motor. |  |  |  |

| Code       | Description                                                                                                    |                                    |              |  |  |  |  |  |
|------------|----------------------------------------------------------------------------------------------------|------------------------------------|--------------|--|--|--|--|--|
| CON-05 PWM | The heat loss and leakage current from the inverter can be reduced by changing the load rate option at CON-05 (PWM Mode). Selecting 1 (LowLeakage PWI reduces heat loss and leakage current, compared to when 0 (Normal PWM) selected. However, it increases the motor noise. Low leakage PWM uses phase PWM modulation mode, which helps minimize degradation and reduce switching loss by approximately 30%. |                                    |              |  |  |  |  |  |
| Mode       | Item                                                                                                    | Carrier frequency  1.0 kHz  15 kHz |              |  |  |  |  |  |
|            |                                                                                                    | Low Leakage PWM                    | Normal PWM   |  |  |  |  |  |
|            | Motor noise                                                                                                    | 1                                  | $\downarrow$ |  |  |  |  |  |
|            | Heat generation                                                                                                    | <b>↓</b>                           | <u></u>      |  |  |  |  |  |
|            | Noise generation                                                                                                    | $\downarrow$                       | <b>↑</b>     |  |  |  |  |  |
|            | Leakage current                                                                                                    | $\downarrow$                       | <b>↑</b>     |  |  |  |  |  |
|            |                                                                                                    |                                    |              |  |  |  |  |  |

#### Note

150

#### Carrier Frequency at Factory Default Settings (0.4–22 kW)

- Normal load: 2 kHz (Max 5 kHz)
- Heavy load: 3 kHz (Max 15 kHz)

#### SX2000 Series Inverter Derating Standard

- SX2000 inverter is designed to respond to two types of load rates. Heavy load (heavy duty) and normal load (normal duty). The overload rate represents an acceptable load amount that exceeds rated load, and is expressed in a ratio based on the rated load and the duration. The overload capacity on the SX2000 series inverter is 150%/1min for heavy loads, and 120%/1min for normal loads.
- The current rating differs from the load rating, as it also has an ambient temperature limit. For derating specifications, refer to <a href="https://doi.org/10.1180/journal.org/10.1180/journal.
- · Current rating for ambient temperature at normal load operation.

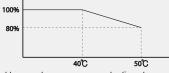

[Ambient temperature versus current rating at normal load]

· Guaranteed carrier frequency for current rating by load.

| Inverter capacity | Normal load | Heavy load |
|-------------------|-------------|------------|
| 30–45 kW          | 2 kHz       | 6 kHz      |
| 55–75 kW          | 2 kHz       | 4 kHz      |

### 5.17 2<sup>nd</sup> Motor Operation

The  $2^{nd}$  motor operation is used when a single inverter switch operates two motors. Using the  $2^{nd}$  motor operation, a parameter for the  $2^{nd}$  motor is set. The  $2^{nd}$  motor is operated when a multi-function terminal input defined as a  $2^{nd}$  motor function is turned on.

| Group | Code  | Name          | LCD Display       | Paramet | ter Setting | Setting Range | Unit |
|-------|-------|---------------|-------------------|---------|-------------|---------------|------|
| IN    | 65–71 | Px terminal   | Px Define(Px: P1- | 26 2nd  | 2nd Motor   |               |      |
|       | 05-71 | configuration | P7)               |         | ZIIU WOO    | -  -          | -    |

#### 2<sup>nd</sup> Motor Operation Setting Details

| Code        | Description                                                                                  |
|-------------|----------------------------------------------------------------------------------------------|
|             | Set one of the the multi-function input terminals (P1-P7) to 26 (2 <sup>nd</sup> Motor) to   |
|             | display M2 (2 <sup>nd</sup> motor group) group. An input signal to a multi-function terminal |
|             | set to 2 <sup>nd</sup> motor will operate the motor according to the code settings listed    |
| IN-65-71 Px | below. However, if the inverter is in operation, input signals to the multi-function         |
| Define      | terminals will not read as a 2 <sup>nd</sup> motor parameter.                                |
|             | PRT-50 (Stall Prevent) must be set first, before M2-28 (Stall Lev) settings can be           |
|             | used. Also, PRT-40 (ETH Trip Sel) must be set first, before M2-29 (ETH 1min)                 |
|             | and M2-30 (ETH Cont) settings.                                                               |

Parameter Setting at Multi-function Terminal Input on a 2<sup>nd</sup> Motor

| Code              | Description          | Code             | Description                        |
|-------------------|----------------------|------------------|------------------------------------|
| M2-04 Acc Time    | Acceleration time    | M2-16 Inertia Rt | Load inertia rate                  |
| M2-05 Dec Time    | Deceleration time    | M2-17 Rs         | Stator resistor                    |
| M2-06 Capacity    | Motor capacity       | M2-18 Lsigma     | Leakage inductance                 |
| M2-07 Base Freq   | Motor base frequency | M2-19 Ls         | Stator inductance                  |
| M2-08 Ctrl Mode   | Control mode         | M2-20 Tr         | Rotor time constant                |
| M2-10 Pole Num    | Pole number          | M2-25 V/F Patt   | V/F pattern                        |
| M2-11 Rate Slip   | Rated slip           | M2-26 Fwd Boost  | Forward torque boost               |
| M2-12 Rated Curr  | Rated current        | M2-27 Rev Boost  | Reverse torque boost               |
| M2-13 Noload Curr | No-load current      | M2-28 Stall Lev  | Stall prevention level             |
| M2-14 Rated Volt  | Motor rated voltage  | M2-29 ETH 1min   | Motor heat protection 1min rating  |
| M2-15 Efficiency  | Motor efficiency     | M2-30 ETH Cont   | Motor heat protection cont. rating |

Use the 2nd motor operation when switching operation between a 75 kW motor and a secondary 37 kW motor connected to terminal P3. Refer to the following settings.

| Group | Code | Name                      | LCD Display  | Para:<br>Settir                 |           | Setting Range | Unit |
|-------|------|---------------------------|--------------|---------------------------------|-----------|---------------|------|
| IN    | 67   | Terminal P3 configuration | P3 Define    | 26                              | 2nd Motor | -             | -    |
| M2    | 06   | Motor capacity            | M2-Capacity  | -                               | 37 kW     | -             | -    |
| IVIZ  | 08   | Control mode              | M2-Ctrl Mode | 0                               | V/F       | -             | -    |
|       |      | Inverter                  | 0 0 M        | Motor<br>7.5kW<br>Moto<br>3.7kV | /<br>r    |               |      |

# Advanced Features

### 5.18 Supply Power Transition

Supply power transition is used to switch the power source for the motor connected to the inverter from the inverter output power to the main supply power source (commercial power source), or vice versa

| Group | Code  | Name                         | LCD Display             | Paran | neter Setting    | Setting Range | Unit |
|-------|-------|------------------------------|-------------------------|-------|------------------|---------------|------|
| IN    | 65–71 | Px terminal configuration    | Px Define(Px:<br>P1–P7) | 16    | Exchange         | 0-54          | -    |
| OUT   | 31    | Multi-function relay1 items  | Relay1                  | 17    | Inverter<br>Line | -             | -    |
|       | 33    | Multi-function output1 items | Q1 Define               | 18    | Comm Line        | -             | -    |

#### Supply Power Transition Setting Details

| Cuppiy i Circi iidiio       | ition Setting Details                                                                                                    |       |  |  |  |
|-----------------------------|----------------------------------------------------------------------------------------------------|-------|--|--|--|
| Code                        | Description                                                                                                    |       |  |  |  |
| IN-65–71 Px Define          | When the motor power source changes from inverter output to main supply bower, select a terminal to use and set the code value to 16 (Exchange). Power will be switched when the selected terminal is on. To reverse the transition, switch off the terminal. |       |  |  |  |
|                             | Set multi-function relay or multi-function output to 17 (Inverter Line) (COMM line). Relay operation sequence is as follows.                                                                                                    | or 18 |  |  |  |
|                             | Speed search                                                                                                    |       |  |  |  |
|                             | Output frequency                                                                                                    |       |  |  |  |
| OUT-31 Realy 1              |                                                                                                    |       |  |  |  |
| Define,<br>OUT-33 Q1 Define | Run cmd                                                                                                    |       |  |  |  |
| 001 00 Q1 D0III10           | Px(Exchange)                                                                                                    |       |  |  |  |
|                             | Relay1<br>(Inverter Line)                                                                                                    |       |  |  |  |
|                             | (inverter Line)                                                                                                    |       |  |  |  |
|                             | Q1(Comm Line)                                                                                                    |       |  |  |  |
|                             | 500ms 500ms                                                                                                    |       |  |  |  |
|                             | Joonis Joonis                                                                                                    |       |  |  |  |

### 5.19 Cooling Fan Control

This function turns the inverter's heat-sink cooling fan on and off. It is used in situations where the load stops and starts frequently, or noise free environment is required. The correct use of cooling fan control can extend the cooling fan's life.

| Group | Code | Name                | LCD Display | Parar | neter Setting | Setting<br>Range | Unit |
|-------|------|---------------------|-------------|-------|---------------|------------------|------|
| ADV   | 64   | Cooling fan control | FAN Control | 0     | During Run    | 0–2              | -    |

#### **Cooling Fan Control Detail Settings**

| Code       | Desc | ription         |                                                                                                    |
|------------|------|-----------------|----------------------------------------------------------------------------------------------------|
|            |      |                 |                                                                                                    |
|            | Set  | tings           | Description                                                                                                    |
| ADV-64 Fan | 0    | During Run      | Cooling fan runs when the power is supplied to the inverter and the operation command is on. The cooling fan stops when the power is supplied to the inverter and the operation command is off. When the inverter heat sink temperature is higher than its set value, the cooling fan operates automatically regardless of its operation status. |
| 00111101   | 1    | Always On       | Cooling fan runs constantly if the power is supplied to the inverter.                                                                                                    |
|            | 2    | Temp<br>Control | With power connected and the run operation command on, if the setting is in Temp Control, the cooling fan will not operate unless the temperature in the heat sink reaches the set temperature.                                                                                                    |
|            |      |                 |                                                                                                    |

#### Note

Despite setting ADV-64 to 0(During Run), if the heat sink temperature reaches a set level by current input harmonic wave or noise, the cooling fan may run as a protection function.

### 5.20 Input Power Frequency and Voltage Settings

Select the frequency for inverter input power. If the frequency changes from 60 Hz to 50 Hz, all other frequency (or RPM) settings including the maximum frequency, base frequency etc., will change to 50 Hz. Likewise, changing the input power frequency setting from 50 Hz to 60 Hz will change all related function item settings from 50 Hz to 60 Hz.

| Group | Code | Name                  | LCD Display  | Param | eter Setting | Setting Range | Unit |
|-------|------|-----------------------|--------------|-------|--------------|---------------|------|
| BAS   | 10   | Input power frequency | 60/50 Hz Sel | 0     | 50 Hz        | 0-1           | -    |

Set Inverter input power voltage at BAS-19. Low voltage fault trip level changes automatically to the set voltage standard.

| Group | Code | Name                | LCD Display   | Parameter Setting |     | Setting Range | Unit |
|-------|------|---------------------|---------------|-------------------|-----|---------------|------|
| BAS   | 19   | Input power voltage | AC Input Volt | 220 V             | 220 | 170-240       | V    |
|       |      |                     |               | 400 V             | 380 | 320-480       |      |

### 5.21 Read, Write, and Save Parameters

Use read, write and save function parameters on the inverter to copy parameters from the inverter to the keypad or from the keypad to the inverter.

| Group | Code | Name            | LCD Display       | Param | eter Setting | Setting Range | Unit |
|-------|------|-----------------|-------------------|-------|--------------|---------------|------|
|       | 46   | Parameter read  | Parameter<br>Read | 1     | Yes          | -             | -    |
| CNF*  | 47   | Parameter write | Parameter Write   | 1     | Yes          | -             | -    |
|       | 48   | Parameter save  | Parameter Save    | 1     | Yes          | -             | -    |

#### Read, Write, and Save Parameter Setting Details

| Code                      | Description                                                                                                    |
|---------------------------|----------------------------------------------------------------------------------------------------|
| CNF-46 Parameter<br>Read  | Copies saved parameters from the inverter to the keypad. Saved parameters on the keypad will be deleted and replaced with copied parameters.                                                                                                    |
| CNF-47 Parameter<br>Write | Copies saved parameters from the keypad to the inverter. Saved parameters on the inverter will be deleted and replaced with copied parameters. If an error occurs during parameter writing, previous saved data will be used. If there is no saved data on the Keypad, 'EEP Rom Empty' message will be displayed. |
| CNF-48 Parameter<br>Save  | As parameters set during communication transmission are saved to RAM, the setting values will be lost if the power goes off and on. When setting parameters during communication transmission, select 1 (Yes) from CNF-48 code to save the set parameter.                                                         |

### 5.22 Parameter Initialization

User changes to parameters can be initialized (reset) to factory default settings on all or selected groups. However, during a fault trip situation or operation, parameters cannot be initialized.

| Group | Code | Name                     | LCD Display    | Param | eter Setting | Setting Range | Unit |
|-------|------|--------------------------|----------------|-------|--------------|---------------|------|
| CNF   | 40   | Parameter initialization | Parameter Init | 0     | No           | 0–13          |      |

| Parameter Initialization Setting Details |      |                       |                |                                                                                                    |  |  |  |
|------------------------------------------|------|-----------------------|----------------|----------------------------------------------------------------------------------------------------|--|--|--|
| Code                                     | Desc | ription               |                |                                                                                                    |  |  |  |
|                                          | Set  | ting                  | LCD<br>Display | Function                                                                                                    |  |  |  |
|                                          | 0    | No                    | No             | -                                                                                                    |  |  |  |
|                                          | 1    | Initialize all groups | All Grp        | Initialize all data. Select 1(All Grp) and press [PROG/ENT] key to start initialization. On completion, 0(No) will be displayed. |  |  |  |
|                                          | 2    | Initialize DRV group  | DRV Grp        | Initialize data by groups.<br>Select initialize group and                                                                        |  |  |  |
| DRV-93,                                  | 3    | Initialize BAS group  | BAS Grp        | press [PROG/ENT] key to                                                                                                    |  |  |  |
| CNF-40 Parameter Init                    | 4    | Initialize ADV group  | ADV Grp        | start initialization. On                                                                                                    |  |  |  |
|                                          | 5    | Initialize CON group  | CON Grp        | completion, 0(No) will be displayed.                                                                                             |  |  |  |
|                                          | 6    | Initialize IN group   | IN Grp         |                                                                                                    |  |  |  |
|                                          | 7    | Initialize OUT group  | OUT Grp        |                                                                                                    |  |  |  |
|                                          | 8    | Initialize COM group  | COM Grp        |                                                                                                    |  |  |  |
|                                          | 9    | Initialize APP group  | APP Grp        |                                                                                                    |  |  |  |
|                                          | 12   | Initialize PRT group  | PRT Grp        |                                                                                                    |  |  |  |
|                                          | 13   | Initialize M2 group   | M2 Grp         |                                                                                                    |  |  |  |

### 5.23 Parameter View Lock

Use parameter view lock to hide parameters after registering and entering a user password.

| Group | Code | Name                         | LCD Display   | Parameter Setting | Setting Range | Unit |
|-------|------|------------------------------|---------------|-------------------|---------------|------|
|       | 50   | Parameter view lock          | View Lock Set | Unlocked          | 0-9999        |      |
| CNF   | 51   | Parameter view lock password | View Lock Pw  | Password          | 0-9999        |      |

#### Parameter View Lock Setting Details

| Tarameter view Look Octains Details |                                                                                                    |  |  |  |  |  |
|-------------------------------------|----------------------------------------------------------------------------------------------------|--|--|--|--|--|
| Code                                | Description                                                                                                    |  |  |  |  |  |
|                                     | Register a password to allow access to parameter view lock. Follow the steps below to register a password.                                                                                                    |  |  |  |  |  |
|                                     | No Procedure                                                                                                    |  |  |  |  |  |
| CNF-51 View Lock Pw                 | [PROG/ENT] key on CNF-51 code will show the previous password input window. If registration is made for the first time, enter 0. It is the factory default.                                                                        |  |  |  |  |  |
| CIVI -OT VIEW LOCK I W              | 2 If a password had been set, enter the saved password.                                                                                                    |  |  |  |  |  |
|                                     | 3 If the entered password matches the saved password, a new<br>window prompting the user to enter a new password will be<br>displayed (the process will not progress to the next stage until the<br>user enters a valid password). |  |  |  |  |  |
|                                     | 4 Register a new password.                                                                                                    |  |  |  |  |  |
|                                     | 5 After registration, code CNF-51 will be displayed.                                                                                                    |  |  |  |  |  |
| CNF-50 View Lock Set                | To enable parameter view lock, enter a registered password. [Locked] si                                                                                                    |  |  |  |  |  |

# 5.24 Parameter Lock

Use parameter lock to prevent unauthorized modification of parameter settings. To enable parameter lock, register and enter a user password first.

| Group | Code | Name                    | LCD Display  | Parameter Setting | Setting Range | Unit |
|-------|------|-------------------------|--------------|-------------------|---------------|------|
| DDV/  | 94   | Password registration   | -            | -                 | 0-9999        | -    |
| DRV   | 95   | Parameter lock password | -            | -                 | 0–9999        | -    |
| ONE   | 52   | Parameter lock          | Key Lock Set | Unlocked          | 0–9999        | -    |
| CNF   | 53   | Parameter lock password | Key Lock PW  | Password          | 0-9999        | -    |

#### Parameter Lock Setting Details

|                                                                                                    | aranete Look octang beans                                                                                                    |  |  |  |  |
|----------------------------------------------------------------------------------------------------|----------------------------------------------------------------------------------------------------|--|--|--|--|
| Code                                                                                                    | Description                                                                                                    |  |  |  |  |
|                                                                                                    | Register a password to prohibit parameter modifications. Follow the procedures below to register a password.                                                                                       |  |  |  |  |
|                                                                                                    | No Procedures                                                                                                    |  |  |  |  |
| CNF-53 Key Lock Pw                                                                                                    | Press the [PROG/ENT] key on CNF-53 code and the saved password input window will be displayed. If password registration is being made for the first time, enter 0. It is the factory default.      |  |  |  |  |
|                                                                                                    | 2 If a saved password has been set, enter the saved password.                                                                                                    |  |  |  |  |
|                                                                                                    | If the entered password matches the saved password, then a new window to enter a new password will be displayed. (The process will not move to next stage until the user enters a valid password). |  |  |  |  |
|                                                                                                    | 4 Register a new password.                                                                                                    |  |  |  |  |
|                                                                                                    | 5 After registration, Code CNF-51 will be displayed.                                                                                                    |  |  |  |  |
| To enable parameter lock, enter the registered password. [Locked] sign we be displayed on the screen to indicate that prohibition is enabled. Once enabled, Pressing the [PROG/ENT] key on function code will not allow the display edit mode to run. To disable parameter modification prohibition, reenter the password. The [Locked] sign will disapear. |                                                                                                    |  |  |  |  |

### ① Caution

158

If parameter view lock and parameter lock functions are enabled, no inverter operation related function changes can be made. It is very important that you memorize the password.

### 5.25 Changed Parameter Display

This feature displays all the parameters that are different from the factory defaults. Use this feature to track changed parameters.

| Group | Code | Name                      | LCD Display  | Parameter Setting |          | Setting Range | Unit |
|-------|------|---------------------------|--------------|-------------------|----------|---------------|------|
| CNF   | 41   | Changed parameter display | Changed Para | 0                 | View All | -             | -    |

#### **Changed Parameter Display Setting Details**

| Code           | Description |              |                                 |  |  |  |
|----------------|-------------|--------------|---------------------------------|--|--|--|
| CNF-41 Changed | Settir      | ng           | Function                        |  |  |  |
| Para           | 0           | View All     | Display all parameters          |  |  |  |
|                | 1           | View Changed | Display changed parameters only |  |  |  |

Advancec Features

### 5.26 User Group

Create a user defined group and register user-selected parameters from the existing function groups. The user group can carry up to a maximum of 64 parameter registrations.

| Group | Code | Name                             | LCD Display       | Parameter Setting |                   | Setting Range | Unit |
|-------|------|----------------------------------|-------------------|-------------------|-------------------|---------------|------|
| CNF   | 42   | Multi-function key settings      | Multi Key Sel     | 3                 | UserGrp<br>SelKey | -             | -    |
|       | 45   | Delete all user registered codes | UserGrp<br>AllDel | 0                 | No                | -             | -    |

#### **User Group Setting Details**

| Code                 | Descript | ion                                                                                                    |
|----------------------|----------|----------------------------------------------------------------------------------------------------|
|                      | group p  | (UserGrp SelKey) from the multi-function key setting options. If user arameters are not registered, setting the multi-function key to the pup select key (UserGrp SelKey) will not display user group (USR m on the Keypad.                                                                                                    |
|                      | Follow t | he procedures below to register parameters to a user group.                                                                                                    |
|                      | No       | Procedure                                                                                                    |
|                      | 1        | Set CNF- 42 to 3(UserGrp SelKey). A $\fill$ icon will be displayed at the top of the LCD display.                                                                                                    |
|                      | 2        | In the parameter mode (PAR Mode), move to the parameter you need to register and press the [MULTI] key. For example, if the [MULTI] key is pressed in the frequency reference in DRV 01 (Cmd Frequency), the screen below will be displayed.                                                                                                    |
| CNF-42 Multi-Key Sel |          | USR→REG U STP 60.0Hz DRV01 Cmd Frequency 40 CODE  DRV06 Step Freq - 1  DRV06 Step Freq - 1                                                                                                    |
|                      |          | <ul> <li>Group name and code number of the parameter</li> <li>Name of the parameter</li> <li>Code number to be used in the user group. Pressing the [PROG/ENT] key on the code number (40 Code) will register DRV-01 as code 40 in the user group.</li> <li>Existing parameter registered as the user group code 40</li> <li>Setting range of the user group code. Entering 0 cancels the settings.</li> </ul> |
|                      | 3        | Set a code number (3) to use to register the parameter in the user group. Select code number and press [PROG/ENT] key.                                                                                                    |
|                      | 4        | Changing the value in 3 will also change the value in 4. If no code is registered, 'Empty Code' will be displayed. Entering 0 cancels the settings.                                                                                                    |
|                      | 5        | The registered parameters are listed in the user group in User mode. You can register one parameter multiple times if necessary. For example, a parameter can be registered as code 2, code 11, and more in the user group.                                                                                                    |

| Code          | Descript | ion                                                                                        |
|---------------|----------|--------------------------------------------------------------------------------------------|
|               | Follow t | he procedures below to delete parameters in the user group.                                |
|               | No.      | Settings                                                                                   |
|               | 1        | Set CNF- 42 to 3(UserGrp SelKey). A  icon will be displayed at the top of the LCD display. |
|               | 2        | In User mode, move the cursor to the code that is to be deleted.                           |
|               | 3        | Press the [MULTI] key.                                                                     |
|               | 4        | Move to YES on the deletion confirmation screen, and press the<br>[PROG/ENT] key.          |
|               | 5        | Deletion completed.                                                                        |
| CNF-25 UserGr | Set to 1 | (Yes) to delete all registered parameters in the user group.                               |

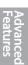

### 5.27 Easy Start On

Run Easy Start On to easily setup the basic motor parameters required to operate a motor in a batch. Set CNF-61(Easy Start On) to 1(Yes) to activate the feature, initialize all parameters by setting CNF-40 (Parameter Init) to 1 (All Grp), and restart the inverter to activate Easy Start On.

| Group | Code | Name                          | LCD Display   | Parameter | Setting | Setting Range | Unit |
|-------|------|-------------------------------|---------------|-----------|---------|---------------|------|
| CNF   | 61   | Parameter easy start settings | Easy Start On | 1         | Yes     | -             | -    |

#### Easy Start On Setting Details

| Code                    | Description | on                                                                                                    |
|-------------------------|-------------|----------------------------------------------------------------------------------------------------|
|                         | Follow th   | e procedures listed below to set parameter easy start.                                                                                                    |
|                         | No          | Procedures                                                                                                    |
|                         | 1           | Set CNF-61 (Easy Start On) to 1(Yes).                                                                                                    |
|                         | 2           | Select 1(All Grp) in CNF-40 (Parameter Init) to initialize all parameters in the inverter.                                                                                                    |
|                         | 3           | Restarting the inverter will activate the Easy Start On. Set the                                                                                                    |
|                         |             | values in the following screens on the LCD keypad. To escape                                                                                                    |
|                         |             | from the Easy Start On, press the [ESC] key.                                                                                                    |
| CNF-61 Easy Start<br>On |             | Start Easy Set: Select Yes. DRV-14 Motor Capacity: Set motor capacity. BAS-11 Pole Number: Set motor pole number. BAS-15 Rated Volt: Set motor rated voltage.                                                       |
|                         |             | BAS-10 60/50 Hz Sel: Set motor rated frequency.                                                                                                    |
|                         |             | BAS-19 AC Input Volt: Set input voltage.                                                                                                    |
|                         |             | DRV-06 Cmd Source: Set command source                                                                                                    |
|                         |             | DRV-01 Cmd Frequency: Set operation frequency.                                                                                                    |
|                         |             | bra-of Citia Frequency. Set operation frequency.                                                                                                    |
|                         |             | When the settings are completed, the minimum parameter setting on the motor has been made. The LCD keypay will return to a monitoring display. Now the motor can be operated with the command source set at DRV-06. |
|                         |             |                                                                                                    |

### 5.28 Config (CNF) Mode

The config mode parameters are used to configure the LCD keypad related features.

| Group | Code  | Name                                              | LCD Display       | Parameter Setting | Setting Range | Unit |
|-------|-------|---------------------------------------------------|-------------------|-------------------|---------------|------|
|       | 2     | LCD brightness/contrast adjustment LCD Contrast - |                   | -                 |               |      |
|       | 10    | Inverter S/W version                              | Inv S/W Ver       | X.XX              | -             |      |
|       | 11    | Keypad S/W version                                | Keypad S/W<br>Ver | x.xx              | -             | -    |
| CNF   | 12    | Keypad title version                              | KPD Title Ver     | X.XX              | -             | -    |
|       | 30–32 | Power slot type                                   | Option-x Type     | None              | -             | -    |
|       | 44    | Erase trip history                                | Erase All Trip    | No                | -             | -    |
|       | 60    | Add title update Add Title Up                     |                   | No                | -             | -    |
|       | 62    | Initialize accumulated electric energy            | WH Count<br>Reset | No                | -             | -    |

#### **Config Mode Parameter Setting Details**

| Code                                         | Description                                                                                                    |
|----------------------------------------------|----------------------------------------------------------------------------------------------------|
| CNF-2 LCD contrast                           | Adjusts LCD brightness/contrast on the LCD keypad.                                                                                                    |
| CNF-10 Inv S/W Ver,<br>CNF-11 Keypad S/W Ver | Check OS version in the inverter and on the LCD keypad.                                                                                                    |
| CNF-12 KPD title Ver                         | Checks title version on the LCD keypad.                                                                                                    |
| CNF-30-32 Option-x type                      | Checks type of powerboard installed in 1–3 power slot.                                                                                                    |
| CNF-44 Erase all trip                        | Deletes stored trip history.                                                                                                    |
| CNF-60 Add Title Up                          | When inverter SW version is updated and more code is added, CNF-60 settings will add, display, and operate the added codes. Set CNF-60 to 1(Yes) and disconnect the LCD keypad from the inverter. Reconnecting the LCD keypad to the inverter updates titles. |
| CNF-62 WH Count Reset                        | Initialize accumulated electric energy consumption count.                                                                                                    |

### 5.29 Timer Settings

Set a multi-function input terminal to a timer and On/Off control the multi-function output and relay according to the timer settings.

| Group | Code  | Name                            | LCD Display       | Parameter Setting |           | Setting Range | Unit |
|-------|-------|---------------------------------|-------------------|-------------------|-----------|---------------|------|
| IN 6  | 65–71 | Px terminal                     | Px Define(Px: P1- | 38                | Timer In  | 0-54          | -    |
|       |       | configuration                   | P7)               | 30                |           |               |      |
| OUT   | 31    | Multi-function relay1           | Relay 1           | 28                | Timer Out | -             | -    |
|       | 33    | Multi-function output1          | Q1 Define         | 20                |           |               |      |
|       | 55    | Timer on delay Timer on delay   |                   | 3.00              |           | 0.00-100      | sec  |
|       | 56    | Timer off delay Timer off delay |                   | 1.00              |           | 0.00-100      | sec  |

#### **Timer Setting Details**

| Code                                                 | Description                                                                                                    |
|------------------------------------------------------|----------------------------------------------------------------------------------------------------|
| IN-65–71 Px Define                                   | Choose one of the multi-function input terminals and change it to a timer terminal by setting it to 38 (Timer In).                                                                                                    |
| OUT-31 Relay1,<br>OUT-33 Q1 Define                   | Set multi-function output terminal or relay to be used as a timer to 28 (Timer out).                                                                                                    |
| OUT-55 TimerOn<br>Delay,<br>OUT-56 TimerOff<br>Delay | Input a signal (On) to the timer terminal to operate a timer output (Timer out) after the time set at OUT-55 has passed. When the multi-function input terminal is off, multi-function output or relay turns off after the time set at OUT-56. |

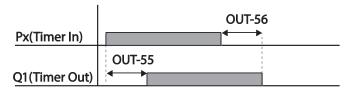

#### 5.30 Brake Control

Brake control is used to control the On/Off operation of electronic brake load system.

| Group | Code | Name                        | LCD Display       | Param | eter Setting | Setting Range | Unit |
|-------|------|-----------------------------|-------------------|-------|--------------|---------------|------|
| DRV   | 09   | Control mode                | Control Mode      | 0     | V/F          | -             | -    |
|       | 41   | Brake open current          | BR Rls Curr       | 50.0  |              | 0.0-180%      | %    |
|       | 42   | Brake open delay time       | BR RIs Dly        | 1.00  |              | 0.0-10.0      | sec  |
|       | 44   | Brake open forward          | BR Rls Fwd Fr     | 1.00  |              | 0-Maximum     | Hz   |
|       | 44   | frequency                   | DK KIS FWU FI     | 1.00  |              | frequency     | 1 12 |
| ADV   | 45   | Brake open reverse          | BR RIs Rev Fr     | 1.00  |              | 0-Maximum     | Hz   |
|       |      | frequency                   | DIX IXIS IXEV I I | 1.00  |              | frequency     | 1 12 |
|       | 46   | Brake close delay time      | BR Eng Dly        | 1.00  |              | 0.00-10.00    | sec  |
|       | 47   | Brake close frequency       | BR Eng Fr         | 2.00  |              | 0-Maximum     | Hz   |
|       | 47   | brake close frequency       | BIX Elig Fi       | 2.00  |              | frequency     | 1 12 |
| OUT   | 31   | Multi-function relay1 item  | Relay 1           | 35    | BR           | _             |      |
| 001   | 33   | Multi-function output1 item | Q1 Define         | 33    | Control      | -             | -    |

When brake control is activated, DC braking (ADV-12) at inverter start and dwell operation (ADV-20-23) do not operate.

- Brake release sequence: During motor stop state, if an operation command is entered, the
  inverter accelerates up to brake release frequency (ADV-44- 45) in forward or in reverse
  direction. After reaching brake release frequency, if motor current reaches brake release current
  (BR RIs Curr), the output relay or multi function output terminal for brake control sends a release
  signal. Once the signal has been sent, acceleration will begin after maintaining frequency for
  brake release delay time (BR RIs Dly).
- Brake engage sequence: If a stop command is sent during operation, the motor decelerates.
   Once the output frequency reaches brake engage frequency (BR Eng Fr), the motor stops deceleration and sends out a brake engage signal to a preset output terminal. Frequency is maintained for the brake engage delay time (BR Eng Dly) and will become 0 afterwards. If DC braking time (ADV-15) and DC braking resistance (ADV-16) are set, inverter output is blocked after DC braking. For DC braking, refer to 4.17.2 Stop After DC Braking on page 89.

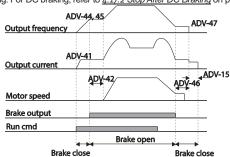

## 5.31 Multi-Function Output On/Off Control

Set reference values (on/off level) for analog input and control output relay or multi-function output terminal on/off status accordingly.

| Group | Code                                | Name                                | LCD Display     | Par   | ameter Setting | Setting Range                      | Unit |
|-------|-------------------------------------|-------------------------------------|-----------------|-------|----------------|------------------------------------|------|
|       | 66                                  | Output terminal on/off control mode | On/Off Ctrl Src | 1     | V1             | -                                  | -    |
| ADV   | 67                                  | Output terminal on level            | On-C Level      | 90.00 |                | Output terminal off level– 100.00% | %    |
|       | 68                                  | Output terminal off level           | Off-C Level     | 10.00 |                | 0.00–Output terminal on level      | %    |
| OUT   | 31                                  | Multi-function relay1 item          | Relay 1         | 34    | On/Off         |                                    |      |
| 001   | 33 Multi-function output1 Q1 Define |                                     | Q1 Define       | 34    | OII/OII        | -                                  | _    |

#### Multi-function Output On/Off Control Setting Details

| Code               | Description                              |
|--------------------|------------------------------------------|
| ADV-66 On/Off Ctrl | Select analog input On/Off control.      |
| Src                | Select analog input On/Oil control.      |
| ADV-67 On-C Level, | Set On/Off level at the output terminal  |
| ADV-68 Off-C Level | Set On/Off level at the output terminal. |

### **Analog input**

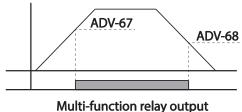

### 5.32 Press Regeneration Prevention

Press regeneration prevention is used during press operations to prevent braking during the regeneration process. If motor regeneration occurs during a press operation, motor operation speed automatically goes up to avoid the regeneration zone.

| Group | Code | Name                                                       | LCD Display       | Parameter | Setting | Setting Range    | Unit |
|-------|------|------------------------------------------------------------|-------------------|-----------|---------|------------------|------|
|       | 74   | Select press<br>regeneration prevention<br>for press       | RegenAvd Sel      | 0 No      |         | 0–1              | -    |
|       |      | Press regeneration                                         | RegenAvd          | 350 V     |         | 200 V: 300-400 V |      |
|       | 75   | prevention operation voltage level                         | Level             | 700 V     |         | 400 V: 600–800 V | V    |
| ADV   | 76   | Press regeneration prevention compensation frequency limit | CompFreq<br>Limit | 1.00(Hz)  |         | 0.00– 10.00 Hz   | Hz   |
|       | 77   | Press regeneration prevention P gain                       | RegenAvd<br>Pgain | 50.0(%)   |         | 0 .0– 100.0%     | %    |
|       | 1/8  |                                                            | RegenAvd<br>Igain | 500(ms)   |         | 20-30000ms       | ms   |

Advanced Features

#### **Press Regeneration Prevention Setting Details**

| Code                                            | Description                                                                                                    |
|-------------------------------------------------|----------------------------------------------------------------------------------------------------|
| ADV-74 RegenAvd Sel                             | Frequent regeneration voltage from a press load during constant speed motor operation may force excessive work on the braking unit which may damage or shorten the brake life. To prevent this situation, select ADV-74 (RegenAvd Sel) to control DC link voltage and disable the braking unit operation. |
| ADV-75 RegenAvd Level                           | Set brake operation prevention level voltage when the DC link voltage goes up due to regeneration.                                                                                                    |
| ADV-76 CompFreq Limit                           | Set alternative frequency width that can replace actual operation frequency during regeneration prevention.                                                                                                    |
| ADV-77 RegenAvd Pgain,<br>ADV-78 RegenAvd Igain | To prevent regeneration zone, set P gain/I gain in the DC link voltage supress PI controller.                                                                                                    |

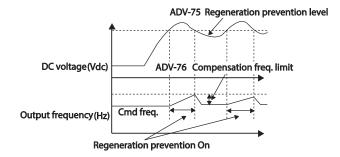

#### Note

168

Press regeneration prevention does not operate during accelerations or decelerations, but it only operates during constant speed motor operation. When regeneration prevention is activated, output frequency may change within the range set at ADV-76 (CompFreq Limit).

### 5.33 Analog Output

An analog output terminal provides output of 0-10 V voltage, 4-20 mA current, or 0-32 kHz pulse.

#### 5.33.1 Voltage and Current Analog Output

An output size can be adjusted by selecting an output option at AO (Analog Output) terminal. Set the analog voltage/current output terminal setting switch (SW2) to change the output type (voltage/current).

AO1: 0-10 V Voltage / 4-20 mA Current Output

| Grou<br>p | Code | Name                    | LCD Display | Paran | neter Setting | Setting Range  | Unit |
|-----------|------|-------------------------|-------------|-------|---------------|----------------|------|
|           | 01   | Analog output1          | AO1 Mode    | 0     | Frequency     | 0–15           | -    |
|           | 02   | Analog output1 gain     | AO1 Gain    | 100.0 |               | -1000.0-1000.0 | %    |
| OUT       | 03   | Analog output1 bias     | AO1 Bias    | 0.0   |               | -100.0-100.0   | %    |
| 001       | 04   | Analog output1 filter   | AO1 Filter  | 5     |               | 0-10000        | ms   |
|           | 05   | Analog constant output1 | AO1 Const % | 0.0   |               | 0.0-100.0      | %    |
|           | 06   | Analog output1 monitor  | AO1 Monitor | 0.0   |               | 0.0-1000.0     | %    |

#### AO2: 0-10 V Current output

| Group | Cod<br>e | Name                    | LCD Display | Paran | neter Setting | Setting Range  | Unit |  |
|-------|----------|-------------------------|-------------|-------|---------------|----------------|------|--|
|       | 07       | Analog output2          | AO2 Mode    | 0     | Frequency     | 0–15           | -    |  |
|       | 80       | Analog output2 gain     | AO2 Gain    | 100.0 |               | -1000.0-1000.0 | %    |  |
| OUT   | 09       | Analog output2 bias     | AO2 Bias    | 0.0   |               | -100.0–100.0   | %    |  |
| 001   | 10       | Analog output2 filter   | AO2 Filter  | 5     |               | 0-10000        | ms   |  |
|       | 11       | Analog constant output2 | AO2 Const % | 0.0   |               | 0.0-100.0      | %    |  |
|       | 12       | Analog output2 monitor  | AO2 Monitor | 0.0   |               | 0.0-1000.0     | %    |  |

#### **Voltage and Current Analog Output Setting Details**

| Code            | Description                                                                           |                   |                                                                                                    |  |  |  |
|-----------------|---------------------------------------------------------------------------------------|-------------------|----------------------------------------------------------------------------------------------------|--|--|--|
|                 | Select a constant value for output. The following example for output voltage setting. |                   |                                                                                                    |  |  |  |
|                 | Setti                                                                                 | ng                | Function                                                                                                    |  |  |  |
|                 | 0                                                                                     | Frequency         | Outputs operation frequency as a standard. 10 V output is made from the frequency set at DRV-20 (Max Freq)                                                                                                    |  |  |  |
|                 | 1                                                                                     | Output<br>Current | 10 V output is made from 200% of inverter rated current (heavy load).                                                                                                    |  |  |  |
|                 | 2                                                                                     | Output<br>Voltage | Sets the outputs based on the inverter output voltage. 10 V output is made from a set voltage in BAS-15 (Rated V).  If 0 V is set in BAS-15, 200 V/400 V models output 10 V based on the actual input voltages (220 V and 440 V respectively). |  |  |  |
| OUT-01 AO1 Mode | 3                                                                                     | DC Link Volt      | Outputs inverter DC link voltage as a standard. Outputs 10 V when the DC link voltage is 410 Vdc for 200 V models, and 820 Vdc for 400 V models.                                                                                               |  |  |  |
|                 | 4                                                                                     | Torque            | Outputs the generated torque as a standard. Outputs 10 V at 250% of motor rated torque.                                                                                                    |  |  |  |
|                 | 5                                                                                     | Ouput Power       | Monitors output wattage. 200% of rated output is the maximum display voltage (10 V).                                                                                                    |  |  |  |
|                 | 6                                                                                     | Idse              | Outputs the maximum voltage at 200% of no load current.                                                                                                    |  |  |  |
|                 | 7                                                                                     | Iqse              | Outputs the maximum voltage at 250% of rated torque current $rated\ torque\ current \\ = \sqrt{rated\ current^2 - no\ load\ current^2}$                                                                                                    |  |  |  |
|                 | 8                                                                                     | Target Freq       | Outputs set frequency as a standard. Outputs 10 V at the maximum frequency (DRV-20).                                                                                                    |  |  |  |
|                 | 9                                                                                     | Ramp Freq         | Outputs frequency calculated with Acc/Dec function as a standard. May vary with actual output frequency. Outputs 10 V.                                                                                                    |  |  |  |

| Code | Descri | otion            |                                                                                                |
|------|--------|------------------|------------------------------------------------------------------------------------------------|
|      | 12     | PID Ref Value    | Outputs command value of a PID controller as a standard. Outputs approximately 6.6V at 100%.   |
|      | 13     | PID Fdk<br>Value | Outputs feedback volume of a PID controller as a standard. Outputs approximately 6.6V at 100%. |
|      | 14     | PID Output       | Outputs output value of a PID controller as a standard. Outputs approximately 10 V at 100%.    |
|      | 15     | Constant         | Outputs OUT-05 (AO1 Const %) value as a standard.                                              |

Adjusts output value and offset. If frequency is selected as an output item, it will operate as shown below.

$$A01 = \frac{Frequency}{MaxFreq} \times A01 \ Gain + A01 \ Bias$$

The graph below illustrates the analog voltage output (AO1) changes depend on OUT-02 (AO1 Gain) and OUT-3 (AO1 Bias) values. Y-axis is analog output voltage (0–10 V), and X-axis is % value of the output item.

Example, if the maximum frequency set at DRV-20 (Max Freq) is 60 Hz and the present output frequency is 30 Hz, then the x-axis value on the next graph is 50%.

#### OUT-02 AO1 Gain, OUT-03 AO1 Bias

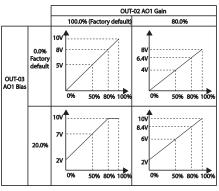

|  | OUT-04 AO1 Filter  | Set filter time constant on analog output.                                                                                                 |
|--|--------------------|----------------------------------------------------------------------------------------------------|
|  | OUT-05 A01 Const % | If analog output at OUT-01 (AO1 Mode) is set to 15(Constant), the analog voltage output is dependent on the set parameter values (0–100%). |
|  |                    | Monitors analog output value. Displays the maximum output voltage as a percentage (%) with 10 V as the standard.                           |

#### 5.33.2 Analog Pulse Output

Output item selection and pulse size adjustment can be made for the TO (Pulse Output) terminal.

| Group | Code | Name                          | LCD Display | Para  | meter Setting | Setting Range      | Unit |
|-------|------|-------------------------------|-------------|-------|---------------|--------------------|------|
|       | 61   | Pulse output setting          | TO Mode     | 0     | Frequency     | 0-15               | -    |
|       | 62   | Pulse output gain             | TO Gain     | 100.0 |               | -1000.0—<br>1000.0 | %    |
| OUT   | 63   | Pulse output bias             | TO Bias     | 0.0   |               | -100.0-100.0       | %    |
| 001   | 64   | Pulse output filter           | TO Filter   | 5     |               | 0-10000            | ms   |
|       | 65   | Pulse output constant output2 | TO Const %  | 0.0   |               | 0.0-100.0          | %    |
|       | 66   | Pulse output monitor          | TO Monitor  | 0.0   |               | 0.0-1000.0         | %    |

#### **Analog Pulse Output Setting Details**

| Code | Description                                                                                             |
|------|----------------------------------------------------------------------------------------------------|
|      | Adjusts output value and offset. If frequency is selected as an output, it will operate as shown below. |
|      | _                                                                                                    |

 $TO = \frac{Frequency}{MaxFreq} \times TO \ Gain + TO \ Bias$ 

The following graph illustrates that the pulse output (TO) changes depend on OUT-62 (TO Gain) and OUT-63 (TO Bias) values. The Y-axis is an analog output current(0-32 kHz), and X-axis is % value on output item.

For example, if the maximum frequency set with DRV-20 (Max Freq) is 60 Hz and present output frequency is 30 Hz, then the x-axis value on the next graph is 50%.

OUT-62 TO Gain. OUT-63 TO Bias

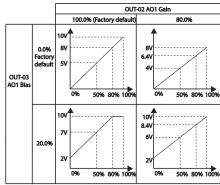

#### **Learning Advanced Features**

| Code                 | Description                                                                                                   |
|----------------------|----------------------------------------------------------------------------------------------------|
| OUT-64 TO Filter     | Sets filter time constant on analog output.                                                                   |
| OUT-65 TO<br>Const % | If analog output item is set to constant, the analog pulse output is dependent on the set parameter values.   |
| OUT-66 TO<br>Monitor | Monitors analog output value. Displays the maximum output pulse (32 kHz) as a percentage (%) of the standard. |

#### Note

#### OUT-08 AO2 Gain and OUT-09 AO2 Bias Tuning Mode on 4-20 mA output

- 1 Set OUT-07 (AO2 Mode) to Constant, and set OUT-11 (AO2 Const %) to 0.0 %.
- 2 Set OUT-09 (AO2 Bias) to 20.0% and then check current output. 4 mA output should be displayed.
- If the value is less than 4 mA, gradually increase OUT-09 (AO2 Bias) until 4 mA is measured. If the value is more than 4 mA, gradually decrease OUT-09 (AO2 Bias) until 4 mA is measured.
- Set OUT-11 AO2 Const % to 100.0%
- 5 Set OUT-08 (AO2 Gain) to 80.0% and measure current output at 20 mA. If the value is less than 20 mA, gradually increase OUT-08 (AO2 Gain) until 20 mA is measured. If the value is more than 20 mA, gradually decrease OUT-08 (AO2 Gain) until 20 mA is measured.

The functions for each code are identical to the descriptions for the 0-10 V voltage outputs with an output range 4-20 mA.

### 5.34 Digital Output

172

#### 5.34.1 Multi-function Output Terminal and Relay Settings

| Group | Code                        | Name                           | LCD Display   | Para  | meter Setting | Setting Range | Unit |
|-------|-----------------------------|--------------------------------|---------------|-------|---------------|---------------|------|
|       | 31                          | Multi-function relay1 setting  | Relay 1       | 29    | Trip          | -             | -    |
| OUT   | 33                          | Multi-function output1 setting | Q1 Define     | 14    | Run           | -             | -    |
| 001   | 41                          | Multi-function output monitor  | DO Status     | -     |               | 00– 11        | bit  |
|       | 57                          | Detection frequency            | FDT Frequency | 30.00 |               | 0.00-Maximum  | Hz   |
|       | 58 Detection frequency band |                                | FDT Band      | 10.00 |               | frequency     | ПZ   |
| IN    | 65–<br>71                   | Px terminal configuration      | Px Define     | 16    | Exchange      | 0-54          | -    |

| ١. | ulti function | Output ' | Torminal | and Dalay | Setting Deta | ile |
|----|---------------|----------|----------|-----------|--------------|-----|
|    |               |          |          |           |              |     |

| Code             | Description                                                                                                    |                                                                                                |                                                                                                    |  |  |  |  |  |  |
|------------------|----------------------------------------------------------------------------------------------------|------------------------------------------------------------------------------------------------|----------------------------------------------------------------------------------------------------|--|--|--|--|--|--|
|                  |                                                                                                    | · · · · · · · · · · · · · · · · · · ·                                                          |                                                                                                    |  |  |  |  |  |  |
| OUT-31 Relay1    | Setr                                                                                                    | Set relay (Relay 1) output options.                                                            |                                                                                                    |  |  |  |  |  |  |
| OUT-33 Q1 Define |                                                                                                    | Select output options for multi-function output terminal (Q1). Q1 is open collector TR output. |                                                                                                    |  |  |  |  |  |  |
|                  | Set output terminal and relay functions according to OUT-57 FDT (Frequency OUT-58 (FDT Band) settings and fault trip conditions. |                                                                                                |                                                                                                    |  |  |  |  |  |  |
|                  | Set                                                                                                    | ting                                                                                           | Function                                                                                                    |  |  |  |  |  |  |
|                  | 0                                                                                                    | None                                                                                           | No output signal.                                                                                                    |  |  |  |  |  |  |
| OUT 44 DO Clarko | 1                                                                                                    | FDT-1                                                                                          | Detects inverter output frequency reaching the user set frequency. Outputs a signal when the absolute value (set frequency–output frequency) < detected frequency width/2.  When detected frequency width is 10 Hz, FDT-1 output is as shown in the graph below.  Frequency  70Hz  90Hz  15Hz  15Hz  20Hz  Run cmd                                                                                                    |  |  |  |  |  |  |
| OUT-41 DO Status | 2                                                                                                    | FDT-2                                                                                          | Outputs a signal when the user set frequency and detected frequency (FDT Frequency) are equal, and fulfills FDT-1 condition at the same time.  [Absolute value (set frequency-detected frequency) < detected frequency width/2]&[FDT-1]  Detected frequency width is 10 Hz. When the detected frequency is set to 30 Hz, FDT-2 output is as shown in the graph below.  Frequency  30Hz  Frequency  25Hz  Frequency  Q1  Run cmd |  |  |  |  |  |  |
|                  | 3                                                                                                    | FDT-3                                                                                          | Outputs a signal when the Absolute value (output frequency–operation frequency) < detected frequency width/2.                                                                                                    |  |  |  |  |  |  |

|   | _               |         |
|---|-----------------|---------|
|   | <b>Features</b> | Advance |
| l |                 | Ω       |

| Code Des | cription       |                                                                                                    |
|----------|----------------|----------------------------------------------------------------------------------------------------|
|          |                | Detected frequency width is 10 Hz. When detected frequency is set to 30 Hz, FDT-3 output is as shown in the graph below.  35Hz  25Hz  Frequency Q1  Run cmd                                                                                                    |
| 4        | FDT-4          | Output signal can be separately set for acceleration and deceleration conditions.  • In acceleration: Operation frequency ≥ Detected frequency  • In deceleration: Operation frequency>(Detected frequency—Detected frequency width/2)  Detected frequency width is 10 Hz. When detected frequency is set to 30 Hz, FDT-4 output is as shown in the graph below.  30Hz  Frequency Q1  Run cmd |
| 5        | Overload       | Outputs a signal at motor overload.                                                                                                    |
| 6        | IOL            | Outputs a signal when a fault is triggered from a protective function operation by inverter overload inverse proportion.                                                                                                    |
| 7        | Underload      | Outputs a signal at load fault warning.                                                                                                    |
| 8        | Fan Warning    | Outputs a signal at fan fault warning.                                                                                                    |
| 9        | Stall          | Outputs a signal when a motor is overloaded and stalled.                                                                                                    |
| 10       |                | Outputs a signal when the inverter DC link voltage rises above the protective operation voltage.                                                                                                    |
| 11       | Low Voltage    | Outputs a signal when the inverter DC link voltage drops below the low voltage protective level.                                                                                                    |
| 12       | Over Heat      | Outputs signal when the inverter overheats.                                                                                                    |
| 13       | B Lost command | Outputs a signal when there is a loss of analog input terminal and RS-485 communication command at the terminal block.                                                                                                    |

| Featu | Adva |
|-------|------|
| res   | nced |

| Code | Doos | rintion        |                                                                                                    |
|------|------|----------------|----------------------------------------------------------------------------------------------------|
| Code | Desc | ription        | -                                                                                                    |
|      |      |                | Outputs a signal when communication power and expansion an I/O power card is installed, and also outputs a signal when losing analog input and communication power commands.              |
|      | 14   | RUN            | Outputs a signal when operation command is entered and the inverter outputs voltage.  No signal output during DC braking.  Frequency  Q1  Run cmd                                         |
|      | 15   | Stop           | Outputs a signal at operation command off, and when there is no inverter output voltage.                                                                                                  |
|      | 16   | Steady         | Outputs a signal in steady operation.                                                                                                    |
|      | 17   | Inverter line  | Outputs a signal while the motor is driven by the inverter line.                                                                                                    |
|      | 18   | Comm line      | Outputs a signal while the motor is driven by a commercial power source. For details, refer to<br>Supply Power Transition on page 152.                                                    |
|      | 19   | Speed search   | Outputs a signal during inverter speed search operation. For details, refer to 5.14 Speed Search Operation on page 144.                                                                   |
|      | 22   | Ready          | Outputs signal when the inverter is in stand by operation and ready to receive an external operation command.                                                                             |
|      | 28   | Timer Out      | A timer function to operate terminal output after a certain time by using multi-function terminal block input. For more details, refer to <u>5.29 Timer Settings</u> on page <u>164</u> . |
|      | 29   | Trip           | Outputs a signal after a fault trip Refer to Multi-Function Output On/Off Control on page 166.                                                                                            |
|      | 31   | DB Warn %ED    | Refer to <u>Dynamic Braking (DB)</u> Resistor Configuration on page <u>196</u> .                                                                                                    |
|      | 34   | On/Off Control | Outputs a signal using an analog input value as a standard.  Refer to  Multi-Function Output On/Off Control_on page 166.                                                                  |
|      | 35   | BR Control     | Outputs a brake release signal. Refer to                                                                                                    |
|      |      |                |                                                                                                    |

| Code | Description                |
|------|----------------------------|
|      | Brake Control on page 165. |

### 5.34.2 Fault Trip Output using Multi-Function Output Terminal and Relay

The inverter can output fault trip state using multi-function output terminal (Q1) and relay (Relay 1).

| Group | Code | Name                        | LCD Display    | Parameter | r Setting | Setting Range | Unit |
|-------|------|-----------------------------|----------------|-----------|-----------|---------------|------|
|       | 30   | Fault trip output mode      | Trip Out Mode  | 010       |           | -             | bit  |
|       | 31   | Multi-function relay1       | Relay 1        | 29        | Trip      | -             | -    |
| OUT   | 33   | Multi-function output1      | Q1 Define      | 14        | Run       | -             | -    |
|       | 53   | Fault trip output on delay  | TripOut OnDly  | 0.00      |           | 0.00-100.00   | sec  |
|       | 54   | Fault trip output off delay | TripOut OffDly | 0.00      |           | 0.00-100.00   | sec  |

#### Fault Trip Output by Multi-function Output Terminal and Relay - Setting Details

| Code                  | Descript                                                                               | ion                                                                                                    |           |                          |                                                                 |  |  |
|-----------------------|----------------------------------------------------------------------------------------|----------------------------------------------------------------------------------------------------|-----------|--------------------------|-----------------------------------------------------------------|--|--|
|                       | Fault trip                                                                             | relay o                                                                                                    | perates t | pased on the fault trip  |                                                                 |  |  |
|                       | Item                                                                                   |                                                                                                    |           | bit on                   | bit off                                                         |  |  |
|                       | LCD                                                                                    |                                                                                                    |           |                          |                                                                 |  |  |
|                       | keypad                                                                                 | i                                                                                                    |           |                          | bit off                                                         |  |  |
| OUT-30 Trip Out Mode  | 31, 33. V<br>will oper                                                                 | Select fault trip output terminal/relay and select 29(Trip Mode) at codes OUT-31, 33. When a fault trip occurs in the inverter, the relevant terminal and relay will operate. Depending on the fault trip type, terminal and relay operation can be configured as shown in the table below. |           |                          |                                                                 |  |  |
|                       | Setting                                                                                |                                                                                                    | Function  |                          |                                                                 |  |  |
|                       | bit3                                                                                   | bit2                                                                                                    | bit1<br>✓ | 0                        |                                                                 |  |  |
|                       |                                                                                        |                                                                                                    | •         |                          | v voltage fault trips occur<br>ult trips other than low voltage |  |  |
|                       |                                                                                        | ✓                                                                                                    |           | occur                    | uit trips other triair low voltage                              |  |  |
|                       | ✓                                                                                      |                                                                                                    |           | Operates when au         | to restart fails (PRT- 08-09)                                   |  |  |
| OUT-31 Relay1         | Set relay output (Relay 1).                                                            |                                                                                                    |           |                          |                                                                 |  |  |
| OUT-33 Q1 Define      | Select output for multi-function output terminal (Q1). Q1 is open collector TR output. |                                                                                                    |           |                          |                                                                 |  |  |
| OUT-53 TripOut On     | If a fault trip occurs, trip relay or multi-function output operates after the time    |                                                                                                    |           |                          |                                                                 |  |  |
| Dly,                  | , ,                                                                                    |                                                                                                    |           | minal is off with the ir | nput initialized after the time                                 |  |  |
| OUT-54 TripOut OffDly | delay se                                                                               | t in OU                                                                                                    | 1-53.     |                          |                                                                 |  |  |

#### 5.34.3 Multi-function Output Terminal Delay Time Settings

Set on-delay and off-delay times separately to control the output terminal and relay operation times. The delay time set at codes OUT-50–51 applies to multi-function output terminal (Q1) and relay (Relay 1), except when the multi-function output function is in fault trip mode.

| Group  | Code | Name                                  | LCD Display     | Parameter Setting | Setting Range | Unit |
|--------|------|---------------------------------------|-----------------|-------------------|---------------|------|
|        | 50   | Multi-function output On delay        | DO On Delay     | 0.00              | 0.00-100.00   | s    |
| OUT 51 | 51   | Multi-function output Off delay       | DO Off Delay    | 0.00              | 0.00-100.00   | s    |
|        | 52   | Select multi-function output terminal | DO NC/NO<br>Sel | 00*               | 00–11         | bit  |

#### **Output Terminal Delay Time Setting Details**

| Code                   | Description                                                  |                                                                                               |                                                                                                    |  |  |  |  |
|------------------------|--------------------------------------------------------------|-----------------------------------------------------------------------------------------------|----------------------------------------------------------------------------------------------------|--|--|--|--|
| OUT-52 DO NC/NO<br>Sel | three terminal type<br>expansion I/O is a<br>(Normally Open) | be selection bits at the terminadded. By setting the relevant, and setting it to 1 will opera | on output terminal. An additional and block will be added when an at bit to 0, it will operate A terminal te B terminal (Normally Closed). settings starting from the right bit. |  |  |  |  |
|                        | Item                                                         | bit on                                                                                        | bit off                                                                                                    |  |  |  |  |
|                        | LCD keypad                                                   |                                                                                               |                                                                                                    |  |  |  |  |

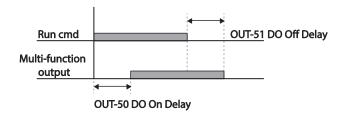

### 5.35 Keypad Language Settings

Select the language to be displayed on the LCD keypad. Keypad S/W Ver 1.04 and above provides language selections.

| Group | Code | Name                      | LCD Display  | Paramet | ter Setting | Setting Range | Unit |
|-------|------|---------------------------|--------------|---------|-------------|---------------|------|
|       |      |                           |              | 0       | English     | -             | -    |
|       |      | Select keypad<br>language |              | 1       | Russian     |               |      |
| CNF   | 01   |                           | Language Sel | 2       | Spanish     |               |      |
|       |      |                           |              | 3       | Italian     |               |      |
|       |      |                           |              | 4       | Turkish     |               |      |

### 5.36 Operation State Monitor

The inverter's operation condition can be monitored using the LCD keypad. If the monitoring option is selected in config (CNF) mode, a maximum of four items can be monitored simultaneously. Monitoring mode displays three different items on the LCD keypad, but only one item can be displayed in the status window at a time.

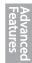

| Group | Code | Name                                  | LCD Display    | Parameter Setting |                | Setting<br>Range | Unit |
|-------|------|---------------------------------------|----------------|-------------------|----------------|------------------|------|
|       | 20   | Display item condition display window | Anytime Para   | 0                 | Frequency      | -                | -    |
| CNF   | 21   | Monitor mode display 1                | Monitor Line-1 | 0                 | Frequency      | -                | Hz   |
| CINE  | 22   | Monitor mode display 2                | Monitor Line-2 | 2                 | Output Current | -                | Α    |
|       | 23   | Monitor mode display 3                | Monitor Line-3 | 3                 | Output Voltage | -                | V    |
|       | 24   | Monitor mode initialize               | Mon Mode Init  | 0                 | No             | -                | -    |

#### **Operation State Monitor Setting Details**

| Operation State Monitor | Descr |                                                                 |                                                                                                    |
|-------------------------|-------|-----------------------------------------------------------------|----------------------------------------------------------------------------------------------------|
|                         | Selec | t items to display on<br>se the parameter s<br>s CNF-20–23 shar | on the top-right side of the LCD keypad screen. settings based on the information to be displayed by the same setting options as listed in the table |
|                         | Setti | ina                                                             | Function                                                                                                    |
|                         | 0     | Frequency                                                       | On stop, displays the set frequency. During operation, displays the actual output frequency (Hz).                                                    |
|                         | 1     | Speed                                                           | On stop, displays the set speed (rpm). During operation, displays the actual operating speed (rpm).                                                  |
|                         | 2     | Output Current                                                  | Displays output current.                                                                                                    |
|                         | 3     | Output Voltage                                                  | Displays output voltage.                                                                                                    |
|                         | 4     | Output Power                                                    | Displays output power.                                                                                                    |
|                         | 5     | WHour<br>Counter                                                | Displays inverter power consumption.                                                                                                    |
|                         | 6     | DCLink<br>Voltage                                               | Displays DC link voltage within the inverter.                                                                                                    |
| CNE 20 ApyTime Dare     | 7     | DI Status                                                       | Displays input terminal status of the terminal block. Starting from the right, displays P1–P8.                                                       |
| CNF-20 AnyTime Para     | 8     | DO Status                                                       | Displays output terminal status of the terminal block. Starting from the right, Relay1, Relay2, and Q1.                                              |
|                         | 9     | V1 Monitor[V]                                                   | Displays the input voltage value at terminal V1 (V).                                                                                                 |
|                         | 10    | V1 Monitor[%]                                                   | Displays input voltage terminal V1 value as a percentage. If -10 V, 0 V, +10 V is measured, -100%, 0%, 100% will be displayed.                       |
|                         | 13    | V2 Monitor[V]                                                   | Displays input voltage terminal V2 value (V).                                                                                                    |
|                         | 14    | V2 Monitor[%]                                                   | Displays input voltage terminal V2 value as a percentage.                                                                                            |
|                         | 15    | I2 Monitor[mA]                                                  | Displays input current terminal I2 value (A).                                                                                                    |
|                         | 16    | I2 Monitor[%]                                                   | Displays input current terminal I2 value as a percentage.                                                                                            |
|                         | 17    | PID Output                                                      | Displays output of PID controller.                                                                                                    |
|                         | 18    | PID Ref Value                                                   | Displays reference value of PID controller.                                                                                                    |
|                         | 19    | PID Fdb Value                                                   | Displays feedback volume of PID controller.                                                                                                    |
|                         | 20    | Torque                                                          | If the torque reference command mode (DRV-08) is set to a value other than keypad (0 or 1), the torque reference value is displayed.                 |

| Code                     | Descr              | iption                                                                                                    |                                                                                                    |  |  |  |  |
|--------------------------|--------------------|----------------------------------------------------------------------------------------------------|----------------------------------------------------------------------------------------------------|--|--|--|--|
|                          | 21                 | Torque Limit                                                                                                    | If torque limit setting (CON-53) is set to a value other than keypad (0 or 1), the torque limit value is displayed.                            |  |  |  |  |
|                          | 23                 | Spd Limit                                                                                                    | If the speed limit setting (CON-62) on torque control mode is set to a value other than keypad (0 or 1), the speed limit setting is displayed. |  |  |  |  |
| CNF-21–23 Monitor Line-x | first di<br>items, | elect the items to be displayed in monitor mode. Monitor mode is the st displayed mode when the inverter is powered on. A total of three ms, from monitor line-1 to monitor line-3, can be displayed multaneously. |                                                                                                    |  |  |  |  |
| CNF-24 Mon Mode Init     | Selec              | ting 1(Yes) initialize                                                                                                    | es CNF-20–23.                                                                                                    |  |  |  |  |

#### Note

#### Inverter power consumption

Values are calculated using voltage and current. Electric power is calculated every second and the results are accumulated. Setting CNF-62 (WH Count Reset) value to 1(Yes) will reset cumulated electric energy consumption. Power consumption is displayed as shown below:

- Less than 1,000 kW: Units are in kW, displayed in 999.9 kW format.
- 1-99 MW: Units are in MW, displayed in 99.99 MWh format.
- 100-999 MW: Units are in MW, displayed in 999.9 MWh format.
- More than 1,000 MW: Units are in MW, displayed in 9,999 MWh format and can be displayed up to 65,535 MW. (Values exceeding 65,535MW will reset the value to 0, and units will return to kW. It will be displayed in 999.9 kW format).

# Advanced Features

### 5.37 Operation Time Monitor

Monitors inverter and fan operation time.

| Group | Code | Name                                                  | LCD Display       | Para | meter Setting | Setting Range | Unit |
|-------|------|-------------------------------------------------------|-------------------|------|---------------|---------------|------|
|       | 70   | Inverter operation accumulated time                   | On-time           | 0/00 | /00 00:00     | -             | min  |
| CNF   | 71   | Inverter operation accumulated time                   | Run-time          | 0/00 | /00 00:00     | -             | min  |
|       | 72   | Inverter operation accumulated time initialization    | Time Reset        | 0    | No            | 0–1           | -    |
|       | 74   | Cooling fan operation accumulated time                | Fan time          | 0/00 | /00 00:00     | -             | min  |
|       | 75   | Cooling fan operation accumulated time initialization | Fan Time<br>Reset | 0    | No            | 0–1           | -    |

**Operation Time Monitor Setting Details** 

| Code                     | Description                                                                                                    |
|--------------------------|----------------------------------------------------------------------------------------------------|
| CNF-70 On-time           | Displays accumulated power supply time. Information is displayed in [YY/MM/DD Hr: Min (0/00/00 00: 00)] format.                                                   |
| CNF-71 Run-time          | Displays accumulated time of voltage output by operation command input. Information is displayed in [YY/MM/DD Hr: Min (0/00/00 00: 00)] format.                   |
| CNF-72 Time Reset        | Setting 1(Yes) will delete power supply accumulated time (On-time) and operation accumulated time (Run-time) and is displayed as 0/00/00 00:00 format.            |
| CNF-74 Fan time          | Displays accumulated time of inverter cooling fan operation. Information will be displayed in [YY/MM/DD Hr: Min (0/00/00 00: 00)] format.                         |
| CNF-75 Fan Time<br>Reset | Setting 1(Yes) will delete cooling fan operation accumulated time(on-time) and operation accumulated time (Run-time) and will display it in 0/00/00 00:00 format. |

## **6 Learning Protection Features**

Protection features provided by the SX2000 series inverter are categorized into two types: protection from overheating damage to the motor, and protection against the inverter malfunction.

### 6.1 Motor Protection

#### 6.1.1 Electronic Thermal Motor Overheating Prevention (ETH)

ETH is a protective function that uses the output current of the inverter without a separate temperature sensor, to predict a rise in motor temperature to protect the motor based on its heat characteristics.

| Grou<br>p | Code | Name                                               | LCD Display   | Parameter Setting |           | Setting range | Unit |
|-----------|------|----------------------------------------------------|---------------|-------------------|-----------|---------------|------|
| PRT       | 40   | Electronic thermal prevention fault trip selection | ETH Trip Sel  | 0                 | None      | 0-2           | -    |
|           | 41   | Motor cooling fan type                             | Motor Cooling | 0                 | Self-cool | -             | -    |
|           | 42   | Electronic thermal one minute rating               | ETH 1min      | 150               |           | 120-200       | %    |
|           | 43   | Electronic thermal prevention continuous           | ETH Cont      | 120               |           | 50-150        | %    |

Communication

#### **Learning Protection Features**

#### Electronic Thermal (ETH) Prevention Function Setting Details

the protection function.

| Code                 |             | ription                           | netion octang betains                                                                                                    |                       |  |  |  |
|----------------------|-------------|-----------------------------------|----------------------------------------------------------------------------------------------------|-----------------------|--|--|--|
|                      |             | can be selecte<br>ays "E-Therma   | ed to provide motor thermal protectal."                                                                                                    | ction. The LCD screen |  |  |  |
|                      | Setting     |                                   | Function                                                                                                    |                       |  |  |  |
| PRT-40 ETH Trip Sel  | 0 None      |                                   | The ETH function is not activate                                                                                                    | ed.                   |  |  |  |
|                      | 1 Free-Run  |                                   | The inverter output is blocked. The motor coasts to a halt (free-run).                                                                                |                       |  |  |  |
|                      | 2           | Dec                               | The inverter decelerates the mo                                                                                                    | otor to a stop.       |  |  |  |
|                      | Selec       | ct the drive mo                   | de of the cooling fan, attached to                                                                                                    | the motor.            |  |  |  |
|                      | Set         | ting                              | Function                                                                                                    |                       |  |  |  |
|                      | 0 Self-cool |                                   | As the cooling fan is connected to the motor axis, the cooling effect varies, based on motor speed. Most universal induction motors have this design. |                       |  |  |  |
|                      | 1           | Forced-cool                       | Additional power is supplied to operate the cooling fan.                                                                                              |                       |  |  |  |
|                      |             |                                   | This provides extended operation at low speeds.                                                                                                    |                       |  |  |  |
|                      |             |                                   | Motors designed for inverters typically have this design.                                                                                             |                       |  |  |  |
| PRT-41 Motor Cooling |             | Continuous rated curren 100 95 65 | PRT-41=1 PRT-41=0 20                                                                                                    | Frequency (Hz)        |  |  |  |
| PRT-42 ETH 1 min     |             |                                   | t current that can be continuously on the motor-rated current (BAS                                                                                    |                       |  |  |  |
| PRT-43 ETH Cont      |             |                                   | current with the ETH function act                                                                                                    |                       |  |  |  |

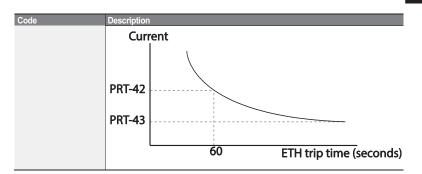

#### 6.1.2 Overload Early Warning and Trip

A warning or fault 'trip' (cutoff) occurs when the motor reaches an overload state, based on the motor's rated current. The amount of current for warnings and trips can be set separately.

| Group | Code | Name                         | LCD Display    | Param      | eter Setting  | Setting range | Unit |
|-------|------|------------------------------|----------------|------------|---------------|---------------|------|
|       | 04   | Load level setting           | Load Duty      | 1          | Heavy<br>Duty | -             | -    |
|       | 17   | Overload warning selection   | OL Warn Select | 1 Yes      |               | 0-1           | -    |
| PRT   | 18   | Overload warning level       | OL Warn Level  | 150        |               | 30-180        | %    |
| PKI   | 19   | Overload warning time        | OL Warn Time   | 10.0       |               | 0-30          | s    |
|       | 20   | Motion at overload trip      | OL Trip Select | 1 Free-Run |               | -             | -    |
|       | 21   | Overload trip level          | OL Trip Level  | 180        |               | 30-200        | %    |
|       | 22   | Overload trip time           | OL Trip Time   | 60.0       |               | 0-60.0        | s    |
| OUT   | 31   | Multi-function relay 1 item  | Relay 1        | 5          | Over Load     |               |      |
| 001   | 33   | Multi-function output 1 item | Q1 Define      | Э          | Over Load     | _             | -    |

#### Overload Early Warning and Trip Setting Details

| Coden            | Desc   | Description      |                                                                                                    |  |  |  |
|------------------|--------|------------------|----------------------------------------------------------------------------------------------------|--|--|--|
|                  | Sele   | ct the load leve | l.                                                                                                    |  |  |  |
|                  | Se     | tting            | Function                                                                                                    |  |  |  |
| PRT-04 Load Duty | 0      | Normal<br>Duty   | Used in underloads, like fans and pumps (overload tolerance: 120% of rated underload current for 1 minute).                        |  |  |  |
|                  | 1      | Heavy Duty       | Used in heavy loads, like hoists, cranes, and parking devices (overload tolerance: 150% of rated heavy load current for 1 minute). |  |  |  |
| PRT-17 OL Warn   | If the | e overload reacl | hes the warning level, the terminal block multi-function                                                                           |  |  |  |

#### **Learning Protection Features**

| Coden                                              | Desc                                                                          | ription                                                                                                    |                                                                                                    |  |  |  |  |
|----------------------------------------------------|-------------------------------------------------------------------------------|----------------------------------------------------------------------------------------------------|----------------------------------------------------------------------------------------------------|--|--|--|--|
| Select                                             |                                                                               | output terminal and relay are used to output a warning signal. If 1 (Yes) is selected, it will operate. If 0 (No) is selected, it will not operate.                                                                                                    |                                                                                                    |  |  |  |  |
| PRT-18 OL Warn<br>Level,<br>PRT-19 OL Warn<br>Time | (OL<br>(OL<br>signation                                                       | When the input current to the motor is greater than the overload warning level OL Warn Level) and continues at that level during the overload warning time (OL Warn Time), the multi-function output (Relay 1, Q1) sends a warning signal. When Over Load is selected at OUT-31 and 33, the multi-function output terminal or relay outputs a signal. The the signal output does not block the inverter output. |                                                                                                    |  |  |  |  |
|                                                    | Select the inverter protective action in the event of an overload fault trip. |                                                                                                    |                                                                                                    |  |  |  |  |
| DDT 00 OL T                                        | Se                                                                            | tting                                                                                                    | Function                                                                                                  |  |  |  |  |
| PRT-20 OL Trip                                     | 0                                                                             | None                                                                                                    | No protective action is taken.                                                                            |  |  |  |  |
| Select                                             | 1 Free-Run blocked an                                                         |                                                                                                    | In the event of an overload fault, inverter output is blocked and the motor will free-run due to inertia. |  |  |  |  |
|                                                    |                                                                               |                                                                                                    | If a fault trip occurs, the motor decelerates and stops.                                                  |  |  |  |  |
| PRT-21 OL Trip<br>Level,<br>PRT-22 OL Trip<br>Time | over                                                                          | When the current supplied to the motor is greater than the preset value at the overload trip level (OL Trip Level) and continues to be supplied during the overload trip time (OL Trip Time), the inverter output is either blocked according to the preset mode from PRT- 17 or slows to a stop after deceleration.                                                                                            |                                                                                                    |  |  |  |  |

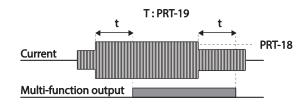

#### Note

186

Overload warnings warn of an overload before an overload fault trip occurs. The overload warning signal may not work in an overload fault trip situation, if the overload warn level (OL Warn Level) and the overload warn time (OL Warn Time) are set higher than the overload trip level (OL Trip Level) and overload trip time (OL Trip Time).

### 6.1.3 Stall Prevention and Flux Braking

The stall prevention function is a protective function that prevents motor stall caused by overloads. If a motor stall occurs due to an overload, the inverter operation frequency is adjusted automatically. When stall is caused by overload, high currents are induced in the motor may cause motor overheat or damage the motor and interrupt operation of the motor-driven devices.

To protect the motor from overload faults, the inverter output frequency is adjusted automatically, based on the size of load.

| Group | Code | Name                              | LCD Display   | Pa  | rameter Setting | Setting range                         | Unit |
|-------|------|-----------------------------------|---------------|-----|-----------------|---------------------------------------|------|
|       | 50   | Stall prevention and flux braking | Stall Prevent | 00  | 00*             | -                                     | bit  |
|       | 51   | Stall frequency 1                 | Stall Freq 1  | 60  | .00             | Start frequency–<br>Stall Freq 1      | Hz   |
|       | 52   | Stall level 1                     | Stall Level 1 | 18  | 0               | 30-250                                | %    |
|       | 53   | Stall frequency 2                 | Stall Freq 2  | 60  | .00             | Stall Freq 1–Stall<br>Freq 3          | Hz   |
| PRT   | 54   | Stall level 2                     | Stall Level 2 | 18  | 0               | 30-250                                | %    |
|       | 55   | Stall frequency 3                 | Stall Freq 3  | 60  | .00             | Stall Freq 2–Stall<br>Freq 4          | Hz   |
|       | 56   | Stall level 3                     | Stall Level 3 | 180 |                 | 30-250                                | %    |
|       | 57   | Stall frequency 4                 | Stall Freq 4  | 60  | .00             | Stall Freq 3–<br>Maximum<br>frequency | Hz   |
|       | 58   | Stall level 4                     | Stall Level 4 | 18  | 0               | 30-250                                | %    |
| OUT   | 31   | Multi-function relay 1 item       | Relay 1       | 0   | Ctall           |                                       |      |
| OUT   | 33   | Multi-function output 1 item      | Q1 Define     | 9   | Stall           | -                                     | - 1  |

Communication

#### **Learning Protection Features**

#### Stall Prevention Function and Flux Braking Setting Details

|      | <u> </u>                                                                                                    |
|------|----------------------------------------------------------------------------------------------------|
| Code | Description                                                                                                    |
|      | Stall prevention can be configured for acceleration, deceleration, or while operating a motor at constant speed. When the top LCD segment is on, the corresponding bit is set. When the bottom LCD segment is on, the corresponding bit is off. |

| Item       | Bit Status (On) | Bit Status (Off) |
|------------|-----------------|------------------|
| LCD keypad |                 |                  |
|            |                 |                  |

|       | Se    | tting |       | Function                              |
|-------|-------|-------|-------|---------------------------------------|
| Bit 4 | Bit 3 | Bit 2 | Bit 1 | Fullction                             |
|       |       |       | ✓     | Stall protection during acceleration  |
|       |       | ✓     |       | Stall protection while operating at a |
|       |       |       |       | constant speed                        |
|       | ✓     |       |       | Stall protection during deceleration  |
| ✓     |       |       |       | Flux braking during deceleration      |

#### PRT-50 Stall Prevent

| Setting | 9                                                              | Function                                                                                                    |
|---------|----------------------------------------------------------------|----------------------------------------------------------------------------------------------------|
| 0001    | Stall protection<br>during<br>acceleration                     | If inverter output current exceeds the preset stall level (PRT- 52, 54, 56, 58) during acceleration, the motor stops accelerating and starts decelerating. If current level stays above the stall level, the motor decelerates to the start frequency (DRV-19). If the current level causes deceleration below the preset level while operating the stall protection function, the motor resumes acceleration. |
| 0010    | Stall protection<br>while operating<br>at constant<br>speed    | Similar to stall protection function during acceleration, the output frequency automatically decelerates when the current level exceeds the preset stall level while operating at constant speed. When the load current decelerates below the preset level, it resumes acceleration.                                                                                                    |
| 0100    | Stall protection<br>during<br>deceleration                     | The inverter decelerates and keeps the DC link voltage below a certain level to prevent an over voltage fault trip during deceleration. As a result, deceleration times can be longer than the set time depending on the load.                                                                                                    |
| 1000    | Flux braking during deceleration                               | When using flux braking, deceleration time may be reduced because regenerative energy is expended at the motor.                                                                                                    |
| 1100    | Stall protection<br>and flux braking<br>during<br>deceleration | Stall protection and flux braking operate together during deceleration to achieve the shortest and most stable deceleration performance.                                                                                                    |

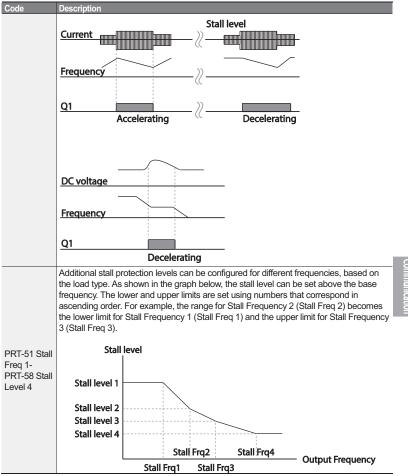

#### **Learning Protection Features**

#### Note

Stall protection and flux braking operate together only during deceleration. Turn on the third and fourth bits of PRT-50 (Stall Prevention) to achieve the shortest and most stable deceleration performance without triggering an overvoltage fault trip for loads with high inertia and short deceleration times. Do not use this function when frequent deceleration of the load is required, as the motor can overheat and may be damaged easily.

#### ① Caution

- Use caution when decelerating while using stall protection as depending on the load, the deceleration time can take longer than the time set. Acceleration stops when stall protection operates during acceleration. This may make the actual acceleration time longer than the preset acceleration time.
- When the motor is operating, Stall Level 1 applies and determines the operation of stall protection.

Input open-phase protection

## 6.2 Inverter and Sequence Protection

#### 6.2.1 Open-phase Protection

Open-phase protection is used to prevent overcurrent levels induced at the inverter inputs due to an open-phase within the input power supply. Open-phase output protection is also available. An open-phase at the connection between the motor and the inverter output may cause the motor to stall, due to a lack of torque.

| Group | Code | Name                                   | LCD Display       | Parameter Setting | Setting range | Unit |
|-------|------|----------------------------------------|-------------------|-------------------|---------------|------|
| PRT   | 05   | Input/output open-<br>phase protection | Phase Loss<br>Chk | 11                | -             | bit  |
| FKI   | 06   | Open-phase input voltage band          | IPO V Band        | 40                | 1-100 V       | V    |

#### Input and Output Open-phase Protection Setting Details

|                                                | displayed different | ly. When the top LCD | g, input and output configurations are segment is On, the corresponding bit nent is On, the corresponding bit is set |  |  |  |  |
|------------------------------------------------|---------------------|----------------------|----------------------------------------------------------------------------------------------------|--|--|--|--|
|                                                | Item                | Bit status (On)      | Bit status (Off)                                                                                                    |  |  |  |  |
| PRT-05 Phase Loss<br>Chk,<br>PRT-06 IPO V Band | LCD keypad          |                      |                                                                                                    |  |  |  |  |
| FKT-00 IFO V Ballu                             |                     |                      |                                                                                                    |  |  |  |  |
| Setting Function                               |                     |                      |                                                                                                    |  |  |  |  |
|                                                | Bit 2               | Bit 1                | runction                                                                                                    |  |  |  |  |
|                                                |                     | ✓                    | Output open-phase protection                                                                                         |  |  |  |  |

**Learning Protection Features** 

### 6.2.2 External Trip Signal

Set one of the multi-function input terminals to 4 (External Trip) to allow the inverter to stop operation when abnormal operating conditions arise.

| Group | Code  | Name                                   | LCD Display              | Parameter Setting |               | Setting range | Unit |
|-------|-------|----------------------------------------|--------------------------|-------------------|---------------|---------------|------|
|       | 65-71 | Px terminal setting options            | Px Define<br>(Px: P1-P7) | 4                 | External Trip | 0-54          | -    |
| IN    | 87    | Multi-function input contact selection | DI NC/NO<br>Sel          |                   |               | -             | bit  |

**External Trip Signal Setting Details** 

| Code                  | Description                                     |               |         |                    |         |                   |        |        |         |    |    |         |
|-----------------------|-------------------------------------------------|---------------|---------|--------------------|---------|-------------------|--------|--------|---------|----|----|---------|
| IN-87 DI NC/NO<br>Sel | Selects the operates as operates as The corresp | an A<br>a B c | contact | ct (Nor<br>t (Norn | mally C | Open).<br>(losed) | If the | mark i | s at th |    |    | (0), it |
|                       | Bit 11 10 9 8 7 6 5 4 3 2 1                     |               |         |                    |         |                   |        |        | 1       |    |    |         |
|                       | Terminal                                        |               |         |                    |         | P7                | P6     | P5     | P4      | P3 | P2 | P1      |

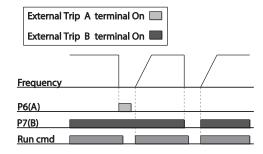

When the inverter input current exceeds the rated current, a protective function is activated to prevent damages to the inverter based on inverse proportional characteristics.

| Group | Code | Name                    | LCD Display | Parameter | Setting | Setting range | Unit |
|-------|------|-------------------------|-------------|-----------|---------|---------------|------|
| OUT   | 31   | Multi-function relay 1  | Relay 1     |           | 101     |               |      |
| 001   | 33   | Multi-function output 1 | Q1 Define   | O         | IOL     | -             | -    |

#### Note

A warning signal output can be provided in advance by the multi-function output terminal before the inverter overload protection function (IOLT) operates. When the overcurrent time reaches 60% of the allowed overcurrent (150%, 1 min), a warning signal output is provided (signal output at 150%, 36sec).

#### 6.2.4 Speed Command Loss

When setting operation speed using an analog input at the terminal block, communication options, or the keypad, speed command loss setting can be used to select the inverter operation for situations when the speed command is lost due to the disconnection of signal cables.

| Group | Code | Name                                      | LCD Display      | Parameter Setting |            | Setting range                         | Unit |
|-------|------|-------------------------------------------|------------------|-------------------|------------|---------------------------------------|------|
|       | 12   | Speed command loss operation mode         | Lost Cmd<br>Mode | 1                 | Free-Run   | -                                     | 1    |
|       | 13   | Time to determine speed command loss      | Lost Cmd Time    | 1.0               |            | 0.1-120                               | s    |
| PRT   | 14   | Operation frequency at speed command loss | Lost Preset F    | 0.00              |            | Start<br>frequency–<br>Max. frequency | Hz   |
|       | 15   | Analog input loss decision level          | Al Lost Level    | 0                 | Half of x1 |                                       | -    |
| OUT   | 31   | Multi-function Relay 1                    | Relay 1          | 13                | Lost       |                                       |      |
| 001   | 33   | Multi-function output 1                   | Q1 Define        | 13                | Command    | -                                     | _    |

**Learning Protection Features** 

#### **Speed Command Loss Setting Details**

| Code                                               | Descript                                                                   | tion                  |                                                                                                    |  |  |
|----------------------------------------------------|----------------------------------------------------------------------------|-----------------------|----------------------------------------------------------------------------------------------------|--|--|
|                                                    |                                                                            | ions when specific mo | ed commands are lost, the inverter can be configured to ode:                                                                                                    |  |  |
|                                                    | Setting                                                                    | 1                     | Function                                                                                                    |  |  |
|                                                    | 0                                                                          | None                  | The speed command immediately becomes the operation frequency without any protection function.                                                                                                    |  |  |
|                                                    | 1                                                                          | Free-Run              | The inverter blocks output. The motor performs in free-run condition.                                                                                                    |  |  |
| PRT-12 Lost<br>Cmd Mode                            | 2                                                                          | Dec                   | The motor decelerates and then stops at the time set at PRT-07 (Trip Dec Time).                                                                                                    |  |  |
|                                                    | 3                                                                          | Hold Input            | The inverter calculates the average input value for 10 seconds before the loss of the speed command and uses it as the speed reference.                                                                                                    |  |  |
|                                                    | 4                                                                          | Hold Output           | The inverter calculates the average output value for 10 seconds before the loss of the speed command and uses it as the speed reference.                                                                                                    |  |  |
|                                                    | 5 Lost Preset The inverter operates at the frequency set at PRT-Preset F). |                       |                                                                                                    |  |  |
|                                                    | input.                                                                     |                       | and decision time for speed command loss when using analog                                                                                                    |  |  |
| PRT-15 AI<br>Lost Level,<br>PRT-13 Lst<br>Cmd Time | 0                                                                          | Half of x1            | Based on the values set at IN-08 and IN-12, protective operation starts when the input signal is reduced to half of the initial value of the analog input set using the speed command (DRV-07) and it continues for the time (speed loss decision time) set at PRT- 13 (Lost Cmd Time). For example, set the speed command to 2 (V1) at the 07 code in the DRV group, and IN-06 (V1 Polarity) to 0 (Unipolar). When the voltage input drops to less than half of the value set at IN-08 (V1 Volt x 1), the protective function is activated. |  |  |
|                                                    | 1                                                                          | Below x1              | The protective operation starts when the signal becomes smaller than the initial value of the analog input set by the speed command and it continues for the speed loss decision time set at PRT-13 (Lost Cmd Time). Codes IN-08 and IN-12 are used to set the standard values.                                                                                                    |  |  |
| PRT-14 Lost<br>Preset F                            | Cmd M                                                                      | ode) to 5 (Los        | eed commands are lost, set the operation mode (PRT-12 Lost t Preset). This operates the protection function and sets the peration can continue.                                                                                                    |  |  |

Set PRT-15 (Al Lost Level) to 1 (Below x 1), PRT-12 (Lost Cmd Mode) to 2 (Dec), and PRT-13 (Lost Cmd Time) to 5 sec. Then it operates as follows:

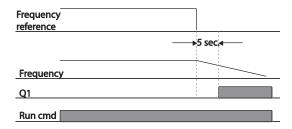

#### Note

If speed command is lost while using communication options or the integrated RS-485 communication, the protection function operates after the command loss decision time set at PRT-13 (Lost Cmd Time) is passed.

195

### 6.2.5 Dynamic Braking (DB) Resistor Configuration

For SX2000 series, the braking resistor circuit is integrated inside the inverter.

| Group | Code | Name                           | LCD Display | Parameter Setting |          | Setting range | Unit |
|-------|------|--------------------------------|-------------|-------------------|----------|---------------|------|
| PRT   | 66   | Braking resistor configuration | DB Warn %ED | 10                |          | 0-30          | %    |
| OUT   | 31   | Multi-function relay 1 item    | Relay 1     | 24                | DB       |               |      |
| OUT   | 33   | Multi-function output 1 item   | Q1 Define   | 31                | Warn %ED | -             | -    |

| Dynamic Breaking F    | Resistor Setting Details                                                                                                    |
|-----------------------|----------------------------------------------------------------------------------------------------|
| Code                  | Description                                                                                                    |
|                       | Set braking resistor configuration (%ED: Duty cycle). Braking resistor configuration sets the rate at which the braking resistor operates for one operation cycle. The maximum time for continuous braking is 15 sec and the braking resistor signal is not output from the inverter after the 15 sec period has expired. An example of braking resistor set up is as follows: |
|                       | $\%ED = \frac{T\_dec}{T\_acc + T\_steady + T\_dec + T\_stop} \times 100\%$                                                                                                    |
| PRT-66 DB<br>Warn %ED | Frequency T_acc T_steady 1 T_dec T_stop                                                                                                    |
|                       | [Example 1]                                                                                                    |
|                       | $\%ED = \frac{T\_dec}{T\_dec + T\_steady1 + T\_acc + T\_steady2} \times 100\%$ Frequency $T\_dec$ $T\_dec$ $T\_acc$                                                                                                    |
|                       | T_steady 1 T_steady 2                                                                                                    |

[Example 2]

| Code | Description                                                                                                    |
|------|----------------------------------------------------------------------------------------------------|
|      |                                                                                                    |
|      | T_acc: Acceleration time to set frequency                                                                                                    |
|      | T_steady: Constant speed operation time at set frequency                                                                                                    |
|      | T_dec: Deceleration time to a frequency lower than constant speed operation or the stop time from constant speed operation frequency     T stop: Stop time until operation resumes |

### ① Caution

Do not set the braking resistor to exceed the resistor's power rating. If overloaded, it can overheat and cause a fire. When using a resistor with a heat sensor, the sensor output can be used as an external trip signal for the inverter's multi-function input.

Communication

### 6.3 Underload Fault Trip and Warning

| Grou<br>p | Cod<br>e | Name                        | LCD Display     | Parameter Setting |             | Setting range | Unit |
|-----------|----------|-----------------------------|-----------------|-------------------|-------------|---------------|------|
|           | 04       | Load level selection        | Load Duty       | 0                 | Normal Duty | -             | -    |
|           | 25       | Underload warning selection | UL Warn Sel     | 1                 | Yes         | 0-1           | -    |
|           | 26       | Underload warning time      | UL Warn<br>Time |                   |             | 0-600         | sec  |
| PRT       | 27       | Underload trip selection    | UL Trip Sel     | 1                 | Free-Run    | -             | -    |
|           | 28       | Underload trip timer        | UL Trip Time    | 30.0              |             | 0-600         | sec  |
|           | 29       | Underload upper limit level | UL LF Level     | 30                |             | 10-100        | %    |
|           | 30       | Underload lower limit level | UL BF Level     | 30                |             | 10-100        | %    |

#### **Under Load Trip and Warning Setting Details**

| Code                                              | Description                                                                                                    |  |  |  |  |
|---------------------------------------------------|----------------------------------------------------------------------------------------------------|--|--|--|--|
|                                                   | Sets the inverter operation mode for situations when an underload trip occurs. If set to 1 (Free-Run), the output is blocked in an underload fault trip situation. If set to 2 (Dec), the motor decelerates and stops when an underload trip occurs. At PRT-27, the underload rate is decided based on twice the operation frequency of the motor's rated slip speed (BAS-12 Rated Slip).                                                                                                    |  |  |  |  |
|                                                   | Output current                                                                                                    |  |  |  |  |
| PRT-27 UL Trip Sel                                | PRT-29  Output frequency  Rated slip ×2  Base frequency                                                                                                    |  |  |  |  |
| PRT-25 UL Wam<br>Sel                              | Select the underload warning options. Set the multi-function output terminals (at OUT-31 and 33) to 7 (Underload). The warning signals are output when an underload condition arises.                                                                                                    |  |  |  |  |
| PRT-26 UL Warn<br>Time,<br>PRT-28 UL Trip<br>Time | The protection function operates when the underload level condition explained bove is maintained for a set warning time or fault trip time. This function does ot operate if energy-saving operation is activated at ADV-50 (E-Save Mode). A PRT-28, the underload rate is decided based on the base frequency set at PRV-18 (Base Freq). When variable torque is required (for example, for fans or umps), set PRT-04 (Load Duty) to 0 (Normal Duty). For loads operated at onstant torques, like elevators and conveyors, set PRT-04 to 1 (Heavy Duty). |  |  |  |  |

#### 6.3.1 Fan Fault Detection

BF Level

| Group | Code | Name                        | LCD Display   | Parameter Setting |              | Setting range | Unit |
|-------|------|-----------------------------|---------------|-------------------|--------------|---------------|------|
| PRT   | 79   | Cooling fan fault selection | FAN Trip Mode | 0                 |              | Trip          |      |
| OUT   | 31   | Multi-function relay 1      | Relay 1       | 0                 | FAN Warning  |               |      |
| OUT   | 33   | Multi-function output 1     | Q1 Define     | 0                 | FAIN Walling |               | -    |

#### Fan Fault Detection Setting Details

| Code                             | Descrip | Description                                                                                                    |                                                                                                    |  |  |  |
|----------------------------------|---------|----------------------------------------------------------------------------------------------------|----------------------------------------------------------------------------------------------------|--|--|--|
|                                  | Set the | cooling fan fault                                                                                                    | mode.                                                                                                    |  |  |  |
|                                  | Settin  | g                                                                                                    | Function                                                                                                    |  |  |  |
| PRT-79 FAN Trip<br>Mode          | 0 Trip  |                                                                                                    | The inverter output is blocked and the fan trip is displayed when a cooling fan error is detected.                                |  |  |  |
|                                  | 1       | Warning                                                                                                    | When OUT33 (Q1 Define) and OUT31 (Relay1) are set to 8 (FAN Warning), the fan error signal is output and the operation continues. |  |  |  |
| OUT33 Q1 Define,<br>OUT31 Relay1 | and ope | When the code value is set to 8 (FAN Warning), the fan error signal is output and operation continues. However, when the inverter inside temperature rises above a certain level, output is blocked due to activation of overheat protection. |                                                                                                    |  |  |  |

**Learning Protection Features** 

#### 6.3.2 Lifetime diagnosis of components

Registering a capacitance reference for inspection

#### Note

To perform a capacitor diagnosis, a capacitance reference must be measured and registered by setting PRT-61 (CAP Diag) to 1 (Ref Diag) when the inverter is used for the first time. The measured reference value is saved at PRT-63 and is used asthe reference for the capacitor life diagnosis.

Refer to the following instructions to measure a reference capacitance.

- 1 Set an appropriate capacitor diagnosis current based on the inverter's rated output at PRT-60 (CAP DiagCurr).
- The capacitor diagnosis current is a direct current that is applied to the capacitor for inspection, and is defined asin a percentage of the rated inverter output. Because the value is defined based on the inverter output, set an appropriate value if the motor has smaller rated current.
- 2 At PRT-62 (CAP Exchange Level), set the capacitor replacement warning level to a value between 50.0% and 95.0%
- 3 Set PRT-61 (CAP Diag) to "1" (Ref Diag). Then, the direct current set at PRT-60 (CAP DiagCurr)is output.
  - The capacitor diagnosis is only available when the inverter is stopped.
  - If PRT-61is set to 1 (Ref Diag), the displayed value at PRT-63 reflects 100% of the measured capacitance.
  - If you plan to perform a capacitor diagnosis using PRT-61(CAP Diag), the initial capacitance
    must be measured when the inverter is used for the first time. A capacitance measured on a
    used inverter leads to inaccurate inspection results due to an incorrect reference capacitance
    value.
- 4 Turn off the input to the inverter.
- 5 Turn on the inverter when a low voltage trip (LVT) occurs.
- 6 View the value displayed at PRT-63 (CAP Diag Level). When PRT-61 is set to "1" (Ref Diag), PRT-63 displaySx2000% of the capacitance.

#### [Main Capacitor Diagnosis details]

| Group | Code | Name                               | LCD Display   | Setting value | Se | tting Range | Unit |
|-------|------|------------------------------------|---------------|---------------|----|-------------|------|
|       | 60   | Capacitance Diagnose current Level | CAP. DiagPerc | 0.0           | 10 | .0-100.0    | %    |
| PRT   |      | CAP. Diagnosis mode                | CAP. Diag     |               | 0  | None        |      |
|       | 61   |                                    |               | 0             | 1  | Ref Diag    | %    |
|       |      |                                    |               | ŭ             | 2  | Pre Diag    | /0   |
|       |      |                                    |               |               | 3  | Init Diag   |      |

201

| Group | Code | Name                  | LCD Display           | Setting value | Setting Range | Unit |
|-------|------|-----------------------|-----------------------|---------------|---------------|------|
|       | 62   | CAP Exchange<br>Level | CAP Exchange<br>Level | 0             | 50.0 ~ 95.0   | %    |
|       | 63   | CAP Diag Level        | CAP Diag<br>Level     | 0             | 0.0 ~ 100.0   | %    |

#### Inspecting the capacitor life and initializing the capacitance reference

Refer to the following instructions to inspect the capacitor life and initialize the capacitance reference.

#### Note

To perform a capacitor diagnosis, a capacitance reference must be measured and registered by setting PRT-61 (CAP Diag) to 1 (Ref Diag) when the inverter is used for the first time. The measured reference value is registered at PRT-63, and is used asthe reference for the capacitor life diagnosis.

- 1 On an inverter whose run time has reached the cumulated time for capacitor replacement, set PRT-61 (CAP Diag) to 2 (Pre Diag).
- 2 Check the value displayed at PRT-63 (CAP Diag Level). If the value displayed at PRT-63 is smaller than the value set at PRT-62 (CAP. Level 1), a capacitor replacement warning (CAP Exchange) will occur.
- 3 While the capacitor replacement warning continues, confirm that the first bit at PRT-89 (Inverter State) is set
- 4 Set PRT-62 to 0.0%. The capacitor replacement warning (CAP Exchange) will be released.
- 5 Set PRT-61 to 3 (CAP. Init) and make sure that the value displayed at PRT-63has changed to 0.0%.

#### Lifetime diagnosis for fans

Enter the PRT-87(Fan exchange warning level) code (%). After the selected usage (%) is reached (out of 50,000 hours), the fan exchange warning message will appear in the multi-functional output or keypad.

The total fan usage level (%) appears at PRT-86. When exchanging fans, you may initialize the accumulated value to 0 by setting the CNF-75 (Initializing accumulated time for cooling fans) to 1.

| Group | Code            | Name                            | LCD Display   | Setting value |     | Setting Range | Unit |
|-------|-----------------|---------------------------------|---------------|---------------|-----|---------------|------|
| PRT   | 86              | Accumulated percentof fan usage | FAN Time Perc | 0.0           |     | 0.0-6553.5    | %    |
|       | 87              | Fan exchange warning            | FAN Exchange  | 90.0          |     | 0.0-100.0     | %    |
| CNF   | 75              | Initialize operation time       | FAN Time Rst  | 0             | No  |               |      |
|       | of cooling fans |                                 | TAN TIME NS   | 1             | Yes | ] -           | _    |

Sx2000 AC Drive ( 30 kW HD to 90 kW ND )

#### **Learning Protection Features**

| Group | Code | Name                    | LCD Display | Setting | g value         | Setting Range | Unit |
|-------|------|-------------------------|-------------|---------|-----------------|---------------|------|
|       | 31   | Multi-function relay 1  | Relay 1     |         |                 |               | -    |
| OUT   | 32   | Multi-function relay 2  | Relay 2     | 38      | FAN<br>Exchange |               |      |
|       | 33   | Multi-function output 1 | Q1 Define   |         |                 |               |      |

#### 6.3.3 Low Voltage Fault Trip

When inverter input power is lost and the internal DC link voltage drops below a certain voltage level, the inverter stops output and a low voltage trip occurs.

| Group | Code | Name                                 | LCD Display | Parameter Setting |             | Setting range | Unit |
|-------|------|--------------------------------------|-------------|-------------------|-------------|---------------|------|
| PRT   | 81   | Low voltage trip decision delay time | LVT Delay   | 0.0               |             | 0-60          | sec  |
| OUT   | 31   | Multi-function relay 1               | Relay 1     | 11                | Low Voltage |               |      |
| 001   | 33   | Multi-function output 1              | Q1 Define   | 11                | Low voltage |               | -    |

#### Low Voltage Fault Trip Setting Details

| Code             | Description                                                                                                    |
|------------------|----------------------------------------------------------------------------------------------------|
| PRT-81 LVT Delay | If the code value is set to 11 (Low Voltage), the inverter stops the output first when a low voltage trip condition arises, then a fault trip occurs after the low voltage trip decision time is passed. The warning signal for a low voltage fault trip can be provided using the multi-function output or a relay. However, the low voltage trip delay time (LVT Delay time) does not apply to warning signals. |

### 6.3.4 Output Block by Multi-Function Terminal

When the multi-function input terminal is set as the output block signal terminal and the signal is input to the terminal, then the operation stops.

| Grou | p Code | Name                        | LCD Display              | Parameter Setting |    | Setting range | Unit |
|------|--------|-----------------------------|--------------------------|-------------------|----|---------------|------|
| IN   | 65-71  | Px terminal setting options | Px Define(Px: P1-<br>P7) | 5                 | BX | 0-54          | -    |

#### **Output Block by Multi-Function Terminal Setting Details**

| When the operation of the multi-function input terminal is set to 5 (BX) and is turned on during operation, the inverter blocks the output and 'BX' is displayed on the keypad display. While 'BX' is displayed on the keypad screen, the inverter's operation information including the operation frequency and current at the time of BX signal can be monitored. The inverter requires operation when the DX terminal turns off and operation control is input. | Code               | Description                                                                                                    |
|----------------------------------------------------------------------------------------------------|--------------------|----------------------------------------------------------------------------------------------------|
| when the BX terminal turns on and operation command is input.                                                                                                    | IN-65-71 Px Define | turned on during operation, the inverter blocks the output and 'BX' is displayed on the keypad display. While 'BX' is displayed on the keypad screen, the inverter's operation information including the operation frequency and current |

#### 6.3.5 Trip Status Reset

Restart the inverter using the keypad or analog input terminal, to reset the trip status.

| Group | Code  | Name                        | LCD Display              | Parameter Setting |     | Setting range | Unit |
|-------|-------|-----------------------------|--------------------------|-------------------|-----|---------------|------|
| IN    | 65-71 | Px terminal setting options | Px Define(Px: P1-<br>P7) | 3                 | RST | 0-54          | -    |

#### **Trip Status Reset Setting Details**

| Code               | Description                                                                                                    |
|--------------------|----------------------------------------------------------------------------------------------------|
| IN-65-71 Px Define | Press [Stop/Reset] key on the keypad or use the multi-function input terminal to restart the inverter. Set the multi-function input terminal to 3 (RST) and turn on the terminal to reset the trip status. |

#### 6.3.6 Inverter Diagnosis State

Check the diagnosis of components or devices for inverter to check if they need to be replaced.

| Group | Code | Name                               | LCD Display    | Parameter<br>Setting | Setting Range |             | Unit |
|-------|------|------------------------------------|----------------|----------------------|---------------|-------------|------|
|       |      | CAP. FAN                           |                |                      | Bit           | 00-10       |      |
| PRT   | 89   | - /                                | Inverter State |                      | 00            | -           | Bit  |
| PKI   | 09   | replacement warning Inverter State | CAP Warning    | DIL                  |               |             |      |
|       |      | warning                            |                |                      | 10            | FAN Warning |      |

#### 6.3.7 Operation Mode on Option Card Trip

Option card trips may occur when an option card is used with the inverter. Set the operation mode for the inverter when a communication error occurs between the option card and the inverter body, or when the option card is detached during operation.

| Group | Code    | Name                               | LCD Display   | Parameter Setting |          | Setting range | Unit |
|-------|---------|------------------------------------|---------------|-------------------|----------|---------------|------|
|       | 180 1 ' | Operation mode on option card trip | Opt Trip Mode | 0                 | None     | 0-3           |      |
| PRT   |         |                                    |               | 1                 | Free-Run |               | -    |
|       |         |                                    |               | 2                 | Dec      |               |      |

#### Operation Mode on Option Trip Setting Details

| Code            | Description |          |                                                                                   |  |  |  |  |  |  |
|-----------------|-------------|----------|-----------------------------------------------------------------------------------|--|--|--|--|--|--|
|                 | Setting     |          | Function                                                                          |  |  |  |  |  |  |
| PRT-80 Opt Trip | 0           | None     | No operation                                                                      |  |  |  |  |  |  |
| Mode            | 1           | Free-Run | The inverter output is blocked and fault trip information is shown on the keypad. |  |  |  |  |  |  |

**Learning Protection Features** 

| Code | Description |     |                                                                   |  |  |
|------|-------------|-----|-------------------------------------------------------------------|--|--|
|      | 2           | Dec | The motor decelerates to the value set at PRT-07 (Trip Dec Time). |  |  |

#### 6.3.8 No Motor Trip

If an operation command is run when the motor is disconnected from the inverter output terminal, a 'no motor trip' occurs and a protective operation is performed by the system.

| Group | Code | Name                        | LCD Display    | Parameter Setting |      | Setting range | Unit |
|-------|------|-----------------------------|----------------|-------------------|------|---------------|------|
| PRT   | 31   | Operation on no motor trip  | No Motor Trip  | 0                 | None | -             | -    |
|       | 32   | No motor trip current level | No Motor Level | 5                 |      | 1-100         | %    |
|       | 33   | No motor detection time     | No Motor Time  | 3.0               |      | 0.1-10        | s    |

#### No Motor Trip Setting Details

| Code             | Description                                                                      |
|------------------|----------------------------------------------------------------------------------|
| PRT-32 No Motor  | If the output current value [based on the rated current (BAS-13)] is lower than  |
| Level, PRT-33 No | the value set at PRT-32 (No Motor Level), and if this continues for the time set |
| Motor Time       | at PRT-33 (No Motor Time), a 'no motor trip' occurs.                             |

#### ① Caution

If BAS-07 (V/F Pattern) is set to 1 (Square), set PRT-32 (No Motor Level) to a value lower than the factory default. Otherwise, 'no motor trip' due to a lack of output current will result when the 'no motor trip' operation is set.

#### 6.3.9 Low voltage trip 2

If you set the PRT-82(LV2 Selection) code to Yes (1), the trip notification is displayed when a low voltage trip occurs. In this case, even if the voltage of the DC Link condenser is higher than the trip level, the LV2 trip will not be retrieved. To retrieve the trip, reset the inverter. The trip history will not be saved.

| Group | Code | Name          | LCD Display | Parameter<br>Setting | Setting Range | Unit |
|-------|------|---------------|-------------|----------------------|---------------|------|
| PRT   | 82   | LV2 Selection | LV2 Enable  | Yes(1)               | 0/1           | -    |

# 6.4 Fault/Warning List

The following list shows the types of faults and warnings that can occur while using the SX2000 inverter. Please refer to 6 <u>Learning Protection Features</u> on page <u>183</u> for details about faults and warnings.

| Category       |              | LCD Display     | Details                                 |  |  |
|----------------|--------------|-----------------|-----------------------------------------|--|--|
|                |              | Over Current1   | Over current trip                       |  |  |
|                |              | Over Voltage    | Over voltage trip                       |  |  |
|                |              | External Trip   | Trip due to an external signal          |  |  |
|                |              | NTC Open        | Temperature sensor fault trip           |  |  |
|                |              | Over Current2   | ARM short current fault trip            |  |  |
|                |              | Option Trip-x*  | Option fault trip*                      |  |  |
|                |              | Over Heat       | Over heat fault trip                    |  |  |
|                |              | Out Phase Open  | Output open-phase fault trip            |  |  |
|                |              | In Phase Open   | Input open-phase fault trip             |  |  |
|                | Latch type   | Inverter OLT    | Inverter overload fault trip            |  |  |
|                |              | Ground Trip     | Ground fault trip                       |  |  |
|                |              | Fan Trip        | Fan fault trip                          |  |  |
|                |              | E-Thermal       | Motor overheat fault trip               |  |  |
| Major fault    |              | Pre-PID Fail    | Pre-PID operation failure               |  |  |
|                |              | IO Board Trip   | IO Board connection fault trip          |  |  |
|                |              | Ext-Brake       | External brake fault trip               |  |  |
|                |              | No Motor Trip   | No motor fault trip                     |  |  |
|                |              | Low Voltage 2   | Low voltage fault trip during operation |  |  |
|                |              | ParaWrite Trip  | Write parameter fault trip              |  |  |
|                |              | Low Voltage     | Low voltage fault trip                  |  |  |
|                | Lavial trans | BX              | Emergency stop fault trip               |  |  |
|                | Level type   | Lost Command    | Command loss trip                       |  |  |
|                |              | Safety A(B) Err | Safety A(B) contact trip                |  |  |
|                |              | EEP Err         | External memory error                   |  |  |
|                | Hardware     | ADC Off Set     | Analog input error                      |  |  |
|                | damage       | Watch Dog-1     | CPU Watch Dog fault trip                |  |  |
|                |              | Watch Dog-2     | CPO Water Dog lault trip                |  |  |
| Minor fault    |              | Overload        | Motor overload fault trip               |  |  |
| WIII IOI Tault |              | Underload       | Motor underload fault trip              |  |  |
|                |              | Lost Command    | Command loss fault trip warning         |  |  |
|                |              | Overload        | Overload warning                        |  |  |
|                |              | Underload       | Underload warning                       |  |  |
|                |              | Inverter OLT    | Inverter overload warning               |  |  |
| Warning        |              | Fan Warning     | Fan operation warning                   |  |  |
| 3              |              | DB Warn %ED     | Braking resistor braking rate warning   |  |  |
|                |              | Retry Tr Tune   | Rotor time constant tuning error        |  |  |
|                |              | CAP Exchange    | Capacitor replacement warning           |  |  |
|                |              | FAN Exchange    | Fan replacement warning                 |  |  |

<sup>\*</sup> Applies only when an option board is used.

# 7 RS-485 Communication Features

This section in the user manual explains how to control the inverter with a PLC or a computer over a long distance using the RS-485 communication features. To use the RS-485 communication features, connect the communication cables and set the communication parameters on the inverter. Refer to the communication protocols and parameters to configure and use the RS-485 communication features.

### 7.1 Communication Standards

Following the RS-485 communication standards, SX2000 products exchange data with a PLC and computer. The RS-485 communication standards support the Multi-drop Link System and offer an interface that is strongly resistant to noise. Please refer to the following table for details about the communication standards.

| Item                                                 | Standard                                                                               |
|------------------------------------------------------|----------------------------------------------------------------------------------------|
| Communication method/<br>Transmission type           | RS-485/Bus type, Multi-drop Link System                                                |
| Inverter type name                                   | SX2000                                                                                 |
| Number of connected inverters/ Transmission distance | Maximum of 16 inverters / Maximum1,200m (recommended distance: within 700m)            |
| Recommended cable size                               | 0.75mm², (18AWG), Shielded Type Twisted-Pair (STP) Wire                                |
| Installation type                                    | Dedicated terminals (S+/S-/SG) on the control terminal block                           |
| Power supply                                         | Supplied by the inverter - insulated power source from the inverter's internal circuit |
| Communication speed                                  | 1,200/2,400/9,600/19,200/38,400/57,600/115,200 bps                                     |
| Control procedure                                    | Asynchronous communications system                                                     |
| Communication system                                 | Half duplex system                                                                     |
| Character system                                     | Modbus-RTU: Binary                                                                     |
| Stop bit length                                      | 1-bit/2-bit                                                                            |
| Frame error check                                    | 2 bytes                                                                                |
| Parity check                                         | None/Even/Odd                                                                          |

### 7.2 Communication System Configuration

In an RS-485 communication system, the PLC or computer is the master device and the inverter is the slave device. When using a computer as the master, the RS-232 converter must be integrated with the computer, so that it can communicate with the inverter through the RS-232/RS-485 converter. Specifications and performance of converters may vary depending on the manufacturer, but the basic functions are identical. Please refer to the converter manufacturer's user manual for details about features and specifications.

Connect the wires and configure the communication parameters on the inverter by referring to the following illustration of the communication system configuration.

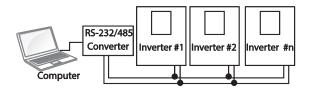

#### 7.2.1 Communication Line Connection

Make sure that the inverter is turned off completely, and then connect the RS-485 communication line to the S+/S-/SG terminals of the terminal block. The maximum number of inverters you can connect is 16. For communication lines, use shielded twisted pair (STP) cables.

The maximum length of the communication line is 1,200 meters, but it is recommended to use no more than 700 meters of communication line to ensure stable communication. Please use a repeater to enhance the communication speed when using a communication line longer than 1,200 meters or when using a large number of devices. A repeater is effective when smooth communication is not available due to noise interference.

### ① Caution

When wiring the communication line, make sure that the SG terminals on the PLC and inverter are connected. SG terminals prevent communication errors due to electronic noise interference.

### 7.2.2 Setting Communication Parameters

Before proceeding with setting communication configurations, make sure that the communication lines are connected properly. Turn on the inverter and set the communication parameters.

| Group     | Code | Name                                 | LCD Display Parameter Setting |   | Setting range | Unit   |    |
|-----------|------|--------------------------------------|-------------------------------|---|---------------|--------|----|
|           | 01   | Built-in communication inverter ID   | Int485 St ID                  | 1 |               | 1-250  | -  |
|           | 02   | Built-in communication protocol      | Int485 Proto                  | 0 | ModBus<br>RTU | 0, 2   | -  |
| COM 03 04 | 03   | Built-in communication speed         | Int485 BaudR                  | 3 | 9600 bps      | 0-7    | -  |
|           | 04   | Built-in communication frame setting | Int485 Mode                   | 0 | D8/PN/S1      | 0-3    | -  |
|           | 05   | Transmission delay after reception   | Resp Delay                    | 5 |               | 0-1000 | ms |

#### **Communication Parameters Setting Details**

| Code                    | Description                                                                     |                                                    |  |  |
|-------------------------|---------------------------------------------------------------------------------|----------------------------------------------------|--|--|
| COM-01 Int485 St ID     | Set the inverter station ID be                                                  | etween 1 and 250.                                  |  |  |
|                         | Select Modbus-RTU                                                               |                                                    |  |  |
| COM-02 Int485 Proto     | Setting                                                                         | Function                                           |  |  |
|                         | 0 Modbus-RTU                                                                    | Modbus-RTU compatible protocol                     |  |  |
|                         | Set a communication setting                                                     | g speed up to 115,200 bps.                         |  |  |
|                         | Setting                                                                         | Function                                           |  |  |
|                         | 0                                                                               | 1,200 bps                                          |  |  |
| COM-03 Int485           | 1                                                                               | 2,400 bps                                          |  |  |
| BaudR                   | 2                                                                               | 4,800 bps                                          |  |  |
| Dauur                   | 3                                                                               | 9,600 bps                                          |  |  |
|                         | 4                                                                               | 19,200 bps                                         |  |  |
|                         | 5                                                                               | 38,400 bps                                         |  |  |
|                         | 6                                                                               | 56K bps                                            |  |  |
|                         | 7                                                                               | 115 Kbps                                           |  |  |
|                         | Set a communication config<br>and the number of stop bits.                      | uration. Set the data length, parity check method, |  |  |
| COM-04 Int485 Mode      | Setting                                                                         | Function                                           |  |  |
| COIVI-04 ITIL465 IVIOGE | 0 D8/PN/S1                                                                      | 8-bit data / no parity check / 1 stop bit          |  |  |
|                         | 1 D8/PN/S2                                                                      | 8-bit data / no parity check / 2 stop bits         |  |  |
|                         | 2 D8/PE/S1                                                                      | 8-bit data / even parity / 1 stop bit              |  |  |
|                         | 3 D8/PO/S1                                                                      | 8-bit data / odd parity / 1 stop bit               |  |  |
| COM-05 Resp Delay       | Set the response time for the slave (inverter) to react to the request from the |                                                    |  |  |

### 7.2.3 Setting Operation Command and Frequency

To select the built-in RS485 communication as the source of command, set the DRV-06 code to 3 (Int485). Then, set common area parameters for the operation command and frequency via communication.

| Group | Code | Name                     | LCD Display  | Parameter Setting |         | Setting range | Unit |
|-------|------|--------------------------|--------------|-------------------|---------|---------------|------|
|       | 06   | Command source           | Cmd Source   | 3                 | Int 485 | 0-4           | -    |
| DRV   | 07   | Frequency setting method | Freq Ref Src | 6                 | Int 485 | 0-12          | -    |

### 7.2.4 Command Loss Protective Operation

Configure the command loss decision standards and protective operations run when a communication problem lasts for a specified period of time.

### Command Loss Protective Operation Setting Details

| Command Loss F10                 | Command Loss Protective Operation Setting Details |                                          |                                                                                                    |  |  |
|----------------------------------|---------------------------------------------------|------------------------------------------|----------------------------------------------------------------------------------------------------|--|--|
| Code                             | Descrip                                           | tion                                     |                                                                                                    |  |  |
|                                  |                                                   | he operation to ru<br>exceeding the time | in when a communication error has occurred and e set at PRT- 13.                                                                         |  |  |
|                                  | Setting                                           | g                                        | Function                                                                                                    |  |  |
|                                  | 0 None                                            | None                                     | The speed command immediately becomes the operation frequency without any protection function.                                           |  |  |
| PRT-12 Lost Cmd                  | 1                                                 | Free-Run                                 | The inverter blocks output. The motor performs in free-run condition.                                                                    |  |  |
| Mode,<br>PRT-13 Lost Cmd<br>Time | 2                                                 | Dec                                      | The motor decelerates and then stops at the time set at PRT-07 (Trip Dec Time).                                                          |  |  |
| Time                             | 3                                                 | Hold Input                               | The inverter calculates the average input value for 10 seconds before the loss of the speed command and uses it as the speed reference.  |  |  |
|                                  | 4 Hold O                                          | Hold Output                              | The inverter calculates the average output value for 10 seconds before the loss of the speed command and uses it as the speed reference. |  |  |
|                                  | 5                                                 | Lost Preset                              | The inverter operates at the frequency set at PRT-14 (Lost Preset F).                                                                    |  |  |

### 7.2.5 Setting Virtual Multi-Function Input

Multi-function input can be controlled using a communication address (0h0385). Set codes COM-70–77 to the functions to operate, and then set the BIT relevant to the function to 1 at 0h0322 to operate it. Virtual multi-function operates independently from IN-65-71 analog multi-function inputs and cannot be set redundantly. Virtual multi-function input can be monitored using COM-86 (Virt DI Status). Before you configure the virtual multi-function inputs, set the DRV-06 code according to the command source.

| Group | Code  | Name                                                 | LCD Display              | Paran | neter Setting | Setting range | Unit |
|-------|-------|------------------------------------------------------|--------------------------|-------|---------------|---------------|------|
|       | 70-77 | Communication multi-<br>function input x             | Virtual DI x<br>(x: 1-8) | 0     | None          | 0-49          | -    |
| COM   | 86    | Communication multi-<br>function input<br>monitoring | Virt DI Status           | -     | -             | -             | -    |

**Example**: When sending an Fx command by controlling virtual multi-function input in the common area via Int485, set COM-70 to FX and set address 0h0322 to 0h0001.

#### Note

The following are values and functions that are applied to address 0h0322:.

| Setting | Function               |  |  |
|---------|------------------------|--|--|
| 0h0001  | Forward operation (Fx) |  |  |
| 0h0003  | Reverse operation (Rx) |  |  |
| 0h0000  | Stop                   |  |  |

### 7.2.6 Saving Parameters Defined by Communication

If you turn off the inverter after setting the common area parameters or keypad parameters via communication and operate the inverter, the changes are lost and the values changed via communication revert to the previous setting values when you turn on the inverter.

Set CNF-48 to 1 (Yes) to allow all the changes over comunication to be saved, so that the inverter retains all the existing values even after the power has been turned off.

Setting address 0h03E0 to 0 and then setting it again to 1 via communication allows the existing parameter settings to be saved. However, setting address 0h03E0 to 1 and then setting it to 0 does not carry out the same function.

| Group   | Code                | Name            | LCD Display | Paran | neter Setting | Setting range | Unit |
|---------|---------------------|-----------------|-------------|-------|---------------|---------------|------|
| CNIE 40 | Cause managementana | Parameter       | 0           | No    | 0.1           |               |      |
| CINE    | CNF 48              | Save parameters | Save        | 1     | Yes           | 0-1           | _    |

### 7.2.7 Total Memory Map for Communication

| Communication Area                   | Memory Map    | Details                                     |  |  |
|--------------------------------------|---------------|---------------------------------------------|--|--|
| Communication common compatible area | 0h0000-0h00FF | iS5, iP5A, iV5, iG5A compatible area        |  |  |
| December of the first track          | 0h0100-0h01FF | Areas registered at COM-31–38 and COM-51–58 |  |  |
| Parameter registration type          | 0h0200-0h023F | Area registered for User Group              |  |  |
| area                                 | 0h0240-0h027F | Area registered for Macro Group             |  |  |
|                                      | 0h0280-0h02FF | Reserved                                    |  |  |
|                                      | 0h0300-0h037F | Inverter monitoring area                    |  |  |
|                                      | 0h0380-0h03DF | Inverter control area                       |  |  |
|                                      | 0h03E0-0h03FF | Inverter memory control area                |  |  |
|                                      | 0h0400-0h0FFF | Reserved                                    |  |  |
|                                      | 0h1100        | DRV Group                                   |  |  |
|                                      | 0h1200        | BAS Group                                   |  |  |
| SX2000 communication                 | 0h1300        | ADV Group                                   |  |  |
| common area                          | 0h1400        | CON Group                                   |  |  |
|                                      | 0h1500        | IN Group                                    |  |  |
|                                      | 0h1600        | OUT Group                                   |  |  |
|                                      | 0h1700        | COM Group                                   |  |  |
|                                      | 0h1800        | APP Group                                   |  |  |
|                                      | 0h1B00        | PRT Group                                   |  |  |
|                                      | 0h1C00        | M2 Group                                    |  |  |

### 7.2.8 Parameter Group for Data Transmission

By defining a parameter group for data transmission, the communication addresses registered in the communication function group (COM) can be used in communication. Parameter group for data transmission may be defined to transmit multiple parameters at once, into the communication frame.

| Group | Code  | Name                           | LCD Display    | Param | eter Setting | Setting range | Unit |
|-------|-------|--------------------------------|----------------|-------|--------------|---------------|------|
| 31-38 | 31-38 | Output communication address x | Para Status-x  | -     | -            | 0000-FFFF     | Hex  |
| COM   | 51-58 | Input communication address x  | Para Control-x | -     | -            | 0000-FFFF     | Hex  |

### **Currently Registered CM Group Parameter**

| Address       | Parameter           | Assigned content by bit                               |
|---------------|---------------------|-------------------------------------------------------|
| 0h0100-       | Status Parameter-1- | Parameter communication code value registered at COM- |
| 0h0107        | Status Parameter-8  | 31-38 (Read-only)                                     |
| 0h0110-0h0117 | Control Parameter-  | Parameter communication code value registered at COM- |
|               | 1-                  |                                                       |
|               | Control Parameter-8 | 51-58 (Read/Write access)                             |

#### Note

When registering control parameters, register the operation speed (0h0005, 0h0380, 0h0381) and operation command (0h0006, 0h0382) parameters at the end of a parameter control frame. For example, when the parameter control frame has 5 parameter control items (Para Control - x), register the operation speed at Para Control-4 and the operation command to Para Control-5.

### 7.3 Communication Protocol

### 7.3.1 Modbus-RTU Protocol

### 7.3.1.1 Function Code and Protocol (unit: byte)

In the following section, station ID is the value set at COM-01 (Int485 St ID), and starting address is the communication address. (starting address size is in bytes). For more information about communication addresses, refer to 7.4 Compatible Common Area Parameter on page 217.

#### Function Code #03: Read Holding Register

| Query Field Name    |
|---------------------|
| Station ID          |
| Function(0x03)      |
| Starting Address Hi |
| Starting Address Lo |
| # of Points Hi      |
| # of Points Lo      |
| CRC Lo              |
| CRC Hi              |
|                     |
| ·                   |
|                     |

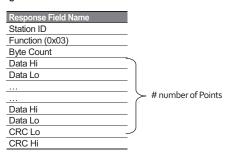

#### Function Code #04: Read Input Register

| Query Field Name    |
|---------------------|
| Station ID          |
| Function(0x04)      |
| Starting Address Hi |
| Starting Address Lo |
| # of Points Hi      |
| # of Points Lo      |
| CRC Lo              |
| CRC Hi              |
|                     |
|                     |
|                     |
| 214                 |

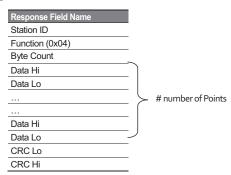

### Function Code #06: Preset Single Register

| Query Field Name    |
|---------------------|
| Station ID          |
| Function (0x06)     |
| Starting Address Hi |
| Register Address Lo |
| Preset Data Hi      |
| Preset Data Lo      |
| CRC Lo              |
| CRC Hi              |
|                     |

| Response Field Name |
|---------------------|
| Station ID          |
| Function (0x06)     |
| Register Address Hi |
| Register Address Lo |
| Preset Data Hi      |
| Preset Data Lo      |
| CRC Lo              |
| CRC Hi              |
|                     |

### Function Code #16 (hex 0h10): Preset Multiple Register

| Query Field Name    |
|---------------------|
| Station ID          |
| Function (0x10)     |
| Starting Address Hi |
| Starting Address Lo |
| # of Register Hi    |
| # of Register Lo    |
| Byte Count          |
| Data Hi             |
| Data Lo             |
|                     |
|                     |
| Data Hi             |
| Data Lo             |
| CRC Lo              |
| CRC Hi              |

| Response Field Name |
|---------------------|
| Station ID          |
| Function (0x10)     |
| Starting Address Hi |
| Starting Address Lo |
| # of Register Hi    |
| # of Register Lo    |
| CRC Lo              |
| CRC Hi              |
|                     |

# number of Points

### **Exception Code**

01: ILLEGAL FUNCTION
02: ILLEGAL DATA
ADRESS
03: ILLEGAL DATA VALUE
06: SLAVE DEVICE BUSY

#### Response

| Field Name     |
|----------------|
| Station ID     |
| Function*      |
| Exception Code |
| CRC Lo         |
| CRC Hi         |
|                |

<sup>\*</sup> The function value uses the top level bit for all query values.

### Example of Modbus-RTU Communication in Use

When the Acc time (Communication address 0x1103) is changed to 5.0 sec and the Dec time (Communication address 0x1104) is changed to 10.0 sec.

### Frame Transmission from Master to Slave (Request)

| Item        | Station<br>ID             | Function                       | Starting<br>Address                  | # of<br>Register | Byte<br>Count | Data 1                        | Data 2                          | CRC        |
|-------------|---------------------------|--------------------------------|--------------------------------------|------------------|---------------|-------------------------------|---------------------------------|------------|
| Hex         | 0x01                      | 0x10                           | 0x1102                               | 0x0002           | 0x04          | 0x0032                        | 0x0064                          | 0x120<br>2 |
| Description | COM-01<br>Int485<br>St ID | Preset<br>Multiple<br>Register | Starting<br>Address -1<br>(0x1103-1) | -                | -             | 50<br>(ACC<br>time<br>5.0sec) | 100<br>(DEC<br>time<br>10.0sec) | -          |

### Frame Transmission from Slave to Master (Response)

| Item        | Station ID             | Function                    | Starting Address               | # of Register | CRC    |
|-------------|------------------------|-----------------------------|--------------------------------|---------------|--------|
| Hex         | 0x01                   | 0x10                        | 0x1102                         | 0x0002        | 0xE534 |
| Description | COM-01<br>Int485 St ID | Preset Multiple<br>Register | Starting Address -1 (0x1103-1) | -             | -      |

# 7.4 Compatible Common Area Parameter

The following are common area parameters compatible with Fx2000, Ex2000 & Lx2000

| Comm.            | Parameter                         | Scale | Unit | R/W | Assigned Content by Bit                                                                                                    |
|------------------|-----------------------------------|-------|------|-----|----------------------------------------------------------------------------------------------------|
| Address          |                                   |       |      |     | ,                                                                                                    |
| 0h0000<br>0h0001 | Inverter model  Inverter capacity | -     | -    | R   | 6: SX2000<br>0: 0.75 kW, 1: 1.5 kW, 2: 2.2 kW<br>3: 3.7 kW, 4: 5.5 kW, 5: 7.5 kW<br>6: 11 kW, 7: 15 kW, 8: 18.5 kW<br>9: 22 kW 10: 30 kW, 11: 37 kW<br>12: 45 kW 13: 55 kW, 14: 75 kW<br>256: 0.4 kW, 257: 1.1 kW, 258: 3.0 kW                                                                                                    |
|                  | Inverter input voltage            | -     | -    | R   | 0: 220 V product<br>1: 440 V product                                                                                                    |
| 0h0003           | Version                           | -     | -    | R   | Example 0h0100: Version 1.00 Example 0h0101: Version 1.01                                                                                                    |
| 0h0004           | Reserved                          | -     | -    | R/W |                                                                                                    |
| 0h0005           | Command frequency                 | 0.01  | Hz   | R/W |                                                                                                    |
| 000006           | Operation command (option)        | -     | -    | R   | B15 Reserved B14 0: Keypad Freq, B13 1: Keypad Torq B12 2-16: Terminal block multistep speed B10 17: Up, 18: Down 19: STEADY 22: V1, 24: V2, 25: I2, 26: Reserved 27: Built-in 485 28: Communication option 30: JOG, 31: PID  B8 0: Keypad B7 1: Fx/Rx-1 2: Fx/Rx-2 B6 3: Built-in 485 4: Communication option B5 Reserved B4 Emergency stop W: Trip intialization (0→1), R: Trip status B2 Reverse operation (R) |
|                  |                                   |       |      |     | B1 Forward operation (F) B0 Stop (S)                                                                                                    |

| 9 | 3 |  |
|---|---|--|
|   | ▋ |  |
|   | 3 |  |
| È | 3 |  |

| Comm.<br>Address | Parameter         | Scale | Unit | R/W | Assigned   | Content by Bit              |
|------------------|-------------------|-------|------|-----|------------|-----------------------------|
| 0h0008           | Deceleration time | 0.1   | s    | R/W | -          |                             |
| 0h0009           | Output current    | 0.1   | Α    | R   | -          |                             |
| 0h000A           | Output frequency  | 0.01  | Hz   | R   | -          |                             |
| 0h000B           | Output voltage    | 1     | V    | R   | -          |                             |
| 0h000C           | DC link voltage   | 1     | V    | R   | -          |                             |
| 0h000D           | Output power      | 0.1   | kW   | R   | -          |                             |
|                  |                   |       |      |     | B15        | 0: Remote, 1: Keypad Local  |
|                  |                   |       |      |     |            | 1: Frequency command        |
|                  |                   |       |      |     | B14        | source by communication     |
|                  |                   |       |      |     |            | (built-in, option)          |
|                  |                   |       |      |     |            | 1: Operation command        |
|                  |                   |       |      |     | B13        | source by communication     |
|                  |                   |       |      |     |            | (built-in, option)          |
|                  |                   |       |      |     | B12        | Reverse operation command   |
|                  |                   |       |      |     | B11        | Forward operation command   |
|                  |                   |       |      |     | B10        | Brake release signal        |
|                  |                   |       |      |     | B9         | Jog mode                    |
| 0h000E           | Operation status  | -     | -    | R   | B8         | Drive stopped.              |
|                  |                   |       |      |     | B7         | DC Braking                  |
|                  |                   |       |      |     | B6         | Speed reached               |
|                  |                   |       |      |     | B5         | Decelerating                |
|                  |                   |       |      |     | B4         | Accelerating                |
|                  |                   |       |      |     | В3         | Fault Trip - operates       |
|                  |                   |       |      |     |            | according to PRT-30 setting |
|                  |                   |       |      |     | B2         | Operating in reverse        |
|                  |                   |       |      |     |            | direction                   |
|                  |                   |       |      |     | B1         | Operating in forward        |
|                  |                   |       |      |     | B0         | direction                   |
|                  |                   |       |      |     |            | Stopped<br>Reserved         |
|                  |                   |       |      |     | B15<br>B14 | Reserved                    |
|                  |                   |       |      |     | B13        | Reserved                    |
|                  |                   |       |      |     | B12        | Reserved                    |
|                  |                   |       |      |     | B11        | Reserved                    |
|                  |                   |       |      |     | B10        | H/W-Diag                    |
|                  |                   |       |      |     | B9         | Reserved                    |
|                  | Fault trip        |       |      |     | B8         | Reserved                    |
| 0h000F           | information       | -     | -    | R   | B7         | Reserved                    |
|                  | IIIIOITTIALIOIT   |       |      |     | B6         | Reserved                    |
|                  |                   |       |      |     | B5         | Reserved                    |
|                  |                   |       |      |     | B4         | Reserved                    |
|                  |                   |       |      |     | B3         | Level Type trip             |
|                  |                   |       |      |     | B2         | Reserved                    |
|                  |                   |       |      |     | B1         | Reserved                    |
|                  |                   |       |      |     | B0         | Latch Type trip             |
|                  | 1                 | 1     | 1    | 1   | 50         | Later Type trip             |

| Comm.<br>Address   | Parameter                                          | Scale | Unit | R/W | Assigned (             | Content by Bit                  |  |
|--------------------|----------------------------------------------------|-------|------|-----|------------------------|---------------------------------|--|
|                    |                                                    |       |      |     | B15-<br>B7             | Reserved                        |  |
|                    |                                                    |       |      |     | B6                     | P7                              |  |
|                    | land 4 to marks al                                 |       |      |     | B5                     | P6                              |  |
| 0h0010             | Input terminal information                         | -     | -    | R   | B4                     | P5                              |  |
|                    | mormation                                          |       |      |     | B3                     | P4                              |  |
|                    |                                                    |       |      |     | B2                     | P3                              |  |
|                    |                                                    |       |      |     | B1                     | P2                              |  |
|                    |                                                    |       |      |     | B0                     | P1                              |  |
|                    |                                                    |       |      |     | B15                    | Reserved                        |  |
|                    |                                                    |       |      |     | B14                    | Reserved                        |  |
|                    |                                                    |       |      |     | B13                    | Reserved                        |  |
|                    |                                                    |       | -    | R   | B12                    | Reserved                        |  |
|                    | Output terminal information                        |       |      |     | B11                    | Reserved                        |  |
|                    |                                                    | -     |      |     | B10                    | Reserved                        |  |
| 01.0044            |                                                    |       |      |     | B9                     | Reserved                        |  |
|                    |                                                    |       |      |     | B8                     | Reserved                        |  |
| 0h0011             |                                                    |       |      |     | B7                     | Reserved                        |  |
|                    |                                                    |       |      |     | B6                     | Reserved                        |  |
|                    |                                                    |       |      |     | B5                     | Reserved                        |  |
|                    |                                                    |       |      |     | B4                     | Reserved                        |  |
|                    |                                                    |       |      |     | B3                     | Reserved                        |  |
|                    |                                                    |       |      |     | B2                     | Reserved                        |  |
|                    |                                                    |       |      |     | B1                     | MO                              |  |
|                    |                                                    |       |      |     | B0                     | Relay 1                         |  |
| 0h0012             | V1                                                 | 0.01  | %    | R   | V1 input vo            | oltage                          |  |
| 0h0013             | V2                                                 | 0.01  | %    | R   | V2 input vo            | oltage                          |  |
| 0h0014             | 12                                                 | 0.01  | %    | R   | 12 input cu            | rrent                           |  |
| 0h0015             | Motor rotation speed                               | 1     | rpm  | R   | Displays e             | xisting motor rotation speed    |  |
| 0h0016<br>- 0h0019 | Reserved                                           | -     | -    | -   | -                      | -                               |  |
| 0h001A             | Select Hz/rpm                                      | -     | -    | R   | 0: Hz unit,            | 1: rpm unit                     |  |
| 0h001B             | Display the number of poles for the selected motor | -     | -    | R   | Display the selected m | e number of poles for the notor |  |

# 7.5 SX2000 Expansion Common Area Parameter

### 7.5.1 Monitoring Area Parameter (Read Only)

| Comm.  | Address | Parameter                                                      | Scale | Unit | Assigned                                                                         | content by bit                                                |  |
|--------|---------|----------------------------------------------------------------|-------|------|----------------------------------------------------------------------------------|---------------------------------------------------------------|--|
| 0h0300 |         | Inverter model                                                 | -     | -    | SX2000:                                                                          | 0006h                                                         |  |
|        |         |                                                                |       |      | 0.4 kW: 1                                                                        | 900h, 0.75 kW: 3200h                                          |  |
|        |         |                                                                |       |      | 1.1 kW: 4011h, 1.5 kW: 4015h                                                     |                                                               |  |
|        |         |                                                                |       |      | 2.2 kW: 4022h, 3.0 kW: 4030h                                                     |                                                               |  |
|        |         |                                                                |       |      | 3.7 kW: 4                                                                        | 037h, 4.0 kW: 4040h                                           |  |
| 0h0301 |         | Inverter capacity                                              | -     | -    | 5.5 kW: 4                                                                        | .055h, 7.5 kW: 4075h                                          |  |
|        |         |                                                                |       |      | 11 kW: 40                                                                        | 0B0h, 15 kW: 40F0h                                            |  |
|        |         |                                                                |       |      |                                                                                  | 4125h, 22 kW: 4160h                                           |  |
|        |         |                                                                |       |      |                                                                                  | 1E0h, 37 kW: 4250h<br>2D0h, 55 kW: 4370h                      |  |
|        |         |                                                                |       |      | 75 kW: 4                                                                         | 4B0h                                                          |  |
|        |         |                                                                |       |      |                                                                                  | gle phase self cooling: 0120h, 200<br>e forced cooling: 0231h |  |
|        |         | Inverter input                                                 |       |      | 100 V single phase forced cooling: 0121h,                                        |                                                               |  |
|        |         | voltage/power<br>(Single phase, 3-<br>phase)/cooling<br>method | -     | -    | 400 V single phase self cooling: 0420h                                           |                                                               |  |
| 0h0302 |         |                                                                |       |      | 200 V single phase self cooling: 0220h, 400 V 3-phase self cooling: 0430h        |                                                               |  |
|        |         |                                                                |       |      | 200 V 3-phase self cooling: 0230h, 400 V                                         |                                                               |  |
|        |         |                                                                |       |      | single phase forced cooling: 0421h                                               |                                                               |  |
|        |         |                                                                |       |      | 200 V single phase forced cooling: 0221h,<br>400 V 3-phase forced cooling: 0431h |                                                               |  |
|        |         | Inverter S/W                                                   |       |      | (Ex) 0h0100: Version 1.00                                                        |                                                               |  |
| 0h0303 |         | version                                                        | -     | -    | 0h0101: Version 1.01                                                             |                                                               |  |
| 0h0304 |         | Reserved                                                       | -     | -    | -                                                                                |                                                               |  |
|        |         |                                                                |       |      | B15                                                                              | 0: Normal state                                               |  |
|        |         |                                                                |       |      | B14                                                                              | 4: Warning occurred                                           |  |
|        |         |                                                                |       |      | B13                                                                              | 8: Fault occurred [operates according to PRT- 30 (Trip Out    |  |
|        |         | Inverter operation                                             |       |      | B12                                                                              | Mode) setting.]                                               |  |
| 0h0305 |         | state                                                          | -     | -    | B11 -                                                                            | -                                                             |  |
|        |         |                                                                |       |      | B8                                                                               |                                                               |  |
|        |         |                                                                |       |      | B7                                                                               | 1: Speed searching                                            |  |
|        |         |                                                                |       |      | B6                                                                               | 2: Accelerating                                               |  |

Sx2000 AC Drive ( 30 kW HD to 90 kW ND )

\_

3: Operating at constant rate

Unit Assigned content by bit

|               |                          |      |     | БЭ                    | 4: Decelerating                                                                |
|---------------|--------------------------|------|-----|-----------------------|--------------------------------------------------------------------------------|
|               |                          |      |     | B4                    | 4: Decelerating 5: Decelerating to stop 6: HW OCS 7: SW OCS 8: Dwell operating |
|               |                          |      |     | В3                    |                                                                                |
|               |                          |      |     | B2                    | 0: Stopped                                                                     |
|               |                          |      |     |                       | Operating in forward direction     Operating in reverse direction              |
|               |                          |      |     | B1                    | 3: DC operating (0 speed control)                                              |
|               |                          |      |     | B0                    |                                                                                |
|               |                          |      |     | B15                   |                                                                                |
|               |                          |      |     | B14                   | Operation command source                                                       |
|               |                          |      |     | B13                   | 0: Keypad                                                                      |
|               |                          |      |     | B12                   | 1: Communication option                                                        |
|               |                          |      |     | B11                   | 3: Built-in RS 485                                                             |
|               |                          |      |     | B10                   | 4: Terminal block                                                              |
|               |                          |      |     | B9                    |                                                                                |
|               |                          |      |     | B8                    |                                                                                |
| 01.0000       | Inverter operation       |      |     | B7                    | Frequency command source                                                       |
| 0h0306        | frequency                | -    | -   | B6                    | 0: Keypad speed                                                                |
|               | command source           |      |     | B5                    | 1: Keypad torque                                                               |
|               |                          |      |     | B4                    | 2-4: Up/Down operation speed                                                   |
|               |                          |      |     | B3                    | 5: V1, 7: V2, 8: I2                                                            |
|               |                          |      |     | B2                    | 9: Pulse                                                                       |
|               |                          |      |     | B1                    | 10: Built-in RS 485                                                            |
|               |                          |      |     |                       | 11: Communication option                                                       |
|               |                          |      |     | В0                    | 13: Jog<br>14: PID                                                             |
|               |                          |      |     |                       | 25-39: Multi-step speed frequency                                              |
| 0h0307        | LCD keypad S/W version   | -    | -   | (Ex.) 0h0             | 0100: Version 1.00                                                             |
| 0h0308        | LCD keypad title version | -    | -   | (Ex.) 0h0             | 0101: Version 1.01                                                             |
| 0h0309 -0h30F | Reserved                 | -    | -   | -                     |                                                                                |
| 0h0310        | Output current           | 0.1  | Α   | -                     |                                                                                |
| 0h0311        | Output frequency         | 0.01 | Hz  | -                     |                                                                                |
| 0h0312        | Output rpm               | 0    | rpm | -                     |                                                                                |
| 0h0313        | Motor feedback speed     | 0    | rpm | -32768 r <sub>l</sub> | om-32767 rpm (directional)                                                     |
| 0h0314        | Output voltage           | 1    | V   | -                     |                                                                                |
| 0h0315        | DC Link voltage          | 1    | V   | -                     |                                                                                |
| 0h0316        | Output power             | 0.1  | kW  | -                     |                                                                                |
| 0h0317        | Output torque            | 0.1  | %   | -                     |                                                                                |
| 0h0318        | PID reference            | 0.1  | %   | -                     |                                                                                |

Scale

Comm. Address Parameter

| Comm. Address      | Parameter                                                   | Scale | Unit | Assigned content by bit                             |                               |  |
|--------------------|-------------------------------------------------------------|-------|------|-----------------------------------------------------|-------------------------------|--|
| 0h0319             | PID feedback                                                | 0.1   | %    | -                                                   |                               |  |
| 0h031A             | Display the number of poles for the 1 <sup>st</sup> motor   | -     | -    | Displays the motor                                  | number of poles for the first |  |
| 0h031B             | Display the number of poles for the 2 <sup>nd</sup> motor   | -     | -    | Displays the motor                                  | number of poles for the 2nd   |  |
| 0h031C             | Display the<br>number of poles<br>for the selected<br>motor | -     | -    | Displays the number of poles for the selected motor |                               |  |
| 0h031D             | Select Hz/rpm                                               | -     | -    | 0: Hz, 1: rpm                                       |                               |  |
| 0h031E<br>- 0h031F | Reserved                                                    | -     | -    | -                                                   |                               |  |
|                    |                                                             |       |      | BI5                                                 | Reserved                      |  |
|                    |                                                             |       |      | -                                                   | -                             |  |
|                    |                                                             |       |      | B7                                                  | Reserved                      |  |
|                    |                                                             |       |      | B6                                                  | P7(I/O board)                 |  |
| 0h0320             | Digital input information                                   |       |      | B5                                                  | P6(I/O board)                 |  |
| 0110320            |                                                             |       |      | B4                                                  | P5(I/O board)                 |  |
|                    |                                                             |       |      | B3                                                  | P4(I/O board)                 |  |
|                    |                                                             |       |      | B2                                                  | P3(I/O board)                 |  |
|                    |                                                             |       |      | B1                                                  | P2(I/O board)                 |  |
|                    |                                                             |       |      | B0                                                  | P1(I/O board)                 |  |
|                    |                                                             |       |      | BI5                                                 | Reserved                      |  |
|                    |                                                             | -     | _    | -                                                   | Reserved                      |  |
|                    | Digital output                                              |       |      | B4                                                  | Reserved                      |  |
| 0h0321             | information                                                 |       |      | B3                                                  | Reserved                      |  |
|                    | Illioilliauoil                                              |       |      | B2                                                  | Reserved                      |  |
|                    |                                                             |       |      | B1                                                  | Q1                            |  |
|                    |                                                             |       |      | B0                                                  | Relay 1                       |  |
|                    |                                                             |       |      | B15                                                 | Reserved                      |  |
|                    |                                                             |       |      | -                                                   | Reserved                      |  |
|                    |                                                             |       |      | B8                                                  | Reserved                      |  |
|                    |                                                             |       |      | B7                                                  | Virtual DI 8(COM-77)          |  |
|                    | Virtual digital input                                       |       |      | B6                                                  | Virtual DI 7(COM-76)          |  |
| 0h0322             | information                                                 | -     | -    | B5                                                  | Virtual DI 6(COM-75)          |  |
|                    | Illionnauon                                                 |       |      | B4                                                  | Virtual DI 5(COM-74)          |  |
|                    |                                                             |       |      | B3                                                  | Virtual DI 4(COM-73)          |  |
|                    |                                                             |       |      | B2                                                  | Virtual DI 3(COM-72)          |  |
|                    |                                                             |       |      | B1                                                  | Virtual DI 2(COM-71)          |  |
|                    |                                                             |       |      | B0                                                  | Virtual DI 1(COM-70)          |  |
| 0h0323             | Display the selected motor                                  | -     | -    | 0: 1st motor/                                       | 1: 2nd motor                  |  |
| 0h0324             | Al1                                                         | 0.01  | %    | Analog input                                        | V1 (I/O board)                |  |

 Sx2000 AC Drive (30 kW HD to 90 kW ND)
 221
 222
 Sx2000 AC Drive (30 kW HD to 90 kW ND)

| и | b |  |
|---|---|--|
|   |   |  |
|   |   |  |
|   |   |  |
|   |   |  |
|   |   |  |
|   |   |  |
|   |   |  |
|   |   |  |
|   |   |  |
|   |   |  |
|   |   |  |
|   |   |  |
|   |   |  |
|   | 2 |  |
|   |   |  |
|   |   |  |
|   |   |  |
|   |   |  |

| Comm. A | Address | Parameter       | Scale | Unit | Assigned                    | content by bit                    |
|---------|---------|-----------------|-------|------|-----------------------------|-----------------------------------|
| 0h0325  |         | Reserved        | 0.01  | %    |                             |                                   |
| 0h0326  |         | Al3             | 0.01  | %    | Analog input V2 (I/O board) |                                   |
| 0h0327  |         | Al4             | 0.01  | %    | Analog in                   | put I2 (I/O board)                |
| 0h0328  |         | AO1             | 0.01  | %    | Analog ou                   | itput 1 (I/O board)               |
| 0h0329  |         | AO2             | 0.01  | %    | Analog ou                   | tput 2 (I/O board)                |
| 0h032A  |         | AO3             | 0.01  | %    | Reserved                    |                                   |
| 0h032B  |         | AO4             | 0.01  | %    | Reserved                    |                                   |
| 0h032C  |         | Reserved        | -     | -    | -                           |                                   |
| 0h032D  |         | Reserved        | -     | -    | -                           |                                   |
| 0h032E  |         | Reserved        | -     | -    | -                           |                                   |
| 0h032F  |         | Reserved        | -     | -    | -                           |                                   |
|         |         |                 |       |      | BI5                         | Fuse Open Trip                    |
|         |         |                 |       |      | BI4                         | Over Heat Trip                    |
|         |         |                 |       |      | BI3                         | Arm Short                         |
|         |         |                 |       |      | BI2                         | External Trip                     |
|         |         |                 |       |      | BI1                         | Overvoltage Trip                  |
|         |         |                 |       |      | BI0                         | Overcurrent Trip                  |
|         |         |                 |       |      | B9                          | NTC Trip                          |
| 0h0330  |         | Latch type trip |       |      | B8                          | Reserved                          |
| 0110330 |         | information - 1 | -     | -    | B7                          | Reserved                          |
|         |         |                 |       |      | B6                          | Input open-phase trip             |
|         |         |                 |       |      | B5                          | Output open-phase trip            |
|         |         |                 |       |      | B4                          | Ground Fault Trip                 |
|         |         |                 |       |      | B3                          | E-Thermal Trip                    |
|         |         |                 |       |      | B2                          | Inverter Overload Trip            |
|         |         |                 |       |      | B1                          | Underload Trip                    |
|         |         |                 |       |      | B0                          | Overload Trip                     |
|         |         |                 |       |      | BI5                         | Reserved                          |
|         |         |                 |       |      | BI4                         | Reserved                          |
|         |         |                 |       |      |                             | Safety option to block inverter   |
|         |         |                 |       |      | BI3                         | output at the terminal block      |
|         |         |                 |       |      | DIO                         | input (only for products rated at |
|         |         |                 |       |      |                             | 90 kW and above).                 |
|         |         |                 |       |      | BI2                         | Reserved                          |
|         |         |                 |       |      | BI1                         | Reserved                          |
| 0h0331  |         | Latch type trip |       |      | BI0                         | Bad option card                   |
| 0110331 |         | information - 2 | -     | -    | B9                          | No motor trip                     |
|         |         |                 |       |      | B8                          | External brake trip               |
|         |         |                 |       |      | B7                          | Bad contact at basic I/O board    |
|         |         |                 |       |      | B6                          | Pre PID Fail                      |
|         |         |                 |       |      | B5                          | Error while writing parameter     |
|         |         |                 |       |      | B4                          | Reserved                          |
|         |         |                 |       |      | B3                          | FAN Trip                          |
|         |         |                 |       |      | B2                          | PTC (Thermal sensor) Trip         |
|         |         |                 |       |      | B1                          | Reserved                          |

| Comm. Address  | Parameter           | Scale | Unit | Assigned content by bit                                            |                               |  |
|----------------|---------------------|-------|------|--------------------------------------------------------------------|-------------------------------|--|
|                |                     |       |      | B0                                                                 | MC Fail Trip                  |  |
|                |                     |       |      | B15                                                                | Reserved                      |  |
|                |                     |       |      | -                                                                  | -                             |  |
|                |                     |       |      | B8                                                                 | Reserved                      |  |
|                |                     |       |      | B7                                                                 | Reserved                      |  |
|                | Level type trip     |       |      | B6                                                                 | Reserved                      |  |
| 0h0332         | information         | -     | -    | B5                                                                 | SafetyB                       |  |
|                | IIIIOIIIIauoii      |       |      | B4                                                                 | SafetyA                       |  |
|                |                     |       |      | B3                                                                 | Keypad Lost Command           |  |
|                |                     |       |      | B2                                                                 | Lost Command                  |  |
|                |                     |       |      | B1                                                                 | LV                            |  |
|                |                     |       |      | B0                                                                 | BX                            |  |
|                |                     |       |      | B15                                                                | Reserved                      |  |
|                |                     |       |      | -                                                                  | Reserved                      |  |
|                |                     |       |      | B6                                                                 | Reserved                      |  |
| 01.0000        | H/W Diagnosis       |       |      | B5                                                                 | Queue Full                    |  |
| 0h0333         | Trip information    | -     | -    | B4                                                                 | Reserved                      |  |
|                |                     |       |      | B3                                                                 | Watchdog-2 error              |  |
|                |                     |       |      | B2<br>B1                                                           | Watchdog-1 error EEPROM error |  |
|                |                     |       |      | В0                                                                 | ADC error                     |  |
|                |                     |       |      | B15                                                                | Reserved                      |  |
|                |                     |       |      | _                                                                  | Reserved                      |  |
|                |                     |       |      | B10                                                                | Reserved                      |  |
|                |                     |       |      | B9                                                                 | Auto Tuning failed            |  |
|                |                     |       |      | B8                                                                 | Keypad lost                   |  |
|                | Mamaina             |       |      | B7                                                                 | Encoder disconnection         |  |
| 0h0334         | Warning information | -     | -    | B6                                                                 | Wrong installation of encoder |  |
|                |                     |       |      | B5                                                                 | DB                            |  |
|                |                     |       |      | B4                                                                 | FAN running                   |  |
|                |                     |       |      | B3                                                                 | Lost command                  |  |
|                |                     |       |      | B2                                                                 | Inverter Overload             |  |
|                |                     |       |      | B1                                                                 | Underload                     |  |
|                |                     |       |      | B0                                                                 | Overload                      |  |
| 0h0335 -0h033F | Reserved            | -     | -    | -                                                                  |                               |  |
| 0h0340         | On Time date        | 0     | Day  | Total number powered on                                            | of days the inverter has been |  |
| 0h0341         | On Time minute      | 0     | Min  | Total number of minutes excluding the total number of On Time days |                               |  |

| Comm. Address     | Parameter       | Scale | Unit | Assigned content by bit                                             |
|-------------------|-----------------|-------|------|---------------------------------------------------------------------|
| 0h0342            | Run Time date   | 0     | Day  | Total number of days the inverter has driven the motor              |
| 0h0343            | Run Time minute | 0     | Min  | Total number of minutes excluding the total number of Run Time days |
| 0h0344            | Fan Time date   | 0     | Day  | Total number of days the heat sink fan has been running             |
| 0h0345            | Fan Time minute | 0     | Min  | Total number of minutes excluding the total number of Fan Time days |
| 0h0346<br>-0h0348 | Reserved        | -     | -    | -                                                                   |
| 0h0349            | Reserved        | -     | -    | -                                                                   |
| 0h034A            | Option 1        | -     | -    | 0: None, 9: CANopen                                                 |
| 0h034B            | Reserved        | -     | -    |                                                                     |
| 0h034C            | Reserved        |       |      | _                                                                   |

Communication

### 7.5.2 Control Area Parameter (Read/ Write)

| Comm.<br>Address | Parameter         | Scale | Unit | Assigne                   | ed Content by Bit                      |  |
|------------------|-------------------|-------|------|---------------------------|----------------------------------------|--|
| 0h0380           | Frequency command | 0.01  | Hz   | Command frequency setting |                                        |  |
| 0h0381           | RPM command       | 1     | rpm  | Comma                     | and rpm setting                        |  |
|                  |                   |       |      | B7                        | Reserved                               |  |
|                  |                   |       |      | B6                        | Reserved                               |  |
|                  |                   |       |      | B5                        | Reserved                               |  |
|                  |                   |       |      | B4                        | Reserved                               |  |
|                  |                   |       |      | B3                        | 0 → 1: Free-run stop                   |  |
| 0h0382           | Operation         |       |      | B2                        | 0 → 1: Trip initialization             |  |
| 0110362          | command           | -     | -    | B1                        | 0: Reverse command, 1: Forward command |  |
|                  |                   |       |      | В0                        | 0: Stop command, 1: Run command        |  |
|                  |                   |       |      | Examp                     | le: Forward operation command 0003h,   |  |
|                  |                   |       |      |                           | e operation command 0001h.             |  |
| 0h0383           | Acceleration time | 0.1   | s    | Acceler                   | ration time setting                    |  |
|                  | Deceleration      |       |      |                           |                                        |  |
| 0h0384           | time              | 0.1   | s    | Deceleration time setting |                                        |  |
|                  |                   |       |      | BI5                       | Reserved                               |  |
|                  |                   |       |      | -                         | Reserved                               |  |
|                  |                   |       |      | B8                        | Reserved                               |  |
|                  |                   |       |      | B7                        | Virtual DI 8(COM-77)                   |  |
|                  | Virtual digital   |       |      | B6                        | Virtual DI 7(COM-76)                   |  |
| 0h0385           | input control (0: | -     | -    | B5                        | Virtual DI 6(COM-75)                   |  |
|                  | Off, 1:On)        |       |      | B4                        | Virtual DI 5(COM-74)                   |  |
|                  |                   |       |      | B3                        | Virtual DI 4(COM-73)                   |  |
|                  |                   |       |      | B2                        | Virtual DI 3(COM-72)                   |  |
|                  |                   |       |      | B1                        | Virtual DI 2(COM-71)                   |  |
|                  |                   |       |      | B0                        | Virtual DI 1(COM-70)                   |  |
|                  |                   |       |      | BI5                       | Reserved                               |  |
|                  |                   |       |      | BI4                       | Reserved                               |  |
|                  |                   |       |      | BI3                       | Reserved                               |  |
|                  |                   |       |      | BI2                       | Reserved                               |  |
|                  |                   |       |      | BI1                       | Reserved                               |  |
|                  | Digital output    |       |      | BI0                       | Reserved                               |  |
| 0h0386           | control           | -     | -    | B9                        | Reserved                               |  |
|                  | (0:Off, 1:On)     |       |      | B8                        | Reserved                               |  |
|                  |                   |       |      | B7                        | Reserved                               |  |
|                  |                   |       |      | B6                        | Reserved                               |  |
|                  |                   |       |      | B5                        | Reserved                               |  |
|                  |                   |       |      | B4                        | Reserved                               |  |
|                  |                   |       |      | B3                        | Reserved                               |  |

Q1 (I/O board, OUT-33: None)

Relay 1 (I/O board, OUT-31: None)

Assigned Content by Bit Reserved

PID reference command

PID feedback value

Torque command

State Monitor on page 179)

State Monitor on page 179)

State Monitor on page 179)

Set the CNF-22 value (refer to 5.36 Operation

Set the CNF-23 value (refer to 5.36 Operation

B2 B1

B0

Reserved

|       | Fwd Pos<br>Torque Limit | 0.1 | % | Forward motoring torque limit                                                          |
|-------|-------------------------|-----|---|----------------------------------------------------------------------------------------|
|       | Fwd Neg<br>Torque Limit | 0.1 | % | Forward regenerative torque limit                                                      |
|       | Rev Pos<br>Torque Limit | 0.1 | % | Reverse motoring torque limit                                                          |
|       | Rev Neg<br>Torque Limit | 0.1 | % | Reverse regenerative torque limit                                                      |
|       | Torque Bias             | 0.1 | % | Torque bias                                                                            |
| 0h399 | Reserved                | -   | - | -                                                                                      |
|       | Anytime Para            | -   | - | Set the CNF-20 value (refer to <u>5.36 Operation</u> <u>State Monitor</u> on page 179) |
|       | Monitor Line-1          | -   | - | Set the CNF-21 value (refer to <u>5.36 Operation</u>                                   |

#### Note

Comm.

0h0387

0h0388

0h0389

0h038A

0h038B

0h038C-

0h038F 0h0390

0h0391 0h0392 0h0393 0h0394 0h0395 0h0396- (

0h039A

0h039B

0h039C

0h039D

Parameter

Reserved

value Motor rated

current Motor rated

voltage

Reserved

Torque Ref

Monitor Line-2

Monitor Line-3

Fwd Pos

PID reference

PID feedback

0.1

0.1

0.1

0.1

%

Α

%

A frequency set via communication using the common area frequency address (0h0380, 0h0005) is not saved even when used with the parameter save function. To save a changed frequency to use after a power cycle, follow these steps:

- Set DRV-07 to Keypad-1 and select a random target frequency.
- 2 Set the frequency via communication into the parameter area frequency address (0h1101).
- Perform the parameter save (0h03E0: '1') before turning off the power. After the power cycle, the frequency set before turning off the power is displayed.

### 7.5.3 Inverter Memory Control Area Parameter (Read and Write)

| Comm.   | Parameter                                               | Scale | Unit  | Changeable       | Function                                                                                                    |
|---------|---------------------------------------------------------|-------|-------|------------------|----------------------------------------------------------------------------------------------------|
| Address | i arameter                                              | Scale | Offic | During Operation | Tuncuon                                                                                                    |
| 0h03E0  | Save parameters                                         | -     | -     | X                | 0: No, 1:Yes                                                                                                    |
| 0h03E1  | Monitor mode<br>initialization                          | -     | -     | 0                | 0: No, 1:Yes                                                                                                    |
| 0h03E2  | Parameter initialization                                | -     | -     | X                | 0: No, 1: All Grp, 2: DRV Grp<br>3: BAS Grp, 4: ADV Grp, 5:<br>CON Grp<br>6: IN Grp, 7: OUT Grp, 8: COM<br>Grp<br>9: APP Grp, 12: PRT Grp, 13:<br>M2 Grp<br>Setting is prohibited during fault<br>trip interruptions. |
| 0h03E3  | Display changed parameters                              | -     | -     | 0                | 0: No, 1: Yes                                                                                                    |
| 0h03E4  | Reserved                                                | -     | -     | -                | -                                                                                                    |
| 0h03E5  | Delete all fault history                                | -     | -     | 0                | 0: No, 1: Yes                                                                                                    |
| 0h03E6  | Delete user-<br>registrated codes                       | -     | -     | 0                | 0: No, 1: Yes                                                                                                    |
| 0h03E7  | Hide parameter mode                                     | 0     | Hex   | 0                | Write: 0-9999<br>Read: 0: Unlock, 1: Lock                                                                                                    |
| 0h03E8  | Lock parameter mode                                     | 0     | Hex   | 0                | Write: 0-9999 Read: 0: Unlock, 1: Lock                                                                                                    |
| 0h03E9  | Easy start on<br>(easy parameter<br>setup mode)         | -     | -     | 0                | 0: No, 1: Yes                                                                                                    |
| 0h03EA  | Initializing power consumption                          | -     | -     | 0                | 0: No, 1: Yes                                                                                                    |
| 0h03EB  | Initialize inverter operation accumulative time         | -     | -     | 0                | 0: No, 1: Yes                                                                                                    |
| 0h03EC  | Initialize cooling<br>fan accumulated<br>operation time | -     | -     | 0                | 0: No, 1: Yes                                                                                                    |

#### **Table of Functions**

#### Note

- When setting parameters in the inverter memory control area, the values are reflected to the
  inverter operation and saved. Parameters set in other areas via communication are reflected to
  the inverter operation, but are not saved. All set values are cleared following an inverter power
  cycle and revert back to its previous values. When setting parameters via communication,
  ensure that a parameter save is completed prior to shutting the inverter down.
- Set parameters very carefully. After setting a parameter to 0 via communication, set it to another
  value. If a parameter has been set to a value other than 0 and a non-zero value is entered again,
  an error message is returned. The previously-set value can be identified by reading the
  parameter when operating the inverter via communication.
- The addresses 0h03E7 and 0h03E8 are parameters for entering the password. When the password is entered, the condition will change from Lock to Unlock, and vice versa. When the same parameter value is entered continuously, the parameter is executed just once. Therefore, if the same value is entered again, change it to another value first and then re-enter the previous value. For example, if you want to enter 244 twice, enter it in the following order: 244 → 0 → 244.

### ① Caution

It may take longer to set the parameter values in the inverter memory control area because all data is saved to the inverter. Be careful as communication may be lost during parameter setup if parameter setup is continues for an extended period of time.

# Communication

### 8 Table of Functions

This chapter lists all the function settings for SX2000 series inverter. Set the parameters required according to the following references. If a set value input is out of range, the following messages will be displayed on the keyboard. In these cases, the inverter will not operate with the [ENT] key.

- · Set value not allocated: rd
- Set value repetition (multi-function input, PID reference, PID feedback related): OL
- Set value not allowed (select value, V2, I2): no

# 8.1 Drive group (PAR→DRV)

In the following table, data shaded in grey will be displayed when the related code has been selected.

SL: Sensorless vector control (DRV-09)

\*O/X: Write-enabled during operation

| Code | Comm.<br>Address | Name              | LCD Display      | y Setting Range |                                     | Initial value | Property<br>* | V/F | SL | Ref.        |
|------|------------------|-------------------|------------------|-----------------|-------------------------------------|---------------|---------------|-----|----|-------------|
| 00   | -                | Jump Code         | Jump Code        | 1-99            | 9                                   | 9             | 0             | 0   | 0  | p.45        |
| 01   | 0h1101           | Target frequency  | Cmd<br>Frequency | Max             | t frequency -<br>kimum<br>uency(Hz) | 0.00          | 0             | 0   | 0  | <u>p.58</u> |
| 02   | 0h1102           | Torque command    | Cmd<br>Torque    | -180            | 0~180[%]                            | 0.0           | 0             | Х   | 0  | -           |
| 03   | 0h1103           | Acceleration time | Acc Time         | 0.0-            | 600.0(s)                            | 20.0          | 0             | 0   | 0  | <u>p.76</u> |
| 04   | 0h1104           | Deceleration time | Dec Time         | 0.0-600.0(s)    |                                     | 30.0          | 0             | 0   | 0  | <u>p.76</u> |
|      |                  |                   |                  | 0               | Keypad                              |               |               |     |    |             |
|      |                  | Command           | Cmd              | 1               | Fx/Rx-1                             | 1:            |               |     |    |             |
| 06   | 0h1106           | source            | Source           | 2               | Fx/Rx-2                             | Fx/Rx-1       | X             | 0   | 0  | p.70        |
|      |                  | Source            | Source           | 3               | Int 485                             | F X/FXX-1     |               |     |    |             |
|      |                  |                   |                  | 4               | Field Bus                           |               |               |     |    |             |
|      |                  |                   |                  | 0               | Keypad-1                            |               |               |     |    |             |
|      |                  |                   |                  | 1               | Keypad-2                            |               |               |     |    |             |
|      |                  | Frequency         |                  | 2               | V1                                  | 0:            |               |     |    |             |
| 07   | 0h1107           | reference         | Freq Ref         | 4               | V2                                  | Keypad-       | Х             | 0   | 0  | p.58        |
| 01   | 0111107          | source            | Src              | 5               | 12                                  | 1             | ^             | 0   | 0  | <u>p.50</u> |
|      |                  | Source            |                  | 6               | Int 485                             | '             |               |     |    |             |
|      |                  |                   |                  | 8               | Field Bus                           |               |               |     |    |             |
|      |                  |                   |                  | 12              | Pulse                               |               |               |     |    |             |
|      |                  | Torque            |                  | 0               | Keypad-1                            | 0:            |               |     |    |             |
| 80   | 0h1108           | Reference         | Trq Ref Scr      | 1               | Keypad-2                            | Keypad-       | Χ             | X   | 0  | p.142       |
|      |                  | Setting           |                  | 2               | V1                                  | 1             |               |     |    |             |

| Code | Comm.<br>Address | Name         | LCD Display | Setting Range |           | Initial<br>value | Property * | V/F | SL | Ref.          |
|------|------------------|--------------|-------------|---------------|-----------|------------------|------------|-----|----|---------------|
|      | Address          |              |             | 4             | V2        | value            |            |     |    |               |
|      |                  |              |             | 5             | 12        |                  |            |     |    |               |
|      |                  |              |             | 6             | Int485    |                  |            |     |    |               |
|      |                  |              |             | 8             | Fieldbus  |                  |            |     |    |               |
|      |                  |              |             | 12            | Pulse     |                  |            |     |    |               |
|      |                  |              |             | 0             | V/F       |                  |            |     |    |               |
|      |                  | Control      | Control     | 2             | Slip      |                  |            |     |    | <u>p.83,</u>  |
| 09   | 0h1109           | mode         | Mode        | _             | Compen    | 0: V/F           | Χ          | 0   | 0  | p.121,        |
|      |                  | mode         | IVIOGC      | 4             | IM        |                  |            |     |    | p.133         |
|      |                  |              |             | Sensorless    |           |                  |            |     |    |               |
| 10   | 0h110A           | Torque       | Torque      | 0             | No        | 0: No            | Х          | x   | 0  | p.141         |
| 10   | OIIIIO/          | Control      | Control     | 1 Yes         |           | 0.140            | ^          | ^   | 0  | <u>p. 171</u> |
|      |                  |              |             |               | ), Start  |                  |            |     |    |               |
| 11   | 0h110B           | Jog          | Jog         |               | uency-    | 10.00            | 0          | 0   | 0  | p.112         |
|      | OIIIIOD          | frequency    | Frequency   |               | kimum     | 10.00            |            |     |    | <u>p.112</u>  |
|      |                  |              |             | freq          | uency(Hz) |                  |            |     |    |               |
|      |                  | Jog run      | Jog Acc     |               |           |                  | _          | _   | _  |               |
| 12   | 0h110C           | acceleration | Time        | 0.0-          | ·600.0(s) | 20.0             | 0          | 0   | 0  | p.112         |
|      |                  | time         |             |               |           |                  |            |     |    |               |
|      |                  | Jog run      | Jog Dec     |               |           |                  | _          | _   | _  |               |
| 13   | 0h110D           | deceleration | Time        | 0.0-          | ·600.0(s) | 30.0             | 0          | 0   | 0  | <u>p.112</u>  |
|      |                  | time         |             |               |           |                  |            |     |    |               |
|      |                  |              |             |               | .2 kW,    |                  |            |     |    |               |
|      |                  |              |             |               | .4 kW     |                  |            |     |    |               |
|      |                  |              |             |               | .75 kW,   |                  |            |     |    |               |
|      |                  |              |             |               | .1 kW     |                  |            |     |    |               |
|      |                  |              |             |               | .5 kW,    |                  |            |     |    |               |
|      |                  |              |             |               | .2 kW     |                  |            |     |    |               |
|      |                  |              |             |               | .0 kW,    |                  |            |     |    |               |
|      |                  |              |             |               | .7 kW     |                  |            |     |    |               |
|      |                  |              |             |               | .0 kW,    |                  |            |     |    |               |
|      |                  | Motor        | Motor       |               | .5 kW     | Varies           |            |     |    |               |
| 14   | 0h110E           | capacity     | Capacity    |               | 7.5 kW,   | by Motor         | X          | 0   | 0  | p.130         |
|      |                  | capacity     | Capacity    | 11:           | 11.0 kW   | capacity         |            |     |    |               |
|      |                  |              |             | 12:           | 15.0 kW,  |                  |            |     |    |               |
|      |                  |              |             | 13:           | 18.5 kW   |                  |            |     |    |               |
|      |                  |              |             | 14: 22.0 kW   |           |                  |            |     |    |               |
|      |                  |              |             | 15: 30.0 kW   |           |                  |            |     |    |               |
|      |                  |              |             | 16:37 kW      |           |                  |            |     |    |               |
|      |                  |              |             | 17:45.0 kW    |           |                  |            |     |    |               |
|      |                  |              |             | 18:55.0 kW    |           |                  |            |     |    |               |
|      |                  |              |             | 19:7          | 75 kW     |                  |            |     |    |               |
|      |                  |              |             | 20:9          | 90 kW     |                  |            |     |    |               |
|      |                  | Torque boost | Torque      | 0             | Manual    | 0:               |            | _   |    |               |
| 15   | 0h110F           | options      | Boost       | 1             | Auto      | Manual           | X          | 0   | X  |               |
|      |                  |              |             |               |           |                  |            |     |    |               |

231

| Code            | Comm.<br>Address | Name                               | LCD Display       | Setting           | g Range                                                                                                    | Initial value           | Property<br>* | V/F | SL | Ref.        |
|-----------------|------------------|------------------------------------|-------------------|-------------------|----------------------------------------------------------------------------------------------------|-------------------------|---------------|-----|----|-------------|
| 16 <sup>1</sup> | 0h1110           | Forward<br>Torque boost            | Fwd Boost         | 0.0-15            | .0(%)                                                                                                    | 2.0                     | х             | 0   | х  | <u>p.86</u> |
| 17 <sup>3</sup> | 0h1111           | Reverse<br>Torque boost            | Rev Boost         | 0.0-15            | .0(%)                                                                                                    | 2.0                     | Х             | 0   | Х  | <u>p.86</u> |
| 18              | 0h1112           | Base frequency                     | Base Freq         | 30.00-<br>400.00  |                                                                                                    | 50.00                   | Х             | 0   | 0  | <u>p.83</u> |
| 19              | 0h1113           | Start frequency                    | Start Freq        |                   | 0.00(Hz)                                                                                                    | 0.50                    | Х             | 0   | 0  | <u>p.83</u> |
| 20              | 0h1114           | Maximum<br>frequency               | Max Freq          | Slip Co<br>40.00- | O(Hz)[V/F,<br>ompen]<br>O(Hz)[IM                                                                                                    | 60.00                   | х             | 0   | 0  | p.92        |
| 21              | 0h1115           | Select speed unit                  | Hz/Rpm Sel        | 0                 | Hz<br>Display<br>Rpm<br>Display                                                                                                    | 0:Hz<br>Display         | 0             | 0   | 0  | <u>p.68</u> |
| 22 <sup>2</sup> | 0h1116           | (+) Torque<br>Gain                 | (+) Trq Gain      | 50.0–1            | 150.0[%]                                                                                                    | 100[%]                  | 0             | Х   | 0  | -           |
| 232             | 0h1117           | (-)Torque<br>Gain                  | (-) Trq Gain      | 50.0–1            | 150.0[%]                                                                                                    | 80.0[%]                 | 0             | Х   | 0  | -           |
| 242             | 0h1118           | (-)Torque<br>Gain0                 | (-) Trq<br>Gain0  | 50.0–1            | 150.0[%]                                                                                                    | 80.0[%]                 | 0             | Х   | 0  | -           |
| 252             | 0h1119           | (-)Torque<br>Offset                | (-) Trq<br>Offset | 0.0-10            | 0.0[%]                                                                                                    | 40.0[%]                 | 0             | Х   | 0  | -           |
| 80              | 0h1150           | Select<br>ranges at<br>power input | -                 | inverte           | ranges er displays er input Run frequency Accelerati on time Decelerati on time Comman d source Frequenc y reference source Multi-step | 0: run<br>frequenc<br>y | 0             | 0   | Ο  | -           |

Displayed when DRV-15 is set to 0 (Manual)
 Displayed when DRV-10 is set to 1 (Yes)

| ode | Comm.<br>Address | Name         | LCD Display | Setting | g Range                               | Initial value | Property * | V/F | SL | Ref. |
|-----|------------------|--------------|-------------|---------|---------------------------------------|---------------|------------|-----|----|------|
|     | 7 (4.4)          |              |             |         | speed<br>frequency                    |               |            |     |    |      |
|     |                  |              |             | 6       | Multi-step<br>speed<br>frequency<br>2 |               |            |     |    |      |
|     |                  |              |             | 7       | Multi-step<br>speed<br>frequency<br>3 |               |            |     |    |      |
|     |                  |              |             | 8       | Output<br>current                     |               |            |     |    |      |
|     |                  |              |             | 9       | Motor<br>RPM                          |               |            |     |    |      |
|     |                  |              |             | 10      | Inverter<br>DC<br>voltage             |               |            |     |    |      |
|     |                  |              |             | 11      | User<br>select<br>signal<br>(DRV-81)  |               |            |     |    |      |
|     |                  |              |             | 12      | Currently<br>out of<br>order          |               |            |     |    |      |
|     |                  |              |             | 13      | Select run direction                  |               |            |     |    |      |
|     |                  |              |             | 14      | output<br>current2                    |               |            |     |    |      |
|     |                  |              |             | 15      | Motor<br>RPM2<br>Inverter             |               |            |     |    |      |
|     |                  |              |             | 16      | DC<br>voltage2                        |               |            |     |    |      |
|     |                  |              |             | 17      | User<br>select<br>signal2<br>(DRV-81) |               |            |     |    |      |
|     |                  |              |             |         | ors user                              |               |            |     |    |      |
|     |                  |              |             | selecte | ed code                               |               |            |     |    |      |
| 1   | 0h1151           | Select       | -           | 0       | Output<br>voltage(V)                  | 0:<br>output  | 0          | 0   | 0  | _    |
|     |                  | monitor code |             | 1       | Output<br>electric<br>power(kW        | voltage       |            |     |    |      |

| Code | Comm.<br>Address | Name                     | LCD Display | Setting | g Range            | Initial value   | Property<br>* | V/F | SL | Ref.          |
|------|------------------|--------------------------|-------------|---------|--------------------|-----------------|---------------|-----|----|---------------|
|      |                  |                          |             | 2       | Torque             |                 |               |     |    |               |
|      |                  | - ·                      |             |         | (kgf·m)            |                 |               |     |    |               |
| 00   | 01.00=0          | Display                  |             | 0       | View All           | 0:              |               | _   | _  | 450           |
| 89   | 0h03E3           | changed parameter        | -           | 1       | View<br>Changed    | View All        | 0             | 0   | Ο  | <u>p.159</u>  |
|      |                  |                          |             |         | Move to            |                 |               |     |    |               |
|      |                  |                          |             | 0       | initial            |                 |               |     |    |               |
| 90   | 0h115A           | [ESC] key                | _           |         | position           | 0:              | Х             | 0   | 0  | <u>p.72</u> , |
|      | 01111071         | functions                |             | 1       | JOG Key            | None            |               |     |    | <u>p.115</u>  |
|      |                  |                          |             | 2       | Local/Re           |                 |               |     |    |               |
|      |                  |                          |             | -       | mote               |                 |               |     |    |               |
|      |                  |                          |             | 0       | No                 |                 |               |     |    |               |
|      |                  |                          |             | 1       | All Grp            |                 |               |     |    |               |
|      |                  |                          |             | 3       | DRV Grp            |                 |               |     |    |               |
|      |                  |                          |             |         | BAS Grp            |                 |               |     |    |               |
|      |                  |                          |             | 4       | ADV Grp            |                 |               |     |    |               |
| 93   | 0h115D           | Parameter initialization | -           | 5       | CON Grp            | 0:No            | X             | 0   | 0  | p.156         |
|      |                  | initialization           |             | 7       | IN Grp             |                 |               |     |    |               |
|      |                  |                          |             | 8       | OUT Grp<br>COM Grp |                 |               |     |    |               |
|      |                  |                          |             | 9       | APP Grp            |                 |               |     |    |               |
|      |                  |                          |             | 12      | PRT Grp            |                 |               |     |    |               |
|      |                  |                          |             | 13      | M2 Grp             |                 |               |     |    |               |
|      |                  | Password                 |             | 0-      | IVIZ GIP           |                 |               |     |    |               |
| 94   | 0h115E           | registration             |             | 9999    |                    | -               | 0             | 0   | 0  | p.157         |
| -    |                  | Parameter                |             | 0-      |                    |                 |               |     |    |               |
| 95   | 0h115F           | lock settings            |             | 9999    |                    | -               | 0             | 0   | 0  | <u>p158</u>   |
|      |                  | Software                 |             | 0000    |                    |                 |               | _   | _  |               |
| 97   | 0h1161           | version                  | -           |         |                    | -               | -             | 0   | 0  | -             |
|      |                  | Display I/O              |             |         |                    |                 |               |     |    |               |
| 98   | 0h1162           | board                    | IO S/W Ver  |         |                    | -               | -             | 0   | 0  |               |
|      |                  | version                  |             |         |                    |                 |               |     |    |               |
|      |                  | Dioploy I/O              |             | 0       | Multiple<br>IO     |                 |               |     |    |               |
| 99   | 0h1163           | Display I/O<br>board HW  | IO H/W Ver  | 1       | Standard<br>IO     | Standar<br>d IO | -             | 0   | О  | -             |
|      |                  | version                  |             | 2       | Standard<br>IO (M) |                 |               |     |    |               |

Sx2000 AC Drive ( 30 kW HD to 90 kW ND ) 233 234 Sx2000 AC Drive ( 30 kW HD to 90 kW ND )

# 8.2 Basic Function group (PAR→BAS)

In the following table, the data shaded in grey will be displayed when a related code has been selected.

SL: Sensorless vector control function (DRV-09)

\*O/X: Write-enabled during operation

| U/A.     | vviile-ei ial    | nea auring opera | auon                    |     |               |                  |           |     |    |             |   |
|----------|------------------|------------------|-------------------------|-----|---------------|------------------|-----------|-----|----|-------------|---|
| Code     | Comm.<br>Address | Name             | LCD Display             | Set | ting Range    | Initial<br>Value | Property* | V/F | SL | Ref.        |   |
| 00       | -                | Jump Code        | Jump Code               | 1-9 | 19            | 20               | 0         | 0   | 0  | p.45        |   |
|          |                  |                  | •                       | 0   | None          |                  |           |     |    |             |   |
|          |                  | Auxiliary        |                         | 1   | V1            |                  |           |     |    |             |   |
| 01       | 0h1201           | reference        | Aux Ref Src             | 3   | V2            | 0:None           | X         | 0   | 0  | p.108       |   |
|          |                  | source           |                         | 4   | 12            |                  |           |     |    |             |   |
|          |                  |                  |                         | 6   | Pulse         |                  |           |     |    |             |   |
|          |                  |                  |                         | 0   | M+(G*A)       |                  |           |     |    |             |   |
|          |                  |                  |                         | 1   | Mx (G*A)      |                  |           |     |    |             |   |
|          |                  |                  |                         | 2   | M/(G*A)       |                  |           |     |    |             |   |
|          |                  |                  |                         | 3   | M+[M*(G*A)]   |                  |           |     |    |             |   |
|          |                  | Auxiliary        |                         | 4   | M+G*2(A-      | 0:               |           |     |    |             |   |
| $02^{3}$ | 0h1202           | command          | Aux Calc                | _   | 50%)          | M+(GA            | X         | 0   | 0  | p.108       |   |
|          | 0202             | calculation      | Туре                    | 5   | Mx[G*2(A-     | )                |           |     |    | <u> </u>    |   |
|          |                  | type             |                         | _   | 50%)          | ļ′               |           |     |    |             |   |
|          |                  |                  |                         | 6   | M/[G*2(A-     |                  |           |     |    |             |   |
|          |                  |                  |                         | _   | 50%)]         |                  |           |     |    |             |   |
|          |                  |                  |                         | 7   | M+M*G*2(A     |                  |           |     |    |             |   |
|          |                  | Auxiliary        |                         |     | -50%)         |                  |           |     |    |             |   |
| 03       | 0h1203           | command          | Aux Ref Gain            | -20 | 0.0-200.0(%)  | 100.0            | 0         | 0   | 0  | p.108       |   |
| 00       | 0111203          | gain             | Aux Itel Galli          | -20 | 0.0-200.0(70) | 100.0            |           |     |    | p. 100      |   |
|          |                  | gairi            |                         | 0   | Keypad        |                  |           |     |    |             | 1 |
|          |                  |                  |                         | 1   | Fx/Rx-1       | 1:               |           |     |    |             | ı |
| 04       | 0h1204           | 2nd command      | Cmd 2nd Src             | 2   | Fx/Rx-2       | Fx/Rx-           | X         | 0   | 0  | p.94        | ı |
|          |                  | source           |                         | 3   | Int 485       | 1                |           |     | 1  |             |   |
|          |                  |                  |                         | 4   | FieldBus      | 1                |           |     |    |             | ı |
|          |                  |                  |                         | 0   | Keypad-1      |                  |           |     |    |             | _ |
|          |                  |                  |                         | 1   | Keypad-2      |                  |           |     |    |             |   |
|          |                  |                  |                         | 2   | V1            | _                |           |     |    |             |   |
| 0.5      | 01.4005          | 2nd frequency    | - 0.10                  | 4   | V2            | 0:               |           |     |    | 0.4         |   |
| 05       | 0h1205           | source           | Freq 2nd Src            | 5   | 12            | Keypa            | 0         | 0   | 0  | <u>p.94</u> |   |
|          |                  |                  |                         | 6   | Int 485       | d-1              |           |     |    |             |   |
|          |                  |                  |                         | 8   | FieldBus      | 1                |           |     |    |             |   |
|          |                  |                  |                         | 12  | Pulse         | 1                |           |     |    |             |   |
| 06       | 0h1206           | 2nd Torque       | Trq 2 <sup>nd</sup> Src | 0   | Keypad-1      | 0:               | 0         | Х   | 0  |             |   |

<sup>&</sup>lt;sup>3</sup> Displayed when BAS-o1 is not set to o (None) Sx2000 AC Drive ( 30 kW HD to 90 kW ND )

| Code | Comm.<br>Address | Name                    | LCD Display    | Set | tting Range                          | Initial<br>Value                     | Property* | V/F | SL | Ref.        |
|------|------------------|-------------------------|----------------|-----|--------------------------------------|--------------------------------------|-----------|-----|----|-------------|
|      |                  | command                 |                | 1   | Keypad-2                             | Keypa                                |           |     |    |             |
|      |                  | source                  |                | 2   | V1                                   | d-1                                  |           |     |    |             |
|      |                  |                         |                | 4   | V2                                   |                                      |           |     |    |             |
|      |                  |                         |                | 5   | 12                                   |                                      |           |     |    |             |
|      |                  |                         |                | 6   | Int 485                              |                                      |           |     |    |             |
|      |                  |                         |                | 8   | FieldBus                             | 1                                    |           |     |    |             |
|      |                  |                         |                | 12  | Pulse                                | 1                                    |           |     |    |             |
|      |                  |                         |                | 0   | Linear                               |                                      |           |     |    |             |
|      |                  | V/F pattern             |                | 1   | Square                               | 0:                                   |           |     |    |             |
| 07   | 0h1207           | options                 | V/F Pattern    | 2   | User V/F                             | Linear                               | X         | 0   | X  | p.8.        |
|      |                  | ориона                  |                | 3   | Square 2                             | Lincai                               |           |     |    |             |
|      |                  | Acc/dec                 |                | _   |                                      | 0:                                   |           |     |    |             |
| 08   | 0h1208           | standard                | Ramp T         | 0   | Max Freq                             | Max                                  | Х         | 0   | 0  | 7           |
| J6   | 0111206          | frequency               | Mode           | 1   | Delta Freq                           | Freq                                 | ^         | U   | U  | p.70        |
|      |                  | Time scale              |                | 0   | 0.01 sec                             | 1:0.1                                |           |     |    |             |
| 09   | 0h1209           | settings                | Time Scale     | 1   | 0.1 sec                              | sec                                  | Χ         | 0   | 0  | p.70        |
|      |                  | settings                |                | 2   | 1 sec                                | Sec                                  |           |     |    |             |
|      |                  | Input power             |                | 0   | 60 Hz                                | 1:50                                 |           |     |    |             |
| 10   | 0h120A           | frequency               | 60/50 Hz Sel   | 1   | 50 Hz                                | Hz                                   | X         | 0   | 0  | p.1         |
| 11   | 0h120B           | Number of motor poles   | Pole Number    | 2-4 | 18                                   |                                      | Х         | 0   | 0  | p.12        |
| 12   | 0h120C           | Rated slip speed        | Rated Slip     | 0-3 | 8000(Rpm)                            | Depen<br>dent on                     | Х         | 0   | 0  | p.12        |
| 13   | 0h120D           | Motor rated<br>current  | Rated Curr     | 1.0 | )-1000.0(A)                          | motor<br>setting                     | X         | 0   | 0  | p.1         |
| 14   | 0h120E           | Motor noload<br>current | Noload Curr    | 0.0 | )-1000.0(A)                          |                                      | X         | 0   | 0  | <u>p.12</u> |
| 15   | 0h120F           | Motor rated voltage     | Rated Volt     | 17  | 0-480(V)                             | 0                                    | X         | 0   | 0  | <u>p.8</u>  |
| 16   | 0h1210           | Motor<br>efficiency     | Efficiency     | 70- | -100(%)                              | Depen<br>dent on<br>motor<br>setting | Х         | 0   | 0  | <u>p.12</u> |
| 17   | 0h1211           | Load inertia rate       | Inertia Rate   | 0-8 | 3                                    |                                      | Х         | 0   | 0  | p.12        |
| 18   | 0h1212           | Trim power display      | Trim Power %   | 70- | -130(%)                              |                                      | 0         | 0   | 0  | -           |
| 19   | 0h1213           | Input power voltage     | AC Input Volt  | 17  | 0-480 V                              | 220/38<br>0 V                        | 0         | 0   | 0  | p.1         |
| 20   | -                | Auto Tuning             | Auto<br>Tuning | 1   | None All (Rotation type) ALL (Static | 0:None                               | Х         | х   | 0  | p.1.        |
|      |                  |                         | 9              | 2   | type) Rs+Lsigma                      |                                      |           |     |    |             |

roperty

Depen

motor

100

100

12.50

25.00

50

0.00

0.00

0.00

0.00

25

setting

dent on X

Χ

Χ

Χ

Χ

Х

0

0

0

0

Х

х о

Х

O X p.85

O X p.85

0

X

0

p.85

p.85

p.68

p.68

0

O O p.68

O O p.68

0

<sup>4</sup> Displayed when DRV-09 is set to 4(IM Sensorless)

frequency4

LCD Display

Lsigma

Ls Scale

Tr Scale

User Freq 1

User Freq 2

User Freq 3

User Freq 4

Step Freq-1

Step Freq-2

Step Freq-3

Step Freq-4

Ls

Tr

Stator resistor Rs

Leakage

Stator

inductance

inductance Rotor time

constant Stator

scale Rotor time

User

User

User

inductance

constant scale

frequency1

frequency2

frequency3

frequency4

Multi-step

frequency1 Multi-step

frequency2 Multi-step

frequency3 Multi-step

speed

speed

speed

speed

User voltage1 User Volt 1

User voltage2 User Volt 2

User voltage3 User Volt 3

User voltage4 User Volt 4

21

22

23

24<sup>4</sup>

254

264

41<sup>5</sup>

425

435

445

455

465

475

485

506<sup>6</sup>

516

526

536

0h1229

0h122A

0h122B

0h122C

0h122D

0h122E

0h122F

0h1230

0h1232

0h1233

0h1234

0h1235

Setting Range

Dependent on

motor setting

25-5000(ms)

50-150(%)

50-150(%)

0-100(%)

0.00-0.00-

Maximum

0-100(%)

0-100(%)

0.00-Maximum

frequency(Hz)

frequency(Hz)

0.00-Maximum

frequency(Hz)

0.00-Maximum

frequency(Hz) 0-100(%)

0.00-Maximum

frequency(Hz)

0.00-Maximum

frequency(Hz)

0.00-Maximum

frequency(Hz)

0.00-Maximum

frequency(Hz)

6 type)

(Rotation type) Tr (Static

#### **Table of Functions**

| Code            | Comm.<br>Address | Name                                | LCD Display | Setting Range              | Initial<br>Value | Property* | V/F | SL | Ref.        |
|-----------------|------------------|-------------------------------------|-------------|----------------------------|------------------|-----------|-----|----|-------------|
| 546             | 0h1236           | Multi-step<br>speed<br>frequency5   | Step Freq-5 | 0.00-Maximum frequency(Hz) | 0.00             | 0         | 0   | 0  | <u>p.68</u> |
| 556             | 0h1237           | Multi-step<br>speed<br>frequency6   | Step Freq-6 | 0.00-Maximum frequency(Hz) | 0.00             | 0         | 0   | О  | <u>p.68</u> |
| 566             | 0h1238           | Multi-step<br>speed<br>frequency7   | Step Freq-7 | 0.00-Maximum frequency(Hz) | 0.00             | 0         | 0   | 0  | <u>p.68</u> |
| 70              | 0h1246           | Multi-step<br>acceleration<br>time1 | Acc Time-1  | 0.0-600.0(s)               | 20.0             | 0         | 0   | 0  | <u>p.78</u> |
| 71              | 0h1247           | Multi-step<br>deceleration<br>time1 | Dec Time-1  | 0.0-600.0(s)               | 20.0             | 0         | 0   | 0  | <u>p.78</u> |
| 72 <sup>7</sup> | 0h1248           | Multi-step<br>acceleration<br>time2 | Acc Time-2  | 0.0-600.0(s)               | 30.0             | 0         | 0   | 0  | <u>p.78</u> |
| 737             | 0h1249           | Multi-step<br>deceleration<br>time2 | Dec Time-2  | 0.0-600.0(s)               | 30.0             | 0         | 0   | 0  | <u>p.78</u> |
| 747             | 0h124A           | Multi-step<br>acceleration<br>time3 | Acc Time-3  | 0.0-600.0(s)               | 40.0             | 0         | 0   | 0  | <u>p.78</u> |
| 757             | 0h124B           | Multi-step<br>deceleration<br>time3 | Dec Time-3  | 0.0-600.0(s)               | 40.0             | 0         | 0   | 0  | <u>p.78</u> |
| 767             | 0h124C           | Multi-step<br>acceleration<br>time4 | Acc Time-4  | 0.0-600.0(s)               | 50.0             | 0         | 0   | 0  | <u>p.78</u> |
| 777             | 0h124D           | Multi-step<br>deceleration<br>time4 | Dec Time-4  | 0.0-600.0(s)               | 50.0             | 0         | 0   | 0  | <u>p.78</u> |
| 787             | 0h124E           | Multi-step<br>acceleration<br>time5 | Acc Time-5  | 0.0-600.0(s)               | 40.0             | 0         | 0   | 0  | <u>p.78</u> |
| 797             | 0h124F           | Multi-step<br>deceleration<br>time5 | Dec Time-5  | 0.0-600.0(s)               | 40.0             | 0         | 0   | 0  | <u>p.78</u> |
| 807             | 0h1250           | Multi-step<br>acceleration<br>time6 | Acc Time-6  | 0.0-600.0(s)               | 30.0             | 0         | 0   | 0  | <u>p.78</u> |
| 817             | 0h1251           | Multi-step<br>deceleration          | Dec Time-6  | 0.0-600.0(s)               | 30.0             | 0         | 0   | 0  | <u>p.78</u> |

<sup>&</sup>lt;sup>7</sup> Displayed when one of IN-65-71 is set to Xcel-L/M/H

<sup>&</sup>lt;sup>5</sup> Displayed when either BAS-07 or M2-25 is set to 2 (User V/F)

<sup>&</sup>lt;sup>6</sup> Displayed when one of IN-65-71 is set to Speed–L/M/H Sx2000 AC Drive ( 30 kW HD to 90 kW ND )

| Code | Comm.<br>Address | Name                                | LCD Display | Setting Range | Initial<br>Value | Property* | V/F | SL | Ref.        |
|------|------------------|-------------------------------------|-------------|---------------|------------------|-----------|-----|----|-------------|
|      |                  | time6                               |             |               |                  |           |     |    |             |
| 827  | 0h1252           | Multi-step<br>acceleration<br>time7 | Acc Time-7  | 0.0-600.0(s)  | 20.0             | 0         | 0   | 0  | <u>p.78</u> |
| 837  | 0h1253           | Multi-step<br>deceleration<br>time7 | Dec Time-7  | 0.0-600.0(s)  | 20.0             | 0         | 0   | 0  | <u>p.78</u> |

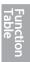

# 8.3 Advanced Function group (PAR→ADV)

In the following table, the data shaded in grey will be displayed when a related code has been selected.

SL: Sensorless vector control (DRV-09)

\*O/X: Write-enabled during operation

| Code   Comm.   Address   Name   LCD Display   Setting Range   Initial Value   Property   V/F   SL   Ref.                                                                                                    | U/X:             | vviile-enal | ned during opera            | UOH         |          |                               |       |           |     |    |             |
|----------------------------------------------------------------------------------------------------|------------------|-------------|-----------------------------|-------------|----------|-------------------------------|-------|-----------|-----|----|-------------|
| 01         0h1301         Acceleration pattern         Acc Pattern         0         Linear         1: S- curve         X         O         O         p.80           02         0h1302         Deceleration pattern         Dec Pattern         1         S-curve         X         O         O         p.80           038         0h1303         S-curve acceleration start point gradient         Acc S Start         1-100(%)         40         X         O         O         p.80           048         0h1304         S-curve acceleration end point gradient         Acc S End         1-100(%)         40         X         O         O         p.80           059         0h1305         Scurve deceleration start point gradient         Dec S Start         1-100(%)         40         X         O         O         p.80           069         0h1306         Scurve deceleration end point gradient         Dec S End         1-100(%)         40         X         O         O         p.80           07         0h1307         Start Mode         Start Mode         1-100(%)         40         X         O         O         p.83           08         0h1308         Stop Mode         Stop Mode         1         Dec S End         Dec                                                                                                    | Code             |             | Name                        | LCD Display | Set      | ting Range                    |       | Property* | V/F | SL | Ref.        |
| Oh   Oh   Oh   Oh   Oh   Oh   Oh   Oh                                                                                                    | 00               | -           | Jump Code                   | Jump Code   | 1-9      | 9                             | 24    | 0         | 0   | 0  | p.45        |
| Dec Pattern   1                                                                                                    | 01               | 0h1301      |                             | Acc Pattern | 0        | Linear                        | 1: S- | Х         | 0   | 0  | <u>p.80</u> |
| 038                                                                                                    | 02               | 0h1302      |                             | Dec Pattern | 1        | S-curve                       | curve | Х         | 0   | 0  | <u>p.80</u> |
| 048         0h1304         acceleration end point gradient         Acc S End         1-100(%)         40         X         O         O         p.80           059         0h1305         Scurve deceleration start point gradient         Dec S Start         1-100(%)         40         X         O         O         p.80           069         0h1306         Scurve deceleration end point gradient         Dec S End         1-100(%)         40         X         O         O         p.80           07         0h1307         Start Mode         Start Mode         0         Acc         0.Acc         0.Acc         X         O         O         p.80           08         0h1308         Stop Mode         Stop Mode         Stop Mode         Stop Mode         2         Free-Run Power         0.Dec         X         O         O         p.89           09         0h1309         Selection of prohibited rotation direction         Run Prevent fortation direction         0         None         None         None         None         None         None         None         None         None         None         None         None         None         None         None         None         None         None         None         None                                                                                                    | 038              | 0h1303      | acceleration<br>start point | Acc S Start | 1-1      | 00(%)                         | 40    | x         | 0   | 0  | <u>p.80</u> |
| 059                                                                                                    | 048              | 0h1304      | acceleration end point      | Acc S End   | 1-1      | 00(%)                         | 40    | x         | 0   | 0  | <u>p.80</u> |
| 069         0h1306         deceleration end point gradient         Dec S End         1-100(%)         40         X         O         O         p.80           07         0h1307         Start Mode         Start Mode         1         DC-Start         0:Acc         X         O         O         p.88           08         0h1308         Stop Mode         Stop Mode         2         Free-Run Power Braking         0:Dec         X         O         O         p.89           09         0h1309         Selection of prohibited rotation direction direction         Run Prevent 2         Reverse Prev         0:None         None         Non                                                                                                    | 05 <sup>9</sup>  | 0h1305      | deceleration<br>start point | Dec S Start | 1-1      | 00(%)                         | 40    | х         | 0   | 0  | <u>p.80</u> |
| Oh   Oh   Start Mode   Start Mode   1   DC-Start   O:Acc   X   O   O   <u>p.88</u>                                                                                                    | 069              | 0h1306      | deceleration end point      | Dec S End   | 1-1      | . ,                           | 40    | Х         | 0   | 0  | <u>p.80</u> |
| 1   DC-Brake   2   Free-Run   0:Dec   X   O   O   <u>p.89</u>                                                                                                    | 07               | 0h1307      | Start Mode                  | Start Mode  |          |                               | 0:Acc | X         | 0   | 0  | <u>p.88</u> |
| 09         0h1309         prohibited rotation direction         Run Prevent         1         Forward Prev 2         0: None         X         O         O         p.73           10         0h130A         Starting with power on power on power | 08               | 0h1308      | Stop Mode                   | Stop Mode   | 1        | DC-Brake<br>Free-Run<br>Power | 0:Dec | x         | 0   | 0  | <u>p.89</u> |
| 10                                                                                                    |                  |             |                             |             | _        |                               |       |           |     |    |             |
| 10                                                                                                    | 09               | 0h1309      | rotation                    | Run Prevent | <u> </u> |                               | 4     | Х         | 0   | 0  | <u>p.73</u> |
| 10 01130A power on Run 1 Yes 0:No 0 0 0 <u>p.74</u>                                                                                                    | -                |             |                             | Power on    | 0        | No                            |       |           |     |    |             |
| 12 <sup>10</sup> 0h130C DC braking DC-Start 0.00-60.00(s) 0.00 X O O p.88                                                                                                    |                  | 0h130A      | _                           |             | _        |                               | 0:No  | 0         | 0   | 0  | <u>p.74</u> |
|                                                                                                    | 12 <sup>10</sup> | 0h130C      | DC braking                  | DC-Start    | 0.0      | 0-60.00(s)                    | 0.00  | Χ         | 0   | 0  | p.88        |

<sup>&</sup>lt;sup>8</sup> Displayed when ADV- 01 is set to 1 (S-curve)

<sup>&</sup>lt;sup>9</sup> Displayed when ADV- 02 is set to 1 (S-curve)

frequency upper

limit1(Hz)

10.00 O

O O p.93

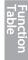

Jump Lo 1

frequency

lower limit1

28<sup>13</sup>

0h131C

#### **Table of Functions**

| Code             | Comm.<br>Address | Name                                  | LCD Display       | Setting Ra                                       | ange           | Initial<br>Value | Property* | V/F | SL | Ref.                    |
|------------------|------------------|---------------------------------------|-------------------|--------------------------------------------------|----------------|------------------|-----------|-----|----|-------------------------|
| 29 <sup>13</sup> | 0h131D           | Jump<br>frequency<br>upper limit1     | Jump Hi 1         | Jump fred<br>lower limit<br>Maximum<br>frequency | i1-<br>1       | 15.00            | 0         | 0   | 0  | p.93                    |
| 30 <sup>13</sup> | 0h131E           | Jump<br>frequency<br>lower limit2     | Jump Lo 2         | 0.00-Jum<br>frequency<br>limit2(Hz)              | upper          | 20.00            | 0         | 0   | 0  | <u>p.93</u>             |
| 31 <sup>13</sup> | 0h131F           | Jump<br>frequency<br>upper limit2     | Jump Hi 2         | Jump fred<br>lower limit<br>Maximum<br>frequency | t2-<br>1       | 25.00            | 0         | 0   | 0  | <u>p.93</u>             |
| 32 <sup>13</sup> | 0h1320           | Jump<br>frequency<br>lower limit3     | Jump Lo 3         | 0.00-Jum<br>frequency<br>limit3(Hz)              | upper          | 30.00            | 0         | 0   | 0  | <u>p.93</u>             |
| 33 <sup>13</sup> | 0h1321           | Jump<br>frequency<br>upper limit3     | Jump Hi 3         | Jump fred<br>lower limit<br>Maximum<br>frequency | i3-<br>1       | 35.00            | 0         | 0   | 0  | <u>p.93</u>             |
| 41 <sup>14</sup> | 0h1329           | Brake release<br>current              | BR Rls Curr       | 0.0-180.0                                        | (%)            | 50.0             | 0         | 0   | 0  | <u>p.16</u><br>5        |
| 42 <sup>14</sup> | 0h132A           | Brake release delay time              | BR RIs Dly        | 0.00-10.0                                        | 0(s)           | 1.00             | Х         | 0   | 0  | <u>p.16</u><br>5        |
| 44 <sup>14</sup> | 0h132C           | Brake release<br>Forward<br>frequency | BR Rls Fwd<br>Fr  | 0.00-Maxi<br>frequency                           |                | 1.00             | Х         | 0   | 0  | <u>p.16</u><br><u>5</u> |
| 45 <sup>14</sup> | 0h132D           | Brake release<br>Reverse<br>frequency | BR RIs Rev<br>Fr  | 0.00-Maxi                                        |                | 1.00             | х         | 0   | 0  | <u>p.16</u><br><u>5</u> |
| 46 <sup>14</sup> | 0h132E           | Brake engage delay time               | BR Eng Dly        | 0.00-10.0                                        | 0(s)           | 1.00             | Х         | 0   | 0  | <u>p.16</u><br><u>5</u> |
| 47 <sup>14</sup> | 0h132F           | Brake engage frequency                | BR Eng Fr         | 0.00-Max<br>frequency                            |                | 2.00             | Х         | 0   | 0  | <u>p.16</u><br>5        |
| 50               | 0h1332           | Energy saving operation               | E-Save<br>Mode    | 0 None<br>1 Manu<br>2 Auto                       |                | 0:Non<br>e       | x         | 0   | х  | <u>p.14</u><br><u>1</u> |
| 51 <sup>15</sup> | 0h1333           | Energy saving level                   | Energy Save       | 0-30(%)                                          |                | 0                | 0         | 0   | Х  | <u>p.14</u><br>1        |
| 60               | 0h133C           | Acc/Dec time transition frequency     | Xcel Change<br>Fr | 0.00-Maxi                                        |                | 0.00             | X/A       | 0   | 0  | <u>p.79</u>             |
| 64               | 0h1340           | Cooling fan control                   | FAN Control       |                                                  | g Run<br>ys ON | 0:Duri<br>ng     | O/A       | 0   | 0  | <u>p.15</u><br><u>3</u> |

<sup>&</sup>lt;sup>14</sup> Displayed when either OUT-31 or OUT-33 is set to 35 (BR Control)

<sup>&</sup>lt;sup>10</sup> Displayed when ADV- 07 is set to 1 (DC-Start)

<sup>&</sup>lt;sup>11</sup> Displayed when ADV- 08 is set to 1 (DC-Brake)

<sup>&</sup>lt;sup>12</sup> Displayed when ADV- 24 is set to 1 (Yes)

Displayed when ADV- 27 is set to 1 (Yes) Sx2000 AC Drive (30 kW HD to 90 kW ND)

<sup>&</sup>lt;sup>15</sup> Displayed when ADV-50 is not set to 0 (None)

|                  | Comm.    |                                                                            |                   |          |                                     | Initial  |           |     |    |                         |
|------------------|----------|----------------------------------------------------------------------------|-------------------|----------|-------------------------------------|----------|-----------|-----|----|-------------------------|
| Code             | Address  | Name                                                                       | LCD Display       | Set      | ting Range                          | Value    | Property* | V/F | SL | Ref.                    |
|                  |          |                                                                            |                   | 2        | Temp Control                        | Run      |           |     |    |                         |
|                  |          | Up/down                                                                    |                   | 0        | No                                  |          |           |     |    |                         |
| 65               | 0h1341   | operation<br>frequency<br>save                                             | U/D Save<br>Mode  | 1        | Yes                                 | 0:No     | O/A       | 0   | 0  | <u>p.11</u><br><u>5</u> |
|                  |          |                                                                            |                   | 0        | None                                |          |           |     |    |                         |
|                  |          | Output contact                                                             | On/Off Ctrl       | 1        | V1                                  | 0:Non    |           |     |    | n 11                    |
| 66               | 0h1342   | On/Off control                                                             | Src               | 3        | V2                                  | e        | X/A       | 0   | 0  | <u>p.11</u><br>5        |
|                  |          | options                                                                    | 0.0               | 4        | 12                                  | Ĭ        |           |     |    | _                       |
|                  |          |                                                                            |                   | 6        | Pulse                               |          |           |     |    |                         |
| 67               | 0h1343   | Output contact<br>On level                                                 | On-Ctrl Level     |          | tput contact off<br>el- 100.00%     | 90.00    | X/A       | 0   | 0  | <u>p.16</u><br><u>6</u> |
| 68               | 0h1344   | Output contact<br>Off level                                                | Off-Ctrl Level    |          | 00.00-output<br>ntact on level<br>) | 10.00    | X/A       | 0   | 0  | <u>p.16</u><br>6        |
|                  |          |                                                                            |                   | 0        | Always                              | 0:Alwa   |           |     |    |                         |
| 70               | 0h1346   | Safe operation                                                             | Run En            | _        | Enable                              | ys       | X/A       | 0   | 0  | <u>p.11</u>             |
|                  |          | selection                                                                  | Mode              | 1        | DI                                  | Enabl    |           | _   |    | <u>8</u>                |
|                  |          |                                                                            |                   | 0        | Dependent<br>Free-Run               | е        |           |     |    |                         |
|                  |          | Safe operation                                                             |                   | 1        | Q-Stop                              | 0:Free   |           |     |    | n 11                    |
| 71 <sup>16</sup> | 0h1347   | stop options                                                               | Run Dis Stop      |          | Q-Stop                              | -Run     | X/A       | 0   | 0  | <u>p.11</u><br><u>8</u> |
|                  |          | Stop options                                                               |                   | 2        | Resume                              | -i (di i |           |     |    | <u> </u>                |
| 72 <sup>16</sup> | 0h1348   | Safe operation deceleration time                                           | Q-Stop Time       | 0.0      | -600.0(s)                           | 5.0      | O/A       | 0   | 0  | <u>p.11</u><br><u>8</u> |
|                  |          | Selection of                                                               |                   | 0        | No                                  |          |           |     |    |                         |
| 74               | 0h134A   | regeneration<br>evasion<br>function for<br>press                           | RegenAvd<br>Sel   | 1        | Yes                                 | 0:No     | X/A       | 0   | 0  | <u>p.16</u><br><u>7</u> |
|                  |          | Voltage level of                                                           |                   | 200      | 0 V : 300-400                       | 350      |           |     |    |                         |
| 75               | 0h134B   | regeneration                                                               | RegenAvd          | V        |                                     | 330      | X/A       | 0   | 0  | <u>p.16</u><br><u>7</u> |
|                  | 0.110-10 | evasion motion<br>for press                                                | Level             | 400<br>V | 0 V : 600-800                       | 700      | 74/1      |     |    | 7                       |
| 76 <sup>17</sup> | 0h134C   | Compensation<br>frequency limit<br>of regeneration<br>evasion for<br>press | CompFreq<br>Limit | 0.0      | 0- 10.00 Hz                         | 1.00     | X/A       | 0   | 0  | <u>p.16</u><br><u>7</u> |

Displayed when ADV-70 is set to 1 (DI Dependent)
 Displayed when ADV-74 is set to 1 (Yes)
 Sx2000 AC Drive (30 kW HD to 90 kW ND )

|                  | Comm.   | ,,                                          | 1 0D D: 1         |                    |                   | Initial     |           | \//E | 01 | D (                     |
|------------------|---------|---------------------------------------------|-------------------|--------------------|-------------------|-------------|-----------|------|----|-------------------------|
| Code             | Address | Name                                        | LCD Display       | Set                | ting Range        | Value       | Property* | V/F  | SL | Ref.                    |
| 77 <sup>17</sup> | 0h134D  | Regeneration<br>evasion for<br>press P gain | RegenAvd<br>Pgain | 0.0                | - 100.0%          | 50.0        | O/A       | 0    | 0  | <u>p.16</u><br><u>7</u> |
| 78 <sup>17</sup> | 0h134E  | Regeneration<br>evasion for<br>press I gain | RegenAvd<br>Igain | 20-30000(ms)       |                   | 500         | O/A       | 0    | 0  | <u>p.16</u><br><u>7</u> |
|                  |         |                                             |                   | 0 None             |                   |             |           |      |    |                         |
| 80               | 0h1350  | Fire Mode                                   | Fire Mode         | 1 Fire Mode        |                   | 0:Non       | x         | 0    | Х  | <u>p.10</u><br><u>4</u> |
| 00               | 0111000 | Selection                                   | Sel               | 2                  | Fire Mode<br>Test | е           | Α         | O    | ^  | <u>4</u>                |
| 8118             | 0h1351  | Fire Mode operation frequency               | Fire Mode<br>Freq | 0.0                | 0-60.00[Hz]       | 60.00       | х         | 0    | X  | <u>p.10</u><br><u>4</u> |
|                  |         | Fire Mode                                   | Fire Mode         | 0                  | Forward           | 0:          |           |      |    | p.10                    |
| 82 <sup>18</sup> | 0h1352  | operation direction                         | Dir               | 1 Reverse          |                   | Forwa<br>rd | Х         | 0    | Х  | <u>4</u>                |
| 83 <sup>18</sup> | -       | Fire Mode<br>Count                          | Fire Mode<br>Cnt  | Not able to modify |                   | -           | -         | -    | -  | <u>p.10</u><br><u>4</u> |

<sup>&</sup>lt;sup>18</sup> Displayed when ADV-80 is set to 1(Yes) 244

245

# 8.4 Control Function group (PAR→CON)

In the following table, the data shaded in grey will be displayed when a related code has been selected.

SL: Sensorless vector control (DRV-09)

\*O/X: Write-enabled during operation

| Code | Comm.<br>Address | Name                                  | LCD Display       | Setti         | ng Rang         | е                                                   | Initial<br>Value | Property* | V/F | SL           | Ref.         |      |
|------|------------------|---------------------------------------|-------------------|---------------|-----------------|-----------------------------------------------------|------------------|-----------|-----|--------------|--------------|------|
| 00   | -                | Jump<br>Code                          | Jump<br>Code      | 1-99          | 9               |                                                     | 4                | 0         | 0   | 0            | <u>p.45</u>  |      |
|      |                  |                                       |                   | HD            | 30–<br>45<br>kW | V/F:<br>1.0-10.0<br>[kHz]<br>SL: 2.0-<br>10.0 [kHz] | - 3.0            | 0         | 0   | 0            | p.149        |      |
|      |                  | Carrier                               | Carrier           | טוו           | 55–<br>75<br>kW | V/F:<br>1.0-7.0<br>[kHz]<br>SL: 2.0-7.0<br>[kHz]    | 3.0              | O         | O   | 0            | <u>p.149</u> |      |
| 04   | 0h1404           | frequency                             | Freq              | ND            | 30–<br>45<br>kW | V/F:<br>1.0-5.0<br>[kHz]<br>SL:<br>2.0-5.0<br>[kHz] | 2.0              | 0         | 0   | 0            | p.149        |      |
|      |                  |                                       |                   |               | 55–<br>75<br>kW | V/F:<br>1.0-3.0<br>[kHz]<br>SL: 2.0-<br>3.0 [kHz]   |                  |           |     |              |              | - 45 |
| 05   | 0h1405           | Switching                             | PWM               | 0             |                 | Normal<br>PWM                                       | 0:Norm           | x         | 0   | 0            | p.149        | Ì    |
|      | 0                | mode                                  | Mode              | 1             |                 | Lowleakage<br>PWM                                   | al PWM           |           |     |              | <u> </u>     |      |
| 09   | 0h1409           | Initial<br>excitation<br>time         | PreExTime         | 0.00          | 0-60.00         | (s)                                                 | 1.00             | Х         | Х   | 0            | <u>p.136</u> |      |
| 10   | 0h140A           | Initial<br>excitation<br>amount       | Flux Force        | 100           | .0-300.         | 0(%)                                                | 100.0            | Х         | х   | 0            | <u>p.136</u> |      |
| 11   | 0h140B           | Continued operation duration          | Hold Time         | 0.00-60.00(s) |                 | 0.00                                                | х                | Х         | 0   | <u>p.136</u> |              |      |
| 20   | 0h1414           | Sensorless<br>2 <sup>nd</sup><br>gain | SL2 G<br>View Sel | 0 No<br>1 Yes |                 | 0:No                                                | 0                | Х         | 0   | <u>p.136</u> |              |      |

Sx2000 AC Drive ( 30 kW HD to 90 kW ND )

| Code             | Comm.<br>Address | Name                                                        | LCD Display       | Setting Range |    | Initial<br>Value           | Property* | V/F | SL | Ref.         |
|------------------|------------------|-------------------------------------------------------------|-------------------|---------------|----|----------------------------|-----------|-----|----|--------------|
|                  | 7 (44)           | display<br>setting                                          |                   |               |    | raido                      |           |     |    |              |
| 21               | 0h1415           | Sensorless<br>speed<br>controller<br>proportiona<br>I gain1 | ASR-SL<br>P Gain1 | 0-5000(%)     |    | Depend<br>ent on           | 0         | х   | 0  | <u>p.136</u> |
| 22               | 0h1416           | Sensorless<br>speed<br>controller<br>integral<br>gain1      | ASR-SL I<br>Gain1 | 10-9999(ms)   |    | motor<br>setting           | 0         | х   | 0  | p.136        |
| 23 <sup>19</sup> | 0h1417           | Sensorless<br>speed<br>controller<br>proportiona<br>I gain2 | ASR-SL P<br>Gain2 | 1.0-1000.0(%  | ó) |                            | 0         | х   | 0  | <u>p.136</u> |
| 24 <sup>19</sup> | 0h1418           | Sensorless<br>speed<br>controller<br>integral<br>gain2      | ASR-SL I<br>Gain2 | 1.0-1000.0(%  | ó) |                            | 0         | х   | 0  | <u>p.136</u> |
| 25 <sup>19</sup> | 0h1419           | Sensorless<br>speed<br>controller<br>integral<br>gain0      | ASR-SL I<br>Gain0 | 1.0-999.9(%)  | 1  | Depend                     | 0         | х   | 0  | -            |
| 26 <sup>19</sup> | 0h141A           | Flux<br>estimator<br>proportiona<br>I gain                  | Flux P<br>Gain    | 10-200(%)     |    | ent on<br>motor<br>setting | 0         | Х   | 0  | <u>p.136</u> |
| 27 <sup>19</sup> | 0h141B           | Flux<br>estimator<br>integral<br>gain                       | Flux I Gain       | 10-200(%)     |    |                            | 0         | Х   | 0  | <u>p.136</u> |
| 28 <sup>19</sup> | 0h141<br>C       | Speed<br>estimator<br>proportiona<br>I gain                 | S-Est P<br>Gain1  | 0-32767       |    |                            | 0         | Х   | 0  | <u>p.136</u> |
| 29 <sup>19</sup> | 0h141<br>D       | Speed<br>estimator<br>integral<br>gain1                     | S-Est I<br>Gain1  | 100-1000      |    |                            | 0         | Х   | 0  | <u>p.136</u> |
| 30 <sup>19</sup> | 0h141E           | Speed                                                       | S-Est I           | 100-10000     |    |                            | 0         | Χ   | 0  | p.136        |

 $<sup>^{\</sup>rm 19}\,$  Displayed when DRV-09 is set to 4 (IM Sensorless) and CIN-20 is set to 1 (YES)

| Code             | Comm.<br>Address | Name                                                         | LCD Display       | Setting Range                   |                                                               | Initial<br>Value   | Property* | V/F | SL | Ref.         |
|------------------|------------------|--------------------------------------------------------------|-------------------|---------------------------------|---------------------------------------------------------------|--------------------|-----------|-----|----|--------------|
|                  |                  | estimator<br>integral<br>gain2                               | Gain2             |                                 |                                                               |                    |           |     |    |              |
| 31 <sup>19</sup> | 0h141F           | Sensorless<br>current<br>controller<br>proportiona<br>I gain | ACR SL<br>P Gain  | 10-1000                         |                                                               |                    | 0         | Х   | 0  | <u>p.136</u> |
| 32 <sup>19</sup> | 0h1420           | Sensorless<br>current<br>controller<br>integral<br>gain      | ACR SL I<br>Gain  | 10 -1000                        |                                                               |                    | 0         | х   | 0  | <u>p.136</u> |
| 48               | -                | Current<br>controller P<br>gain                              | ACR P<br>Gain     | 0-10000                         |                                                               | 1200               | 0         | х   | 0  | -            |
| 49               | -                | Current<br>controller I<br>gain                              | ACR I<br>Gain     | 0-10000                         |                                                               | 120                | 0         | х   | 0  | -            |
| 52               | 0h1434           | Torque controller output filter                              | Torque Out<br>LPF | 0-2000(ms)                      |                                                               | 0                  | X         | х   | 0  | <u>p.136</u> |
| 53               | 0h1435           | Torque<br>limit<br>setting<br>options                        | Torque Lmt<br>Src | 0<br>1<br>2<br>4<br>5<br>6<br>8 | Keypad-1<br>Keypad-2<br>V1<br>V2<br>I2<br>Int 485<br>FieldBus | 0:<br>Keypad-<br>1 | х         | Х   | 0  | <u>p.136</u> |
| 54 <sup>20</sup> | 0h1436           | Positive-<br>direction<br>reverse<br>torque limit            | FWD<br>+Trq Lmt   | 0.0-200.0(%)                    |                                                               | 180                | 0         | х   | 0  | <u>p.136</u> |
| 55 <sup>20</sup> | 0h1437           | Positive-<br>direction<br>regeneratio<br>n<br>torque limit   | FWD<br>-Trq Lmt   | 0.0-200.0(%)                    |                                                               | 180                | 0         | x   | 0  | <u>p.136</u> |
| 56 <sup>20</sup> | 0h1438           | Negative-<br>direction<br>reverse<br>torque limit            | REV +Trq<br>Lmt   | 0.0-200.0(%)                    |                                                               | 180                | 0         | х   | 0  | p.136        |
| 57 <sup>20</sup> | 0h1439           | Negative-                                                    | REV -Trq          | 0.0-200.0(%)                    |                                                               | 180                | 0         | Х   | 0  | p.136        |

 $<sup>^{20}</sup>$  Displayed when DRV-09 is set to 1 (Yes). This will change the initial value of the parameter at ADV-74 (Torque limit) to 150%.

Sx2000 AC Drive ( 30 kW HD to 90 kW ND ) 247

| Code             | Comm.<br>Address | Name                                          | LCD Display        | Setting F                                                                     | Range                                                                                                    | Initial<br>Value        | Property* | V/F | SL | Ref.         |
|------------------|------------------|-----------------------------------------------|--------------------|-------------------------------------------------------------------------------|----------------------------------------------------------------------------------------------------|-------------------------|-----------|-----|----|--------------|
|                  |                  | direction<br>regeneratio<br>n<br>torque limit | Lmt                |                                                                               |                                                                                                    |                         |           |     |    |              |
| 62 <sup>21</sup> | 0h143E           | Speed limit setting                           | Speed Lmt<br>Src   | 0<br>1<br>3<br>4<br>5<br>6<br>7                                               | Keypad-2<br>V1<br>V2<br>I2<br>Int 485<br>FieldBus<br>Keypad-2                                                         | 0:Keypa<br>d-1          | х         | х   | 0  | -            |
| 63 <sup>21</sup> | 0h143F           | Positive-<br>direction<br>speed limit         | FWD<br>Speed Lmt   | 0.00–Maximum<br>frequency [Hz]                                                |                                                                                                    | 60.00                   | 0         | Х   | 0  | -            |
| 64 <sup>21</sup> | 0h1440           | Negative-<br>direction<br>speed limit         | REV<br>Speed Lmt   | 0.00–Maximum<br>frequency [Hz]                                                |                                                                                                    | 60.00                   | 0         | х   | 0  | -            |
| 65 <sup>21</sup> | 0h1441           | Speed limit operation gain                    | Speed Lmt<br>Gain  | 100~5000(%)                                                                   |                                                                                                    | 500                     | 0         | х   | 0  | -            |
| 70               | 0h1446           | Speed<br>search<br>mode<br>selection          | SS Mode            | 1                                                                             | Flying Start-1 <sup>22</sup> Flying Start-2                                                                           | 0:<br>Flying<br>Start-1 | х         | 0   | 0  | p.144        |
| 71               | 0h1447           | Speed search operation                        | Speed<br>Search    | 0001<br>0010                                                                  | 0000- 1111 Selection of speed search on acceleration When starting on initialization after fault trip When restarting | 0000                    | x         | 0   | 0  | p.144        |
|                  |                  | selection                                     |                    | after 0100 instantaneous power interruption  1000 When starting with power on |                                                                                                    |                         |           |     |    |              |
| 72 <sup>23</sup> | 0h1448           | Speed<br>search<br>reference                  | SS Sup-<br>Current | 80-200(%)                                                                     |                                                                                                    | 150                     | 0         | 0   | 0  | <u>p.144</u> |

The CON-62-65 codes are displayed when DRV-10 (Torque control) is set to Yes
 Will not be Displayed when DRV-09 is set to 4 (IM Sensorless)
 Displayed when any of the CON-71 code bits are set to 1 and CON-70 is set to 0 (Flying Start-1) Sx2000 AC Drive ( 30 kW HD to 90 kW ND )

| Code             | Comm.<br>Address | Name                                                 | LCD Display      | Setting Range  |     | Initial<br>Value                                               | Property* | V/F | SL | Ref.         |
|------------------|------------------|------------------------------------------------------|------------------|----------------|-----|----------------------------------------------------------------|-----------|-----|----|--------------|
|                  |                  | current                                              |                  |                |     |                                                                |           |     |    |              |
| 73 <sup>24</sup> | 0h1449           | Speed<br>search<br>proportiona<br>I gain             | SS P-Gain        | 0-9999         |     | Flying<br>Start-1: 100<br>Flying<br>Start-2: 600 <sup>25</sup> | - O       | 0   | 0  | p.144        |
| 74 <sup>24</sup> | 0h144A           | Speed<br>search<br>integral<br>gain                  | SS I-Gain        | 0-9999         |     | Flying<br>Start-1<br>: 200<br>Flying<br>Start-2<br>: 1000      | - O       | О   | 0  | p.144        |
| 75 <sup>24</sup> | 0h144B           | Output<br>blocking<br>time before<br>speed<br>search | SS Block<br>Time | 0.0-60.0(s)    |     | 1.0                                                            | х         | 0   | 0  | <u>p.144</u> |
| 76 <sup>24</sup> | 0h144<br>C       | Speed<br>search<br>Estimator<br>gain                 | Spd Est<br>Gain  | 50-150(%)      |     | 100                                                            | 0         | 0   | 0  | Ξ            |
| -                | 0h144            | Energy                                               | KEB              | 0              | No  |                                                                |           |     |    |              |
| 77               | D                | buffering selection                                  | Select           | 1              | Yes | 0:No                                                           | Х         | 0   | 0  | <u>p.140</u> |
| 78 <sup>26</sup> | 0h144E           | Energy<br>buffering<br>start level                   | KEB Start<br>Lev | 110.0-140.0(   | %)  | 125.0                                                          | х         | 0   | 0  | <u>p.140</u> |
| 79 <sup>26</sup> | 0h144F           | Energy<br>buffering<br>stop level                    | KEB Stop<br>Lev  | 125.0-145.0(%) |     | 130.0                                                          | х         | 0   | 0  | <u>p.140</u> |
| 80 <sup>26</sup> | 0h1450           | Energy<br>buffering<br>gain                          | KEB Gain         | 1-20000        |     | 1000                                                           | 0         | 0   | 0  | <u>p.140</u> |
| 85 <sup>27</sup> | 0h1455           | Flux<br>estimator<br>proportiona<br>I gain1          | Flux P<br>Gain1  | 100-700        |     | 370                                                            | 0         | х   | 0  | p.136        |

0-100

Flux Flux P estimator Gain2

0h1456 Flux

### **Table of Functions**

| Code             | Comm.      | Name                                                   | LCD Display      | Setting Range | Initial | Property* | V/F | SL  | Ref.         |
|------------------|------------|--------------------------------------------------------|------------------|---------------|---------|-----------|-----|-----|--------------|
| Code             | Address    | Name                                                   | LCD Display      | Setting Range | Value   | Property  | V/F | OL. | Rei.         |
|                  |            | proportiona<br>I gain2                                 |                  |               |         |           |     |     |              |
| 87 <sup>27</sup> | 0h1457     | Flux<br>estimator<br>proportiona<br>I gain3            | Flux P<br>Gain3  | 0-500         | 100     | 0         | Х   | 0   | <u>p.136</u> |
| 88 <sup>27</sup> | 0h1458     | Flux<br>estimator<br>integral<br>gain1                 | Flux I<br>Gain1  | 0-200         | 50      | 0         | Х   | 0   | <u>p.136</u> |
| 89 <sup>27</sup> | 0h1459     | Flux<br>estimator<br>integral<br>gain2                 | Flux I<br>Gain2  | 0-200         | 50      | 0         | Х   | 0   | p.136        |
| 90 <sup>27</sup> | 0h145A     | Flux<br>estimator<br>integral<br>gain3                 | Flux I<br>Gain3  | 0-200         | 50      | 0         | Х   | 0   | <u>p.136</u> |
| 91 <sup>27</sup> | 0h145B     | Sensorless<br>voltage<br>compensat<br>ion1             | SL Volt<br>Comp1 | 0-60          | 30      | 0         | Х   | 0   | <u>p.136</u> |
| 92 <sup>27</sup> | 0h145<br>C | Sensorless<br>voltage<br>compensat<br>ion2             | SL Volt<br>Comp2 | 0-60          | 20      | 0         | Х   | 0   | <u>p.136</u> |
| 93 <sup>27</sup> | 0h145<br>D | Sensorless<br>voltage<br>compensat<br>ion3             | SL Volt<br>Comp3 | 0-60          | 20      | 0         | х   | 0   | p.136        |
| 94 <sup>27</sup> | 0h145E     | Sensorless<br>field<br>weakening<br>start<br>frequency | SL FW<br>Freq    | 80.0-110.0(%) | 100.0   | х         | х   | 0   | p.133        |
| 95 <sup>27</sup> | 0h145F     | Sensorless<br>gain<br>switching<br>frequency           | SL Fc Freq       | 0.00-8.00(Hz) | 2.00    | х         | Х   | 0   | p.133        |

Displayed when any of the CON-71 code bits are set to 1
 The initial value is 1200 when the motor-rated capacity is less than 7.5 kW
 Displayed when CON-77 is set to 1 (Yes)
 Displayed when CON-20 is set to 1 (Yes)
 Sx2000 AC Drive (30 kW HD to 90 kW ND)

# 8.5 Input Terminal Block Function group (PAR→IN)

In the following table, the data shaded in grey will be displayed when a related code has been selected.

**SL**: Sensorless vector control (DRV-09)

 ${}^{\star}\mathbf{O}/\mathbf{X}$ : Write-enabled during operation

| Code             | Comm.<br>Address | Name                                   | LCD Display   | Setting Range |                                        | Initial<br>Value             | Property* | V/F | SL | Ref.        |
|------------------|------------------|----------------------------------------|---------------|---------------|----------------------------------------|------------------------------|-----------|-----|----|-------------|
| 00               | -                | Jump Code                              | Jump Code     | 1-99<br>Start |                                        | 65                           | 0         | 0   | 0  | p.45        |
| 01               | 0h1501           | Frequency for maximum analog input     | Freq at 100%  | fre<br>Ma     | art<br>quency-<br>aximum<br>quency(Hz) | Maximu<br>m<br>frequenc<br>y | 0         | 0   | 0  | <u>p.59</u> |
| 02               | 0h1502           | Torque at maximum analog input         | Torque at100% | 0.0           | )-200.0(%)                             | 100.0                        | 0         | х   | Х  | -           |
| 05               | 0h1505           | V1 input<br>voltage<br>display         | V1 Monitor(V) |               | 2.00-<br>.00(V)                        | 0.00                         | 0         | 0   | 0  | <u>p.59</u> |
| 06               | 0h1506           | V1 input polarity selection            | V1 Polarity   | 0             | Unipolar<br>Bipolar                    | 0:<br>Unipolar               | Х         | 0   | 0  | <u>p.59</u> |
| 07               | 0h1507           | Time constant<br>of V1 input<br>filter | V1 Filter     | 0-1           | 10000(ms)                              | 10                           | 0         | 0   | 0  | <u>p.59</u> |
| 08               | 0h1508           | V1 Minimum input voltage               | V1 Volt x1    | 0.0           | 00-10.00(V)                            | 0.00                         | 0         | 0   | 0  | <u>p.59</u> |
| 09               | 0h1509           | V1 output at<br>Minimum<br>voltage (%) | V1 Perc y1    | 0.0           | 00-<br>0.00(%)                         | 0.00                         | 0         | 0   | 0  | <u>p.59</u> |
| 10               | 0h150A           | V1 Maximum input voltage               | V1 Volt x2    | 0.0           | 0-12.00(V)                             | 10.00                        | 0         | 0   | 0  | <u>p.59</u> |
| 11               | 0h150B           | V1 output at<br>Maximum<br>voltage (%) | V1 Perc y2    | 0.0           | 00-<br>0.00(%)                         | 100.00                       | 0         | 0   | 0  | <u>p.59</u> |
| 12 <sup>28</sup> | 0h150C           | V1 Minimum input voltage               | V1 –Volt x1'  | -10           | 0.00- 0.00(V)                          | 0.00                         | 0         | 0   | 0  | <u>p.62</u> |
| 13 <sup>28</sup> | 0h150D           | V1output at<br>Minimum<br>voltage (%)  | V1 –Perc y1'  |               | 00.00-<br>00(%)                        | 0.00                         | 0         | 0   | 0  | <u>p.62</u> |
| 14 <sup>28</sup> | 0h150E           | V1 Maximum input voltage               | V1 –Volt x2'  | -12           | 2.00- 0.00(V)                          | -10.00                       | 0         | 0   | 0  | <u>p.62</u> |
| 15 <sup>28</sup> | 0h150F           | V1 output at<br>Maximum                | V1 –Perc y2'  |               | 00.00-<br>00(%)                        | -100.00                      | 0         | 0   | 0  | <u>p.62</u> |

Function Table

| Code             | Comm.<br>Address | Name                                   | LCD Display        | Setting Range |                                    | Initial<br>Value | Property* | V/F | SL | Ref.        |
|------------------|------------------|----------------------------------------|--------------------|---------------|------------------------------------|------------------|-----------|-----|----|-------------|
|                  |                  | voltage (%)                            |                    |               |                                    |                  |           |     |    |             |
| 16               | 0h1510           | V1 rotation<br>direction<br>change     | V1 Inverting       | 0             | No<br>Yes                          | 0: No            | 0         | 0   | 0  | <u>p.59</u> |
| 17               | 0h1511           | V1<br>quantization<br>level            | V1 Quantizing      |               | 0 <sup>29</sup> , 0.04-<br>.00(%)  | 0.04             | Х         | 0   | 0  | <u>p.59</u> |
| 35 <sup>30</sup> | 0h1523           | V2 input<br>voltage<br>display         | V2 Monitor(V)      | 0.0           | 00-12.00(V)                        | 0.00             | О         | 0   | 0  | <u>p.65</u> |
| 37 <sup>30</sup> | 0h1525           | V2 input filter time constant          | V2 Filter          | 0-1           | 0000(ms)                           | 10               | 0         | 0   | 0  | <u>p.65</u> |
| 38 <sup>30</sup> | 0h1526           | V2 Minimum input voltage               | V2 Volt x1         | 0.0           | 0-10.00(V)                         | 0.00             | 0         | Х   | Х  | <u>p.65</u> |
| 39 <sup>30</sup> | 0h1527           | V2 output at<br>Minimum<br>voltage (%) | V2 Perc y1         | 0.0           | 0-<br>0.00(%)                      | 0.00             | О         | 0   | 0  | <u>p.65</u> |
| 40 <sup>30</sup> | 0h1528           | V2 Maximum input voltage               | V2 Volt x2         | 0.0           | 0-10.00(V)                         | 10               | 0         | Х   | Х  | <u>p.65</u> |
| 41 <sup>30</sup> | 0h1529           | V2 output at<br>Maximum<br>voltage (%) | V2 Perc y2         | 0.0           | 0.00(%)                            | 100.00           | 0         | 0   | 0  | <u>p.65</u> |
| 46 <sup>30</sup> | 0h152E           | V2 rotation<br>direction<br>change     | V2 Inverting       | 0             | No<br>Yes                          | 0:No             | 0         | 0   | 0  | <u>p.65</u> |
| 47 <sup>30</sup> | 0h152F           | V2<br>quantization<br>level            | V2 Quantizing      |               | 00 <sup>29</sup> , 0.04-<br>.00(%) | 0.04             | 0         | 0   | 0  | <u>p.65</u> |
| 50 <sup>31</sup> | 0h1532           | I2 input<br>current<br>display         | I2 Monitor<br>(mA) | 0-2           | 24(mA)                             | 0.00             | 0         | 0   | 0  | <u>p.63</u> |
| 52 <sup>31</sup> | 0h1534           | I2 input filter time constant          | I2 Filter          | 0-1           | 0000(ms)                           | 10               | 0         | 0   | 0  | <u>p.63</u> |
| 53 <sup>31</sup> | 0h1535           | I2 minimum input current               | I2 Curr x1         | 0.0<br>20.    | 00-<br>.00(mA)                     | 4.00             | 0         | 0   | 0  | <u>p.63</u> |
| 54 <sup>31</sup> | 0h1536           | I2 output at<br>Minimum<br>current (%) | I2 Perc y1         | 0.0           | 0.00(%)                            | 0.00             | 0         | 0   | 0  | <u>p.63</u> |
| 55 <sup>31</sup> | 0h1537           | I2 maximum input current               | I2 Curr x2         | 0.0<br>24     | 00-<br>.00(mA)                     | 20.00            | 0         | 0   | 0  | <u>p.63</u> |
| 56 <sup>31</sup> | 0h1538           | I2 output at                           | I2 Perc y2         | 0.0           | 0-                                 | 100.00           | 0         | 0   | 0  | p.63        |

<sup>&</sup>lt;sup>29</sup> Quantizing is not used when set to 0.

Displayed when IN-06 is set to 1 (Bipolar) Sx2000 AC Drive (30 kW HD to 90 kW ND)

Displayed when V is selected on the analog current/voltage input circuit selection switch (SW2

<sup>&</sup>lt;sup>31</sup> Displayed when I is selected on the analog current/voltage input circuit selection switch (SW2) 252 Sx2000 AC Drive ( 30 kW HD to 90 kW ND )

| Code             | Comm.<br>Address | Name                              | LCD Display   | Set      | tting Range                       | Initial<br>Value | Property* | V/F | SL | Ref.                         |
|------------------|------------------|-----------------------------------|---------------|----------|-----------------------------------|------------------|-----------|-----|----|------------------------------|
|                  |                  | Maximum current (%)               |               | 10       | 0.00(%)                           |                  |           |     |    |                              |
| 61 <sup>31</sup> | 0h153D           | Changing rotation direction of I2 | I2 Inverting  | 0        | No<br>Yes                         | 0:No             | 0         | 0   | 0  | <u>p.63</u>                  |
| 62 <sup>31</sup> | 0h153E           | l2<br>quantization<br>level       | I2 Quantizing |          | 00 <sup>29</sup> ,0.04-<br>.00(%) | 0.04             | 0         | 0   | 0  | <u>p.63</u>                  |
| 65               | 0h1541           | P1 terminal function setting      | P1 Define     | 1        | None<br>Fx                        | 1:Fx             | x         | 0   | 0  | <u>p.70</u>                  |
| 66               | 0h1542           | P2 terminal function setting      | P2 Define     | 2        | Rx                                | 2:Rx             | Х         | 0   | 0  | <u>p.70</u>                  |
| 67               | 0h1543           | P3 terminal function setting      | P3 Define     | 3        | RST                               | 5:BX             | Х         | 0   | 0  | <u>p.203</u>                 |
| 68               | 0h1544           | P4 terminal function setting      | P4 Define     | 4        | External<br>Trip                  | 3:RST            | Х         | 0   | 0  | <u>p.192</u>                 |
| 69               | 0h1545           | P5 terminal function setting      | P5 Define     | 5        | BX                                | 7:Sp-L           | Х         | 0   | 0  | <u>p.202</u>                 |
| 70               | 0h1546           | P6 terminal function setting      | P6 Define     | 6        | JOG                               | 8:Sp-M           | Х         | 0   | 0  | <u>p.112</u>                 |
| 71               | 0h1547           | P7 terminal function setting      | P7 Define     | 7        | Speed-L                           | 9:Sp-H           | х         | 0   | 0  | <u>p.68</u>                  |
|                  |                  |                                   |               | 8        | Speed-M<br>Speed-H                |                  |           |     |    | <u>p.68</u><br><u>p.68</u>   |
|                  |                  |                                   |               | 11<br>12 | XCEL-L<br>XCEL-M                  |                  |           |     |    | <u>p.78</u><br><u>p.78</u>   |
|                  |                  |                                   |               | 13       | RUN<br>Enable                     |                  |           |     |    | p.118                        |
|                  |                  |                                   |               | 14       | 3-Wire                            |                  |           |     |    | p.117                        |
|                  |                  |                                   |               | 15       | 2nd<br>Source                     |                  |           |     |    | <u>p.94</u>                  |
|                  |                  |                                   |               |          | Exchange                          |                  |           |     |    | <u>p.152</u>                 |
|                  |                  |                                   |               | 17       |                                   | -                |           |     |    | p.115                        |
|                  |                  |                                   |               | 18<br>20 | Down<br>U/D Clear                 | -                |           |     |    | <u>p.115</u><br><u>p.115</u> |
|                  |                  |                                   |               | 21       | Analog                            | 1                |           |     |    | p.67                         |
|                  |                  |                                   |               | 21       | Analog<br>Hold                    |                  |           |     |    | p.6                          |

| Code | Comm.<br>Address | Name                                     | LCD Display            | Set        | ting Range         | Initial<br>Value | Property* | V/F | SL | Ref.         |
|------|------------------|------------------------------------------|------------------------|------------|--------------------|------------------|-----------|-----|----|--------------|
|      |                  |                                          |                        | 22         | I-Term<br>Clear    |                  |           |     |    | <u>p.122</u> |
|      |                  |                                          |                        | 23         | PID<br>Openloop    |                  |           |     |    | p.122        |
|      |                  |                                          |                        | 2/         | P Gain2            |                  |           |     |    | p.122        |
|      |                  |                                          |                        |            | XCEL Stop          |                  |           |     |    | p.83         |
|      |                  |                                          |                        | _          | 2nd Motor          |                  |           |     |    | p.151        |
|      |                  |                                          |                        |            | Pre Excite         |                  |           |     |    | =            |
|      |                  |                                          |                        | 38         | Timer In           |                  |           |     |    | p.164        |
|      |                  |                                          |                        | 40         | dis Aux Ref        |                  |           |     |    | p.108        |
|      |                  |                                          |                        | 46         | FWD JOG            |                  |           |     |    | p.114        |
|      |                  |                                          |                        |            | REV JOG            |                  |           |     |    | p.114        |
|      |                  |                                          |                        |            | XCEL-H             |                  |           |     |    |              |
|      |                  |                                          |                        |            | User Seq           |                  |           |     |    | p.78         |
|      |                  |                                          |                        | _          | Fire Mode          |                  |           |     |    |              |
|      |                  | Multi-function                           |                        | 54         | TI                 |                  |           |     |    |              |
| 85   | 0h1555           | input terminal On filter                 | DI On Delay            | 0-1        | 0000(ms)           | 10               | 0         | 0   | 0  | <u>p.95</u>  |
| 86   | 0h1556           | Multi-function input terminal Off filter | DI Off Delay           | 0-1        | 0000(ms)           | 3                | 0         | 0   | 0  | <u>p.95</u>  |
|      |                  | Multi-function                           |                        | P7         | – P1               |                  |           |     |    |              |
| 87   | 0h1557           | input<br>contact                         | DI NC/NO Sel           | 0          | A contact<br>(NO)  | 000              | Х         | 0   | 0  | <u>p.95</u>  |
|      |                  | selection                                |                        | 1          | B contact (NC)     | 0000             |           |     |    |              |
| 89   | 0h1559           | Multi-step<br>command<br>delay time      | InCheck Time           | 1-5        | 6000(ms)           | 1                | x         | 0   | 0  | <u>p.68</u>  |
|      |                  |                                          |                        | P7         | – P1               |                  |           |     |    |              |
| 90   | 0h155A           | Multi-function input terminal            | DI Status              | 0          | release(Off<br>)   | 000              | 0         | 0   | 0  | p.95         |
|      |                  | status                                   |                        | 1          | Connection<br>(On) | 0000             |           |     |    |              |
| 91   | 0h155B           | Pulse input amount                       | Pulse Monitor<br>(kHz) | 0.0        | 0-<br>00(kHz)      | 0.00             | 0         | 0   | 0  | <u>p.65</u>  |
|      |                  | display                                  | (N 12)                 | 50.        | OO(NI IZ)          |                  |           |     |    |              |
| 92   | 0h155C           | TI input filter time constant            | TI Filter              | 0-9        | 999(ms)            | 10               | 0         | 0   | 0  | <u>p.65</u>  |
| 93   | 0h155D           | TI Minimum input pulse                   | TI Pls x1              | 0.0<br>32. | 0-<br>00(kHz)      | 0                | O/A       | 0   | 0  | <u>p.65</u>  |
| 94   | 0h153E           | TI output at<br>Minimum<br>pulse (%)     | TI Perc y1             | 0.0        | 0-<br>0.00(%)      | 0.00             | O/A       | 0   | 0  | <u>p.65</u>  |

| Code | Comm.<br>Address | Name                                 | LCD Display   | Set        | tting Range                      | Initial<br>Value | Property* | V/F | SL | Ref.        |
|------|------------------|--------------------------------------|---------------|------------|----------------------------------|------------------|-----------|-----|----|-------------|
| 95   | 0h155F           | TI Maximum input pulse               | TI Pls x2     | 0.0<br>32. | 0-<br>.00(kHz)                   | 32.00            | O/A       | 0   | 0  | <u>p.65</u> |
| 96   | 0h1560           | TI Output at<br>Maximum<br>pulse (%) | TI Perc y2    | 0-1        | 00(%)                            | 100.00           | O/A       | 0   | 0  | <u>p.65</u> |
|      |                  | TI rotation                          |               | 0          | No                               |                  |           |     |    |             |
| 97   | 0h1561           | direction change                     | TI Inverting  | 1          | Yes                              | 0:No             | O/A       | 0   | 0  | <u>p.65</u> |
| 98   | 0h1562           | TI<br>quantization<br>level          | TI Quantizing |            | 0 <sup>29</sup> , 0.04-<br>00(%) | 0.04             | O/A       | 0   | 0  | <u>p.65</u> |
|      |                  | SW1(NPN/PN                           |               | Bit        | 00~11                            |                  |           |     |    |             |
|      |                  | P)/                                  |               | 00         | V2, NPN                          |                  |           |     |    |             |
| 99   | 0h1563           |                                      | IO SW State   | 01         | V2, PNP                          | 00               | 0         | 0   | 0  | -           |
|      |                  | SW2(V2[I2])                          |               | 10         | I2, NPN                          |                  |           |     |    |             |
|      |                  | Status display                       |               | 11         | I2. PNP                          |                  |           |     |    |             |

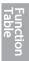

# 8.6 Output Terminal Block Function group (PAR→OUT)

In the following table, the data shaded in grey will be displayed when a related code has been selected.

**SL**: Sensorless vector control (DRV-09) \***O/X**: Write-enabled during operation

| Code | Comm.<br>Address | Name                     | LCD<br>Display    | Settir                                                                       | ig Range                                                                                                    | Initial<br>Value    | Property* | V/F | SL | Ref.         |
|------|------------------|--------------------------|-------------------|------------------------------------------------------------------------------|----------------------------------------------------------------------------------------------------|---------------------|-----------|-----|----|--------------|
| 00   | -                | Jump Code                | JumpC<br>ode      | 1-99                                                                         |                                                                                                    | 30                  | 0         | 0   | 0  | <u>p.45</u>  |
| 01   | 0h1601           | Analog output 1 item     | AO1<br>Mode       | 0<br>1<br>2<br>3<br>4<br>5<br>6<br>7<br>8<br>9<br>10<br>12<br>13<br>14<br>15 | Frequency Output Current Output Voltage DCLink Voltage Torque Output Power Idse Iqse Iqse Target Freq Ramp Freq Speed Fdb PID Ref Value PID Fdb Value PID Output Constant | 0:<br>Freque<br>ncy | 0         | 0   | 0  | p.168        |
| 02   | 0h1602           | Analog output 1 gain     | AO1<br>Gain       |                                                                              | 0.0-1000.0(%)                                                                                                    | 100.0               | 0         | 0   | 0  | <u>p.168</u> |
| 03   | 0h1603           | Analog output 1 bias     | AO1<br>Bias       | -100                                                                         | .0-100.0(%)                                                                                                    | 0.0                 | 0         | 0   | 0  | <u>p.168</u> |
| 04   | 0h1604           | Analog output 1 filter   | AO1<br>Filter     | 0-10                                                                         | 000(ms)                                                                                                    | 5                   | 0         | 0   | 0  | <u>p.168</u> |
| 05   | 0h1606           | Analog constant output 1 | AO1<br>Const<br>% | 0.0-1                                                                        | 00.0(%)                                                                                                    | 0.0                 | 0         | 0   | 0  | <u>p.168</u> |
| 06   | 0h1606           | Analog output 1 monitor  | AO1<br>Monitor    | 0.0-1                                                                        | 000.0(%)                                                                                                    | 0.0                 |           | 0   | 0  | p.168        |
| 07   | 0h1607           | Analog output 2 item     | AO2<br>Mode       | 0<br>1<br>2<br>3<br>4<br>5<br>6<br>7<br>8                                    | Frequency Output Current Output Voltage DCLink Voltage Torque Output Power Idse Iqse Target Freq Ramp Freq                                                                |                     |           |     |    |              |

| Code | Comm.<br>Address | Name                     | LCD<br>Display    | Setti | ng Range                          | Initial<br>Value | Property* | V/F | SL | Ref.                                    |
|------|------------------|--------------------------|-------------------|-------|-----------------------------------|------------------|-----------|-----|----|-----------------------------------------|
|      |                  |                          |                   | 10    | Speed Fdb                         |                  |           |     |    |                                         |
|      |                  |                          |                   | 12    | PID Ref Value                     |                  |           |     |    |                                         |
|      |                  |                          |                   | 13    | PID Fdb Value                     |                  |           |     |    |                                         |
|      |                  |                          |                   | 14    | PID Output                        |                  |           |     |    |                                         |
|      |                  |                          |                   | 15    | Constant                          |                  |           |     |    |                                         |
| 80   | 0h1608           | Analog output 2 gain     | AO2<br>Gain       | -100  | 00.0~1000.0(%)                    | 100.0            | 0         | 0   | 0  | p.169                                   |
| 09   | 0h1609           | Analog output 2 bias     | AO2<br>Bias       | -100  | 0.0~100.0(%)                      | 0.0              | 0         | 0   | 0  | <u>p.169</u>                            |
| 10   | 0h160A           | Analog output 2 filter   | AO2<br>Filter     | 0~1   | 0000(ms)                          | 5                | О         | 0   | 0  | p.169                                   |
| 11   | 0h160B           | Analog constant output 2 | AO2<br>Const<br>% | 0.0~  | 100.0(%)                          | 0.0              | 0         | 0   | 0  | p.169                                   |
| 12   | 0h160C           | Analog output 2 monitor  | AO2<br>Monitor    | 0.0~  | 1000.0(%)                         | 0.0              |           | 0   | 0  | p.169                                   |
|      |                  |                          |                   | bit   | 000-111                           |                  |           |     |    |                                         |
|      |                  |                          |                   | 1     | Low voltage                       |                  |           |     |    |                                         |
| 30   | 0h161E           | Fault output item        | Trip Out<br>Mode  | 2     | Any faults other than low voltage | 010              | 0         | 0   | 0  | <u>p.177</u>                            |
|      |                  |                          |                   | 3     | Automatic restart final failure   |                  |           |     |    |                                         |
|      |                  |                          |                   | 0     | None                              |                  |           |     |    |                                         |
|      |                  |                          |                   | 1     | FDT-1                             | -                |           |     |    |                                         |
|      |                  |                          |                   | 2     | FDT-2                             | -                |           |     |    |                                         |
|      |                  |                          |                   | 3     | FDT-3                             |                  |           |     |    |                                         |
|      |                  |                          |                   | 4     | FDT-4                             | †                |           |     |    |                                         |
|      |                  |                          |                   | 5     | Over Load                         | 1                |           |     |    |                                         |
|      |                  |                          |                   | 6     | IOL                               | 1                |           |     |    |                                         |
|      |                  |                          |                   | 7     | Under Load                        | 1                |           |     |    |                                         |
| 31   | 0h161F           | Multi-function           | Relay 1           | 8     | Fan Warning                       | 29:Trip          | 0         | 0   | 0  | p.172                                   |
|      |                  | relay 1 item             | , .               | 9     | Stall                             |                  |           |     | -  | ,,,,,,,,,,,,,,,,,,,,,,,,,,,,,,,,,,,,,,, |
|      |                  |                          |                   | 10    | Over Voltage                      | 1                |           |     |    |                                         |
|      |                  |                          |                   | 11    | Low Voltage                       | 1                |           |     |    |                                         |
|      |                  |                          |                   | 12    | Over Heat                         | ]                |           |     |    |                                         |
|      |                  |                          |                   | 13    | Lost Command                      |                  |           |     |    |                                         |
|      |                  |                          |                   | 14    | Run                               |                  |           |     |    |                                         |
|      |                  |                          |                   | 15    | Stop                              |                  |           |     |    |                                         |
|      |                  |                          |                   | 16    | Steady                            |                  |           |     |    |                                         |
|      |                  |                          |                   | 17    | Inverter Line                     |                  |           |     |    |                                         |
|      |                  |                          |                   | 18    | Comm Line                         |                  | 1         |     | 1  |                                         |

| Code | Comm.<br>Address | Name                                 | LCD<br>Display | Setti | ng Range       | Initial<br>Value | Property* | V/F | SL | Ref.         |
|------|------------------|--------------------------------------|----------------|-------|----------------|------------------|-----------|-----|----|--------------|
|      | Address          |                                      | Display        | 19    | Speed Search   | value            |           |     |    |              |
|      |                  |                                      |                | 22    | Ready          |                  |           |     |    |              |
|      |                  |                                      |                | 28    | Timer Out      |                  |           |     |    |              |
|      |                  |                                      |                | 29    | Trip           |                  |           |     |    |              |
|      |                  |                                      |                | 31    | DB Warn%ED     |                  |           |     |    |              |
|      |                  |                                      |                | 34    | On/Off Control |                  |           |     |    |              |
|      |                  |                                      |                | 35    | BR Control     |                  |           |     |    |              |
|      |                  |                                      |                | 36    | CAP. Warning   |                  |           |     |    |              |
|      |                  |                                      |                | 37    | Fan Exchange   |                  |           |     |    |              |
|      |                  |                                      |                | 38    | Fire Mode      |                  |           |     |    |              |
|      |                  |                                      |                | 0     | None           |                  |           |     |    |              |
|      |                  |                                      |                | 1     | FDT-1          |                  |           |     |    |              |
|      |                  |                                      |                | 2     | FDT-2          |                  |           |     |    |              |
|      |                  |                                      |                | 3     | FDT-3          |                  |           |     |    |              |
|      |                  |                                      |                | 4     | FDT-4          |                  |           |     |    |              |
|      |                  |                                      |                | 5     | Over Load      |                  |           |     |    |              |
|      |                  |                                      |                | 6     | IOL            |                  |           |     |    |              |
|      |                  |                                      |                | 7     | Under Load     |                  |           |     |    |              |
|      |                  |                                      |                | 8     | Fan Warning    |                  |           |     |    |              |
|      |                  |                                      |                | 9     | Stall          |                  |           |     |    |              |
|      |                  |                                      |                | 10    | Over Voltage   |                  |           |     |    |              |
|      |                  |                                      |                | 11    | Low Voltage    |                  |           |     |    |              |
|      |                  |                                      |                | 12    | Over Heat      |                  |           |     |    |              |
|      |                  |                                      |                | 13    | Lost Command   |                  |           |     |    |              |
| 00   | 01.4004          | Multi-function                       | Q1             | 14    | Run            | 445              |           | _   |    | 470          |
| 33   | 0h1621           | output1 item                         | Define         | 15    | Stop           | 14:Run           | 0         | 0   | 0  | <u>p.172</u> |
|      |                  | ,                                    |                | 16    | Steady         |                  |           |     |    |              |
|      |                  |                                      |                | 17    | Inverter Line  |                  |           |     |    |              |
|      |                  |                                      |                | 18    | Comm Line      |                  |           |     |    |              |
|      |                  |                                      |                | 19    | Speed Search   |                  |           |     |    |              |
|      |                  |                                      |                | 22    | Ready          |                  |           |     |    |              |
|      |                  |                                      |                | 28    | Timer Out      |                  |           |     |    |              |
|      |                  |                                      |                | 29    | Trip           |                  |           |     |    |              |
|      |                  |                                      |                | 31    | DB Warn%ED     |                  |           |     |    |              |
|      |                  |                                      |                | 34    | On/Off Control |                  |           |     |    |              |
|      |                  |                                      |                | 35    | BR Control     |                  |           |     |    |              |
|      |                  |                                      |                | 36    | CAP. Warning   |                  |           |     |    |              |
|      |                  |                                      |                | 37    | Fan Exchange   |                  |           |     |    |              |
|      |                  |                                      |                | 38    | Fire Mode      |                  |           |     |    |              |
|      |                  |                                      |                | 39    | TO             |                  |           |     |    |              |
| 41   | 0h1629           | Multi-function output monitor        | DO<br>Status   | -     |                | 00               | X         | -   | -  | <u>p.172</u> |
| 50   | 0h1632           | Multi-function<br>output<br>On delay | DO On<br>Delay | 0.00  | 1-100.00(s)    | 0.00             | 0         | 0   | 0  | <u>p.178</u> |

Sx2000 AC Drive ( 30 kW HD to 90 kW ND )

258

257

Sx2000 AC Drive ( 30 kW HD to 90 kW ND )

| Code | Comm.<br>Address | Name                                    | LCD<br>Display       | Settir                                                                       | ng Range                                                                                                    | Initial<br>Value | Property* | V/F | SL | Ref.         |
|------|------------------|-----------------------------------------|----------------------|------------------------------------------------------------------------------|----------------------------------------------------------------------------------------------------|------------------|-----------|-----|----|--------------|
| 51   | 0h1633           | Multi-function<br>output<br>Off delay   | DO Off<br>Delay      | 0.00                                                                         | -100.00(s)                                                                                                    | 0.00             | 0         | 0   | 0  | <u>p.178</u> |
| 52   | 0h1634           | Multi-function output contact selection | DO<br>NC/NO<br>Sel   | Q1,<br>0<br>1                                                                | Relay1 A contact (NO) B contact (NC)                                                                                                    | 00               | x         | 0   | 0  | <u>p.178</u> |
| 53   | 0h1635           | Fault output<br>On delay                | TripOut<br>OnDly     | 0.00                                                                         | -100.00(s)                                                                                                    | 0.00             | 0         | 0   | 0  | <u>p.177</u> |
| 54   | 0h1636           | Fault output<br>Off delay               | TripOut<br>OffDly    | 0.00                                                                         | -100.00(s)                                                                                                    | 0.00             | 0         | 0   | 0  | <u>p.177</u> |
| 55   | h1637            | Timer<br>On delay                       | TimerO<br>n Delay    | 0.00                                                                         | -100.00(s)                                                                                                    | 0.00             | 0         | 0   | 0  | <u>p.164</u> |
| 56   | 0h1638           | Timer<br>Off delay                      | TimerO<br>ff Delay   | 0.00                                                                         | -100.00(s)                                                                                                    | 0.00             | 0         | 0   | 0  | <u>p.164</u> |
| 57   | 0h1639           | Detected frequency                      | FDT<br>Freque<br>ncy | eque frequency(Hz)                                                           |                                                                                                    | 30.00            | 0         | 0   | 0  | <u>p.172</u> |
| 58   | 0h163A           | Detected frequency band                 | FDT<br>Band          |                                                                              | -Maximum<br>uency(Hz)                                                                                                    | 10.00            | 0         | 0   | 0  | <u>p.172</u> |
| 61   | 0h163D           | Pulse output gain                       | TO<br>Mode           | 0<br>1<br>2<br>3<br>4<br>5<br>6<br>7<br>8<br>9<br>10<br>12<br>13<br>14<br>15 | Frequency Output Current Output Voltage DCLink Voltage Torque Output Power Idse Iqse Target Freq Ramp Freq Speed Fdb PID Ref Value PID Fdb Value PID Output Constant | 0                | O/A       | 0   | 0  | p.171        |
| 62   | 0h163E           | Pulse output gain                       | TO<br>Gain           | -100                                                                         | 0.0-1000.0(%)                                                                                                    | 100.0            | 0         | 0   | 0  | <u>p.171</u> |
| 63   | 0h163F           | Pulse output bias                       | TO<br>Bias           | -100                                                                         | .0-100.0(%)                                                                                                    | 0.0              | 0         | 0   | 0  | <u>p.171</u> |
| 64   | 0h1640           | Pulse output filter                     | TO<br>Filter         | 0-10                                                                         | 000(ms)                                                                                                    | 5                | 0         | 0   | 0  | <u>p.171</u> |
| 65   | 0h1641           | Pulse output constant output 2          | TO<br>Const<br>%     | 0.0-                                                                         | 100.0(%)                                                                                                    | 0.0              | 0         | 0   | 0  | <u>p.171</u> |
| 66   | 0h1642           | Pulse output monitor                    | TO<br>Monitor        | 0.0-                                                                         | 1000.0(%)                                                                                                    | 0.0              | 0         | 0   | 0  | p.171        |

Func Tabl

# 8.7 Communication Function group (PAR→COM)

In the following table, the data shaded in grey will be displayed when a related code has been selected.

**SL**: Sensorless vector control (DRV-09) \***O/X**: Write-enabled during operation

| 0//              |                  | ied during operatio                        |                  |                                      |                                                                                                    |                      |               |     |    |              |
|------------------|------------------|--------------------------------------------|------------------|--------------------------------------|----------------------------------------------------------------------------------------------------|----------------------|---------------|-----|----|--------------|
| Code             | Comm.<br>Address | Name                                       | LCD<br>Display   | Set                                  | ting Range                                                                                                  | Initial<br>Value     | Property<br>* | V/F | SL | Ref.         |
| 00               | -                | Jump Code                                  | Jump Code        | 1-9                                  | 9                                                                                                    | 20                   | 0             | 0   | 0  | p.45         |
| 01               | 0h1701           | Built-in<br>communication<br>inverter ID   | Int485 St<br>ID  | 1-2                                  | 50                                                                                                    | 1                    | 0             | 0   | 0  | <u>p.208</u> |
| 02 <sup>32</sup> | 0h1702           | Built-in<br>communication<br>protocol      | Int485<br>Proto  | 0                                    | ModBus<br>RTU                                                                                               | 0:<br>ModBu<br>s RTU | 0             | 0   | 0  | <u>p.208</u> |
| 03 <sup>32</sup> | 0h1703           | Built-in<br>communication<br>speed         | Int485<br>BaudR  | 0<br>1<br>2<br>3<br>4<br>5<br>6<br>7 | 1200 bps<br>2400 bps<br>4800 bps<br>9600 bps<br>19200 bps<br>38400 bps<br>56 Kbps<br>115 Kbps <sup>33</sup> | 3:<br>9600<br>bps    | 0             | 0   | 0  | <u>p.208</u> |
| 04 <sup>32</sup> | 0h1704           | Built-in<br>communication<br>frame setting | Int485<br>Mode   | 0<br>1<br>2<br>3                     | D8/PN/S1<br>D8/PN/S2<br>D8/PE/S1<br>D8/PO/S1                                                                | 0:<br>D8/PN/<br>S1   | 0             | 0   | 0  | <u>p.208</u> |
| 05 <sup>32</sup> | 0h1705           | Transmission delay after reception         | Resp Delay       | 0-1                                  | 000(ms)                                                                                                    | 5ms                  | 0             | 0   | 0  | <u>p.208</u> |
| 06 <sup>34</sup> | 0h1706           | Communication option S/W version           | FBus S/W<br>Ver  | -                                    |                                                                                                    | 0.00                 | 0             | 0   | 0  | -            |
| 07 <sup>34</sup> | 0h1707           | Communication option inverter ID           | FBus ID          | 0-2                                  | 55                                                                                                    | 1                    | 0             | 0   | 0  | -            |
| 08 <sup>34</sup> | 0h1708           | FIELD BUS communication speed              | FBUS<br>BaudRate | -                                    |                                                                                                    | 12Mbp<br>s           | -             | 0   | 0  | -            |
| 09 <sup>34</sup> | 0h1709           | Communication option LED status            | FieldBus<br>LED  | -                                    |                                                                                                    | -                    | 0             | 0   | 0  | -            |

 $<sup>^{\</sup>rm 32}$  Will not be displayed when P2P and Multi KPD is set

<sup>&</sup>lt;sup>33</sup> 115,200bps

<sup>&</sup>lt;sup>34</sup> Displayed only when a communication option card is installed

| Code | Comm.<br>Address | Name                                | LCD<br>Display    | Setting Range | Initial<br>Value | Property<br>* | V/F | SL | Ref.         |
|------|------------------|-------------------------------------|-------------------|---------------|------------------|---------------|-----|----|--------------|
| 30   | 0h171E           | Number of output parameters         | ParaStatus<br>Num | 0-8           | 3                | 0             | 0   | 0  | p.213        |
| 31   | 0h171F           | Output<br>Communication<br>address1 | Para<br>Stauts-1  | 0000-FFFF Hex | 000A             | 0             | 0   | 0  | p.212        |
| 32   | 0h1720           | Output<br>Communication<br>address2 | Para<br>Stauts-2  | 0000-FFFF Hex | 000E             | 0             | 0   | 0  | <u>p.212</u> |
| 33   | 0h1721           | Output<br>Communication<br>address3 | Para<br>Stauts-3  | 0000-FFFF Hex | 000F             | 0             | 0   | 0  | <u>p.212</u> |
| 34   | 0h1722           | Output<br>Communication<br>address4 | Para<br>Stauts-4  | 0000-FFFF Hex | 0000             | 0             | 0   | 0  | <u>p.212</u> |
| 35   | 0h1723           | Output<br>Communication<br>address5 | Para<br>Stauts-5  | 0000-FFFF Hex | 0000             | 0             | 0   | 0  | p.212        |
| 36   | 0h1724           | Output<br>Communication<br>address6 | Para<br>Stauts-6  | 0000-FFFF Hex | 0000             | 0             | 0   | 0  | <u>p.212</u> |
| 37   | 0h1725           | Output<br>Communication<br>address7 | Para<br>Stauts-7  | 0000-FFFF Hex | 0000             | 0             | 0   | 0  | <u>p.212</u> |
| 38   | 0h1726           | Output<br>Communication<br>address8 | Para<br>Stauts-8  | 0000-FFFF Hex | 0000             | 0             | 0   | 0  | <u>p.212</u> |
| 50   | 0h1732           | Number of input parameters          | Para Ctrl<br>Num  | 0-8           | 2                | 0             | 0   | 0  | <u>p.213</u> |
| 51   | 0h1733           | Input<br>Communication<br>address1  | Para<br>Control-1 | 0000-FFFF Hex | 0005             | х             | 0   | 0  | p.212        |
| 52   | 0h1734           | Input<br>Communication<br>address2  | Para<br>Control-2 | 0000-FFFF Hex | 0006             | х             | 0   | 0  | <u>p.212</u> |
| 53   | 0h1735           | Input<br>Communication<br>address3  | Para<br>Control-3 | 0000-FFFF Hex | 0000             | х             | 0   | 0  | <u>p.212</u> |
| 54   | 0h1736           | Input<br>Communication<br>address4  | Para<br>Control-4 | 0000-FFFF Hex | 0000             | х             | 0   | 0  | <u>p.212</u> |
| 55   | 0h1737           | Input<br>Communication<br>address5  | Para<br>Control-5 | 0000-FFFF Hex | 0000             | х             | 0   | 0  | <u>p.212</u> |
| 56   | 0h1738           | Input<br>Communication              | Para<br>Control-6 | 0000-FFFF Hex | 0000             | Х             | 0   | 0  | <u>p.212</u> |

| Address   Address   Addr | Code | Comm.   | Name                   | LCD          | Satt | ing Range  | Initial | Property | V/F | SL  | Ref.         |
|----------------------------------------------------------------------------------------------------|------|---------|------------------------|--------------|------|------------|---------|----------|-----|-----|--------------|
| 57                                                                                                    | Coue | Address |                        | Display      | Sell | ang Nange  | Value   | ±        | V/I | OL. | Rei.         |
| 57                                                                                                    |      |         |                        |              |      |            |         |          |     |     |              |
| Second                                                                                                    | 57   | 0h1739  | Communication          |              | 000  | 0-FFFF Hex | 0000    | Х        | 0   | 0   | <u>p.212</u> |
| Sel   1   Yes   0   X   0   0   -                                                                                                    | 58   | 0h173A  | Communication          |              | 000  | 0-FFFF Hex | 0000    | x        | 0   | 0   | <u>p.212</u> |
| 70                                                                                                    | 68   | 0h1744  |                        |              | _    |            | 0       | Х        | 0   | 0   | -            |
| 71                                                                                                    | 70   | 0h1746  | multi-function         | Virtual DI 1 | 0    | None       | 0:None  | 0        | 0   | 0   | p.226        |
| 72         0h1748         multi-function input 3         Virtual DI 3         2         Rx         0:None         0         0         0         0         0         0         0         0         0         0         0         0         0         0         0         0         0         0         0         0         0         0         0         0         0         0         0         0         0         0         0         0         0         0         0         0         0         0         0         0         0         0         0         0         0         0         0         0         0         0         0         0         0         0         0         0         0         0         0         0         0         0         0         0         0         0         0         0         0         0         0         0         0         0         0         0         0         0         0         0         0         0         0         0         0         0         0         0         0         0         0         0         0         0         0         0         0         0 </td <td>71</td> <td>0h1747</td> <td>multi-function input 2</td> <td>Virtual DI 2</td> <td>1</td> <td>Fx</td> <td>0:None</td> <td>0</td> <td>0</td> <td>0</td> <td><u>p.226</u></td>                                                                                                    | 71   | 0h1747  | multi-function input 2 | Virtual DI 2 | 1    | Fx         | 0:None  | 0        | 0   | 0   | <u>p.226</u> |
| 73         0h1749         multi-function input 4         Virtual DI 4         3         RST         0:None         0         0         0         p.226           74         0h174A         Communication multi-function input 5         Virtual DI 5         4         External Trip         0:None         0         0         0         0         p.226           75         0h174B         Communication multi-function input 6         Virtual DI 6         5         BX         0:None         0         0         0         p.226           76         0h174C         Communication multi-function input 7         Virtual DI 7         6         JOG         0:None         0         0         0         p.226           8         Speed-L         8         Speed-H         11         XCEL-M         NCEL-L         12         XCEL-M         NCEL-L         0:None         0         0         0         p.226           77         0h174D         Communication multi-function input 8         Virtual DI 8         14         3-Wire         0:None         0         0         0         0         p.226           17         Up         18         Down         0:None         0         0         0         0         0<                                                                                                    | 72   | 0h1748  | multi-function input 3 | Virtual DI 3 | 2    | Rx         | 0:None  | 0        | 0   | 0   | <u>p.226</u> |
| 74         0h174A         multi-function input 5         Virtual DI 5         4         External Trip         0:None         O         O         0         p.2226           75         0h174B         Communication multi-function input 6         Virtual DI 6         5         BX         0:None         O         O         O         p.226           76         0h174C         Communication multi-function input 7         Virtual DI 7         6         JOG         0:None         O         O         O         p.226           8         Speed-L         8         Speed-H         11         XCEL-M         A         No.None         O         O         O         D         p.226           77         0h174D         Communication multi-function input 7         Virtual DI 8         13         RUN Enable         No.None         O         O         O         D         p.226           78         0h174D         Communication multi-function input 8         14         3-Wire         O         O         O         O         D         p.226           70         0h174D         Input 8         Virtual DI 8         14         3-Wire         O         O         O         O         O         D         p.226                                                                                                    | 73   | 0h1749  | multi-function input 4 | Virtual DI 4 | 3    | RST        | 0:None  | 0        | 0   | 0   | <u>p.226</u> |
| 75         0h174B         multi-function input 6         Virtual DI 6         5         BX         0:None         O         O         O         p.226           76         0h174C         Communication multi-function input 7         Virtual DI 7         6         JOG         0:None         O         O         O         D         p.226           8         Speed-L         8         Speed-H         11         XCEL-L         12         XCEL-M         RUN         Enable         O:None         O         O         O         D         p.226           77         0h174D         Communication multi-function input 8         Virtual DI 8         14         3-Wire         O:None         O         O         O         D         p.226           15         2nd Source         16         Exchange         17         Up         18         Down         20         U/D Clear         U/D Clear         21         Analog Hold                                                                                                    | 74   | 0h174A  | multi-function         | Virtual DI 5 | 4    |            | 0:None  | 0        | 0   | 0   | <u>p.226</u> |
| 76 0h174C multi-function input 7 6 JOG 0:None O O O <u>p.226</u>   7 Speed-L 8 Speed-M 9 Speed-H 11 XCEL-L 12 XCEL-M 13 RUN Enable     10 XCEL-M 13 RUN Enable     11 XCEL-L 12 XCEL-M 13 RUN Enable     12 XCEL-M 13 RUN Enable     13 RUN Enable     14 3-Wire     15 2nd Source     16 Exchange     17 Up     18 Down     20 U/D Clear     21 Analog Hold                                                                                                    | 75   | 0h174B  | multi-function         | Virtual DI 6 | 5    | BX         | 0:None  | 0        | 0   | 0   | <u>p.226</u> |
| Recommendation   Speed-H   11   XCEL-L   12   XCEL-M   RUN   Enable                                                                                                    | 76   | 0h174C  | multi-function         | Virtual DI 7 | 6    | JOG        | 0:None  | 0        | 0   | 0   | <u>p.226</u> |
| Part   Part    |      |         |                        |              | 7    | Speed-L    |         |          |     |     |              |
| 11   XCEL-L   12   XCEL-M   13   RUN   Enable   Nirtual DI 8   14   3-Wire   15   2nd Source   16   Exchange   17   Up   18   Down   20   U/D Clear   21   Analog Hold   Nirtual DI 8   Nirtual DI 8    |      |         |                        |              | 8    | Speed-M    |         |          |     |     |              |
| 12   XCEL-M   13   RUN   Enable     0:None   O   O   O   0.226                                                                                                    |      |         |                        |              | -    |            |         |          |     |     |              |
| 77 0h174D   Communication multi-function input 8   13   RUN Enable   0:None   0   0   0   0   0   0   0   0   0                                                                                                    |      |         |                        |              |      |            |         |          |     |     |              |
| 77 0h174D   Communication multi-function input 8   13   Enable   14   3-Wire   15   2nd Source   16   Exchange   17   Up   18   Down   20   U/D Clear   21   Analog Hold   Communication multi-function input 8   13   Enable   14   3-Wire   15   2nd Source   16   Exchange   17   Up   18   Down   20   U/D Clear   21   Analog Hold   Communication multi-function input 8   18   Enable   0:None   0   0   0   0   0   0   0   0   0                                                                                                    |      |         |                        |              | 12   |            |         |          |     |     |              |
| 77                                                                                                    |      |         |                        |              | 13   |            |         |          |     |     |              |
| input 8                                                                                                    |      |         |                        |              |      |            |         |          | _   |     |              |
| 16 Exchange 17 Up 18 Down 20 U/D Clear 21 Analog Hold                                                                                                    | //   | Un1/4D  |                        | virtual DI 8 |      |            | U:None  | U        | U   | U   | p.226        |
| 17 Up 18 Down 20 U/D Clear 21 Analog Hold                                                                                                    |      |         | πιραι ο                |              | _    |            | 1       |          |     |     |              |
| 18 Down<br>20 U/D Clear<br>21 Analog Hold                                                                                                    |      |         |                        |              |      |            | +       |          |     |     |              |
| 20 U/D Clear<br>21 Analog Hold                                                                                                    |      |         |                        |              | -    |            | 1       |          |     |     |              |
| 21 Analog Hold                                                                                                    |      |         |                        |              | _    | -          |         |          |     |     |              |
|                                                                                                    |      |         |                        |              |      |            |         |          |     |     |              |
|                                                                                                    |      |         |                        |              |      |            | 1       |          |     |     |              |

Sx2000 AC Drive ( 30 kW HD to 90 kW ND )

\$x2000 AC Drive ( 30 kW HD to 90 kW ND ) 261 262

| Code             | Comm.   | Name              | LCD          | Sett | ting Range  | Initial<br>Value | Property | V/F | SL | Ref.  |
|------------------|---------|-------------------|--------------|------|-------------|------------------|----------|-----|----|-------|
|                  | Address |                   | Display      |      | Clear       | value            |          |     |    |       |
|                  |         |                   |              |      | PID         |                  |          |     |    |       |
|                  |         |                   |              | 23   | Openloop    |                  |          |     |    |       |
|                  |         |                   |              | 24   | P Gain2     |                  |          |     |    |       |
|                  |         |                   |              | 25   | XCEL Stop   |                  |          |     |    |       |
|                  |         |                   |              | 26   | 2nd Motor   |                  |          |     |    |       |
|                  |         |                   |              | 34   | Pre Excite  |                  |          |     |    |       |
|                  |         |                   |              | 38   | Timer In    |                  |          |     |    |       |
|                  |         |                   |              | 40   | dis Aux Ref | -                |          |     |    |       |
|                  |         |                   |              | 46   | FWD JOG     |                  |          |     |    |       |
|                  |         |                   |              | 47   | REV JOG     | -                |          |     |    |       |
|                  |         |                   |              | 49   | XCEL-H      |                  |          |     |    |       |
|                  |         | Communication     | Virt DI      |      | 1           |                  |          |     |    |       |
| 86               | 0h1756  | multi-function    |              | -    |             | 0                | Χ        | 0   | 0  | p.211 |
|                  |         | input monitoring  | Status       |      |             |                  |          |     |    |       |
|                  |         | Selection of data |              | 0    | Int485      |                  |          |     |    |       |
| 90               | 0h175A  | frame             | Comm         |      |             | 0                | 0        | 0   | 0  | _     |
| 90               | UIIIII  | communication     | Mon Sel      | 1    | Keypad      | U                | O        | 0   | 0  | -     |
|                  |         | monitor           |              |      |             |                  |          |     |    |       |
| 91               | 0h175B  | Data frame Rev    | Rev Frame    | 0-6  | 5535        | 0                | 0        | 0   | 0  | _     |
| •                | 0       | count             | Num          | 0.0  |             | ŭ                | _        | _   | _  |       |
| 92               | 0h175C  | Data frame Err    | Err Frame    | 0-6  | 5535        | 0                | 0        | 0   | 0  | -     |
|                  |         | count             | Num          |      |             |                  |          |     |    |       |
| 00               | 01-47ED | NAK frame         | NAK          | 0.0  |             | 0                | _        |     |    |       |
| 93               | 0h175D  | count             | Frame<br>Num | 0-6  | 5535        | 0                | 0        | 0   | 0  | -     |
|                  |         | Communication     | Comm         | 0    | No          |                  |          |     |    |       |
| 94 <sup>35</sup> | -       | data upload       | Update       | 1    | Yes         | 0:No             | -        | 0   | 0  | -     |
|                  |         | uata uploau       | Opuale       | 0    | Disable All |                  |          |     |    |       |
|                  |         | P2P               | Int 485      | 1    | P2P Master  | 0:               |          |     |    |       |
| 95               | 0h1760  | communication     | Func         | 2    | P2P Slave   | Disable          | Χ        | 0   | 0  | p.96  |
|                  |         | selection         | i dilo       | 3    | KPD-Ready   | All              |          |     |    |       |
|                  |         |                   |              | 0    | No          |                  |          |     |    |       |
|                  |         |                   |              |      | Multi-      | -                |          |     |    |       |
|                  |         |                   |              | 1    | function    |                  |          |     |    |       |
| 96 <sup>36</sup> | -       | DO setting        | P2P DO       |      | setting     | 0:No             | 0        | 0   | 0  | p.96  |
|                  |         | selection         | Sel          |      | Multi-      | 1                |          |     |    |       |
|                  |         |                   |              | 2    | function    |                  |          |     |    |       |
|                  |         |                   |              |      | output      |                  |          |     |    |       |

# 8.8 Application Function group (PAR→APP)

In the following table, the data shaded in grey will be displayed when a related code has been selected.

SL: Sensorless vector control (DRV-09)

\*O/X: Write-enabled during operation

| O/A. V           |                  | ed during operation          | /11               |       |             |                  |           |     |    |               |
|------------------|------------------|------------------------------|-------------------|-------|-------------|------------------|-----------|-----|----|---------------|
| Code             | Comm.<br>Address | Name                         | LCD Display       |       | ng Range    | Initial<br>Value | Property* | V/F | SL | Ref.          |
| 00               | -                | Jump Code                    | Jump Code         | 1-99  | )           | 20               | 0         | 0   | 0  | p.45          |
|                  |                  | Application                  |                   | 0     | None        | 0:               |           |     |    |               |
| 01               | 0h1801           | function                     | App Mode          | 1     | -           | None             | X         | 0   | 0  | p.122         |
|                  |                  | selection                    |                   | 2     | Proc PID    | 140110           |           |     |    |               |
| 02               | _                | Enable user                  | User Seq En       | 0     | No          | 0:No             | Х         | 0   | 0  | p.98          |
|                  |                  | sequence                     | OSCI OCQ EII      | 1     | Yes         | 0.140            | ^         | 0   | _  | <u>p.50</u>   |
| 16 <sup>37</sup> | 0h1810           | PID output monitor           | PID Output        | (%)   |             | 0.00             |           | 0   | 0  | <u>p.122</u>  |
| 17 <sup>37</sup> | 0h1811           | PID reference monitor        | PID Ref Value     | (%)   |             | 50.00            |           | 0   | 0  | p.122         |
| 27               |                  | PID feedback                 |                   |       |             |                  |           |     |    |               |
| 18 <sup>37</sup> | 0h1812           | monitor                      | PID Fdb Value     | (%)   |             | 0.00             |           | 0   | 0  | <u>p.122</u>  |
| 4.037            |                  | PID reference                | 5.5 5 40 4        | -100  | 0.00-       | =                | _         | _   | _  | 400           |
| 19 <sup>37</sup> | 0h1813           | setting                      | PID Ref Set       |       | .00(%)      | 50.00            | 0         | 0   | 0  | <u>p.122</u>  |
|                  |                  | Ü                            |                   | 0     | Keypad      |                  |           |     |    |               |
|                  |                  |                              |                   | 1     | V1          |                  |           |     |    |               |
|                  |                  | DIDf                         | DID               | 3     | V2          | 0:               |           |     |    |               |
| 20 <sup>37</sup> | 0h1814           | PID reference                | PID<br>Ref Source | 4     | 12          |                  | X         | 0   | 0  | p.122         |
|                  |                  | source                       | Rei Source        | 5     | Int 485     | Keypad           |           |     |    |               |
|                  |                  |                              |                   | 7     | FieldBus    |                  |           |     |    |               |
|                  |                  |                              |                   | 11    | Pulse       |                  |           |     |    |               |
|                  |                  |                              |                   | 0     | V1          |                  |           |     |    |               |
|                  |                  |                              |                   | 2     | V2          |                  |           |     |    |               |
| 21 <sup>37</sup> | 0h1815           | PID feedback                 | PID               | 3     | 12          | 0:V1             | Х         | 0   | 0  | p.122         |
| 21               | 0111013          | source                       | F/B Source        | 4     | Int 485     | U. V I           | ^         | 0   |    | <u>p. 122</u> |
|                  |                  |                              |                   | 6     | FieldBus    |                  |           |     |    |               |
|                  |                  |                              |                   | 10    | Pulse       |                  |           |     |    |               |
| 22 <sup>37</sup> | 01-4040          | PID controller               | DID D O-i-        | 0.0   | 1000 0/0/   | 50.0             | _         | _   |    | 400           |
| 22"              | 0h1816           | proportional                 | PID P-Gain        | 0.0-  | 1000.0(%)   | 50.0             | 0         | 0   | 0  | <u>p.122</u>  |
|                  |                  | gain                         |                   |       |             |                  |           |     |    |               |
| 23 <sup>37</sup> | 0h1817           | PID controller integral time | PID I-Time        | 0.0-2 | 200.0(s)    | 10.0             | 0         | 0   | 0  | <u>p.122</u>  |
| 24 <sup>37</sup> | 01.4046          | PID controller               | DID D T           | 0.40  | 2007        |                  | _         | _   |    | 400           |
| 24               | 0h1818           | differentiation              | PID D-Time        | 0-10  | 000(ms)     | 0                | 0         | 0   | 0  | <u>p.122</u>  |
| 25 <sup>37</sup> | 054040           | time                         | DID E Coin        | 0.0   | 1000 0/8/ \ | 0.0              | 0         | 0   | 0  | n 122         |
| 25               | 0h1819           | PID controller               | PID F-Gain        | U.U-  | 1000.0(%)   | 0.0              | 0         | 0   | 0  | <u>p.122</u>  |

<sup>&</sup>lt;sup>37</sup> Displayed when APP-01 is set to 2 (Proc PID)

 $<sup>^{\</sup>rm 35}\,$  Displayed only when a communication option card is installed

<sup>&</sup>lt;sup>36</sup> Displayed when APP-01 is set to 2 (Proc PID) Sx2000 AC Drive (30 kW HD to 90 kW ND)

| Code             | Comm.<br>Address | Name                                   | LCD Display       | Sett                  | ing Range                                           | Initial<br>Value | Property* | V/F | SL | Ref.         |
|------------------|------------------|----------------------------------------|-------------------|-----------------------|-----------------------------------------------------|------------------|-----------|-----|----|--------------|
|                  |                  | feed-forward<br>compensation<br>gain   |                   |                       |                                                     |                  |           |     |    |              |
| 26 <sup>37</sup> | 0h181A           | Proportional gain scale                | P Gain Scale      | 0.0-                  | 100.0(%)                                            | 100.0            | Х         | 0   | 0  | <u>p.122</u> |
| 27 <sup>37</sup> | 0h181B           | PID output filter                      | PID Out LPF       | 0-10                  | 0000(ms)                                            | 0                | 0         | 0   | 0  | p.122        |
| 28 <sup>37</sup> | 0h181C           | PID Mode                               | PID Mode          | 0                     | Process<br>PID<br>Normal<br>PID                     | 0                | х         | 0   | 0  | -            |
| 29 <sup>37</sup> | 0h181D           | PID upper limit frequency              | PID Limit Hi      | freq                  | lower limit<br>uency-<br>.00(Hz)                    | 60.00            | 0         | 0   | 0  | <u>p.122</u> |
| 30 <sup>37</sup> | 0h181E           | PID lower limit frequency              | PID Limit Lo      | upp                   | 0.00 -PID<br>er limit<br>uency(Hz)                  | -60.00           | 0         | 0   | 0  | <u>p.122</u> |
| 31 <sup>37</sup> | 0h181F           | PID output inverse                     | PID Out Inv       | 1                     | No<br>Yes                                           | 0:No             | Х         | 0   | 0  | <u>p.122</u> |
| 32 <sup>37</sup> | 0h1820           | PID output scale                       | PID Out Scale     | 0.1-                  | 1000.0(%)                                           | 100.0            | Х         | 0   | 0  | p.122        |
| 34 <sup>37</sup> | 0h1822           | PID controller<br>motion<br>frequency  | Pre-PID Freq      |                       | imum<br>uency(Hz)                                   | 0.00             | х         | 0   | 0  | <u>p.122</u> |
| 35 <sup>37</sup> | 0h1823           | PID controller<br>motion level         | Pre-PID Exit      | 0.0-                  | 100.0(%)                                            | 0.0              | Х         | 0   | 0  | <u>p.122</u> |
| 36 <sup>37</sup> | 0h1824           | PID controller<br>motion delay<br>time | Pre-PID Delay     | 0-99                  | 999(s)                                              | 600              | 0         | 0   | 0  | <u>p.122</u> |
| 37 <sup>37</sup> | 0h1825           | PID sleep mode delay time              | PID Sleep DT      | 0.0-                  | 999.9(s)                                            | 60.0             | 0         | 0   | 0  | <u>p.122</u> |
| 38 <sup>37</sup> | 0h1826           | PID sleep mode frequency               | PID Sleep<br>Freq |                       | imum<br>uency(Hz)                                   | 0.00             | 0         | 0   | 0  | <u>p.122</u> |
| 39 <sup>37</sup> | 0h1827           | PID wake-up<br>level                   | PIDWakeUp<br>Lev  | 0-10                  | 00(%)                                               | 35               | 0         | 0   | 0  | <u>p.122</u> |
| 40 <sup>37</sup> | 0h1828           | PID wake-up mode setting               | PID WakeUp<br>Mod | 0 1 2                 | Below<br>Level<br>Above<br>Level<br>Beyond<br>Level | 0:Below<br>Level | 0         | 0   | 0  | p.122        |
| 42 <sup>37</sup> | 0h182A           | PID controller unit selection          | PID Unit Sel      | 0<br>1<br>2<br>3<br>4 | % Bar mBar Pa kPa                                   | 0:%              | 0         | 0   | 0  | p.122        |

| Code             | Comm.<br>Address | Name                            | LCD Display   | Setti        | ng Range    | Initial<br>Value | Property* | V/F | SL | Ref.         |
|------------------|------------------|---------------------------------|---------------|--------------|-------------|------------------|-----------|-----|----|--------------|
|                  |                  |                                 |               | 5            | Hz          |                  |           |     |    |              |
|                  |                  |                                 |               | 6            | rpm         |                  |           |     |    |              |
|                  |                  |                                 |               | 7            | V           |                  |           |     |    |              |
|                  |                  |                                 |               | 8            | I           |                  |           |     |    |              |
|                  |                  |                                 |               | 9            | kW          |                  |           |     |    |              |
|                  |                  |                                 |               | 10           | HP          |                  |           |     |    |              |
|                  |                  |                                 |               | 11           | °C          |                  |           |     |    |              |
|                  |                  |                                 |               | 12           | °F          |                  |           |     |    |              |
| 43 <sup>37</sup> | 0h182B           | PID unit gain                   | PID Unit Gain | 0.00<br>300. | -<br>.00(%) | 100.00           | 0         | 0   | 0  | <u>p.122</u> |
|                  |                  |                                 |               | 0            | x100        |                  |           |     |    |              |
|                  |                  |                                 | PID Unit      | 1            | x10         |                  |           |     |    |              |
| 44 <sup>37</sup> | 0h182C           | PID unit scale                  | Scale         | 2            | x 1         | 2:x 1            | 0         | 0   | 0  | p.122        |
|                  |                  |                                 | Scale         | 3            | x 0.1       |                  |           |     |    |              |
|                  |                  |                                 |               | 4            | x 0.01      |                  |           |     |    |              |
| 45 <sup>37</sup> | 0h182D           | PID 2nd<br>proportional<br>gain | PID P2-Gain   | 0.0-         | 1000.0(%)   | 100.0            | х         | 0   | 0  | <u>p.122</u> |

# 8.9 Protection Function group (PAR→PRT)

In the following table, the data shaded in grey will be displayed when a related code has been selected.

SL: Sensorless vector control (DRV-09)

\*O/X: Write-enabled during operation,

| Code | Comm.<br>Address | Name                    | LCD Display | Sett | ing Range               | Initial<br>Value | Property<br>* | V/F | SL | Ref.        |
|------|------------------|-------------------------|-------------|------|-------------------------|------------------|---------------|-----|----|-------------|
| 00   | -                | Jump Code               | Jump Code   | 1-99 | 9                       | 40               | 0             | 0   | 0  | <u>p.45</u> |
| 04   | 0h1B04           | Load level              | Lood Duty   | 0    | Normal<br>Duty          | 1:Heavy          | Х             | 0   | 0  | - 40E       |
| 04   | UN IBU4          | setting                 | Load Duty   | 1    | Heavy<br>Duty           | Duty             | ^             | U   | U  | p.185       |
|      |                  |                         |             | bit  | 00-11                   |                  |               |     |    |             |
| 05   | 0h1B05           | Input/output open-phase | Phase Loss  | 01   | Output<br>open<br>phase | 11               | X             | 0   | 0  | p.191       |
|      |                  | protection              | Chk         | 10   | Input open phase        |                  |               |     |    |             |

38 Displayed when PRT-09 is set higher than 0

Displayed when PRT-12 is not set to 0 (NONE) Sx2000 AC Drive (30 kW HD to 90 kW ND) **Table of Functions** 

| Code | Comm.   | Name                             | LCD Display       | Sof | ting Range      | Initial | Property | V/F  | SL | Ref.         |
|------|---------|----------------------------------|-------------------|-----|-----------------|---------|----------|------|----|--------------|
| Coue | Address |                                  |                   | 361 | ung Kange       | Value   | *        | V/IF | 3L | Mei.         |
| 18   | 0h1B12  | Overload alarm<br>level          | OL Warn<br>Level  | 30- | 180(%)          | 150     | 0        | 0    | 0  | <u>p.185</u> |
| 19   | 0h1B13  | Overload<br>warning time         | OL Warn<br>Time   | 0.0 | -30.0(s)        | 10.0    | 0        | 0    | 0  | <u>p.185</u> |
|      |         |                                  |                   | 0   | None            |         |          |      |    |              |
| 20   | 0h1B14  | Motion at                        | OL Trip           | 1   | Free-Run        | 1:Free- | 0        | 0    | О  | p.185        |
|      |         | overload fault                   | Select            | 2   | Dec             | Run     |          |      |    |              |
| 21   | 0h1B15  | Overload fault level             | OL Trip<br>Level  | 30- | 200(%)          | 180     | 0        | 0    | 0  | <u>p.185</u> |
| 22   | 0h1B16  | Overload fault time              | OL Trip<br>Time   | 0.0 | -60.0(s)        | 60.0    | 0        | 0    | 0  | <u>p.185</u> |
|      |         | Underload                        | UL Warn           | 0   | No              |         | _        | _    | _  | 400          |
| 25   | 0h1B19  | warning selection                | Sel               | 1   | Yes             | 0:No    | 0        | 0    | 0  | <u>p.198</u> |
| 26   | 0h1B1A  | Underload warning time           | UL Warn<br>Time   | 0.0 | -600.0(s)       | 10.0    | 0        | 0    | 0  | p.198        |
|      |         |                                  |                   | 0   | None            |         |          |      |    |              |
| 27   | 0h1B1B  | Underload fault<br>selection     | UL Trip Sel       | 1   | Free-Run        | 0:None  | 0        | 0    | 0  | p.198        |
|      |         | SCICCION                         |                   | 2   | Dec             |         |          |      |    |              |
| 28   | 0h1B1C  | Underload fault time             | UL Trip<br>Time   | 0.0 | -600.0(s)       | 30.0    | 0        | 0    | 0  | <u>p.198</u> |
| 29   | 0h1B1D  | Underload lower<br>limit level   | UL LF Level       | 10- | 30(%)           | 30      | 0        | 0    | 0  | <u>p.198</u> |
| 30   | 0h1B1E  | Underload upper limit level      | UL BF Level       | 30- | 100(%)          | 30      | 0        | 0    | 0  | <u>p.198</u> |
|      |         | No motor                         | No Motor          | 0   | None            |         |          |      |    |              |
| 31   | 0h1B1F  | motion at detection              | Trip              | 1   | Free-Run        | 0:None  | 0        | 0    | 0  | <u>p.204</u> |
| 32   | 0h1B20  | No motor detection current level | No Motor<br>Level | 1-1 | 00(%)           | 5       | 0        | 0    | 0  | <u>p.204</u> |
| 33   | 0h1B21  | No motor detection delay         | No Motor<br>Time  | 0.1 | -10.0(s)        | 3.0     | 0        | 0    | 0  | <u>p.204</u> |
|      |         | Electronic                       |                   | 0   | None            |         |          |      |    |              |
| 40   | 0h1B28  | thermal fault                    | ETH Trip<br>Sel   | 1   | Free-Run        | 0:None  | 0        | 0    | 0  | <u>p.183</u> |
|      |         | selection                        |                   | 2   | Dec             |         |          |      |    |              |
|      |         | Motor cooling                    | Motor             | 0   | Self-cool       | 0:Self- |          |      |    |              |
| 41   | 0h1B29  | fan type                         | Cooling           | 1   | Forced-<br>cool | cool    | 0        | 0    | 0  | <u>p.183</u> |
| 42   | 0h1B2A  | Electronic<br>thermal 1          | ETH 1min          | 120 | )-200(%)        | 150     | 0        | 0    | 0  | p.183        |

268

p.185

0

0

0:No

<sup>1</sup> Below

Overload Warning Selection

Oh1B11 Oh1B11 Overload Warning Selection

OL Warn Select 1 Yes

| Code | Comm.<br>Address | Name                                          | LCD Display      | Settin                                           | g Range             | Initial<br>Value | Property<br>* | V/F  | SL | Ref.         |
|------|------------------|-----------------------------------------------|------------------|--------------------------------------------------|---------------------|------------------|---------------|------|----|--------------|
|      |                  | minute rating                                 |                  |                                                  |                     |                  |               |      |    |              |
| 43   | 0h1B2B           | Electronic<br>thermal<br>continuous<br>rating | ETH Cont         | 50-15                                            | 0(%)                | 120              | 0             | 0    | 0  | p.183        |
| 45   | 0h1B2D           | BX trip mode                                  | BX Mode          | 0                                                | Free-<br>Run<br>Dec | 0                | х             | 0    | 0  | -            |
|      |                  |                                               |                  | bit                                              | 0000-<br>1111       |                  |               |      |    |              |
|      |                  | Stall prevention                              |                  | 0010 constant speed                              |                     | 1000 X           |               |      |    |              |
| 50   | 0h1B32           | motion and flux braking                       | Stall<br>Prevent |                                                  |                     |                  | 1000          | 1000 | Х  | 0            |
|      |                  |                                               |                  | 0100                                             | At decelera tion    |                  |               |      |    |              |
| 51   | 0h1B33           | Stall frequency1                              | Stall Freq 1     | Start<br>freque<br>Stall                         | ency-<br>ency2(Hz)  | 60.00            | 0             | 0    | 0  | <u>p.187</u> |
| 52   | 0h1B34           | Stall level1                                  | Stall Level 1    | 30-25                                            |                     | 180              | Х             | 0    | 0  | p.187        |
| 53   | 0h1B35           | Stall frequency2                              | Stall Freq 2     | Stall                                            | ency1-<br>ency3(Hz) | 60.00            | 0             | 0    | 0  | <u>p.187</u> |
| 54   | 0h1B36           | Stall level2                                  | Stall Level 2    | 30-25                                            |                     | 180              | Х             | 0    | 0  | <u>p.187</u> |
| 55   | 0h1B37           | Stall frequency3                              | Stall Freq 3     | Stall                                            | ency2-<br>ency4(Hz) | 60.00            | 0             | 0    | 0  | <u>p.187</u> |
| 56   | 0h1B38           | Stall level3                                  | Stall Level 3    | 30-25                                            |                     | 180              | Х             | 0    | 0  | p.187        |
| 57   | 0h1B39           | Stall frequency4                              | Stall Freq 4     | Stall<br>frequency3-<br>Maximum<br>frequency(Hz) |                     | 60.00            | 0             | 0    | 0  | <u>p.187</u> |
| 58   | 0h1B3A           | Stall level4                                  | Stall Level 4    |                                                  |                     | 180              | Х             | 0    | 0  | p.187        |
| 59   | 0h1B3B           | Flux braking gain                             | Flux Brake<br>Kp | 0~150                                            |                     | 0                | 0             | 0    | 0  | -            |

| Code             | Comm.<br>Address | Name                                  | LCD Display              | Set              | ting Range                       | Initial<br>Value | Property<br>* | V/F | SL | Ref.         |
|------------------|------------------|---------------------------------------|--------------------------|------------------|----------------------------------|------------------|---------------|-----|----|--------------|
| 60               | 0h1B3C           | CAP diagnosis current level           | CAP.<br>DiagCurr<br>Perc | 10-              | -100(%)                          | 0                | 0             | 0   | 0  | -            |
| 6140             | 0h1B3D           | CAP diagnosis mode                    | CAP. Diag                | 0<br>1<br>2<br>3 | None Ref Diag Pre Diag Init Diag | 0                | x             | 0   | -  | -            |
| 62 <sup>40</sup> | 0h1B3E           | CAP Exchange<br>Level                 | CAP<br>Exchange<br>Level | 50.0             | 0~95.0(%)                        | 0                | X             | 0   | 0  | -            |
| 63 <sup>40</sup> | 0h1B3F           | CAP Diag Level                        | CAP Diag<br>Level        | 0.0              | ~100.0(%)                        | 100.0            | -             | 0   | 0  | -            |
| 66               | 0h1B42           | DB resistor<br>warning level          | DB<br>Warn %ED           | 0-3              | 0(%)                             | 0                | 0             | 0   | 0  | p.196        |
| 73               | 0h1B22           | Speed deviation trip                  | Speed Dev<br>Trip        | 0                | No<br>Yes                        | 0:No             | 0             | 0   | 0  | -            |
| 74               | 0h1B23           | Speed deviation band                  | Speed Dev<br>Band        | 1~2              | 20                               | 5                | 0             | 0   | 0  | -            |
| 75               | 0h1B24           | Speed deviation decision time         | Speed Dev<br>Time        | 0~1              | 20                               | 60               | 0             | 0   | 0  | -            |
| 79               | 0h1B4F           | Cooling fan fault selection           | FAN Trip<br>Mode         | 0                | Trip<br>Warning                  | 0:Trip           | 0             | 0   | 0  | p.199        |
| 80               | 0h1B50           | Motion selection at option trip       | Opt Trip<br>Mode         | 0 1 2            | None<br>Free-Run<br>Dec          | 1:Free-<br>Run   | 0             | 0   | 0  | p.203        |
| 81               | 0h1B51           | Low voltage fault decision delay time | LVT Delay                | 0.0-             | -60.0(s)                         | 0.0              | х             | 0   | 0  | <u>p.200</u> |
| 82               | 0h1B52           | LV2 Selection                         | LV2 Enable               | 0                | No<br>Yes                        | 0: No            | х             | 0   | 0  | -            |
| 86               | 0h1B56           | Accumulated percent of fan usage      | Fan Time<br>Perc         | 0.0              | ~100.0(%)                        | 0.0              | -             | 0   | 0  | -            |
| 87               | 0h1B57           | Fan exchange warning level            | Fan<br>Exchange          | 0.0              | ~100.0(%)                        | 90.0             | 0             | 0   | 0  | -            |
| 88               | 0h1B58           | Fan reset time                        | Fan Time<br>Rst          | 0                | No<br>Yes                        | 0                | х             | 0   | 0  | -            |
| 89               | 0h1B59           | CAP, FAN<br>Status                    | CAP, FAN<br>State        | Bit<br>00<br>01  | 00~10<br>-<br>CAP<br>Warning     | -00              | -             | 0   | 0  | -            |

 $<sup>^{40}\,</sup>$  The PRT-61–63 codes are displayed when the PRT-60 (CAP. DiagPerc) is set to more than 0.  $270\,$  Sx2000 AC Drive ( 30 kW HD to 90 kW ND )

| Code | Comm.<br>Address | Name                   | LCD Display | Sett | ting Range     | Initial<br>Value | Property<br>* | V/F | SL | Ref. |
|------|------------------|------------------------|-------------|------|----------------|------------------|---------------|-----|----|------|
|      |                  |                        |             | 10   | FAN<br>Warning |                  |               |     |    |      |
| 90   | 0h1B5A           | Warning information    | -           | -    |                | -                |               | 0   | 0  | -    |
| 91   | 0h1B5B           | Fault history 1        | -           | -    |                | -                |               | 0   | 0  | -    |
| 92   | 0h1B5C           | Fault history 2        | -           | -    |                | -                |               | 0   | 0  | -    |
| 93   | 0h1B5D           | Fault history 3        | -           | -    |                | -                |               | 0   | 0  | -    |
| 94   | 0h1B5E           | Fault history 4        | -           | -    |                | -                |               | 0   | 0  | -    |
| 95   | 0h1B5F           | Fault history 5        | -           | -    |                | -                |               | 0   | 0  | -    |
| 96   | 0h1B60           | Fault history deletion | -           | 0    | No<br>Yes      | 0:No             |               | 0   | 0  | -    |

# 8.10 2nd Motor Function group (PAR→M2)

The 2nd Motor function group will be displayed if any of IN-65-71 are set to 26 (2nd MOTOR). In the following table, the data shaded in grey will be displayed when a related code has been selected.

SL: Sensorless vector control (DRV-09)

\*O/X: Write-enabled during operation

| Code | Comm.<br>Address | Name              | LCD Display    | Setti                                                      | ng Range                                                                                                    | Initial<br>Value | Property* | V/F | SL | Ref.                    |   |
|------|------------------|-------------------|----------------|------------------------------------------------------------|----------------------------------------------------------------------------------------------------|------------------|-----------|-----|----|-------------------------|---|
| 00   |                  | Jump Code         | Jump Code      | 1-99                                                       |                                                                                                    | 14               | 0         | 0   | 0  | p.45                    |   |
| 04   | 0h1C04           | Acceleration time | M2-Acc<br>Time | 0.0-6                                                      | 600.0(s)                                                                                                    | 20.0             | 0         | 0   | 0  | <u>p.15</u><br><u>1</u> | 9 |
| 05   | 0h1C05           | Deceleration time | M2-Dec<br>Time | 0.0-6                                                      | 600.0(s)                                                                                                    | 30.0             | 0         | 0   | 0  | <u>p.15</u><br><u>1</u> | 1 |
| 06   | 0h1C06           | Motor capacity    | M2-Capacity    | 0<br>1<br>2<br>3<br>4<br>5<br>6<br>7<br>8<br>9<br>10<br>11 | 0.2 kW<br>0.4 kW<br>0.75 kW<br>1.1 kW<br>1.5 kW<br>2.2 kW<br>3.0 kW<br>3.7 kW<br>4.0 kW<br>5.5 kW<br>7.5 kW<br>11.0 kW | -                | X         | 0   | 0  | <u>p.15</u><br>1        |   |

Function Table

| Code             | Comm.<br>Address | Name                     | LCD Display       | Set                                          | ting Range                                                                | Initial<br>Value | Property* | V/F | SL | Ref             |
|------------------|------------------|--------------------------|-------------------|----------------------------------------------|---------------------------------------------------------------------------|------------------|-----------|-----|----|-----------------|
|                  |                  |                          |                   | 13<br>14<br>15<br>16<br>17<br>18<br>19<br>20 | 18.5 kW<br>22.0 kW<br>30.0 kW<br>37.0 kW<br>45.0 kW<br>55.0 kW<br>75.0 kW | -                |           |     |    |                 |
| 07               | 0h1C07           | Base frequency           | M2-Base<br>Freq   | 30.                                          | 00-<br>0.00(Hz)                                                           | 50.00            | Х         | 0   | 0  | <u>p.1</u><br>1 |
| 08               | 0h1C08           | Control mode             | M2-Ctrl<br>Mode   | 0<br>2<br>4                                  | V/F<br>Slip<br>Compen<br>IM<br>Sensorless                                 | 0:V/F            | х         | 0   | 0  | <u>p.1</u>      |
| 10               | 0h1C0A           | Number of motor poles    | M2-Pole<br>Num    | 2-4                                          |                                                                           |                  | Х         | 0   | 0  | <u>p.1</u>      |
| 11               | 0h1C0B           | Rated slip<br>speed      | M2-Rated<br>Slip  | 0-3                                          | 8000(rpm)                                                                 |                  | Х         | 0   | О  | <u>p.1</u>      |
| 12               | 0h1C0C           | Motor rated current      | M2-Rated<br>Curr  | 1.0                                          | -1000.0(A)                                                                |                  | Х         | 0   | О  | <u>p.1</u><br>1 |
| 13               | 0h1C0D           | Motor no-load<br>current | M2-Noload<br>Curr | 0.5                                          | -1000.0(A)                                                                |                  | Х         | 0   | 0  | <u>p.1</u><br>1 |
| 14               | 0h1C0E           | Motor rated voltage      | M2-Rated<br>Volt  | 170                                          | 0-480(V)                                                                  | Depe<br>ndent    | Х         | 0   | 0  | <u>p.1</u><br>1 |
| 15               | 0h1C0F           | Motor efficiency         | M2-<br>Efficiency | 70-                                          | -100(%)                                                                   | on<br>motor      | Х         | 0   | О  | <u>p.1</u><br>1 |
| 16               | 0h1C10           | Load inertia rate        | M2-Inertia Rt     | 0-8                                          | }                                                                         | settin<br>gs     | Х         | 0   | О  | <u>p.1</u>      |
| 17               | -                | Stator resistor          | M2-Rs             |                                              |                                                                           |                  | X         | 0   | 0  | <u>p.1</u>      |
| 18               | -                | Leakage inductance       | M2-Lsigma         |                                              | pendent on<br>tor settings                                                |                  | Х         | 0   | О  | <u>p.1</u>      |
| 19               | -                | Stator inductance        | M2-Ls             |                                              |                                                                           |                  | Х         | 0   | О  | <u>p.1</u>      |
| 20 <sup>41</sup> | -                | Rotor time constant      | M2-Tr             | 25-                                          | -5000(ms)                                                                 |                  | Х         | 0   | 0  | <u>p.1</u>      |
| 25               | 0h1C19           | V/F pattern              | M2-V/F Patt       | 0<br>1<br>2                                  | Linear<br>Square<br>User V/F                                              | 0:<br>Linea<br>r | х         | 0   | 0  | <u>p.1</u>      |
| 26               | 0h1C1A           | Forward Torque           | M2-Fwd            | 0.0                                          | -15.0(%)                                                                  | 2.0              | X         | 0   | 0  | p.1             |

<sup>&</sup>lt;sup>41</sup> Displayed when M2-08 is set to 4 (IM Sensorless)

| Code | Comm.<br>Address | Name                                          | LCD Display     | Setting Range | Initial<br>Value | Property* | V/F | SL | Ref.                    |
|------|------------------|-----------------------------------------------|-----------------|---------------|------------------|-----------|-----|----|-------------------------|
|      |                  | boost                                         | Boost           |               |                  |           |     |    | <u>1</u>                |
| 27   | 0h1C1B           | Reverse Torque boost                          | M2-Rev<br>Boost | 0.0-15.0(%)   |                  | x         | 0   | 0  | <u>p.15</u><br>1        |
| 28   | 0h1C1C           | Stall prevention level                        | M2-Stall Lev    | 30-150(%)     | 150              | x         | 0   | 0  | <u>p.15</u><br>1        |
| 29   | 0h1C1D           | Electronic<br>thermal 1<br>minute rating      | M2-ETH<br>1min  | 100-200(%)    | 150              | x         | 0   | 0  | <u>p.15</u><br><u>1</u> |
| 30   | 0h1C1E           | Electronic<br>thermal<br>continuous<br>rating | M2-ETH<br>Cont  | 50-150(%)     | 100              | x         | 0   | 0  | <u>p.15</u><br><u>1</u> |

# 8.11 User Sequence group (USS)

This group appears when APP-02 is set to 1 (Yes) or COM-95 is set to 2 (P2P Master). The parameter cannot be changed while the user sequence is running.

SL: Sensorless vector control function (DRV-09)

\*O/X: Write-enabled during operation

| Code | Comm.<br>Address | Name                              | LCD Display      | Setting<br>Range                                          | Initial<br>Value | Property* | V/F | SL | Ref.        |                  |
|------|------------------|-----------------------------------|------------------|-----------------------------------------------------------|------------------|-----------|-----|----|-------------|------------------|
| 00   | -                | Jump code                         | Jump Code        | 1-99                                                      | 31               | 0         | 0   | 0  | p.45        | -                |
| 01   | 0h1D01           | User sequence operation command   | User Seq<br>Con  | 0 Stop<br>1 Run<br>2 Digital In<br>Run                    | 0:Stop           | X         | 0   | 0  | <u>p.98</u> | T <sub>a</sub> F |
| 02   | 0h1D02           | User sequence operation loop time | US Loop<br>Time  | 0 0.01s<br>1 0.02s<br>2 0.05s<br>3 0.1s<br>4 0.5s<br>5 1s | 1:0.02s          | x         | 0   | 0  | p.98        | unction<br>able  |
| 11   | 0h1D0B           | Output address<br>link1           | Link<br>UserOut1 | 0-0xFFFF                                                  | 0                | Х         | 0   | 0  | <u>p.98</u> | _                |
| 12   | 0h1D0C           | Output address<br>link2           | Link<br>UserOut2 | 0-0xFFFF                                                  | 0                | Х         | 0   | 0  | <u>p.98</u> | _                |
| 13   | 0h1D0D           | Output address<br>link3           | Link<br>UserOut3 | 0-0xFFFF                                                  | 0                | Х         | 0   | 0  | <u>p.98</u> | _                |
| 14   | 0h1D0E           | Output address link4              | Link<br>UserOut4 | 0-0xFFFF                                                  | 0                | Х         | 0   | 0  | <u>p.98</u> | _                |
| 15   | 0h1D0F           | Output address<br>link5           | Link<br>UserOut5 | 0-0xFFFF                                                  | 0                | Х         | 0   | 0  | <u>p.98</u> | _                |

Setting LCD Display Property Output address Link 16 0h1D10 0-0xFFFF 0 Χ 0 0 p.98 link6 UserOut6 Link Output address 17 0h1D11 0-0xFFFF 0 Χ 0 0 p.98 link7 UserOut7 Output address Link Χ 0 18 0h1D12 0-0xFFFF p.98 link8 UserOut8 Output address Link 19 0h1D13 0-0xFFFF 0 Χ 0 p.98 link9 UserOut9 Output address Link Χ 20 0h1D14 0-0xFFFF 0 0 0 p.98 link10 UserOut10 Output address Link 0h1D15 0-0xFFFF Χ 0 21 0 0 p.98 link11 UserOut11 Output address Link Χ 0 22 0h1D16 0-0xFFFF 0 0 p.98 link12 UserOut12 Output address Link 23 Χ 0 0h1D17 0-0xFFFF 0 p.98 UserOut13 link13 Output address Link 0h1D18 0-0xFFFF Χ 0 24 0 0 p.98 link14 UserOut14 Output address Link 0h1D19 0-0xFFFF 0 Χ 0 25 0 p.98 UserOut15 link15 Output address Link 0h1D1A 0-0xFFFF 0 Χ 0 0 p.98 26 link16 UserOut16 Output address Link 0 Χ 0 27 0h1D1B 0-0xFFFF p.98 link17 UserOut17 Output address Link 0h1D1C 0-0xFFFF Χ 0 p.98 28 link18 UserOut18 Input constant 31 0h1D1F Void Para1 -9999-9999 Χ 0 0 p.98 settina1 Input constant Χ 0 32 0h1D20 Void Para2 -9999-9999 0 0 p.98 setting2 Input constant Χ 0 33 0h1D21 Void Para3 -9999-9999 0 p.98 settina3 Input constant -9999-9999 Χ 34 0h1D22 Void Para4 0 p.98 setting4 Input constant 35 0h1D23 Void Para5 -9999-9999 Χ 0 0 p.98 0 setting5 Input constant Χ 0 36 0h1D24 Void Para6 -9999-9999 0 p.98 setting6 Input constant 37 0h1D25 Void Para7 -9999-9999 Χ 0 0 p.98 setting7 Input constant Χ 0 38 0h1D26 Void Para8 -9999-9999 p.98 setting8 Input constant 39 0h1D27 Void Para9 -9999-9999 Χ 0 0 p.98 setting9 Input constant 0h1D28 Void Para10 -9999-9999 0 0 0 p.98 40 setting10

Sx2000 AC Drive (30 kW HD to 90 kW ND)

| Code | Comm.<br>Address | Name                     | LCD Display | Setting<br>Range   | Initial<br>Value | Property* | V/F | SL | Ref.        |   |
|------|------------------|--------------------------|-------------|--------------------|------------------|-----------|-----|----|-------------|---|
| 41   | 0h1D29           | Input constant setting11 | Void Para11 | -9999-9999         | 0                | Х         | 0   | 0  | <u>p.98</u> | _ |
| 42   | 0h1D2A           | Input constant setting12 | Void Para12 | -9999-9999         | 0                | Х         | 0   | 0  | <u>p.98</u> |   |
| 43   | 0h1D2B           | Input constant setting13 | Void Para13 | -9999-9999         | 0                | X         | 0   | 0  | <u>p.98</u> |   |
| 44   | 0h1D2C           | Input constant setting14 | Void Para14 | -9999-9999         | 0                | X         | 0   | 0  | <u>p.98</u> |   |
| 45   | 0h1D2D           | Input constant setting15 | Void Para15 | -9999-9999         | 0                | x         | 0   | 0  | <u>p.98</u> | - |
| 46   | 0h1D2E           | Input constant setting16 | Void Para16 | -9999-9999         | 0                | x         | 0   | 0  | <u>p.98</u> | - |
| 47   | 0h1D2F           | Input constant setting17 | Void Para17 | -9999-9999         | 0                | x         | 0   | 0  | <u>p.98</u> | - |
| 48   | 0h1D30           | Input constant setting18 | Void Para18 | -9999-9999         | 0                | Х         | 0   | 0  | <u>p.98</u> | _ |
| 49   | 0h1D31           | Input constant setting19 | Void Para19 | -9999-9999         | 0                | x         | 0   | 0  | <u>p.98</u> | - |
| 50   | 0h1D32           | Input constant setting20 | Void Para20 | -9999-9999         | 0                | x         | 0   | 0  | <u>p.98</u> | - |
| 51   | 0h1D33           | Input constant setting21 | Void Para21 | -9999-9999         | 0                | x         | 0   | 0  | <u>p.98</u> | - |
| 52   | 0h1D34           | Input constant setting22 | Void Para22 | -9999-9999         | 0                | x         | 0   | 0  | <u>p.98</u> | - |
| 53   | 0h1D35           | Input constant setting23 | Void Para23 | -9999-9999         | 0                | x         | 0   | 0  | <u>p.98</u> | - |
| 54   | 0h1D36           | Input constant setting24 | Void Para24 | -9999-9999         | 0                | x         | 0   | 0  | <u>p.98</u> | - |
| 55   | 0h1D37           | Input constant setting25 | Void Para25 | -9999-9999         | 0                | х         | 0   | 0  | <u>p.98</u> | - |
| 56   | 0h1D38           | Input constant setting26 | Void Para26 | -9999-9999         | 0                | х         | 0   | 0  | <u>p.98</u> | 1 |
| 57   | 0h1D39           | Input constant setting27 | Void Para27 | -9999-9999         | 0                | х         | 0   | 0  | <u>p.98</u> |   |
| 58   | 0h1D3A           | Input constant setting28 | Void Para28 | -9999-9999         | 0                | х         | 0   | 0  | <u>p.98</u> | - |
| 59   | 0h1D3B           | Input constant setting29 | Void Para29 | -9999-9999         | 0                | х         | 0   | 0  | <u>p.98</u> | - |
| 60   | 0h1D3C           | Input constant setting30 | Void Para30 | -9999-9999         | 0                | х         | 0   | 0  | <u>p.98</u> | - |
| 80   | 0h1D50<br>S      | Analog input 1           | P2P In V1   | 0-12,000           |                  |           | 0   | 0  | <u>p.98</u> | - |
| 81   | 0h1D51           | Analog input2            | P2P In I2   | -12,000-<br>12,000 |                  |           | 0   | 0  | <u>p.98</u> | - |
| 82   | 0h1D52           | Digital input            | P2P In DI   | 0-0x7F             |                  |           | 0   | 0  | <u>p.98</u> | - |

| Code | Comm.<br>Address | Name           | LCD Display | Setting<br>Range | Initial<br>Value | Property* | V/F | SL | Ref. |
|------|------------------|----------------|-------------|------------------|------------------|-----------|-----|----|------|
| 85   | 0h1D55           | Analog output  | P2P OutAO1  | 0-10,000         | 0                | X         | 0   | 0  | p.98 |
| 89   | 0h1D58           | Digital output | P2P OutDO   | 0-0x03           | 0                | Χ         | 0   | 0  | p.98 |

# 8.12 User Sequence Function group(USF)

This group appears when APP-02 is set to 1 (Yes) or COM-95 is set to 2 (P2P Master). The parameter cannot be changed while the user sequence is running.

SL: Sensorless vector control function (DRV-09)

\*O/X: Write-enabled during operation

| Code | Comm.<br>Address | Name           | LCD<br>Display | Set | ting Range         | Initial<br>Value | Property* | V/F | SL | Ref.        |
|------|------------------|----------------|----------------|-----|--------------------|------------------|-----------|-----|----|-------------|
| 00   | -                | Jump code      | Jump<br>Code   | 1-9 | 9                  | 41               | 0         | 0   | 0  | <u>p.45</u> |
|      |                  |                |                | 0   | NOP                |                  |           |     |    |             |
|      |                  |                |                | 1   | ADD                |                  |           |     |    |             |
|      |                  |                |                | 2   | SUB                |                  |           |     |    |             |
|      |                  |                |                | 3   | ADDSUB             |                  |           |     |    |             |
|      |                  |                |                | 4   | MIN                |                  |           |     |    |             |
|      |                  |                |                | 5   | MAX                |                  |           |     |    |             |
|      |                  |                |                | 6   | ABS                |                  |           |     |    |             |
|      |                  |                |                | 7   | NEGATE             |                  |           |     |    |             |
|      |                  |                |                | 8   | MPYDIV             |                  |           |     |    |             |
|      |                  |                |                | 9   | REMAINDER          |                  |           |     |    |             |
|      |                  |                |                | 10  | COMPARE-GT         |                  |           | 0   |    |             |
| 01   | 0h1E01           | User function1 | User<br>Func1  | 11  | COMPARE-GEQ        | 0:NOP            | Х         |     | 0  | p.98        |
|      |                  |                | Funci          | 12  | COMPARE-<br>EQUAL  |                  |           |     |    |             |
|      |                  |                |                | 13  | COMPARE-<br>NEQUAL |                  |           |     |    |             |
|      |                  |                |                | 14  | TIMER              |                  |           |     |    |             |
|      |                  |                |                | 15  | LIMIT              |                  |           |     |    |             |
|      |                  |                |                | 16  | AND                |                  |           |     |    |             |
|      |                  |                |                | 17  | OR                 |                  |           |     |    |             |
|      |                  |                |                | 18  | XOR                |                  |           |     |    |             |
|      |                  |                |                | 19  | ANDOR              | 1                |           |     |    |             |
|      |                  |                |                | 20  | SWITCH             | 1                |           |     |    |             |
|      |                  |                |                | 21  | BITTEST            | 1                |           |     |    |             |

275

| Code | Comm.<br>Address | Name                   | LCD<br>Display   | Set   | tting Range        | Initial<br>Value | Property* | V/F | SL | Ref.        |
|------|------------------|------------------------|------------------|-------|--------------------|------------------|-----------|-----|----|-------------|
|      |                  |                        |                  | 22    | BITSET             |                  |           |     |    |             |
|      |                  |                        |                  | 23    | BITCLEAR           |                  |           |     |    |             |
|      |                  |                        |                  | 24    | LOWPASSFILTER      |                  |           |     |    |             |
|      |                  |                        |                  | 25    | PI_CONTORL         |                  |           |     |    |             |
|      |                  |                        |                  | 26    | PI_PROCESS         |                  |           |     |    |             |
|      |                  |                        |                  | 27    | UPCOUNT            |                  |           |     |    |             |
|      |                  |                        |                  | 28    | DOWNCOUNT          |                  |           |     |    |             |
| 02   | 0h1E02           | User function input1-A | User<br>Input1-A | 0-0   | )xFFFF             | 0                | Х         | 0   | 0  | <u>p.98</u> |
| 03   | 0h1E03           | User function input1-B | User<br>Input1-B | 0-0   | )xFFFF             | 0                | Х         | 0   | 0  | <u>p.98</u> |
| 04   | 0h1E04           | User function input1-C | User<br>Input1-C | 0-0   | )xFFFF             | 0                | Х         | 0   | 0  | p.98        |
| 05   | 0h1E05           | User function output1  | User<br>Output1  | -32   | 2767-32767         | 0                |           | 0   | 0  | <u>p.98</u> |
|      |                  |                        |                  | 0     | NOP                |                  |           |     |    |             |
|      |                  |                        |                  | 1     | ADD                |                  |           |     |    |             |
|      |                  |                        |                  | 2     | SUB                |                  |           |     |    |             |
|      |                  |                        |                  | 3     | ADDSUB             |                  |           |     |    |             |
|      |                  |                        |                  | 4     | MIN                |                  |           |     |    |             |
|      |                  |                        |                  | 5     | MAX                |                  |           |     |    |             |
|      |                  |                        |                  | 6     | ABS                |                  |           |     |    |             |
|      |                  |                        |                  | 7     | NEGATE             |                  |           |     |    |             |
|      |                  |                        |                  | 8     | MPYDIV             |                  |           |     |    |             |
|      |                  |                        |                  | 9     | REMAINDER          |                  |           |     |    |             |
| 00   | 0-4500           |                        | User             | 10    | COMPARE-GT         | 0:               | V         | _   |    | - 00        |
| 06   | 0h1E06           | User function 2        | Func2            | 11    | COMPARE-GEQ        | NOP              | X         | 0   | 0  | <u>p.98</u> |
|      |                  |                        |                  | 12    | COMPARE-<br>EQUAL  |                  |           |     |    |             |
|      |                  |                        |                  | 13    | COMPARE-<br>NEQUAL |                  |           |     |    |             |
|      |                  |                        |                  | 14    |                    |                  |           |     |    |             |
|      |                  |                        | 15               | LIMIT |                    |                  |           |     |    |             |
|      |                  |                        |                  | 16    | AND                |                  |           |     |    |             |
|      |                  |                        |                  | 17    | OR                 |                  |           |     |    |             |
|      |                  |                        |                  | 18    | XOR                |                  |           |     |    |             |
|      |                  |                        |                  | 19    | ANDOR              |                  |           |     |    |             |
|      |                  |                        |                  | 20    | SWITCH             |                  |           |     |    |             |

| Code | Comm.   | Name                   | LCD              | Sof      | ting Panga         | Initial | Property* | V/F | SL | Ref.        |
|------|---------|------------------------|------------------|----------|--------------------|---------|-----------|-----|----|-------------|
| Code | Address | Name                   | Display          |          | ting Range         | Value   | Property  | V/F | 3L | Rei.        |
|      |         |                        |                  | 21       |                    |         |           |     |    |             |
|      |         |                        |                  | $\vdash$ | BITSET             |         |           |     |    |             |
|      |         |                        |                  | -        | BITCLEAR           |         |           |     |    |             |
|      |         |                        |                  | $\vdash$ | LOWPASSFILTER      |         |           |     |    |             |
|      |         |                        |                  | -        | PI_CONTORL         |         |           |     |    |             |
|      |         |                        |                  | -        | PI_PROCESS         |         |           |     |    |             |
|      |         |                        |                  | 27       |                    |         |           |     |    |             |
|      |         |                        |                  | 28       | DOWNCOUNT          |         |           |     |    |             |
| 07   | 0h1E07  | User function input2-A | User<br>Input2-A | 0-0      | xFFFF              | 0       | X         | 0   | 0  | <u>p.98</u> |
| 08   | 0h1E08  | User function input2-B | User<br>Input2-B | 0-0      | xFFFF              | 0       | Х         | 0   | 0  | <u>p.98</u> |
| 09   | 0h1E09  | User function input2-C | User<br>Input2-C | 0-0      | xFFFF              | 0       | Х         | 0   | 0  | p.98        |
| 10   | 0h1E0A  | User function          | User<br>Output2  | -32      | 767-32767          | 0       |           | 0   | 0  | p.98        |
|      |         | output2                | Outputz          | 0        | NOP                |         |           |     |    |             |
|      |         |                        |                  | 1        | ADD                |         |           |     |    |             |
|      |         |                        |                  | 2        | SUB                |         |           |     |    |             |
|      |         |                        |                  | 3        | ADDSUB             | -       |           |     |    |             |
|      |         |                        |                  | 4        | MIN                |         |           |     |    |             |
|      |         |                        |                  | 5        | MAX                |         |           |     |    |             |
|      |         |                        |                  | 6        | ABS                | -       |           |     |    |             |
|      |         |                        |                  | 7        | NEGATE             | -       |           |     |    |             |
|      |         |                        |                  | 8        | MPYDIV             |         |           |     |    |             |
|      |         |                        |                  | 9        | REMAINDER          |         |           |     |    |             |
| 11   | 0h1E0B  | User function3         | User<br>Func3    | 10       | COMPARE-GT         | 0:NOP   | Х         | 0   | О  | p.98        |
|      |         |                        | Funcs            | 11       | COMPARE-GEQ        |         |           |     |    |             |
|      |         |                        |                  | 12       | COMPARE-<br>EQUAL  |         |           |     |    |             |
|      |         |                        |                  | 13       | COMPARE-<br>NEQUAL |         |           |     |    |             |
|      |         |                        |                  | 14       |                    | -       |           |     |    |             |
|      |         |                        |                  | $\vdash$ | LIMIT              | -       |           |     |    |             |
|      |         |                        |                  | _        | AND                | -       |           |     |    |             |
|      |         |                        |                  | 17       | OR                 |         |           |     |    |             |
|      |         |                        |                  | 18       | XOR                |         |           |     |    |             |
|      |         |                        |                  | 19       | ANDOR              |         |           |     |    |             |

| Code | Comm.<br>Address | Name                   | LCD<br>Display   | Set | tting Range        | Initial<br>Value | Property* | V/F | SL | Ref.        |
|------|------------------|------------------------|------------------|-----|--------------------|------------------|-----------|-----|----|-------------|
|      |                  |                        |                  | 20  | SWITCH             |                  |           |     |    |             |
|      |                  |                        |                  | 21  | BITTEST            |                  |           |     |    |             |
|      |                  |                        |                  | 22  | BITSET             |                  |           |     |    |             |
|      |                  |                        |                  | 23  | BITCLEAR           |                  |           |     |    |             |
|      |                  |                        |                  | 24  | LOWPASSFILTER      |                  |           |     |    |             |
|      |                  |                        |                  | 25  | PI_CONTORL         |                  |           |     |    |             |
|      |                  |                        |                  | 26  | PI_PROCESS         |                  |           |     |    |             |
|      |                  |                        |                  | 27  | UPCOUNT            |                  |           |     |    |             |
|      |                  |                        |                  | 28  | DOWNCOUNT          |                  |           |     |    |             |
| 12   | 0h1E0C           | User function input3-A | User<br>Input3-A | 0-0 | )xFFFF             | 0                | х         | 0   | 0  | <u>p.98</u> |
| 13   | 0h1E0D           | User function input3-B | User<br>Input3-B | 0-0 | )xFFFF             | 0                | Х         | 0   | 0  | <u>p.98</u> |
| 14   | 0h1E0E           | User function input3-C | User<br>Input3-C | 0-0 | )xFFFF             | 0                | Х         | 0   | 0  | <u>p.98</u> |
| 15   | 0h1E05           | User function output3  | User<br>Output3  | -32 | 2767-32767         | 0                |           | 0   | 0  | <u>p.98</u> |
|      |                  |                        |                  | 0   | NOP                |                  |           |     |    |             |
|      |                  |                        |                  | 1   | ADD                |                  |           |     |    |             |
|      |                  |                        |                  | 2   | SUB                |                  |           |     |    |             |
|      |                  |                        |                  | 3   | ADDSUB             |                  |           |     |    |             |
|      |                  |                        |                  | 4   | MIN                |                  |           |     |    |             |
|      |                  |                        |                  | 5   | MAX                |                  |           |     |    |             |
|      |                  |                        |                  | 6   | ABS                |                  |           |     |    |             |
|      |                  |                        |                  | 7   | NEGATE             |                  |           |     |    |             |
|      |                  |                        |                  | 8   | MPYDIV             |                  |           |     |    |             |
|      |                  |                        | User             | 9   | REMAINDER          |                  |           |     |    |             |
| 16   | 0h1E0B           | User function4         | Func4            | 10  | COMPARE-GT         | 0:NOP            | X         | 0   | 0  | <u>p.98</u> |
|      |                  |                        |                  | 11  | COMPARE-GEQ        |                  |           |     |    |             |
|      |                  |                        |                  | 12  | COMPARE-<br>EQUAL  |                  |           |     |    |             |
|      |                  |                        |                  | 13  | COMPARE-<br>NEQUAL |                  |           |     |    |             |
|      |                  |                        |                  | 14  | TIMER              |                  |           |     |    |             |
|      |                  |                        |                  | -   | LIMIT              |                  |           |     |    |             |
|      |                  |                        |                  | 16  | AND                |                  |           |     |    |             |
|      |                  |                        |                  | 17  |                    |                  |           |     |    |             |
|      |                  |                        |                  | 18  | XOR                | 1                |           |     |    |             |

| Code | Comm.   | Name                   | LCD              | Set      | ting Range                                                    | Initial | Property* | V/F | SL | Ref.        |
|------|---------|------------------------|------------------|----------|---------------------------------------------------------------|---------|-----------|-----|----|-------------|
|      | Address |                        | Display          |          | ANDOR                                                         | Value   | ,         |     |    |             |
|      |         |                        |                  | $\vdash$ | SWITCH                                                        |         |           |     |    |             |
|      |         |                        |                  | -        | BITTEST                                                       |         |           |     |    |             |
|      |         |                        |                  | -        | BITSET                                                        |         |           |     |    |             |
|      |         |                        |                  | -        | BITCLEAR                                                      |         |           |     |    |             |
|      |         |                        |                  |          | LOWPASSFILTER                                                 |         |           |     |    |             |
|      |         |                        |                  | _        | PI CONTORL                                                    |         |           |     |    |             |
|      |         |                        |                  | $\vdash$ | PI PROCESS                                                    |         |           |     |    |             |
|      |         |                        |                  | $\vdash$ | UPCOUNT                                                       |         |           |     |    |             |
|      |         |                        |                  | -        | DOWNCOUNT                                                     |         |           |     |    |             |
| 17   | 0h1E0C  | User function input4-A | User<br>Input4-A |          | xFFFF                                                         | 0       | х         | 0   | 0  | <u>p.98</u> |
| 18   | 0h1E0D  | User function input4-B | User<br>Input4-B | 0-0      | xFFFF                                                         | 0       | Х         | 0   | 0  | <u>p.98</u> |
| 19   | 0h1E0E  | User function input4-C | User<br>Input4-C | 0-0      | xFFFF                                                         | 0       | Х         | 0   | 0  | <u>p.98</u> |
| 20   | 0h1E05  | User function output4  | User<br>Output4  | -32      | 767-32767                                                     | 0       |           | 0   | 0  | <u>p.98</u> |
| 21   | 0h1E0B  | User function5         | User<br>Func5    | 15       | COMPARE-GEQ COMPARE- EQUAL COMPARE- NEQUAL TIMER LIMIT AND OR | 0:NOP   | x         | 0   | 0  | <u>p.98</u> |

| Code | Comm.<br>Address | Name                   | LCD<br>Display   | Set | tting Range        | Initial<br>Value | Property* | V/F | SL | Ref.        |   |
|------|------------------|------------------------|------------------|-----|--------------------|------------------|-----------|-----|----|-------------|---|
|      |                  |                        |                  | 20  | SWITCH             |                  |           |     |    |             | _ |
|      |                  |                        |                  | 21  | BITTEST            |                  |           |     |    |             |   |
|      |                  |                        |                  | 22  | BITSET             |                  |           |     |    |             |   |
|      |                  |                        |                  | 23  | BITCLEAR           |                  |           |     |    |             |   |
|      |                  |                        |                  | 24  | LOWPASSFILTER      |                  |           |     |    |             |   |
|      |                  |                        |                  | 25  | PI_CONTORL         |                  |           |     |    |             |   |
|      |                  |                        |                  | 26  | PI_PROCESS         |                  |           |     |    |             |   |
|      |                  |                        |                  | 27  | UPCOUNT            |                  |           |     |    |             |   |
|      |                  |                        |                  | 28  | DOWNCOUNT          |                  |           |     |    |             |   |
| 22   | 0h1E0C           | User function input5-A | User<br>Input5-A | 0-0 | xFFFF              | 0                | Х         | 0   | 0  | <u>p.98</u> |   |
| 23   | 0h1E0D           | User function input5-B | User<br>Input5-B | 0-0 | xFFFF              | 0                | Х         | 0   | 0  | <u>p.98</u> |   |
| 24   | 0h1E0E           | User function input5-C | User<br>Input5-C | 0-0 | xFFFF              | 0                | Х         | 0   | 0  | <u>p.98</u> |   |
| 25   | 0h1E05           | User function output5  | User<br>Output5  | -32 | 2767-32767         | 0                |           | 0   | 0  | <u>p.98</u> |   |
|      |                  |                        |                  | 0   | NOP                |                  |           |     |    |             |   |
|      |                  |                        |                  | 1   | ADD                |                  |           |     |    |             |   |
|      |                  |                        |                  | 2   | SUB                |                  |           |     |    |             |   |
|      |                  |                        |                  | 3   | ADDSUB             |                  |           |     |    |             |   |
|      |                  |                        |                  | 4   | MIN                |                  |           |     |    |             |   |
|      |                  |                        |                  | 5   | MAX                |                  |           |     |    |             |   |
|      |                  |                        |                  | 6   | ABS                |                  |           |     |    |             |   |
|      |                  |                        |                  | 7   | NEGATE             |                  |           |     |    |             |   |
|      |                  |                        |                  | 8   | MPYDIV             |                  |           |     |    |             |   |
| 26   | 0h1E0B           | User function6         | User             | 9   | REMAINDER          | 0:               | Х         | 0   | 0  | p.98        |   |
|      |                  |                        | Func6            | 10  | COMPARE-GT         | NOP              |           |     |    |             |   |
|      |                  |                        |                  | 11  | COMPARE-GEQ        |                  |           |     |    |             |   |
|      |                  |                        |                  | 12  | COMPARE-<br>EQUAL  |                  |           |     |    |             |   |
|      |                  |                        |                  | 13  | COMPARE-<br>NEQUAL |                  |           |     |    |             |   |
|      |                  |                        |                  | 14  | TIMER              | 1                |           |     |    |             |   |
|      |                  |                        |                  | 15  | LIMIT              | 1                |           |     |    |             |   |
|      |                  |                        |                  | 16  | AND                | 1                |           |     |    |             |   |
|      |                  |                        |                  | 17  | OR                 | 1                |           |     |    |             |   |

| Code | Comm.<br>Address | Name                   | LCD<br>Display   | Set | ting Range        | Initial<br>Value | Property* | V/F | SL | Ref.        |
|------|------------------|------------------------|------------------|-----|-------------------|------------------|-----------|-----|----|-------------|
|      |                  |                        |                  | 18  | XOR               |                  |           |     |    |             |
|      |                  |                        |                  | 19  | ANDOR             |                  |           |     |    |             |
|      |                  |                        |                  | 20  | SWITCH            |                  |           |     |    |             |
|      |                  |                        |                  | 21  | BITTEST           |                  |           |     |    |             |
|      |                  |                        |                  | 22  |                   |                  |           |     |    |             |
|      |                  |                        |                  | -   | BITCLEAR          |                  |           |     |    |             |
|      |                  |                        |                  | 24  | LOWPASSFILTER     |                  |           |     |    |             |
|      |                  |                        |                  | 25  | PI_CONTORL        |                  |           |     |    |             |
|      |                  |                        |                  | _   | PI_PROCESS        |                  |           |     |    |             |
|      |                  |                        |                  | 27  | UPCOUNT           |                  |           |     |    |             |
|      |                  |                        |                  | 28  | DOWNCOUNT         |                  |           |     |    |             |
| 27   | 0h1E0C           | User function input6-A | User<br>Input6-A | 0-0 | xFFFF             | 0                | Х         | 0   | 0  | <u>p.98</u> |
| 28   | 0h1E0D           | User function input6-B | User<br>Input6-B | 0-0 | xFFFF             | 0                | X         | 0   | 0  | <u>p.98</u> |
| 29   | 0h1E0E           | User function input6-C | User<br>Input6-C | 0-0 | xFFFF             | 0                | X         | 0   | 0  | <u>p.98</u> |
| 30   | 0h1E05           | User function output6  | User<br>Output6  | -32 | 767-32767         | 0                |           | 0   | 0  | <u>p.98</u> |
|      |                  |                        |                  | 0   | NOP               |                  |           |     |    |             |
|      |                  |                        |                  | 1   | ADD               |                  |           |     |    |             |
|      |                  |                        |                  | 2   | SUB               |                  |           |     |    |             |
|      |                  |                        |                  | 3   | ADDSUB            |                  |           |     |    |             |
|      |                  |                        |                  | 4   | MIN               |                  |           |     |    |             |
|      |                  |                        |                  | 5   | MAX               |                  |           |     |    |             |
|      |                  |                        |                  | 6   | ABS               |                  |           |     |    |             |
|      |                  |                        |                  | 7   | NEGATE            |                  |           |     |    |             |
| 31   | 0h1E0B           | User function7         | User<br>Func7    | 8   | MPYDIV            | 0:NOP            | Х         | 0   | 0  | p.98        |
|      |                  |                        | runci            | 9   | REMAINDER         |                  |           |     |    |             |
|      |                  |                        |                  | 10  | COMPARE-GT        |                  |           |     |    |             |
|      | 11 COMPARE-GEQ   |                        |                  |     |                   |                  |           |     |    |             |
|      |                  |                        |                  | 12  | COMPARE-<br>EQUAL |                  |           |     |    |             |
|      |                  |                        |                  | 13  |                   | -                |           |     |    |             |
|      |                  |                        |                  | 14  | TIMER             |                  |           |     |    |             |
|      |                  |                        |                  | 15  | LIMIT             |                  |           |     |    |             |
|      |                  |                        |                  | 16  | AND               |                  |           |     |    |             |

| Code | Comm.<br>Address | Name                   | LCD<br>Display   | Set | tting Range        | Initial<br>Value | Property* | V/F | SL | Ref.        |   |
|------|------------------|------------------------|------------------|-----|--------------------|------------------|-----------|-----|----|-------------|---|
|      |                  |                        |                  | 17  | OR                 |                  |           |     |    |             | _ |
|      |                  |                        |                  | 18  | XOR                |                  |           |     |    |             |   |
|      |                  |                        |                  | 19  | ANDOR              |                  |           |     |    |             |   |
|      |                  |                        |                  | 20  | SWITCH             |                  |           |     |    |             |   |
|      |                  |                        |                  | 21  | BITTEST            |                  |           |     |    |             |   |
|      |                  |                        |                  | 22  | BITSET             |                  |           |     |    |             |   |
|      |                  |                        |                  | 23  | BITCLEAR           |                  |           |     |    |             |   |
|      |                  |                        |                  | 24  | LOWPASSFILTER      |                  |           |     |    |             |   |
|      |                  |                        |                  | 25  | PI_CONTORL         |                  |           |     |    |             |   |
|      |                  |                        |                  | 26  | PI_PROCESS         |                  |           |     |    |             |   |
|      |                  |                        |                  | 27  | UPCOUNT            |                  |           |     |    |             |   |
|      |                  |                        |                  | 28  | DOWNCOUNT          |                  |           |     |    |             |   |
| 32   | 0h1E0C           | User function input7-A | User<br>Input7-A | 0-0 | xFFFF              | 0                | Х         | 0   | 0  | <u>p.98</u> |   |
| 33   | 0h1E0D           | User function input7-B | User<br>Input7-B | 0-0 | xFFFF              | 0                | Х         | 0   | 0  | <u>p.98</u> | _ |
| 34   | 0h1E0E           | User function input7-C | User<br>Input7-C | 0-0 | xFFFF              | 0                | Х         | 0   | 0  | <u>p.98</u> |   |
| 35   | 0h1E05           | User function output7  | User<br>Output7  | -32 | 2767-32767         | 0                |           | 0   | 0  | <u>p.98</u> |   |
|      |                  |                        |                  | 0   | NOP                |                  |           |     |    |             |   |
|      |                  |                        |                  | 1   | ADD                |                  |           |     |    |             |   |
|      |                  |                        |                  | 2   | SUB                |                  |           |     |    |             |   |
|      |                  |                        |                  | 3   | ADDSUB             |                  |           |     |    |             | ŀ |
|      |                  |                        |                  | 4   | MIN                |                  |           |     |    |             | Ė |
|      |                  |                        |                  | 5   | MAX                |                  |           |     |    |             | r |
|      |                  |                        |                  | 6   | ABS                |                  |           |     |    |             |   |
| 00   | 054505           | 11                     | User             | 7   | NEGATE             | 0.1105           | · ·       |     |    | - 00        |   |
| 36   | UN1EUB           | User function8         | Func8            | 8   | MPYDIV             | 0:NOP            | X         | 0   | 0  | <u>p.98</u> |   |
|      |                  |                        |                  | 9   | REMAINDER          |                  |           |     |    |             |   |
|      |                  |                        |                  | 10  | COMPARE-GT         |                  |           |     |    |             |   |
|      |                  |                        |                  | 11  | COMPARE-GEQ        |                  |           |     |    |             |   |
|      |                  |                        |                  | 12  | COMPARE-<br>EQUAL  |                  |           |     |    |             |   |
|      |                  |                        |                  | 13  | COMPARE-<br>NEQUAL |                  |           |     |    |             |   |
|      |                  |                        |                  | 14  |                    | 1                |           |     |    |             |   |

| Code | Comm.<br>Address | Name                   | LCD<br>Display   | Set | ting Range        | Initial<br>Value | Property* | V/F | SL | Ref.        |
|------|------------------|------------------------|------------------|-----|-------------------|------------------|-----------|-----|----|-------------|
|      |                  |                        |                  | 15  | LIMIT             |                  |           |     |    |             |
|      |                  |                        |                  | 16  | AND               |                  |           |     |    |             |
|      |                  |                        |                  | 17  | OR                |                  |           |     |    |             |
|      |                  |                        |                  | 18  | XOR               |                  |           |     |    |             |
|      |                  |                        |                  | 19  | ANDOR             |                  |           |     |    |             |
|      |                  |                        |                  | 20  | SWITCH            |                  |           |     |    |             |
|      |                  |                        |                  | 21  | BITTEST           |                  |           |     |    |             |
|      |                  |                        |                  | 22  | BITSET            |                  |           |     |    |             |
|      |                  |                        |                  | 23  | BITCLEAR          |                  |           |     |    |             |
|      |                  |                        |                  | 24  | LOWPASSFILTER     |                  |           |     |    |             |
|      |                  |                        |                  | 25  | PI_CONTORL        |                  |           |     |    |             |
|      |                  |                        |                  | 26  | PI_PROCESS        |                  |           |     |    |             |
|      |                  |                        |                  | 27  | UPCOUNT           |                  |           |     |    |             |
|      |                  |                        |                  | 28  | DOWNCOUNT         |                  |           |     |    |             |
| 37   | 0h1E0C           | User function input8-A | User<br>Input8-A | 0-0 | xFFFF             | 0                | x         | 0   | 0  | <u>p.98</u> |
| 38   | 0h1E0D           | User function input8-B | User<br>Input8-B | 0-0 | xFFFF             | 0                | х         | 0   | 0  | <u>p.98</u> |
| 39   | 0h1E0E           | User function input8-C | User<br>Input8-C | 0-0 | xFFFF             | 0                | Х         | 0   | 0  | <u>p.98</u> |
| 40   | 0h1E05           | User function output8  | User<br>Output8  | -32 | 767-32767         | 0                |           | 0   | 0  | <u>p.98</u> |
|      |                  |                        |                  | 0   | NOP               |                  |           |     |    |             |
|      |                  |                        |                  | 1   | ADD               |                  |           |     |    |             |
|      |                  |                        |                  | 2   | SUB               |                  |           |     |    |             |
|      |                  |                        |                  | 3   | ADDSUB            |                  |           |     |    |             |
|      |                  |                        |                  | 4   | MIN               |                  |           |     |    |             |
|      |                  |                        |                  | 5   | MAX               |                  |           |     |    |             |
|      |                  |                        | User             | 6   | ABS               |                  |           |     |    |             |
| 41   | 0h1E0B           | User function9         | Func9            | 7   | NEGATE            | 0:NOP            | X         | 0   | 0  | <u>p.98</u> |
|      |                  |                        |                  | 8   | MPYDIV            |                  |           |     |    |             |
|      |                  |                        |                  | 9   | REMAINDER         |                  |           |     |    |             |
|      |                  |                        |                  | 10  | COMPARE-GT        |                  |           |     |    |             |
|      |                  |                        |                  | 11  | COMPARE-GEQ       |                  |           |     |    |             |
|      |                  |                        |                  | 12  | COMPARE-<br>EQUAL |                  |           |     |    |             |
|      |                  |                        |                  | 13  | COMPARE-          |                  |           |     |    |             |

| Code | Comm.<br>Address | Name                   | LCD<br>Display   | Set | tting Range   | Initial<br>Value | Property* | V/F | SL | Ref.        |   |
|------|------------------|------------------------|------------------|-----|---------------|------------------|-----------|-----|----|-------------|---|
|      |                  |                        |                  |     | NEQUAL        |                  |           |     |    |             | - |
|      |                  |                        |                  | 14  | TIMER         |                  |           |     |    |             |   |
|      |                  |                        |                  | 15  | LIMIT         |                  |           |     |    |             |   |
|      |                  |                        |                  | 16  | AND           |                  |           |     |    |             |   |
|      |                  |                        |                  | 17  | OR            |                  |           |     |    |             |   |
|      |                  |                        |                  | 18  | XOR           |                  |           |     |    |             |   |
|      |                  |                        |                  | 19  | ANDOR         |                  |           |     |    |             |   |
|      |                  |                        |                  | 20  | SWITCH        |                  |           |     |    |             |   |
|      |                  |                        |                  | 21  | BITTEST       |                  |           |     |    |             |   |
|      |                  |                        |                  | 22  | BITSET        |                  |           |     |    |             |   |
|      |                  |                        |                  | 23  | BITCLEAR      |                  |           |     |    |             |   |
|      |                  |                        |                  | 24  | LOWPASSFILTER |                  |           |     |    |             |   |
|      |                  |                        |                  | 25  | PI_CONTORL    |                  |           |     |    |             |   |
|      |                  |                        |                  | 26  | PI_PROCESS    |                  |           |     |    |             |   |
|      |                  |                        |                  | 27  | UPCOUNT       |                  |           |     |    |             |   |
|      |                  |                        |                  | 28  | DOWNCOUNT     |                  |           |     |    |             |   |
| 42   | 0h1E0C           | User function input9-A | User<br>Input9-A | 0-0 | xFFFF         | 0                | Х         | 0   | 0  | <u>p.98</u> | _ |
| 13   | 0h1E0D           | User function input9-B | User<br>Input9-B | 0-0 | xFFFF         | 0                | Х         | 0   | 0  | <u>p.98</u> | _ |
| 14   | 0h1E0E           | User function input9-C | User<br>Input9-C | 0-0 | xFFFF         | 0                | Х         | 0   | 0  | <u>p.98</u> | _ |
| 15   | 0h1E05           | User function output9  | User<br>Output9  | -32 | ?767-32767    | 0                |           | О   | 0  | <u>p.98</u> | _ |
|      |                  |                        |                  | 0   | NOP           |                  |           |     |    |             | 3 |
|      |                  |                        |                  | 1   | ADD           |                  |           |     |    |             | ľ |
|      |                  |                        |                  | 2   | SUB           |                  |           |     |    |             |   |
|      |                  |                        |                  | 3   | ADDSUB        |                  |           |     |    |             |   |
|      |                  |                        |                  | 4   | MIN           |                  |           |     |    |             |   |
|      |                  |                        |                  | 5   | MAX           |                  |           |     |    |             |   |
| 16   | 0h1E0B           | User function 10       | User             | 6   | ABS           | 0:NOP            | Х         | 0   | 0  | p.98        |   |
|      |                  |                        | Func10           | 7   | NEGATE        |                  |           |     |    |             |   |
|      |                  |                        |                  | 8   | MPYDIV        |                  |           |     |    |             |   |
|      |                  |                        |                  | 9   | REMAINDER     |                  |           |     |    |             |   |
|      |                  |                        |                  | 10  | COMPARE-GT    |                  |           |     |    |             |   |
|      |                  |                        |                  | 11  | COMPARE-GEQ   |                  |           |     |    |             |   |
|      |                  |                        |                  | 12  | COMPARE-      |                  |           |     |    |             |   |

| Code | Comm.<br>Address | Name                       | LCD<br>Display    | Set      | ting Range    | Initial<br>Value | Property* | V/F | SL | Ref.        |
|------|------------------|----------------------------|-------------------|----------|---------------|------------------|-----------|-----|----|-------------|
|      | 7 (4 (4) (5) (5) |                            | Diopiuj           |          | EQUAL         | valiaio          |           |     |    |             |
|      |                  |                            |                   | 13       | COMPARE-      |                  |           |     |    |             |
|      |                  |                            |                   |          | NEQUAL        |                  |           |     |    |             |
|      |                  |                            |                   | 14       | TIMER         |                  |           |     |    |             |
|      |                  |                            |                   | -        | LIMIT         |                  |           |     |    |             |
|      |                  |                            |                   | 16<br>17 | AND<br>OR     |                  |           |     |    |             |
|      |                  |                            |                   | _        | XOR           |                  |           |     |    |             |
|      |                  |                            |                   | 19       | ANDOR         |                  |           |     |    |             |
|      |                  |                            |                   | 20       | SWITCH        |                  |           |     |    |             |
|      |                  |                            |                   | 21       | BITTEST       |                  |           |     |    |             |
|      |                  |                            |                   | 22       |               |                  |           |     |    |             |
|      |                  |                            |                   | 23       |               |                  |           |     |    |             |
|      |                  |                            |                   |          | LOWPASSFILTER |                  |           |     |    |             |
|      |                  |                            |                   | 25       | PI CONTORL    |                  |           |     |    |             |
|      |                  |                            |                   | _        | PI PROCESS    |                  |           |     |    |             |
|      |                  |                            |                   | 27       | _             |                  |           |     |    |             |
|      |                  |                            |                   | 28       | DOWNCOUNT     |                  |           |     |    |             |
| 47   | 0h1E0C           | User function              | User              | 0-0      | xFFFF         | 0                | Х         | 0   | 0  | p.98        |
|      |                  | input10-A<br>User function | Input10-A<br>User |          |               |                  |           |     |    |             |
| 48   | 0h1E0D           | input10-B                  | Input10-B         | 0-0      | xFFFF         | 0                | X         | 0   | 0  | p.98        |
| 49   | 0h1E0E           | User function              | User              | 0-0      | xFFFF         | 0                | Х         | 0   | 0  | p.98        |
|      |                  | input10-C<br>User function | Input10-C<br>User |          |               |                  |           | _   |    |             |
| 50   | 0h1E05           | output10                   | Output10          | -32      | 767-32767     | 0                |           | 0   | 0  | <u>p.98</u> |
|      |                  |                            | •                 | 0        | NOP           |                  |           |     |    |             |
|      |                  |                            |                   | 1        | ADD           |                  |           |     |    |             |
|      |                  |                            |                   | 2        | SUB           |                  |           |     |    |             |
|      |                  |                            |                   | 3        | ADDSUB        |                  |           |     |    |             |
|      |                  |                            |                   | 4        | MIN           |                  |           |     |    |             |
| 51   | Oh1EOR           | User function11            | User              | 5        | MAX           | 0:               | X         | 0   | 0  | p.98        |
| 51   | OTTLOB           | Oser function in           | Func11            | 6        | ABS           | NOP              | ^         |     |    | p.30        |
|      |                  |                            |                   | 7        | NEGATE        |                  |           |     |    |             |
|      |                  |                            |                   | 8        | MPYDIV        |                  |           |     |    |             |
|      |                  |                            |                   | 9        | REMAINDER     |                  |           |     |    |             |
|      |                  |                            |                   | 10       | COMPARE-GT    |                  |           |     |    |             |
|      |                  |                            |                   | 11       | COMPARE-GEQ   |                  |           |     |    |             |

| Code | Comm.<br>Address | Name                    | LCD<br>Display    | Set | tting Range       | Initial<br>Value | Property* | V/F | SL | Ref.        |
|------|------------------|-------------------------|-------------------|-----|-------------------|------------------|-----------|-----|----|-------------|
|      |                  |                         |                   | 12  | COMPARE-          |                  |           |     |    |             |
|      |                  |                         |                   |     | EQUAL<br>COMPARE- |                  |           |     |    |             |
|      |                  |                         |                   | 13  | NEQUAL            |                  |           |     |    |             |
|      |                  |                         |                   | 14  | TIMER             |                  |           |     |    |             |
|      |                  |                         |                   | 15  | LIMIT             |                  |           |     |    |             |
|      |                  |                         |                   | 16  | AND               |                  |           |     |    |             |
|      |                  |                         |                   | 17  | OR                |                  |           |     |    |             |
|      |                  |                         |                   | 18  | XOR               |                  |           |     |    |             |
|      |                  |                         |                   | 19  | ANDOR             |                  |           |     |    |             |
|      |                  |                         |                   | 20  | SWITCH            |                  |           |     |    |             |
|      |                  |                         |                   | 21  | BITTEST           |                  |           |     |    |             |
|      |                  |                         |                   | 22  | BITSET            |                  |           |     |    |             |
|      |                  |                         |                   | 23  | BITCLEAR          |                  |           |     |    |             |
|      |                  |                         |                   | 24  | LOWPASSFILTER     |                  |           |     |    |             |
|      |                  |                         |                   | 25  | PI_CONTORL        |                  |           |     |    |             |
|      |                  |                         |                   | 26  | PI_PROCESS        |                  |           |     |    |             |
|      |                  |                         |                   | 27  | UPCOUNT           |                  |           |     |    |             |
|      |                  |                         |                   | 28  | DOWNCOUNT         |                  |           |     |    |             |
| 52   | 0h1E0C           | User function input11-A | User<br>Input11-A | 0-0 | xFFFF             | 0                | Х         | 0   | 0  | <u>p.98</u> |
| i3   | 0h1E0D           | User function input11-B | User<br>Input11-B | 0-0 | xFFFF             | 0                | Х         | 0   | 0  | <u>p.98</u> |
| 54   | 0h1E0E           | User function input11-C | User<br>Input11-C | 0-0 | xFFFF             | 0                | X         | 0   | 0  | <u>p.98</u> |
| 55   | 0h1E05           | User function output11  | User<br>Output11  | -32 | 767-32767         | 0                |           | 0   | 0  | <u>p.98</u> |
|      |                  |                         |                   | 0   | NOP               |                  |           |     |    |             |
|      |                  |                         |                   | 1   | ADD               |                  |           |     |    |             |
|      |                  |                         |                   | 2   | SUB               |                  |           |     |    |             |
|      |                  |                         |                   | 3   | ADDSUB            |                  |           |     |    |             |
|      |                  |                         | User              | 4   | MIN               |                  |           |     |    |             |
| 6    | 0h1E0B           | User function12         | Func12            | 5   | MAX               | 0:NOP            | Х         | 0   | 0  | <u>p.98</u> |
|      |                  |                         |                   | 6   | ABS               |                  |           |     |    |             |
|      |                  |                         |                   | 7   | NEGATE            |                  |           |     |    |             |
|      |                  |                         |                   | 8   | MPYDIV            |                  |           |     |    |             |
|      |                  |                         |                   | 9   | REMAINDER         |                  |           |     |    |             |
|      |                  |                         |                   | 10  | COMPARE-GT        |                  |           |     |    |             |

| Code | Comm.<br>Address | Name                    | LCD<br>Display    | Set | ting Range         | Initial<br>Value | Property* | V/F | SL | Ref.        |
|------|------------------|-------------------------|-------------------|-----|--------------------|------------------|-----------|-----|----|-------------|
|      |                  |                         |                   | 11  | COMPARE-GEQ        |                  |           |     |    |             |
|      |                  |                         |                   | 12  | COMPARE-<br>EQUAL  |                  |           |     |    |             |
|      |                  |                         |                   | 13  | COMPARE-<br>NEQUAL |                  |           |     |    |             |
|      |                  |                         |                   | 14  | TIMER              |                  |           |     |    |             |
|      |                  |                         |                   | 15  | LIMIT              |                  |           |     |    |             |
|      |                  |                         |                   | 16  | AND                |                  |           |     |    |             |
|      |                  |                         |                   | 17  | OR                 |                  |           |     |    |             |
|      |                  |                         |                   | 18  | XOR                |                  |           |     |    |             |
|      |                  |                         |                   | 19  | ANDOR              |                  |           |     |    |             |
|      |                  |                         |                   | 20  | SWITCH             |                  |           |     |    |             |
|      |                  |                         |                   | 21  | BITTEST            |                  |           |     |    |             |
|      |                  |                         |                   | 22  | BITSET             |                  |           |     |    |             |
|      |                  |                         |                   | 23  | BITCLEAR           |                  |           |     |    |             |
|      |                  |                         |                   | 24  | LOWPASSFILTER      |                  |           |     |    |             |
|      |                  |                         |                   | 25  | PI_CONTORL         |                  |           |     |    |             |
|      |                  |                         |                   | 26  | PI_PROCESS         |                  |           |     |    |             |
|      |                  |                         |                   | 27  | UPCOUNT            |                  |           |     |    |             |
|      |                  |                         |                   | 28  | DOWNCOUNT          |                  |           |     |    |             |
| 57   | 0h1E0C           | User function input12-A | User<br>Input12-A | 0-0 | xFFFF              | 0                | Х         | О   | 0  | <u>p.98</u> |
| 58   | 0h1E0D           | User function input12-B | User<br>Input12-B | 0-0 | xFFFF              | 0                | Х         | 0   | 0  | <u>p.98</u> |
| 59   | 0h1E0E           | User function input12-C | User<br>Input12-C | 0-0 | xFFFF              | 0                | X         | 0   | 0  | <u>p.98</u> |
| 60   | 0h1E05           | User function output12  | User<br>Output12  | -32 | 767-32767          | 0                |           | 0   | 0  | <u>p.98</u> |
|      |                  |                         |                   | 0   | NOP                |                  |           |     |    |             |
|      |                  |                         |                   | 1   | ADD                |                  |           |     |    |             |
|      |                  |                         |                   | 2   | SUB                |                  |           |     |    |             |
|      |                  |                         |                   | 3   | ADDSUB             |                  |           |     |    |             |
| 61   | 0b1E0B           | User function 13        | User              | 4   | MIN                | 0:               | Х         | 0   | 0  | p.98        |
| 0.   | 3111230          | 223/10/10/17/10         | Func13            | 5   | MAX                | NOP              |           |     |    | <u>2.00</u> |
|      |                  |                         |                   | 6   | ABS                |                  |           |     |    |             |
|      |                  |                         |                   | 7   | NEGATE             |                  |           |     |    |             |
|      |                  |                         |                   | 8   | MPYDIV             |                  |           |     |    |             |
|      |                  |                         |                   | 9   | REMAINDER          |                  |           |     |    |             |

| Code | Comm.<br>Address | Name                    | LCD<br>Display    | Set    | ting Range         | Initial<br>Value | Property* | V/F | SL | Ref.        |     |
|------|------------------|-------------------------|-------------------|--------|--------------------|------------------|-----------|-----|----|-------------|-----|
|      |                  |                         |                   | 10     | COMPARE-GT         |                  |           |     |    |             |     |
|      |                  |                         |                   | 11     | COMPARE-GEQ        |                  |           |     |    |             |     |
|      |                  |                         |                   | 12     | COMPARE-<br>EQUAL  |                  |           |     |    |             |     |
|      |                  |                         |                   | 13     | COMPARE-<br>NEQUAL | -                |           |     |    |             |     |
|      |                  |                         |                   | 14     |                    |                  |           |     |    |             |     |
|      |                  |                         |                   | 15     | LIMIT              |                  |           |     |    |             |     |
|      |                  |                         |                   | 16     |                    |                  |           |     |    |             |     |
|      |                  |                         |                   | 17     | OR                 |                  |           |     |    |             |     |
|      |                  |                         |                   | 18     |                    |                  |           |     |    |             |     |
|      |                  |                         |                   | 19     | ANDOR              |                  |           |     |    |             |     |
|      |                  |                         |                   | 20     | SWITCH             |                  |           |     |    |             |     |
|      |                  |                         |                   | 21     | BITTEST            | 1                |           |     |    |             |     |
|      |                  |                         |                   | 22     | BITSET             |                  |           |     |    |             |     |
|      |                  |                         |                   | 23     | BITCLEAR           |                  |           |     |    |             |     |
|      |                  |                         |                   | 24     | LOWPASSFILTER      |                  |           |     |    |             |     |
|      |                  |                         |                   | 25     | PI CONTORL         |                  |           |     |    |             |     |
|      |                  |                         |                   | 26     | _                  |                  |           |     |    |             |     |
|      |                  |                         |                   | 27     | UPCOUNT            |                  |           |     |    |             |     |
|      |                  |                         |                   | 28     | DOWNCOUNT          |                  |           |     |    |             |     |
| 62   | 0h1E0C           | User function input13-A | User<br>Input13-A | 0-0    | xFFFF              | 0                | Х         | 0   | 0  | <u>p.98</u> | _   |
| 63   | 0h1E0D           | User function input13-B | User<br>Input13-B | 0-0    | xFFFF              | 0                | х         | 0   | 0  | <u>p.98</u> | ۵   |
| 64   | 0h1E0E           | User function input13-C | User<br>Input13-C | 0-0    | xFFFF              | 0                | Х         | 0   | 0  | <u>p.98</u> | ole |
| 65   | 0h1E05           | User function output13  | User<br>Output13  | -32    | 767-32767          | 0                |           | 0   | 0  | <u>p.98</u> |     |
|      |                  |                         |                   | 0      | NOP                |                  |           |     |    |             |     |
|      |                  |                         |                   | 1      | ADD                |                  |           |     |    |             |     |
|      |                  |                         |                   | 2      | SUB                |                  |           |     |    |             |     |
|      |                  |                         | Llear             | 3      | ADDSUB             | ٥.               |           |     |    |             |     |
| 66   | 0h1E0B           | User function14         | User<br>Func14    | 4      | MIN                | 0:<br>NOP        | X         | 0   | 0  | <u>p.98</u> |     |
|      |                  |                         |                   | 5      | MAX                |                  |           |     |    |             |     |
|      |                  |                         |                   | 6      | ABS                | _                |           |     |    |             |     |
|      |                  |                         |                   | NEGATE |                    |                  |           |     |    |             |     |
|      |                  |                         |                   | 8      | MPYDIV             | 1                |           |     |    |             |     |

| Code | Comm.<br>Address | Name                    | LCD<br>Display    | Set      | ting Range         | Initial<br>Value | Property* | V/F | SL | Ref.        |
|------|------------------|-------------------------|-------------------|----------|--------------------|------------------|-----------|-----|----|-------------|
|      |                  |                         |                   | 9        | REMAINDER          |                  |           |     |    |             |
|      |                  |                         |                   | 10       | COMPARE-GT         |                  |           |     |    |             |
|      |                  |                         |                   | 11       | COMPARE-GEQ        |                  |           |     |    |             |
|      |                  |                         |                   | 12       | COMPARE-<br>EQUAL  |                  |           |     |    |             |
|      |                  |                         |                   | 13       | COMPARE-<br>NEQUAL |                  |           |     |    |             |
|      |                  |                         |                   | 14       | TIMER              |                  |           |     |    |             |
|      |                  |                         |                   | 15       | LIMIT              |                  |           |     |    |             |
|      |                  |                         |                   | 16       | AND                |                  |           |     |    |             |
|      |                  |                         |                   | 17       | OR                 |                  |           |     |    |             |
|      |                  |                         |                   | 18       | XOR                |                  |           |     |    |             |
|      |                  |                         |                   | 19       | ANDOR              |                  |           |     |    |             |
|      |                  |                         |                   | 20       | SWITCH             |                  |           |     |    |             |
|      |                  |                         |                   | 21       | BITTEST            |                  |           |     |    |             |
|      |                  |                         |                   | 22       | BITSET             |                  |           |     |    |             |
|      |                  |                         |                   | 23       | BITCLEAR           |                  |           |     |    |             |
|      |                  |                         |                   | 24       | LOWPASSFILTER      |                  |           |     |    |             |
|      |                  |                         |                   | 25       | PI_CONTORL         |                  |           |     |    |             |
|      |                  |                         |                   | 26       | PI_PROCESS         |                  |           |     |    |             |
|      |                  |                         |                   | 27       | UPCOUNT            |                  |           |     |    |             |
|      |                  |                         |                   | 28       | DOWNCOUNT          |                  |           |     |    |             |
| 67   | 0h1E0C           | User function input14-A | User<br>Input14-A | 0-0xFFFF |                    | 0                | Х         | 0   | 0  | <u>p.98</u> |
| 68   | 0h1E0D           | User function input14-B | User<br>Input14-B | 0-0      | xFFFF              | 0                | Х         | 0   | 0  | <u>p.98</u> |
| 69   | 0h1E0E           | User function input14-C | User<br>Input14-C | 0-0      | xFFFF              | 0                | Х         | 0   | 0  | <u>p.98</u> |
| 70   | 0h1E05           | User function output14  | User<br>Output14  | -32      | 767-32767          | 0                |           | 0   | 0  | <u>p.98</u> |
|      |                  |                         |                   | 0        | NOP                |                  |           |     |    |             |
|      |                  |                         |                   | 1        | ADD                |                  |           |     |    |             |
|      |                  |                         |                   | 2        | SUB                |                  |           |     |    |             |
| 71   | Oh1EOR           | User function15         | User              | 3        | ADDSUB             | 0:NOP            | Х         | 0   | 0  | p.98        |
| / 1  | OTTLOB           | OSCI IUIICIIOITIS       | Func15            | 4        | MIN                | U.INOF           | ^         |     |    | <u>p.30</u> |
|      |                  |                         |                   | 5        | MAX                |                  |           |     |    |             |
|      |                  |                         |                   | 6        | ABS                |                  |           |     |    |             |
|      |                  |                         |                   | 7        | NEGATE             |                  |           |     |    |             |

| Code | Comm.<br>Address | Name                    | LCD<br>Display    | Set               | tting Range        | Initial<br>Value | Property* | V/F | SL | Ref.        |     |
|------|------------------|-------------------------|-------------------|-------------------|--------------------|------------------|-----------|-----|----|-------------|-----|
|      |                  |                         |                   | 8                 | MPYDIV             |                  |           |     |    |             |     |
|      |                  |                         |                   | 9                 | REMAINDER          |                  |           |     |    |             |     |
|      |                  |                         |                   | 10                | COMPARE-GT         |                  |           |     |    |             |     |
|      |                  |                         |                   | 11                | COMPARE-GEQ        |                  |           |     |    |             |     |
|      |                  |                         |                   | 12                | COMPARE-<br>EQUAL  |                  |           |     |    |             |     |
|      |                  |                         |                   | 13                | COMPARE-<br>NEQUAL |                  |           |     |    |             |     |
|      |                  |                         |                   | 14                | TIMER              |                  |           |     |    |             |     |
|      |                  |                         |                   | 15                | LIMIT              |                  |           |     |    |             |     |
|      |                  |                         |                   | 16                | AND                |                  |           |     |    |             |     |
|      |                  |                         |                   | 17                | OR                 |                  |           |     |    |             |     |
|      |                  |                         |                   | 18                | XOR                |                  |           |     |    |             |     |
|      |                  |                         |                   | 19                | ANDOR              |                  |           |     |    |             |     |
|      |                  |                         |                   | 20                | SWITCH             |                  |           |     |    |             |     |
|      |                  |                         |                   | 21                | BITTEST            |                  |           |     |    |             |     |
|      |                  |                         |                   | 22                | BITSET             |                  |           |     |    |             |     |
|      |                  |                         |                   | 23                | BITCLEAR           |                  |           |     |    |             |     |
|      |                  |                         |                   | 24                | LOWPASSFILTER      |                  |           |     |    |             |     |
|      |                  |                         |                   | 25                | PI_CONTORL         |                  |           |     |    |             |     |
|      |                  |                         |                   | 26                | PI_PROCESS         |                  |           |     |    |             |     |
|      |                  |                         |                   | 27                | UPCOUNT            |                  |           |     |    |             |     |
|      |                  |                         |                   | 28                | DOWNCOUNT          |                  |           |     |    |             | _   |
| 72   | 0h1E0C           | User function input15-A | User<br>Input15-A | 0-0               | )xFFFF             | 0                | Х         | 0   | 0  | <u>p.98</u> | lab |
| 73   | 0h1E0D           | User function input15-B | User<br>Input15-B | 0-0               | )xFFFF             | 0                | Х         | 0   | 0  | <u>p.98</u> | D   |
| 74   | 0h1E0E           | User function input15-C | User<br>Input15-C | 0-0               | )xFFFF             | 0                | X         | 0   | 0  | <u>p.98</u> |     |
| 75   | 0h1E05           | User function output15  | User<br>Output15  |                   | 2767-32767         | 0                |           | 0   | 0  | <u>p.98</u> | _   |
|      |                  |                         |                   | 0                 | NOP                | -                |           |     |    |             |     |
|      |                  |                         |                   | 1                 | ADD                |                  |           |     |    |             |     |
|      |                  |                         | User              | 2 SUB<br>3 ADDSUB |                    | 1                |           |     |    |             |     |
| 76   | 0h1E0B           | User function 16        | Func16            |                   |                    | 0:NOP            | Х         | 0   | 0  | <u>p.98</u> |     |
|      |                  |                         |                   | 4                 | MIN                | 1                |           |     |    |             |     |
|      |                  |                         | 5                 | MAX               |                    |                  |           |     |    |             |     |
|      |                  |                         |                   | 6                 | ABS                |                  |           |     |    |             |     |

| Code | Comm.<br>Address | Name                    | LCD<br>Display    | Set | ting Range         | Initial<br>Value | Property* | V/F | SL | Ref.        |
|------|------------------|-------------------------|-------------------|-----|--------------------|------------------|-----------|-----|----|-------------|
|      |                  |                         |                   | 7   | NEGATE             |                  |           |     |    |             |
|      |                  |                         |                   | 8   | MPYDIV             |                  |           |     |    |             |
|      |                  |                         |                   | 9   | REMAINDER          |                  |           |     |    |             |
|      |                  |                         |                   | 10  | COMPARE-GT         |                  |           |     |    |             |
|      |                  |                         |                   | 11  | COMPARE-GEQ        |                  |           |     |    |             |
|      |                  |                         |                   | 12  | COMPARE-<br>EQUAL  |                  |           |     |    |             |
|      |                  |                         |                   | 13  | COMPARE-<br>NEQUAL |                  |           |     |    |             |
|      |                  |                         |                   | 14  | TIMER              |                  |           |     |    |             |
|      |                  |                         |                   | 15  | LIMIT              |                  |           |     |    |             |
|      |                  |                         |                   | 16  | AND                |                  |           |     |    |             |
|      |                  |                         |                   | 17  | OR                 |                  |           |     |    |             |
|      |                  |                         |                   | _   | XOR                |                  |           |     |    |             |
|      |                  |                         |                   | 19  | ANDOR              |                  |           |     |    |             |
|      |                  |                         |                   | 20  | SWITCH             |                  |           |     |    |             |
|      |                  |                         |                   | 21  | BITTEST            |                  |           |     |    |             |
|      |                  |                         |                   | 22  | BITSET             |                  |           |     |    |             |
|      |                  |                         |                   | 23  | BITCLEAR           |                  |           |     |    |             |
|      |                  |                         |                   | 24  | LOWPASSFILTER      |                  |           |     |    |             |
|      |                  |                         |                   | 25  | PI_CONTORL         |                  |           |     |    |             |
|      |                  |                         |                   | 26  | PI_PROCESS         |                  |           |     |    |             |
|      |                  |                         |                   | 27  | UPCOUNT            |                  |           |     |    |             |
|      |                  |                         |                   | 28  | DOWNCOUNT          |                  |           |     |    |             |
| 77   | 0h1E0C           | User function input16-A | User<br>Input16-A | 0-0 | xFFFF              | 0                | Х         | 0   | 0  | <u>p.98</u> |
| 78   | 0h1E0D           | User function input16-B | User<br>Input16-B | 0-0 | xFFFF              | 0                | Х         | 0   | 0  | <u>p.98</u> |
| 79   | 0h1E0E           | User function input16-C | User<br>Input16-C | 0-0 | xFFFF              | 0                | Х         | О   | 0  | <u>p.98</u> |
| 80   | 0h1E05           | User function output16  | User<br>Output16  | -32 | 767-32767          | 0                |           | 0   | 0  | <u>p.98</u> |
|      |                  |                         |                   | 0   | NOP                |                  |           |     |    |             |
|      |                  |                         |                   | 1   | ADD                |                  |           |     |    |             |
| 01   | 064500           | Lloor function 47       | User              | 2   | SUB                | 0:               | ~         |     |    | n 00        |
| 81   | OUTEOR           | Liser tunction 1/       | Func17            | 3   | ADDSUB             | NOP              | X         | 0   | 0  | <u>p.98</u> |
|      |                  |                         |                   | 4   | MIN                |                  |           |     |    |             |
|      |                  |                         |                   | 5   | MAX                |                  |           |     |    |             |

| Code | Comm.<br>Address | Name                    | LCD<br>Display    | Set   | tting Range        | Initial<br>Value | Property* | V/F | SL | Ref.        |             |
|------|------------------|-------------------------|-------------------|-------|--------------------|------------------|-----------|-----|----|-------------|-------------|
|      |                  |                         |                   | 6     | ABS                |                  |           |     |    |             |             |
|      |                  |                         |                   | 7     | NEGATE             |                  |           |     |    |             |             |
|      |                  |                         |                   | 8     | MPYDIV             |                  |           |     |    |             |             |
|      |                  |                         |                   | 9     | REMAINDER          |                  |           |     |    |             |             |
|      |                  |                         |                   | 10    | COMPARE-GT         |                  |           |     |    |             |             |
|      |                  |                         |                   | 11    | COMPARE-GEQ        |                  |           |     |    |             |             |
|      |                  |                         |                   | 12    | COMPARE-<br>EQUAL  |                  |           |     |    |             |             |
|      |                  |                         |                   | 13    | COMPARE-<br>NEQUAL |                  |           |     |    |             |             |
|      |                  |                         |                   | 14    | TIMER              |                  |           |     |    |             |             |
|      |                  |                         |                   | 15    | LIMIT              |                  |           |     |    |             |             |
|      |                  |                         |                   | 16    | AND                |                  |           |     |    |             |             |
|      |                  |                         |                   | 17    | OR                 |                  |           |     |    |             |             |
|      |                  |                         |                   | 18    | XOR                |                  |           |     |    |             |             |
|      |                  |                         |                   | 19    | ANDOR              |                  |           |     |    |             |             |
|      |                  |                         |                   | 20    | SWITCH             |                  |           |     |    |             |             |
|      |                  |                         |                   | 21    | BITTEST            |                  |           |     |    |             |             |
|      |                  |                         |                   | 22    | BITSET             |                  |           |     |    |             |             |
|      |                  |                         |                   | 23    | BITCLEAR           |                  |           |     |    |             |             |
|      |                  |                         |                   | 24    | LOWPASSFILTER      |                  |           |     |    |             |             |
|      |                  |                         |                   | 25    | PI_CONTORL         |                  |           |     |    |             |             |
|      |                  |                         |                   | 26    | PI_PROCESS         |                  |           |     |    |             | i           |
|      |                  |                         |                   | 27    | UPCOUNT            |                  |           |     |    |             | ı           |
|      |                  |                         |                   | 28    | DOWNCOUNT          |                  |           |     |    |             | 1           |
| 2    | 0h1E0C           | User function input17-A | User<br>Input17-A | 0-0   | xFFFF              | 0                | Х         | 0   | 0  | <u>p.98</u> |             |
| 3    | 0h1E0D           | User function input17-B | User<br>Input17-B | 0-0   | xFFFF              | 0                | Х         | 0   | 0  | <u>p.98</u> |             |
| 4    | 0h1E0E           | User function input17-C | User<br>Input17-C | 0-0   | xFFFF              | 0                | Х         | 0   | 0  | <u>p.98</u> |             |
| 5    | 0h1E05           | User function output17  | User<br>Output17  | -32   | 767-32767          | 0                |           | 0   | 0  | <u>p.98</u> | •           |
|      | 0h1E0B           |                         |                   | 0     | NOP                |                  |           |     |    |             | _           |
|      |                  |                         |                   | 1 ADD |                    |                  |           |     |    |             |             |
| 6    |                  |                         | Heor              | 2     | SUB                | 0:<br>NOP X      |           | х О | 0  | 0           | <u>p.98</u> |
|      |                  |                         | i unc io          | 3     | ADDSUB             |                  | )P  ^     |     |    |             |             |
|      |                  |                         |                   | 4     | MIN                |                  |           |     |    |             |             |

| Code | Comm.<br>Address | Name                    | LCD<br>Display    | Set          | ting Range         | Initial<br>Value | Property* | V/F | SL | Ref.        |
|------|------------------|-------------------------|-------------------|--------------|--------------------|------------------|-----------|-----|----|-------------|
|      |                  |                         |                   | 5            | MAX                |                  |           |     |    |             |
|      |                  |                         |                   | 6            | ABS                |                  |           |     |    |             |
|      |                  |                         |                   | 7            | NEGATE             |                  |           |     |    |             |
|      |                  |                         |                   | 8            | MPYDIV             |                  |           |     |    |             |
|      |                  |                         |                   | 9            | REMAINDER          |                  |           |     |    |             |
|      |                  |                         |                   | 10           | COMPARE-GT         |                  |           |     |    |             |
|      |                  |                         |                   | 11           | COMPARE-GEQ        |                  |           |     |    |             |
|      |                  |                         |                   | 12           | COMPARE-<br>EQUAL  |                  |           |     |    |             |
|      |                  |                         |                   | 13           | COMPARE-<br>NEQUAL |                  |           |     |    |             |
|      |                  |                         |                   | 14           | TIMER              |                  |           |     |    |             |
|      |                  |                         |                   | 15           | LIMIT              |                  |           |     |    |             |
|      |                  |                         |                   | 16           | AND                |                  |           |     |    |             |
|      |                  |                         |                   | 17           | OR                 |                  |           |     |    |             |
|      |                  |                         |                   | 18           | XOR                |                  |           |     |    |             |
|      |                  |                         |                   | 19           | ANDOR              |                  |           |     |    |             |
|      |                  |                         |                   | 20           | SWITCH             |                  |           |     |    |             |
|      |                  |                         |                   | 21           | BITTEST            |                  |           |     |    |             |
|      |                  |                         |                   | 22           | BITSET             |                  |           |     |    |             |
|      |                  |                         |                   | 23           | BITCLEAR           |                  |           |     |    |             |
|      |                  |                         |                   | 24           | LOWPASSFILTER      |                  |           |     |    |             |
|      |                  |                         |                   | 25           | PI_CONTORL         |                  |           |     |    |             |
|      |                  |                         |                   | 26           | PI_PROCESS         |                  |           |     |    |             |
|      |                  |                         |                   | 27           | UPCOUNT            |                  |           |     |    |             |
|      |                  |                         |                   | 28           | DOWNCOUNT          |                  |           |     |    |             |
| 87   | 0h1E0C           | User function input18-A | User<br>Input18-A | 0-0          | xFFFF              | 0                | Х         | 0   | 0  | <u>p.98</u> |
| 88   | 0h1E0D           | User function input18-B | User<br>Input18-B | 0-0xFFFF     |                    | 0                | Х         | О   | 0  | <u>p.98</u> |
| 89   | 0h1E0E           | User function input18-C | User<br>Input18-C | 0-0xFFFF     |                    | 0                | Х         | О   | 0  | <u>p.98</u> |
| 90   | 0h1E05           | User function output18  | User<br>Output18  | -32767-32767 |                    | 0                |           | 0   | 0  | <u>p.98</u> |

# 8.13 Groups for LCD Keypad Only

## 8.13.1 Trip Mode (TRP Last-x)

| Code     | Name                                    | LCD Display    | Set | ting Range | Initial Value | Ref. |
|----------|-----------------------------------------|----------------|-----|------------|---------------|------|
| 00       | Trip type display                       | Trip Name(x)   | -   |            | -             | -    |
| 01       | Frequency reference at trip             | Output Freq    | -   |            | -             | -    |
| 02       | Output current at trip                  | Output Current | -   |            | -             | -    |
| 03       | Acceleration/Deceleration state at trip | Inverter State | -   |            | -             | -    |
| 04       | DC section state                        | DCLink Voltage | -   |            | -             | -    |
| 05       | NTC temperature                         | Temperature    | -   |            | -             | -    |
| 06       | Input terminal state                    | DI State       | -   |            | 0000 0000     | -    |
| 07       | Output terminal state                   | DO State       | -   |            | 000           | -    |
| 08       | Trip time after Power on                | Trip On Time   | -   |            | 0/00/00 00:00 | -    |
| 09<br>10 | Trip time after operation start         | Trip Run Time  | -   |            | 0/00/00 00:00 | -    |
| 10       | Delete trip history                     | Trin Doloto?   | 0   | No         |               |      |
| 10       | Delete trip history                     | Trip Delete?   |     | Yes        |               |      |

## 8.13.2 Config Mode (CNF)

| Code | Name                      | LCD Display    |      | tting Range | Initial Value | Ref.         |    |      |
|------|---------------------------|----------------|------|-------------|---------------|--------------|----|------|
| 00   | Jump code                 | Jump Code      | 1-99 |             | 1-99          |              | 42 | p.45 |
|      |                           |                | 0    | English     |               |              |    |      |
|      | Vounad language           |                | 1    | Russian     |               |              |    |      |
| 01   | Keypad language selection | Language Sel   | 2    | Spanish     | 0 : English   | p.179        |    |      |
|      | Selection                 |                |      | Italian     |               |              |    |      |
|      |                           |                | 4    | Turkish     |               |              |    |      |
| 02   | LCD constrast adjustment  | LCD Contrast   | -    |             | -             | <u>p.163</u> |    |      |
| 03   | Multi keypad ID           | Multi KPD ID   | 3-9  | 9           | 3             | <u>p.96</u>  |    |      |
| 10   | Inverter S/W version      | Inv S/W Ver    | -    |             | -             | p.163        |    |      |
| 11   | LCD keypad S/W version    | Keypad S/W Ver | -    |             | -             | p.163        |    |      |
| 12   | LCD keypad title version  | KPD Title Ver  | -    |             | -             | p.163        |    |      |

**Table of Functions** 

| Code            | Name                       | LCD Display    | Set                                                                                                    | ting Range                                                                                                    | Initial Value       | Ref.         |  |
|-----------------|----------------------------|----------------|----------------------------------------------------------------------------------------------------|----------------------------------------------------------------------------------------------------|---------------------|--------------|--|
| 20              | Status window display item | Anytime Para   | 0                                                                                                    | Frequency                                                                                                    | 0: Frequency        | <u>p.179</u> |  |
| 21              | Monitor mode display item1 | Monitor Line-1 | 1                                                                                                    | Speed                                                                                                    | 0: Frequency        | <u>p.179</u> |  |
| 22              | Monitor mode display item2 | Monitor Line-2 | 2                                                                                                    | Output Current                                                                                                    | 2:Output<br>Current | <u>p.179</u> |  |
|                 |                            |                | 3                                                                                                    | Output Voltage                                                                                                    |                     |              |  |
|                 |                            |                | 4                                                                                                    | Output Power                                                                                                    |                     |              |  |
|                 |                            |                | 5                                                                                                    | WHour                                                                                                    |                     |              |  |
|                 |                            |                | 4 Output Power 5 WHour 6 DCLink Volta 7 DI State 8 DO State 9 V1 Monitor(V 10 V1 Monitor(V 13 V2 Monitor(V 14 V2 Monitor(M 15 I2 Monitor(M 16 I2 Monitor(W 17 PID Output 18 PID Ref Valu                                                                     | DCLink Voltage                                                                                                    |                     |              |  |
|                 |                            |                | 7                                                                                                    | DI State                                                                                                    |                     |              |  |
|                 |                            |                | 8                                                                                                    | DO State                                                                                                    |                     |              |  |
|                 |                            |                | 9                                                                                                    | V1 Monitor(V)                                                                                                    |                     |              |  |
|                 |                            |                | 10                                                                                                    | V1 Monitor(%)                                                                                                    |                     |              |  |
| 23              | Monitor mode display       | Monitor Line-3 | 13                                                                                                    | V2 Monitor(V)                                                                                                    | 3:Output            | n 170        |  |
| 23              | item3                      | Monitor Line-3 | 1 Speed 2 Output Current 3 Output Voltage 4 Output Power 5 WHour 6 DCLink Voltage 7 DI State 8 DO State 9 V1 Monitor(V) 10 V1 Monitor(V) 11 V2 Monitor(V) 14 V2 Monitor(M) 15 I2 Monitor(M) 16 I2 Monitor(M) 17 PID Output 18 PID Ref Value 19 PID Fdb Value | Voltage                                                                                                    | <u>p.179</u>        |              |  |
|                 |                            |                | 15                                                                                                    | I2 Monitor(mA)                                                                                                    |                     |              |  |
|                 |                            |                | 16                                                                                                    | B DO State 9 V1 Monitor(V) 10 V1 Monitor(W) 13 V2 Monitor(W) 14 V2 Monitor(M) 15 I2 Monitor(mA) 16 I2 Monitor(%) 17 PID Output 18 PID Ref Value 19 PID Fdb Value 20 Torque 21 Torque Limit |                     |              |  |
|                 |                            |                | 17                                                                                                    | PID Output                                                                                                    |                     |              |  |
|                 |                            |                | 18                                                                                                    | PID Ref Value                                                                                                    |                     |              |  |
|                 |                            |                | 19                                                                                                    | PID Fdb Value                                                                                                    |                     |              |  |
|                 |                            |                | 20                                                                                                    | Torque                                                                                                    |                     |              |  |
|                 |                            |                | 21                                                                                                    | Torque Limit                                                                                                    |                     |              |  |
|                 |                            |                | 23                                                                                                    | Speed Limit                                                                                                    |                     |              |  |
| 24              | Monitor mode               | Mon Mode Init  | 0                                                                                                    | No                                                                                                    | 0:No                | n 170        |  |
| <u> </u>        | initialization             | WOT WOLE THE   | 1                                                                                                    | Yes                                                                                                    | 0.140               | <u>p.179</u> |  |
| 30              | Option slot 1 type display | Option-1 Type  | 0                                                                                                    | None                                                                                                    | 0:None              | <u>p.163</u> |  |
| 31              | Option slot 2 type display | Option-2 Type  | 6                                                                                                    | Ethernet                                                                                                    | 0:None              | <u>p.163</u> |  |
| 32              | Option slot 3 type display | Option-3 Type  | 9                                                                                                    | CANopen                                                                                                    | 0:None              | <u>p.163</u> |  |
|                 |                            |                | 0                                                                                                    | No                                                                                                    |                     |              |  |
|                 |                            |                | 1                                                                                                    | All Grp                                                                                                    |                     |              |  |
|                 |                            |                | 2                                                                                                    | DRV Grp                                                                                                    |                     |              |  |
| 40              | Parameter initialization   | Parameter Init | 3                                                                                                    | BAS Grp                                                                                                    |                     | p.156        |  |
| <del>-1</del> U | i arameter iriitalization  | i arameter mil | 4                                                                                                    | ADV Grp                                                                                                    |                     | p. 130       |  |
|                 |                            |                | 5                                                                                                    | CON Grp                                                                                                    |                     |              |  |
|                 |                            |                | 6                                                                                                    | IN Grp                                                                                                    |                     |              |  |
|                 |                            |                | 7                                                                                                    | OUT Grp                                                                                                    |                     |              |  |

| Code | Name                                   | LCD Display                    | Set                           | tting Range       | Initial Value | Ref.         |
|------|----------------------------------------|--------------------------------|-------------------------------|-------------------|---------------|--------------|
|      |                                        |                                | 8                             | COM Grp           |               |              |
|      |                                        |                                | 9                             | APP Grp           |               |              |
|      |                                        |                                |                               | PRT Grp           |               |              |
|      |                                        |                                |                               | M2 Grp            |               |              |
| 41   | Display changed                        | Changed Para                   | 0                             | View All          | 0:View All    | p.159        |
|      | Parameter                              | 3                              | 1                             | View Changed      |               |              |
|      |                                        |                                | 0                             | None              | -             |              |
|      |                                        |                                | 1                             | JOG Key           | -             |              |
| 42   | Multi key item                         | lulti key item Multi Key Sel 3 |                               | Local/Remote      | 0:None        | p.159        |
|      |                                        |                                |                               | UserGrp<br>SelKey |               |              |
|      |                                        |                                | 4                             | Multi KPD         |               |              |
| 43   | Macro function item                    | Macro Select                   | 0                             | None              | 0:None        | -            |
| 44   | Trin history deletion                  | Face All Take                  | 0                             | No                | 0.11-         | 400          |
| 44   | Trip history deletion                  | Erase All Trip                 |                               | Yes               | 0:No          | <u>p.163</u> |
| 45   | User registration code                 |                                | 0                             | No                | 0.11          | - 450        |
| 45   | deletion                               | UserGrp AllDel                 | 1                             | Yes               | 0:No          | <u>p.159</u> |
| 46   | Read parameters                        | Parameter Read                 | 0                             | No                | 0:No          | p.155        |
| 40   | Read parameters                        | rarameter Read                 | 1                             | Yes               | U.INO         | p. 155       |
| 47   | Write peremeters                       | Parameter                      | 0                             | No                | 0: No         | n 155        |
| 41   | Write parameters                       | Write                          | 1                             | Yes               | U. INU        | <u>p.155</u> |
| 48   | Save parameters                        | Parameter Save                 | 0                             | No                | 0:No          | p.155        |
| +0   | Gave parameters                        | i aiailielei Save              | 1                             | Yes               | U.INU         | <u>p.100</u> |
| 50   | Hide parameter mode                    | View Lock Set                  | 0-9                           | 9999              | Un-locked     | p.157        |
| 51   | Password for hiding parameter mode     | View Lock Pw                   | 0-9                           | 9999              | Password      | <u>p.157</u> |
| 52   | Lock parameter edit                    | Key Lock Set                   | 0-9                           | 9999              | Un-locked     | <u>p.158</u> |
| 53   | Password for locking<br>parameter edit | Key Lock Pw                    | 0-9                           | 9999              | Password      | <u>p.158</u> |
| 60   | Additional title update                | Add Title Up                   | 0                             | No                | 0:No          | p.163        |
| 50   | Additional title upuale                | Add Tille Op                   | 1                             | Yes               | 0.140         | p. 100       |
| 61   | Simple parameter setting               | Easy Start On                  | 0 No                          |                   | 1:Yes         | p.162        |
| U I  | Omple parameter setting                | Lasy Start Off                 | 1 Yes                         |                   | 1.165         | p. 102       |
| 62   | Power consumption                      | WHCount Reset                  | 0 No                          |                   | 0:No          | n 162        |
| 02   | initialization                         | WI ICOUIT RESEL                | 1                             | Yes               | U.INU         | <u>p.163</u> |
| 70   | Accumulated inverter motion time       | On-time                        | Year/month/day<br>hour:minute |                   | -             | <u>p.182</u> |
|      |                                        |                                |                               |                   |               |              |

**Table of Functions** 

| Code | Name                                            | LCD Display  | Setting Range              |     | Initial Value | Ref.         |
|------|-------------------------------------------------|--------------|----------------------------|-----|---------------|--------------|
| 71   | Accumulated inverter operation time             | Run-time     | Year/month/day hour:minute |     | -             | p.182        |
|      | Accumulated inverter                            |              | 0                          | No  | 0:No          |              |
| 72   | operation time initialization                   | Time Reset   | 1                          | Yes |               | p.182        |
| 74   | Accumulated cooling fan operation time          | Fan Time     | Year/month/day hour:minute |     | -             | <u>p.182</u> |
|      |                                                 |              | 0                          | No  |               |              |
| 75   | Reset of accumulated cooling fan operation time | Fan Time Rst |                            | Yes | 0:No          | <u>p.182</u> |

# 9 Troubleshooting

This chapter explains how to troubleshoot a problem when inverter protective functions, fault trips, warning signals, or a fault occurs. If the inverter does not work normally after following the suggested troubleshooting steps, please contact the L&T Customer Interaction Center.

### 9.1 Trips and Warnings

When the inverter detects a fault, it stops the operation (trips) or sends out a warning signal. When a trip or warning occurs, detailed information is shown on the LCD display. Users can read the warning message at PRT-90. When more than 2 trips occur at roughly the same time, the LCD keypad shows the information for the fault trip that occurred first.

The fault conditions can be categorized as follows:

- Level: When the fault is corrected, the trip or warning signal disappears and the fault is not saved in the fault history.
- Latch: When the fault is corrected and a reset input signal is provided, the trip or warning signal disappears.
- Fatal: When the fault is corrected, the fault trip or warning signal disappears only after the user turns off the inverter, waits until the charge indicator light goes off, and turns the inverter on again.
   If the the inverter is still in a fault condition after powering it on again, please contact the supplier or the L&T Customer Interaction Center.

#### 9.1.1 Fault Trips

Protection Functions for Output Current and Input Voltage

| LCD Display      | Туре  | Description                                                                                                    |
|------------------|-------|----------------------------------------------------------------------------------------------------|
| Over Load        | Latch | Displayed when the motor overload trip is activated and the actual load level exceeds the set level. Operates when PRT-20 is set to a value other than 0.       |
| Underload        | Latch | Displayed when the motor underload trip is activated and the actual load level is less than the set level. Operates when PRT-27 is set to a value other than 0. |
| Over<br>Current1 | Latch | Displayed when inverter output current exceeds 200% of the rated current.                                                                                       |
| Over<br>Voltage  | Latch | Displayed when internal DC circuit voltage exceeds the specified value.                                                                                         |
| Low<br>Voltage   | Level | Displayed when internal DC circuit voltage is less than the specified value.                                                                                    |
| Low<br>Voltage2  | Latch | Displayed when internal DC circuit voltage is less than the specified value during inverter operation.                                                          |
| Ground           | Latch | Displayed when a ground fault trip occurs on the output side of the inverter                                                                                    |

Troubleshooting

#### **Troubleshooting**

|              | 1_     |                                                                             |  |  |
|--------------|--------|-----------------------------------------------------------------------------|--|--|
| LCD Display  | Туре   | Description                                                                 |  |  |
| Trip*        |        | and causes the current to exceed the specified value. The specified value   |  |  |
|              |        | varies depending on inverter capacity.                                      |  |  |
| E-Thermal    | Latch  | Displayed based on inverse time-limit thermal characteristics to prevent    |  |  |
| E-IIIeIIIIai | Lateri | motor overheating. Operates when PRT-40 is set to a value other than 0.     |  |  |
| Out Phase    | Latch  | Displayed when a 3-phase inverter output has one or more phases in an       |  |  |
| Open         | Lateri | open circuit condition. Operates when bit 1 of PRT-05 is set to 1.          |  |  |
| In Phase     | Latch  | Displayed when a 3-phase inverter input has one or more phases in an        |  |  |
| Open         | Lateri | open circuit condition. Operates only when bit 2 of PRT-05 is set to 1.     |  |  |
|              | Latch  | Displayed when the inverter has been protected from overload and            |  |  |
| Inverter     |        | resultant overheating, based on inverse time-limit thermal characteristics. |  |  |
| OLT          |        | Allowable overload rates for the inverter are 150% for 1 min and 200% for   |  |  |
| OLI          |        | 4 sec. Protection is based on inverter rated capacity, and may vary         |  |  |
|              |        | depending on the device's capacity.                                         |  |  |
| No Motor     | Latch  | Displayed when the motor is not connected during inverter operation.        |  |  |
| Trip         | Lateri | Operates when PRT-31 is set to 1.                                           |  |  |

<sup>\*</sup> SX2000 inverters rated for 4.0 kW or less do not support the ground fault trip (GFT) feature. Therefore, an over current trip (OCT) or over voltage trip (OVT) may occur when there is a low-resistance ground fault.

#### Protection Functions Using Abnormal Internal Circuit Conditions and External Signals

| LCD Display           | Туре  | Description                                                                                                    |  |  |
|-----------------------|-------|----------------------------------------------------------------------------------------------------|--|--|
| Over Heat             | Latch | Displayed when the tempertature of the inverter heat sink exceeds the specified value.                                                                                                    |  |  |
| Over<br>Current2      | Latch | Displayed when the DC circuit in the inverter detects a specified level of excessive, short circuit current.                                                                                                    |  |  |
| External Trip         | Latch | Displayed when an external fault signal is provided by the multi-function terminal. Set one of the multi-function input terminals at IN-65-71 to 4 (External Trip) to enable external trip.                                |  |  |
| ВХ                    | Level | Displayed when the inverter output is blocked by a signal provided from the multi-function terminal. Set one of the multi-function input terminals at IN-65-71 to 5 (BX) to enable input block function.                   |  |  |
| H/W-Diag              | Fatal | Displayed when an error is detected in the memory (EEPRom), analog-digital converter output (ADC Off Set), or CPU watchdog (Watch Dog-1, Watch Dog-2).  • EEP Err: An error in reading/writing parameters due to keypad or |  |  |
|                       |       | memory (EEPRom) fault.  • ADC Off Set: An error in the current sensing circuit (U/V/W terminal, current sensor, etc.).                                                                                                    |  |  |
| NTC Open              | Latch | Displayed when an error is detected in the temperature sensor of the Insulated Gate Bipolar Transistor (IGBT).                                                                                                    |  |  |
| Fan Trip              | Latch | Displayed when an error is detected in the cooling fan. Set PRT-79 to 0 to activate fan trip (for models below 22 kW capacity).                                                                                            |  |  |
| Pre-PILI Fail II atch |       | Displayed when pre-PID is operating with functions set at APP-34—APP-36. A fault trip occurs when a controlled variable (PID feedback) is measured                                                                         |  |  |

| LCD Display        | Туре  | Description                                                                                                    |
|--------------------|-------|----------------------------------------------------------------------------------------------------|
|                    |       | below the set value and the low feedback continues, as it is treated as a load fault.                                                                                                    |
| Ext-Brake          | Latch | Operates when the external brake signal is provided by the multi-function terminal. Occurs when the inverter output starting current remains below the set value at ADV-41. Set either OUT31 or OUT32 to 35 (BR Control). |
| Safety A(B)<br>Err | Level | Displayed when at least one of the two safety input signals is off.                                                                                                    |

### **Protection Functions for Communication Options**

| LCD Display       | Туре  | Description                                                                                                    |  |  |
|-------------------|-------|----------------------------------------------------------------------------------------------------|--|--|
| Lost<br>Command   | Level | Displayed when a frequency or operation command error is detected during inverter operation by controllers other than the keypad (e.g., using a terminal block and a communication mode). Activate by setting PRT-12 to any value other than 0. |  |  |
| IO Board<br>Trip  | Latch | Displayed when the I/O board or external communication card is not connected to the inverter or there is a bad connection.  Displayed when the Sx200 error code continues for more than 5 sec.                                                  |  |  |
| ParaWrite<br>Trip | Latch | Displayed when communication fails during parameter writing. Occurs when using an LCD keypad due to a control cable fault or a bad connection.                                                                                                  |  |  |
| Option Trip-1     | Latch | Displayed when a communication error is detected between the inverter and the communication board. Occurs when the communication option card is installed.                                                                                      |  |  |

Troubleshooting

## Troubleshooting

## 9.1.2 Warning Messages

| LCD Display      | Description                                                                                                    |
|------------------|----------------------------------------------------------------------------------------------------|
| Over Load        | Displayed when the motor is overloaded. Operates when PRT-17 is set to 1. To operate, select 5. Set the digital output terminal or relay (OUT-31 or OUT-33) to 5 (Over Load) to receive overload warning output signals.                                                                                                    |
| Under Load       | Displayed when the motor is underloaded. Operates when PRT-25 is set to 1. Set the digital output terminal or relay (OUT-31 or OUT-33) to 7 (Under Load) to receive underload warning output signals.                                                                                                    |
| INV Over<br>Load | Displayed when the overload time equivalent to 60% of the inverter overheat protection (inverter IOLT) level, is accumulated. Set the digital output terminal or relay (OUT-31 or OUT-33) to 6 (IOL) to receive inverter overload warning output signals.                                                                                                    |
| Lost<br>Command  | Lost command warning alarm occurs even with PRT-12 set to 0. The warning alarm occurs based on the condition set at PRT-13- 15. Set the digital output terminal or relay (OUT-31 or OUT-33) to 13 (Lost Command) to receive lost command warning output signals. If the communication settings and status are not suitable for P2P, a Lost Command alarm occurs. |
| Fan Warning      | Displayed when an error is detected from the cooling fan while PRT-79 is set to 1. Set the digital output terminal or relay (OUT-31 or OUT-33) to 8 (Fan Warning) to receive fan warning output signals.                                                                                                    |
| Fan<br>Exchange  | An alarm occurs when the value set at PRT-86 is less than the value set at PRT-87. To receive fan exchange output signals, set the digital output terminal or relay (OUT-31 or OUT-33) to 38 (Fan Exchange).                                                                                                    |
| CAP<br>Exchange  | An alarm occurs when the value set at PRT-63 is less than the value set at PRT-62 (the value set at PRT-61 must be 2 (Pre Diag)). To receive CAP exchange signals, set the digital output terminal or relay (OUT-31 or OUT-33) to 36 (CAP Exchange).                                                                                                    |
| DB<br>Warn %ED   | Displayed when the DB resistor usage rate exceeds the set value. Set the detection level at PRT-66.                                                                                                    |
| Retry Tr<br>Tune | Tr tune error warning alarm is activated when Dr.9 is set to 4. The warning alarm occurs when the motor's rotor time constant (Tr) is either too low or too high.                                                                                                    |

Sx2000 AC Drive ( 30 kW HD to 90 kW ND ) 301 302 Sx2000 AC Drive ( 30 kW HD to 90 kW ND )

# 9.2 Troubleshooting Fault Trips

When a fault trip or warning occurs due to a protection function, refer to the following table for possible causes and remedies.

| Туре          | Cause                                                                                                    | Remedy                                                                                      |  |
|---------------|----------------------------------------------------------------------------------------------------|---------------------------------------------------------------------------------------------|--|
|               | The load is greater than the motor's rated                                                                        | Ensure that the motor and inverter have                                                     |  |
| Over Load     | capacity.                                                                                                    | appropriate capacity ratings.                                                               |  |
| 0.0. 2000     | The set value for the overload trip level                                                                         | Increase the set value for the overload                                                     |  |
|               | (PRT-21) is too low.                                                                                              | trip level.                                                                                 |  |
|               | There is a motor-load connection problem.                                                                         | Replace the motor and inverter with models with lower capacity.                             |  |
| Under Load    | The set value for underload level (PRT-29, PRT-30) is less than the system's minimum load.                        | Reduce the set value for the underload level.                                               |  |
|               | Acc/Dec time is too short, compared to load inertia (GD2).                                                        | Increase Acc/Dec time.                                                                      |  |
|               | The inverter load is greater than the rated                                                                       | Replace the inverter with a model that                                                      |  |
|               | capacity.                                                                                                    | has increased capacity.                                                                     |  |
| Over Current1 | The inverter supplied an output while the motor was idling.                                                       | Operate the inverter after the motor has stopped or use the speed search function (CON-60). |  |
|               | The mechanical brake of the motor is operating too fast.                                                          | Check the mechanical brake.                                                                 |  |
|               | Deceleration time is too short for the load inertia (GD2).                                                        | Increase the acceleration time.                                                             |  |
| Over Voltage  | A generative load occurs at the inverter output.                                                                  | Use the braking unit.                                                                       |  |
|               | The input voltage is too high.                                                                                    | Determine if the input voltage is above the specified value.                                |  |
|               | The input voltage is too low.                                                                                     | Determine if the input voltage is below the specificed value.                               |  |
| Low Voltage   | A load greater than the power capacity is connected to the system (e.g., a welder, direct motor connection, etc.) | Increase the power capacity.                                                                |  |
|               | The magnetic contactor connected to the power source has a faulty connection.                                     | Replace the magnetic contactor.                                                             |  |
|               | The input voltage has decreased during the operation.                                                             | Determine if the input voltage is above the specified value.                                |  |
| Low Voltage2  | An input phase-loss has occurred.                                                                                 | Check the input wiring.                                                                     |  |
|               | The power supply magnetic contactor is faulty.                                                                    | Replace the magnetic contractor.                                                            |  |
| Ground Trip   | A ground fault has occurred in the inverter output wiring.                                                        | Check the output wiring.                                                                    |  |
| ,             | The motor insulation is damaged.                                                                                  | Replace the motor.                                                                          |  |
| E-Thermal     | The motor has overheated.                                                                                         | Reduce the load or operation frequency.                                                     |  |
|               |                                                                                                    |                                                                                             |  |

Troubleshooting

| Туре          | Cause                                                              | Remedy                                                                            |  |
|---------------|--------------------------------------------------------------------|-----------------------------------------------------------------------------------|--|
|               | The inverter load is greater than the rated                        | Replace the inverter with a model that                                            |  |
|               | capacity.                                                          | has increased capacity.                                                           |  |
|               | The set value for electronic thermal                               | Set an appropriate electronic thermal                                             |  |
|               | protection is too low.                                             | level.                                                                            |  |
|               | The inverter has been operated at low                              | Replace the motor with a model that                                               |  |
|               | speed for an extended duration.                                    | supplies extra power to the cooling fan.                                          |  |
| Output Phase  | The magnetic contactor on the output side has a connection fault.  | Check the magnetic contactor on the output side.                                  |  |
| Open          |                                                                    | · ·                                                                               |  |
|               | The output wiring is faulty.                                       | Check the output wiring.                                                          |  |
|               | The magnetic contactor on the input side                           | Check the magnetic contactor on the                                               |  |
|               | has a connection fault.                                            | input side.                                                                       |  |
| Input Phase   | The input wiring is faulty.                                        | Check the input wiring.                                                           |  |
| Open          | The DC link capacitor needs to be                                  | Replace the DC link capacitor. Contact                                            |  |
|               | replaced.                                                          | the retailer or the L&T Customer                                                  |  |
|               | '                                                                  | Interaction Center.                                                               |  |
|               | The load is greater than the rated motor                           | Replace the motor and inverter with                                               |  |
| Inverter OLT  | capacity.                                                          | models that have increased capacity.                                              |  |
|               | The torque boost level is too high.                                | Reduce the torque boost level.                                                    |  |
|               | There is a problem with the cooling                                | Determine if a foreign object is                                                  |  |
|               | system.                                                            | obstructing the air inlet, outlet, or vent.                                       |  |
| Over Heat     | The inverter cooling fan has been operated for an extended period. | Replace the cooling fan.                                                          |  |
|               | for an extended period.                                            | Keep the ambient temperature below                                                |  |
|               | The ambient temperature is too high.                               | 50°C.                                                                             |  |
|               | Output wiring is short-circuited.                                  | Check the output wiring.                                                          |  |
|               | Output willing is short-circuited.                                 | , ,                                                                               |  |
| Over Current2 | There is a fault with the electronic                               | Do not operate the inverter. Contact the retailer or the L&T Customer Interaction |  |
|               | semiconductor (IGBT).                                              | Center.                                                                           |  |
|               |                                                                    | Keep the ambient temperature above -                                              |  |
|               | The ambient temperature is too low.                                | 10°C.                                                                             |  |
| NTC Open      | There is a fault with the internal                                 | Contact the retailer or the L&T Customer                                          |  |
|               | temperature sensor.                                                | Interaction Center.                                                               |  |
|               | A foreign object is obstructing the fan's air                      | Remove the foreign object from the air                                            |  |
| FAN Lock      | vent.                                                              | inlet or outlet.                                                                  |  |
|               | The cooling fan needs to be replaced.                              | Replace the cooling fan.                                                          |  |
|               | · · · · · · · · · · · · · · · · · · ·                              | l .                                                                               |  |

### Troubleshooting

# 9.3 Troubleshooting Other Faults

When a fault other than those identified as fault trips or warnings occurs, refer to the following table for possible causes and remedies.

| Туре           | Cause                                       | Remedy                                                           |  |
|----------------|---------------------------------------------|------------------------------------------------------------------|--|
|                | The inverter is in operation (driving       | Stop the inverter to change to program                           |  |
|                | mode).                                      | mode and set the parameter.                                      |  |
|                | The parameter access is incorrect.          | Check the correct parameter access                               |  |
| Parameters     | The parameter access is incorrect.          | level and set the parameter.                                     |  |
| cannot be set. | The password is incorrect.                  | Check the password, disable the                                  |  |
|                | The password is incorrect.                  | parameter lock and set the parameter.                            |  |
|                | Low voltage is detected.                    | Check the power input to resolve the                             |  |
|                | <u> </u>                                    | low voltage and set the parameter.                               |  |
|                | The frequency command source is set         | Check the frequency command source                               |  |
|                | incorrectly.                                | setting.                                                         |  |
|                | The operation command source is set         | Check the operation command source                               |  |
|                | incorrectly.                                | setting.                                                         |  |
|                | Power is not supplied to the terminal       | Check the terminal connections R/S/T                             |  |
|                | R/S/T.                                      | and U/V/W.                                                       |  |
|                | The charge lamp is turned off.              | Turn on the inverter.                                            |  |
|                | The operation command is off.               | Turn on the operation command                                    |  |
|                | The operation command is oil.               | (RUN).                                                           |  |
|                | The motor is locked.                        | Unlock the motor or lower the load                               |  |
|                | The motor is locked.                        | level.                                                           |  |
|                | The load is too high.                       | Operate the motor independently.                                 |  |
|                | An emergency stop signal is input.          | Reset the emergency stop signal.                                 |  |
| The motor does | The wiring for the control circuit terminal | Check the wiring for the control circuit                         |  |
| not rotate.    | is incorrect.                               | terminal.                                                        |  |
|                | The input option for the frequency          | Check the input option for the                                   |  |
|                | command is incorrect.                       | frequency command.                                               |  |
|                | The input voltage or current for the        | Check the input voltage or current for                           |  |
|                | frequency command is incorrect.             | the frequency command.                                           |  |
|                | The PNP/NPN mode is selected                | Check the PNP/NPN mode setting.  Check the frequency command and |  |
|                | incorrectly.                                | Oncok are 114 /14 11 mode colarig.                               |  |
|                | The frequency command value is too          | Check the frequency command and                                  |  |
|                | low.                                        | input a value above the minimum                                  |  |
|                |                                             | frequency.                                                       |  |
|                | The [STOP/RESET] key is pressed.            | Check that the stoppage is normal, if so                         |  |
|                | The ferror was 211 hoy to proceed.          | resume operation normally.                                       |  |
|                |                                             | Change the operation modes (V/F, IM,                             |  |
|                | Motor torque is too low.                    | and Sensorless). If the fault remains,                           |  |
|                |                                             | replace the inverter with a model with                           |  |
|                |                                             | increased capacity.                                              |  |
| The motor      | The wiring for the motor output cable is    | Determine if the cable on the output                             |  |
| rotates in the | incorrect.                                  | side is wired correctly to the phase                             |  |

| Туре                                                               | Cause                                                                                                    | Remedy                                                                                                    |  |
|--------------------------------------------------------------------|----------------------------------------------------------------------------------------------------|----------------------------------------------------------------------------------------------------|--|
| opposite                                                           |                                                                                                    | (U/V/W) of the motor.                                                                                                    |  |
| direction to the command.                                          | The signal connection between the control circuit terminal (forward/reverse rotation) of the inverter and the forward/reverse rotation signal on the control panel side is incorrect. | Check the forward/reverse rotation wiring.                                                                                                    |  |
| The motor only                                                     | Reverse rotation prevention is selected.                                                                                                    | Remove the reverse rotation prevention.                                                                                                    |  |
| rotates in one direction.                                          | The reverse rotation signal is not provided, even when a 3-wire sequence is selected.                                                                                                 | Check the input signal associated with the 3-wire operation and adjust as necessary.                                                                                                    |  |
|                                                                    | The load is too heavy.                                                                                                    | Reduce the load. Increase the Acc/Dec time. Check the motor parameters and set the correct values. Replace the motor and the inverter with models with appropriate capacity for the load.                                                                             |  |
| T                                                                  | The ambient temperature of the motor is too high.                                                                                                    | Lower the ambient temperature of the motor.                                                                                                    |  |
| The motor is overheating.                                          | The phase-to-phase voltage of the motor is insufficient.                                                                                                    | Use a motor that can withstand phase-<br>to-phase voltages surges greater than<br>the maximum surge voltage.  Only use motors suitable for<br>apllications with inverters.  Connect the AC reactor to the inverter<br>output (set the carrier frequency to 2<br>kHz). |  |
|                                                                    | The motor fan has stopped or the fan is obstructed with debris.                                                                                                    | Check the motor fan and remove any foreign objects.                                                                                                    |  |
| The motor stops                                                    |                                                                                                    | Reduce the load.                                                                                                    |  |
| during<br>acceleration or<br>when connected<br>to load.            | The load is too high.                                                                                                    | Replace the motor and the inverter with models with capacity appropriate for the load.                                                                                                    |  |
|                                                                    | The frequency command value is low.                                                                                                    | Set an appropriate value.                                                                                                    |  |
| The motor does not accelerate. /The acceleration time is too long. | The load is too high.                                                                                                    | Reduce the load and increase the acceleration time. Check the mechanical brake status.                                                                                                    |  |
|                                                                    | The acceleration time is too long.                                                                                                    | Change the acceleration time.                                                                                                    |  |
|                                                                    | The combined values of the motor properties and the inverter parameter are incorrect.                                                                                                 | Change the motor related parameters.                                                                                                    |  |
|                                                                    | The stall prevention level during acceleration is low.  Change the stall prevention level                                                                                             |                                                                                                    |  |

Sx2000 AC Drive (30 kW HD to 90 kW ND) 305 306 Sx2000 AC Drive (30 kW HD to 90 kW ND)

| Type                                                                    | Cause                                                                                                    | Remedy                                                                                                    |
|-------------------------------------------------------------------------|----------------------------------------------------------------------------------------------------|----------------------------------------------------------------------------------------------------|
|                                                                         | The stall prevention level during operation is low.                                                      | Change the stall prevention level.                                                                                                    |
|                                                                         | Starting torque is insufficient.                                                                         | Change to vector control operation mode. If the fault is still not corrected, replace the inverter with a model with increased capacity.                                                                                                    |
| Motor speed                                                             | There is a high variance in load.                                                                        | Replace the motor and inverter with models with increased capacity.                                                                                                    |
| varies during                                                           | The input voltage varies.                                                                                | Reduce input voltage variation.                                                                                                    |
| operation.                                                              | Motor speed variations occur at a specific frequency.                                                    | Adjust the output frequency to avoid a resonance area.                                                                                                    |
| The motor rotation is different from the setting.                       | The V/F pattern is set incorrectly.                                                                      | Set a V/F pattern that is suitable for the motor specification.                                                                                                    |
| The motor                                                               | The deceleration time is set too long.                                                                   | Change the setting accordingly.                                                                                                    |
| deceleration time<br>is too long even<br>with Dynamic<br>Braking (DB)   | The motor torque is insufficient.                                                                        | If motor parameters are normal, it is likely to be a motor capacity fault. Replace the motor with a model with increased capacity.                                                                                                    |
| resistor connected.                                                     | The load is higher than the internal torque limit determined by the rated current of the inverter.       | Replace the inverter with a model with increased capacity.                                                                                                    |
| Operation is difficult in                                               | The carrier frequency is too high.                                                                       | Reduce the carrier frequency.                                                                                                    |
| underload applications.                                                 | Over-excitation has occurred due to an inaccurate V/F setting at low speed.                              | Reduce the torque boost value to avoid over-excitation.                                                                                                    |
| While the inverter is in                                                |                                                                                                    | Change the carrier frequency to the minimum value.                                                                                                    |
| operation, a<br>control unit<br>malfunctions or<br>noise occurs.        | Noise occurs due to switching inside the inverter.                                                       | Install a micro surge filter in the inverter output.                                                                                                    |
| When the inverter is operating, the earth leakage breaker is activated. | An earth leakage breaker will interrupt the supply if current flows to ground during inverter operation. | Connect the inverter to a ground terminal.  Check that the ground resistance is less than $100 \Omega$ for $200 V$ inverters and less than $10 \Omega$ for $400 V$ inverters.  Check the capacity of the earth leakage breaker and make the appropriate connection, based on the rated current of the inverter.  Lower the carrier frequency.  Make the cable length between the inverter and the motor as short as |

## Troubleshooting

| Туре                                                             | Cause                                                                             | Remedy                                                                                                    |  |
|------------------------------------------------------------------|-----------------------------------------------------------------------------------|----------------------------------------------------------------------------------------------------|--|
|                                                                  |                                                                                   | possible.                                                                                                    |  |
| The motor vibrates severely                                      | Phase-to-phase voltage of 3-phase                                                 | Check the input voltage and balance the voltage.                                                                                            |  |
| and does not rotate normally.                                    | power source is not balanced.                                                     | Check and test the motor's insulation.                                                                                                    |  |
| The motor                                                        | Resonance occurs between the motor's natural frequency and the carrier frequency. | Slightly increase or decrease the carrier frequency.                                                                                        |  |
| makes humming, or loud noises.                                   | Resonance occurs between the motor's                                              | Slightly increase or decrease the carrier frequency.                                                                                        |  |
| or load floises.                                                 | natural frequency and the inverter's output frequency.                            | Use the frequency jump function to avoid the frequency band where resonance occurs.                                                         |  |
| The motor                                                        | The frequency input command is an external, analog command.                       | In situations of noise inflow on the analog input side that results in command interference, change the input filter time constant (IN-07). |  |
| vibrates/hunts.                                                  | The wiring length between the inverter and the motor is too long.                 | Ensure that the total cable length between the inverter and the motor is less than 200m (50m for motors rated 3.7 kW or lower).             |  |
| The motor does                                                   |                                                                                   | Adjust the DC braking parameter.                                                                                                    |  |
| not come to a complete stop                                      | It is difficult to decelerate sufficiently, because DC braking is not operating   | Increase the set value for the DC braking current.                                                                                          |  |
| when the inverter output stops.                                  | normally.                                                                         | Increase the set value for the DC braking stopping time.                                                                                    |  |
| The output                                                       | The frequency reference is within the jump frequency range.                       | Set the frequency reference higher than the jump frequency range.                                                                           |  |
| frequency does<br>not increase to<br>the frequency<br>reference. | The frequency reference is exceeding the upper limit of the frequency command.    | Set the upper limit of the frequency command higher than the frequency reference.                                                           |  |
|                                                                  | Because the load is too heavy, the stall prevention function is working.          | Replace the inverter with a model with increased capacity.                                                                                  |  |
| The cooling fan does not rotate.                                 | The control parameter for the cooling fan is set incorrectly.                     | Check the control parameter setting for the cooling fan.                                                                                    |  |

Sx2000 AC Drive ( 30 kW HD to 90 kW ND ) 307 308 Sx2000 AC Drive ( 30 kW HD to 90 kW ND )

# 10 Maintenance

This chapter explains how to replace the cooling fan, the regular inspections to complete, and how to store and dispose of the product. An inverter is vulnerable to environmental conditions and faults also occur due to component wear and tear. To prevent breakdowns, please follow the maintenance recommendations in this section.

### ① Caution

- Before you inspect the product, read all safety instructions contained in this manual.
- · Before you clean the product, ensure that the power is off.
- Clean the inverter with a dry cloth. Cleaning with wet cloths, water, solvents, or detergents may
  result in electric shock or damage to the product.

# 10.1 Regular Inspection Lists

### 10.1.1 Daily Inspections

| Inspection area      | Inspection item        | Inspection details                                                                                                    | Inspection method                                                                       | Judgment standard                                                                                                   | Inspection equipment              |
|----------------------|------------------------|----------------------------------------------------------------------------------------------------|-----------------------------------------------------------------------------------------|----------------------------------------------------------------------------------------------------|-----------------------------------|
| All                  | Ambient<br>environment | Is the ambient<br>temperature and<br>humidity within the<br>design range, and<br>is there any dust or<br>foreign objects<br>present? | Refer to 1.3 Installation Considerations on page 3.                                     | No icing<br>(ambient<br>temperature: -<br>10 - +40) and<br>no<br>condensation<br>(ambient<br>humidity below<br>50%) | Thermometer, hygrometer, recorder |
|                      | Inverter               | Is there any abnormal vibration or noise?                                                                                            | Visual inspection                                                                       | No abnormality                                                                                                    |                                   |
|                      | Power<br>voltage       | Are the input and output voltages normal?                                                                                            | Measure<br>voltages<br>between R/ S/<br>T-phases in.<br>the inverter<br>terminal block. | Refer to 11.1 Input and Output Specification on page 316.                                                           | Digital<br>multimeter tester      |
| Input/Output circuit | Smoothing capacitor    | Is there any leakage from the inside?                                                                                                | Visual inspection                                                                       | No abnormality                                                                                                    | -                                 |

| Inspection area   | Inspection item  | Inspection details                        | Inspection method                                                     | Judgment standard                  | Inspection equipment     |
|-------------------|------------------|-------------------------------------------|-----------------------------------------------------------------------|------------------------------------|--------------------------|
|                   |                  | Is the capacitor swollen?                 |                                                                       |                                    |                          |
| Cooling<br>system | Cooling fan      | Is there any abnormal vibration or noise? | Turn off the system and check operation by rotating the fan manually. | Fan rotates smoothly               | -                        |
| Display           | Measuring device | Is the display value normal?              | Check the display value on the panel.                                 | Check and manage specified values. | Voltmeter, ammeter, etc. |
| Matai             |                  | Is there any abnormal vibration or noise? | Visual inspection                                                     | NI b Et -                          |                          |
| Motor A           | All              | Is there any abnormal smell?              | Check for overheating or damage.                                      | No abnormality                     | -                        |

Sx2000 AC Drive (30 kW HD to 90 kW ND) 309 310 Sx2000 AC Drive (30 kW HD to 90 kW ND)

# 10.1.2 Annual Inspections

| Inspection area         | Inspection item     | Inspection details                                                                 | Inspection method                                                                                                    | Judgment standard                                       | Inspection equipment                 |  |
|-------------------------|---------------------|------------------------------------------------------------------------------------|----------------------------------------------------------------------------------------------------|---------------------------------------------------------|--------------------------------------|--|
|                         | All                 | Megger test<br>(between<br>input/output<br>terminals and<br>and earth<br>terminal) | Disconnect inverter and short R/S/T/U/V/W terminals, and then measure from each terminal to the ground terminal using a Megger. | Must be above 5 MΩ                                      | DC 500 V Megger                      |  |
|                         |                     | Is there anything loose in the device?                                             | Tighten up all screws.                                                                                                    | No                                                      |                                      |  |
|                         | ev                  | Is there any<br>evidence of<br>parts<br>overheating?                               | Visual inspection                                                                                                    | abnormality                                             |                                      |  |
| la a di Octorit         | Cable connections   | Are there any corroded cables?                                                     | Visual                                                                                                    | No<br>abnormality                                       |                                      |  |
| Input/Output<br>circuit |                     | Is there any damage to cable insulation?                                           | inspection                                                                                                    |                                                         | -                                    |  |
|                         | Terminal block      | Is there any damage?                                                               | Visual inspection                                                                                                    | No abnormality                                          | -                                    |  |
|                         | Smoothing condenser | Measure electrostatic capacity.                                                    | Measure with capacity meter.                                                                                                    | Rated capacity over 85%                                 | Capacity meter                       |  |
|                         | Relay               | Is there any chattering noise during operation?                                    | Visual inspection                                                                                                    | No<br>abnormality                                       | -                                    |  |
|                         |                     | Is there any damage to the contacts?                                               | Visual inspection                                                                                                    | abilionnality                                           |                                      |  |
|                         | Proking             | Is there any damage from resistance?                                               | Visual inspection                                                                                                    | No<br>abnormality                                       | Digital multimates /                 |  |
|                         | Braking<br>resistor | Check for disconnection.                                                           | Disconnect one side and measure with a tester.                                                                                  | Must be within ±10% of the rated value of the resistor. | Digital multimeter /<br>anaog tester |  |

| Inspection area                            | Inspection item | Inspection details                                                           | Inspection method                                                             | Judgment<br>standard                                                                           | Inspection equipment                  |  |
|--------------------------------------------|-----------------|------------------------------------------------------------------------------|-------------------------------------------------------------------------------|------------------------------------------------------------------------------------------------|---------------------------------------|--|
| Control circuit Operation Protection check |                 | Check for output voltage imbalance while the inverter is in operation.       | Measure<br>voltage<br>between the<br>inverter output<br>terminal U/V/W.       | Balance the voltage between phases: within 4V for 200 V series and within 8V for 400 V series. | Digital multimeter or<br>DC voltmeter |  |
| circuit                                    |                 | Is there an error in the display circuit after the sequence protection test? | Test the inverter ouput protection in both short and open circuit conditions. | The circuit must work according to the sequence.                                               |                                       |  |
| Cooling<br>system                          | Cooling fan     | Are any of the fan parts loose?                                              | Check all<br>connected<br>parts and<br>tighten all<br>screws.                 | No<br>abnormality                                                                              | -                                     |  |
| Display                                    | Display device  | Is the display value normal?                                                 | Check the command value on the display device.                                | Specified and managed values must match.                                                       | Voltmeter,<br>Ammeter, etc.           |  |

Sx2000 AC Drive ( 30 kW HD to 90 kW ND ) 311 312 Sx2000 AC Drive ( 30 kW HD to 90 kW ND )

### 10.1.3 Bi-annual Inspections

| Inspection area | Inspection item       | Inspection details                                                       | Inspection method                                              |                    | Inspection equipment |
|-----------------|-----------------------|--------------------------------------------------------------------------|----------------------------------------------------------------|--------------------|----------------------|
| Motor           | Insulation resistance | Megger test<br>(between the<br>input, output<br>and earth<br>terminals). | Disconnect the cables for terminals U/V/W and test the wiring. | Must be above 5 MΩ | DC 500 V Megger      |

### ① Caution

Do not run an insulation resistance test (Megger) on the control circuit as it may result in damage to the product.

# 10.2 Replacing Major Components

Refer to following for information on replacing major components.

### 10.2.1 Exchange Cycle for Major Components

Following table shows the cycles and information for major components.

| Components                          | Exchange standard | Symptom            | Action                                                              |
|-------------------------------------|-------------------|--------------------|---------------------------------------------------------------------|
| Cooling fan                         | 3 years           | Spinning failure   | Make inquiries to the A/S center and replace it with a new product. |
| Main circuit electrolytic condenser | 3 years           | Capacity reduction | Make inquiries to the A/S center and replace it with a new product. |
| Main circuit relay                  | -                 | Operation failure  | Make inquiries to the A/S center.                                   |

#### Note

The life times of major components are based on the operating rated load consecutively. The lifetime may be different according to conditions and environment.

Maintenance

### 10.2.2 How to Replace the Cooling Fans

#### ① Caution

314

Turn off the power when replacing cooling fans.

Replace the cooling fans following the steps below:

- 1 Refer to the illustration and remove the 4 bolts securing the fan bracket.
- 2 Remove the fan bracket and disconnect the fan connector.
- 3 Connect the new fan's connector to the inverter's fan connector.
- 4 Reinsert the 4 bolts and secure the fan bracket.

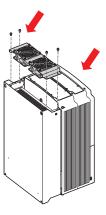

## 10.3 Storage and Disposal

#### 10.3.1 Storage

If you are not using the product for an extended period, store it in the following way:

- Store the product in the same environmental conditions as specified for operation (refer to <u>1.3</u> Installation Considerations on page 3).
- When storing the product for a period longer than 3 months, store it between 10°C and 30°C, to
  prevent depletion of the electrolytic capacitor.
- · Do not expose the inverter to snow, rain, fog, or dust.
- Package the inverter in a way that prevents contact with moisture. Keep the moisture level below 70% in the package by including a desiccant, such as silica gel.

#### 10.3.2 Disposal

When disposing of the product, categorize it as general industrial waste. Recyclable materials are included in the product, so recycle them whenever possible. The packing materials and all metal parts can be recycled. Although plastic can also be recycled, it can be incinerated under contolled conditions in some regions.

#### ① Caution

If the inverter has not been operated for a long time, capacitors lose their charging characteristics and are depleted. To prevent depletion, turn on the product once a year and allow the device to operate for 30-60 min. Run the device under no-load conditions.

Maintenance

# 11 Technical Specification

### 11.1 Input and Output Specification

#### 3-Phase 400 V (30-75 kW)

| Model LTVF-S4□□□BAA |                  | 0075        | 0091           | 0107                               | 0142 | 0169 |     |  |
|---------------------|------------------|-------------|----------------|------------------------------------|------|------|-----|--|
| Applied             | HP               |             | 40             | 50                                 | 60   | 75   | 100 |  |
| motor               | kW               |             | 30             | 37                                 | 45   | 55   | 75  |  |
|                     | Rated capacity   | (kVA)       | 46             | 57                                 | 69   | 84   | 116 |  |
| D 1 1               | Rated current    | Heavy load  | 61             | 75                                 | 91   | 110  | 152 |  |
| Rated output        | (A)              | Normal load | 75             | 91                                 | 107  | 142  | 169 |  |
| оцраг               | Output frequency |             | 0-400 Hz       | 0-400 Hz (IM Sensorless: 0-120 Hz) |      |      |     |  |
|                     | Output voltage   | (V)         | 3-phase 3      | 3-phase 380-480 V                  |      |      |     |  |
|                     | Working voltag   | e (V)       | 3-phase 3      | 3-phase 380-480 VAC (-15% to +10%) |      |      |     |  |
| Rated input         | Input frequency  | /           | 50-60 Hz (±5%) |                                    |      |      |     |  |
| Rateu Iriput        | Rated current    | Heavy load  | 56             | 69                                 | 85   | 103  | 143 |  |
| (A)                 | (A)              | Normal load | 69             | 85                                 | 100  | 134  | 160 |  |
| Weight (lb /k       | g)               |             | 26             | 35                                 | 35   | 43   | 43  |  |

### 11.2 Product Specification Details

| Items     |                                                          | Description                                                      |                   |  |  |
|-----------|----------------------------------------------------------|------------------------------------------------------------------|-------------------|--|--|
|           | Control method                                           | V/F control, slip compensation, sensorless vector                |                   |  |  |
|           | Frequency settings                                       | Digital command: 0.01 Hz                                         |                   |  |  |
|           | power resolution                                         | Analog command: 0.06 Hz (60 Hz star                              | ndard)            |  |  |
| 0         | Frequency accuracy                                       | 1% of maximum output frequency                                   |                   |  |  |
| Control   | V/F pattern                                              | Linear, square reduction, user V/F                               |                   |  |  |
|           | Overload capacity                                        | Heavy load rated current: 150% 1 min, normal load rated current: |                   |  |  |
|           | Overload Capacity                                        | 120% 1 min                                                       |                   |  |  |
|           | Torque boost Manual torque boost, automatic torque boost |                                                                  |                   |  |  |
|           | Operation type                                           | Select key pad, terminal strip, or communication operation       |                   |  |  |
|           | Francisco                                                | Analog type: -10-10 V, 0-10 V, 4-20 r                            | nA                |  |  |
|           | Frequency settings                                       | Digital type: key pad, pulse train input                         |                   |  |  |
| Operation |                                                          | PID control                                                      | Up-down operation |  |  |
|           | Operation function                                       | 3-wire operation                                                 | DC braking        |  |  |
|           | Operation function                                       | Frequency limit                                                  | Frequency jump    |  |  |
|           |                                                          | Second function                                                  | Slip compensation |  |  |

| Items                  |                   |                                                                                                | Description                                                                                                    |                                                                                                    |                                                                                                    |
|------------------------|-------------------|------------------------------------------------------------------------------------------------|----------------------------------------------------------------------------------------------------|----------------------------------------------------------------------------------------------------|----------------------------------------------------------------------------------------------------|
|                        |                   |                                                                                                | Anti-forward and reverse directation     Commercial transition     Speed search     Power braking                                                                                                    | rection                                                                                                    | <ul><li>Automatic restart</li><li>Automatic tuning</li><li>Energy buffering</li><li>Flux braking</li><li>Fire Mode</li></ul>                                                                                                    |
|                        | Input             | Multi<br>function<br>terminal<br>(7EA)<br>P1-P7                                                | Leakage reduction Select PNP (Source) or NPN (Sink) maccording to IN-65-IN-71 codes and position of the sest Forward direction operation Reset Emergency stop Multi step speed frequency-high/med/low DC braking during stop Frequency increase 3-wire Local/remote operation mode transition Select acc/dec/stop                      |                                                                                                    |                                                                                                    |
|                        | Output            | Pulse train Multi function open collector terminal Multi function relay terminal Analog output | O-32 kHz, Low Level: 0-0.8 V, I Fault output and inverter operation status output  0-12Vdc (0-24 mA): Select free DC terminal voltage and others                                                                                                    | Less that Less that Less t | an DC 24 V, 50 mA<br>an (N.O., N.C.) AC250 V 1A,<br>an DC 30 V, 1A                                                                                                    |
| Protection<br>function | Pulse train  Trip |                                                                                                | DC terminal voltage and others  Maximum 32 kHz, 10-12V  Over current trip External signal trip ARM short circuit current trip Over heat trip Input imaging trip Ground trip Motor over heat trip Vo board link trip No motor trip Parameter writing trip Emergency stop trip Command loss trip External memory error CPU watchdog trip |                                                                                                    | Over voltage trip Temperature sensor trip Inverter over heat Option trip Output imaging trip Inverter overload trip Fan trip Pre-PID operation failure External break trip Low voltage trip during operation Low voltage trip Safety A(B) trip Analog input error |

| Items       |                                | Description                                                                                                    |                             |  |  |
|-------------|--------------------------------|----------------------------------------------------------------------------------------------------|-----------------------------|--|--|
|             |                                | Motor normal load trip                                                                                                    | Motor overload trip         |  |  |
|             | Alarm                          | Command loss trip alarm, overload alarm, normal load alarm, inverter overload alarm, fan operation alarm, resistance braking rate alarm, number of corrections on rotor tuning error                                       |                             |  |  |
|             | Instantaneous blackout         | Heavy load less than16 ms (normal load less than 8 ms): continue operation (must be within the rated input voltage and rated output range) Heavy load more than 16 ms (normal load more than 8 ms): auto restart operation |                             |  |  |
|             | Cooling type                   | Forced fan cooling structure                                                                                                    |                             |  |  |
|             | Protection structure           | IP 20 (standard), UL Open & Enclosed Type 1 (option)                                                                                                    |                             |  |  |
|             | Ambient temperature            | Heavy load: -10-50°C (14–122°F), normal load: -10-40°C (14–104°F)<br>No ice or frost should be present.                                                                                                    |                             |  |  |
| Structure/  | Ambient humidity               | Relative humidity less than 90% RH (to                                                                                                    | avoid condensation forming) |  |  |
| working     | Storage temperature.           | -20°C-65°C (-4-149°F)                                                                                                    |                             |  |  |
| environment | Surrounding environment        | Prevent contact with corrosive gases, inflammable gases, oil stains, dust, and other pollutants (Pollution Degree 2 Environment).                                                                                          |                             |  |  |
|             | Operation altitude/oscillation | No higher than 3280ft (1,000m). Less than 9.8 m/sec <sup>2</sup> (0.6G).                                                                                                    |                             |  |  |
|             | Pressure                       | 70-106 kPa                                                                                                    |                             |  |  |

# 11.3 External Dimensions (IP 20 Type)

## 30 kW (3-Phase)

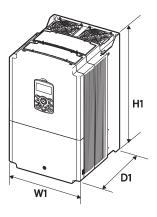

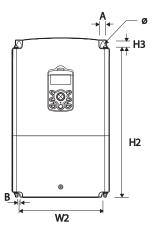

37-45 kW (3-Phase)

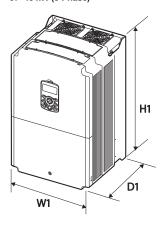

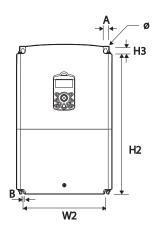

### 55-75 kW (3-Phase)

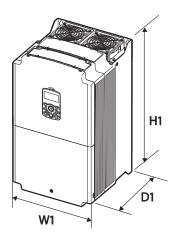

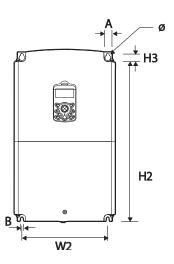

| Items                            | W1            | W2  | H1            | H2    | H3 | D1            | A      | В      |
|----------------------------------|---------------|-----|---------------|-------|----|---------------|--------|--------|
| LTVF-S40075BAA                   | 275<br>(10.8) | 232 | 450<br>(17.7) | 428.5 | 14 | 284           | 7      | 7      |
| LTVF-S40091BAA<br>LTVF-S40107BAA | 325           | 282 | 510<br>(20.1) | 486.5 | 40 | (11.2)        | (0.28) | (0.28) |
| LTVF-S40142BAA<br>LTVF-S40169BAA | (12.8)        | 275 | 550<br>(21.7) | 524.5 | 16 | 309<br>(12.2) | 9      | 9      |

Units: mm (inches)

## 11.4 Peripheral Devices

Compatible Circuit Breaker, Leakage Breaker and Magnetic Contactor Models (manufactured by L&T)

| Product (HD rating) | L&T MCCB / Amp | L&T Magnetic Contactor |
|---------------------|----------------|------------------------|
| 30 kW-4             | DN2-250M / 125 | MO 95                  |
| 37 kW-4             | DN2-250M / 160 | MNX 140                |
| 45 kW-4             | DN2-250M / 160 | MNX 140                |
| 55 kW-4             | DN2-250M / 200 | MNX 185                |
| 75 kW-4             | DN3-400M / 320 | MNX 225                |

# 11.5 Fuse and Reactor Specifications

| Dundret (IID notion)  | AC Input Fuse |             |  |  |
|-----------------------|---------------|-------------|--|--|
| Product ( HD rating ) | Current (A)   | Voltage (V) |  |  |
| 30 kW-4               | - 125 A       | 600         |  |  |
| 37 kW-4               | 125 A         |             |  |  |
| 45 kW-4               | 160 A         |             |  |  |
| 55 kW-4               | 200 A         |             |  |  |
| 75 kW-4               | 200 A         |             |  |  |

#### ① Caution

Only use Class H or RK5, UL listed input fuses and UL listed circuit breakers. See the table above for the voltage and current ratings for fuses and circuit breakers.

|                        |       | AC Inpu | t Reactor              |       |     |
|------------------------|-------|---------|------------------------|-------|-----|
| Product<br>(HD rating) | mH    | Amp     | Product<br>(ND rating) | mH    | Amp |
| 30 kW-4                | 0.287 | 80      | 37 kW-4                | 0.232 | 98  |
| 37 kW-4                | 0.232 | 98      | 45 kW-4                | 0.195 | 118 |
| 45 kW-4                | 0.195 | 118     | 55 kW-4                | 0.157 | 142 |
| 55 kW-4                | 0.157 | 142     | 75 kW-4                | 0.122 | 196 |
| 75 kW-4                | 0.122 | 196     | 90 kW-4                | 0.096 | 237 |

## 11.6 Terminal Screw Specification

#### Input/Output Terminal Screw Specification

| Product (kW) | Terminal Screw Size | Screw Torque (Kgf·cm/Nm) |
|--------------|---------------------|--------------------------|
| 30~75 kW     | M8                  | 61.2~91.8                |

#### **Control Circuit Terminal Screw Specification**

| Terminal                                             | Terminal Screw Size | Screw Torque (Kgf·cm/Nm) |
|------------------------------------------------------|---------------------|--------------------------|
| P1~P7/CM/VR/V1/I2/AO1/AO2                            | MOC                 | 0.4                      |
| /Q1/EG/24/TI/TO/SA,SB,SC/S+<br>,S-,SG/A1,B1,C1/A2,C2 | IVIZ.6              | 0.4                      |

### ① Caution

322

Apply the rated torque when tightening terminal screws. Loose screws may cause short circuits and malfunctions. Overtightening terminal screws may damage the terminals and cause short circuits and malfunctions. Use copper conductors only, rated at 600 V, 90°C for power terminal wiring, and rated at 300 V, 75°C for control terminal wiring.

## 11.7 Braking Resistor Specification

| Product (kW) | Resistance (Ω) | Rated Capacity (W) |
|--------------|----------------|--------------------|
| 30 kW        | 12             | 5000               |
| 37 kW        | 12             | 3000               |
| 45 kW        |                |                    |
| 55 kW        | 6              | 10000              |
| 75 kW        |                |                    |

<sup>•</sup> The standard for braking torque is 150% and the working rate (%ED) is 5%. If the working rate is 10%, the rated capacity for braking resistance must be calculated at twice the standard.

## 11.8 Continuous Rated Current Derating

#### **Derating by Carrier Frequency**

The continuous rated current of the inverter is limited based on the carrier frequency. Refer to the following graph.

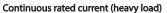

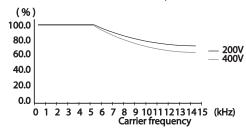

| Item                | Unit  | 30 kW | 37 kW | 45 kW | 55 kW | 75 kW |
|---------------------|-------|-------|-------|-------|-------|-------|
| f <sub>s, ND</sub>  |       |       |       | 2     |       |       |
| f <sub>s, c</sub>   | [kHz] |       | 6     |       | 4     | 4     |
| f <sub>s, max</sub> |       |       | 10    |       | -     | 7     |
| % of DR             | [%]   |       |       | 70    |       |       |

#### **Derating by Input Voltage**

The continuous rated current of the inverter is limited based on the input voltage. Refer to the following graph.

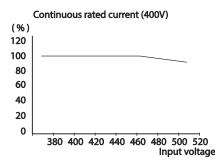

#### **Derating by Ambient Temperature and Installation Type**

The constant-rated current of the inverter is limited based on the ambient temperature and installation type. Refer to the following graph.

#### Continuous rated current (400V)

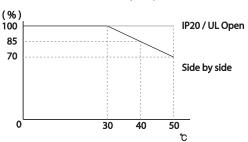

Note: Above graph is for HD models. For ND models operation at 50 deg C needs deration of 2% per deg rise above 40 deg C upto 50 deg C.

### 11.9 Heat Emmission

The following graph shows the inverters' heat emission characteristics (by product capacity).

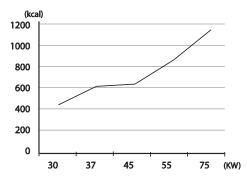

Heat emission data is based on operations with default carrier frequencysettings, under normal operating conditions. For detailed information on carrier frequency, refer to 5.16 Operational Noise Settings (carrier frequency settings) on page <u>149</u>.

# Index

| •                                   |          |
|-------------------------------------|----------|
| [DOWN] key                          |          |
| [ESC] key                           |          |
| [HAND] key                          |          |
| [LEFT] key                          |          |
| [MODE] key                          |          |
| [MULTI] key                         |          |
| [OFF] key                           |          |
| [PROG / Ent] key                    | 31       |
| [RIGHT] key                         | 31       |
| [STOP/RESET] key                    |          |
| [UP] key                            | 31       |
| 2                                   |          |
| <del>-</del>                        |          |
| 2 square reducion                   | 56       |
| 24 terminal                         |          |
| 2nd Motor Function group Refer to N | Л2 (2nc  |
| Motor Function group ) group        |          |
| 2nd Motor Operation                 | 151      |
| 2 <sup>nd</sup> Operation mode      | 94       |
| 2 <sup>nd</sup> command source      |          |
| Shared command (Main Source)        | 94       |
| 3                                   |          |
|                                     |          |
| 3-phase 415V (5.5~22 kW)            |          |
| 3-Wire Operation                    | 117      |
| A                                   |          |
| A terminal (Normally Open)          | 0.5      |
| A1/C1/B1 terminal                   | 21       |
| AC power input terminal Refer to    |          |
| terminal                            | 3 17/3/1 |
| Acc/Dec pattern                     | 56 QC    |
| linear pattern                      |          |
| S-curve pattern                     |          |
| Acc/Dec reference                   |          |
| Delta Freq                          |          |
| Max Freq                            |          |
| Acc/Dec reference frequency         |          |
| Ramp T Mode                         |          |
|                                     |          |
| Acc/Dec stop                        |          |
| Acc/Dec time                        |          |
| Acc/Dec time switch frequency       | / 8      |
|                                     |          |

| configuration via multi-function termina |            |
|------------------------------------------|------------|
| maximum frequency                        | 76         |
| operation frequency                      | 77         |
| accumulated electric energy initialize   | 163        |
| Add User group                           |            |
| UserGrp SelKey                           | 160        |
| ADV (A function group)                   |            |
| advanced features group                  |            |
| Advanced function group Refer to         |            |
| (advanced) function group                | ADV        |
| analog frequency hold                    | 67         |
| Analog Hold                              |            |
|                                          |            |
| analog input                             |            |
| I2 current input                         |            |
| I2 voltage input                         |            |
| TI Pulse input                           |            |
| V1 voltage input                         |            |
| analog input selection switch(SW2)1      |            |
| analog output21                          |            |
| analog output selection switch(SW3)      |            |
| AO terminal                              | 21         |
| pulse output                             | 171        |
| voltage and current output               | 168        |
| analog output selection switch(SW3)      | 168        |
| AO terminal21, 74                        | 1, 168     |
| APP(Application Function group)          | 264        |
| ARM short current fault tripRefer to     |            |
| Current2                                 |            |
| asynchronous communications system       | 206        |
| auto restart settings                    |            |
| auto torque boost                        |            |
| auto tuning                              |            |
| auto tuning130                           |            |
| All(rotating)                            |            |
| All(static)                              |            |
| default parameter setting                | 131<br>120 |
|                                          |            |
| Tr(static)                               |            |
| auxiliary frequency                      |            |
| auxiliary frequency reference configura  |            |
|                                          |            |
| auxiliary reference                      |            |
| auxiliary reference gain                 |            |
| configuration                            |            |
| final command frequency calculation      |            |
| main reference                           | 108        |

| В                                       | Command source                           | 7    |
|-----------------------------------------|------------------------------------------|------|
| D to marinal (Namanally Classed) OF     | fwd/rev command terminal                 | 7    |
| B terminal (Normally Closed)95          | keypad                                   | 7    |
| BAS(Basic function group)235            | RS-485                                   | 7    |
| basic configuration diagram9            | run command/rotational direction         |      |
| Basic groupRefer to BAS (Basic function | configuration                            | 7    |
| group)                                  | commercial power source transition       | .15  |
| basic operation30                       | common terminal Refer to EG term         | nina |
| bit 95                                  | communication                            | .20  |
| bit (Off)95                             | command loss protective operation        | .21  |
| bit (On)95                              | communication address                    | .21  |
| bit setting95                           | communication line connection            | .20  |
| multi-function input setting95          | communication parameters                 | .20  |
| multi-function output setting177        | communication speed                      | .20  |
| speed search setting146                 | communication standards                  | .20  |
| stall prevention                        | memory map                               | .21  |
| Bootlace Ferrule                        | PLC                                      | .20  |
| brake control                           | protocol                                 | .21  |
| BR Control                              | saving parameters defined by             |      |
| brake engage sequence165                | communication                            | .21  |
| brake release sequence                  | setting virtual multi-function input     | .21  |
| brake unit167                           | Communication function group Refer to C  | 100  |
|                                         | (communication function group)           |      |
| braking resistance                      | compatible common area parameter         |      |
| braking torque                          | CON (Control Function group)             | .24  |
| braking resistors                       | Considerations for the installation      |      |
| BX                                      | Air Pressure                             |      |
| DA205, 300                              | Altitude/Vibration                       |      |
| С                                       | Ambient Humidity                         |      |
| C                                       | Environmental Factors                    |      |
| cable 6, 14, 15, 16, 18                 | Considerations for the installation      |      |
| Ground Specifications7                  | Ambient Temperature                      |      |
| Power I/O Cable Specifications7         | contact                                  |      |
| selection6, 14, 15, 16, 18, 335         | A contact                                |      |
| shielded twisted pair27                 | B contact                                |      |
| signal(control) cable specifications6   | Control group.Refer to CON (Control Fund | ctio |
| cable tie23                             | group)                                   |      |
| carrier frequency 17, 149               | control terminal board wiring            |      |
| derating323                             | cooling fan                              |      |
| factory default150                      | cooling fan malfunction                  |      |
| charge indicator13, 299, 305            | Fan Control                              |      |
| charge lamp13                           | fan Operation accumulated time           | .18  |
| cleaning309                             | fan Operation accumulated time           |      |
| CM terminal 20, 23                      | initialization                           |      |
| CNF (configuration mode)36, 163         | fan replacement                          |      |
| COM(communication function group)260    | CPU Watch Dog fault trip                 |      |
| command70                               | cursor keys                              |      |
| configuration70                         | [DOWN] key                               | 3    |

| [LEFT] key31                                                 |
|--------------------------------------------------------------|
| [RIGHT] key31                                                |
| [UP] key31                                                   |
| D                                                            |
| DB resistor                                                  |
| braking resistor circuit196                                  |
| DB Warn %ED196                                               |
| DB Warn %ED Refer to DB Warn %ED                             |
| DC braking                                                   |
| DC braking after start88                                     |
| DC braking after stop89                                      |
| DC braking frequency89                                       |
| DC link voltage106, 140                                      |
| derating150                                                  |
| Digital Output172                                            |
| digital source72                                             |
| display32                                                    |
| display mode table36                                         |
| display modes35                                              |
| disposal                                                     |
| draw operation106 Drive group230, Refer to DRV (Drive group) |
| Dwell Operation119                                           |
| Acc/Dec dewel frequency                                      |
| acceleration Dwell                                           |
| deceleration Dwell                                           |
|                                                              |
| E                                                            |
| earth leakage breaker307                                     |
| EEP Rom Empty155                                             |
| EG terminal21                                                |
| electronic thermal overheating protection (ETH)183           |
| emergency stop fault trip                                    |
| Enclosed Type 1318                                           |
| energy buttfering operation140                               |
| energy saving operation144                                   |
| automatic energy saving operation144                         |
| manual energy saving operation144                            |
| ESC key                                                      |
| [ESC] key configuration115                                   |
| [ESC] key setup72                                            |
| local/remote switching72                                     |
| multi-function key72                                         |
| remote / local operation switching72                         |
| ETH Refer to electronic thermal overheating                  |

| protection (ETH)                               |
|------------------------------------------------|
| E-Thermal205                                   |
| Exciting Current135                            |
| external 24V power terminal Refer to 24        |
| terminal                                       |
| External Trip205, 300                          |
| External Trip                                  |
| External Trip Signal192                        |
| , ,                                            |
| F                                              |
| Fan Trip 199, 205, 300                         |
| Fan Warning                                    |
| ratal                                          |
| ault299                                        |
| fatal 299                                      |
| fault/warning list                             |
| latch                                          |
| level 299                                      |
|                                                |
| major fault205                                 |
| ault monitoring51                              |
| multiple fault trips                           |
| ault signal output terminal Refer to A1/C1/B1  |
| terminal                                       |
| ault trip mode36                               |
| errite23                                       |
| ieldbus                                        |
| communication option94                         |
| FieldbusRefer to fieldbus                      |
| ilter time constant                            |
| filter time constant number95                  |
| lux braking187                                 |
| ree run stop91                                 |
| requency jump93                                |
| requency limit92                               |
| frequency jump93                               |
| frequency upper and lower limit value92        |
| maximum/start frequency92                      |
| requency reference88                           |
| requency setting58                             |
| 12 current input63                             |
| I2 voltage input65                             |
| keypad58                                       |
| RS-48567                                       |
| TI Pulse input65                               |
| V1 voltage input59                             |
| requency setting (Pulse train) terminalRefer   |
| to TI terminal                                 |
| requency setting(voltage) terminal Refer to V1 |
| Sx2000 AC Drive ( 30 kW HD to 90 kW ND )       |

| terminal basic configuration diagram                         |     |
|--------------------------------------------------------------|-----|
| fuse 321 Installation flowchart                              | 8   |
| wiring                                                       |     |
| G Installation                                               |     |
| Mounting the Inverter                                        | 10  |
| ground                                                       |     |
| class 3 ground15 IP 20                                       | ,   |
| ground terminal15                                            |     |
| Ground Cable Specifications7                                 |     |
| ground fault tripRefer to <i>Ground Trip</i>                 |     |
| Ground Trip                                                  |     |
| ground fault trip299 FWD Jog                                 |     |
| Jog frequency                                                |     |
| H keypad                                                     |     |
| jump frequency                                               | 93  |
| half duplex system                                           |     |
| heavy load150                                                |     |
| hunting                                                      | 30  |
| [ESC] key                                                    |     |
| I [HAND] key                                                 |     |
| [MODE] key                                                   |     |
| 12 20, 63 [MULTI] key                                        |     |
| analog input selection switch(SW2)20 [OFF] key               |     |
| frequency setting(current/voltage) terminal [PROG / Ent] key |     |
| 20 [STOP/RESET] key                                          |     |
| In Phase Open                                                |     |
| IN/Input Jerminal Block Function group) 251                  |     |
| input open-phase fault tripRefer to In Phase display         |     |
| Open display mode                                            |     |
| inniit phase open                                            |     |
| input open-phase protection                                  |     |
|                                                              |     |
| input power voltage                                          |     |
| input terminal20 S/W version                                 |     |
| CM terminal                                                  |     |
| 12 terminal                                                  |     |
| P1–P7 terminal20 keypad display                              | 52  |
| SA terminal20 fault monitoring                               | 51  |
| SB terminal20 selecting a display mode                       |     |
| SC terminal                                                  |     |
| TI terminal20                                                | 173 |
| V1 terminal20                                                |     |
| VR terminal20                                                |     |
| Input terminal function group Refer to IN (Input latch       | 299 |
| terminal function group) LCD display                         | 32  |
| inspection LCD keypad                                        |     |
| annual inspection                                            | 163 |
| bi-annual inspection)313 wiring length                       |     |
| installation8 leakage breaker                                |     |
| Sx2000 AC Drive ( 30 kW HD to 90 kW ND )                     | 329 |

| level                            | 299                                                                                |
|----------------------------------|------------------------------------------------------------------------------------|
| Lifetime diagnosis of components |                                                                                    |
| lifetime diagnosis for fans      | 201                                                                                |
| lift-type load80, 86, 87         | 7, 119                                                                             |
| linear pattern                   | 80                                                                                 |
| linear V/F pattern Operation     | 83                                                                                 |
| base frequency                   | 83                                                                                 |
| start frequency                  | 83                                                                                 |
| local operation                  |                                                                                    |
| [ESC] key                        | 72                                                                                 |
| Local/Remote Mode Switching      |                                                                                    |
| remote peration                  |                                                                                    |
| local Operation                  |                                                                                    |
| locating the installation site   |                                                                                    |
| location                         |                                                                                    |
| loop                             |                                                                                    |
| loop time                        |                                                                                    |
| Lost Command                     |                                                                                    |
| command loss fault trip warning  |                                                                                    |
| command loss trip                |                                                                                    |
| low voltage202                   |                                                                                    |
| low voltage fault trip202        |                                                                                    |
| low voltage trip 2               |                                                                                    |
| Low Voltage                      |                                                                                    |
| LowLeakage PWM                   | 150                                                                                |
|                                  |                                                                                    |
| M                                |                                                                                    |
|                                  |                                                                                    |
| M2(2nd Motor Function group)     | 271                                                                                |
| M2(2nd Motor Function group)     | 271                                                                                |
| M2(2nd Motor Function group)     | 271<br>', 321<br>309                                                               |
| M2(2nd Motor Function group)     | 271<br>', 321<br>309<br>86                                                         |
| M2(2nd Motor Function group)     | 271<br>7, 321<br>309<br>86<br>207                                                  |
| M2(2nd Motor Function group)     | 271<br>/, 321<br>309<br>86<br>207                                                  |
| M2(2nd Motor Function group)     | 271<br>7, 321<br>309<br>86<br>207<br>97                                            |
| M2(2nd Motor Function group)     | 271<br>7, 321<br>309<br>86<br>207<br>97<br>96<br>311                               |
| M2(2nd Motor Function group)     | 271<br>7,321<br>309<br>86<br>207<br>97<br>96<br>311                                |
| M2(2nd Motor Function group)     | 271<br>7,321<br>309<br>86<br>207<br>97<br>96<br>311                                |
| M2(2nd Motor Function group)     | 271<br>7, 321<br>309<br>86<br>207<br>97<br>96<br>311<br>17                         |
| M2(2nd Motor Function group)     | 271<br>7, 321<br>309<br>86<br>207<br>97<br>96<br>311<br>17<br>6, 147               |
| M2(2nd Motor Function group)     | 271<br>7, 321<br>309<br>86<br>207<br>97<br>96<br>311<br>17<br>6, 147               |
| M2(2nd Motor Function group)     | 271<br>7, 321<br>309<br>86<br>207<br>97<br>96<br>311<br>17<br>6, 147<br>179<br>182 |
| M2(2nd Motor Function group)     | 271<br>7,321<br>309<br>86<br>207<br>97<br>96<br>311<br>17<br>6,147<br>179<br>182   |
| M2(2nd Motor Function group)     | 271<br>7, 321<br>309<br>86<br>207<br>97<br>96<br>311<br>179<br>147<br>179<br>182   |
| M2(2nd Motor Function group)     | 271 7, 3213098620796311179182182                                                   |
| M2(2nd Motor Function group)     | 271 ', 321309969717914717918236                                                    |
| M2(2nd Motor Function group)     | 271 ', 321309969717914717918236                                                    |
| M2(2nd Motor Function group)     | 271 7, 321309862079791171791823113631236312                                        |

|                   | 184                              |
|-------------------|----------------------------------|
| mounting bolt     | 10                               |
| multi function    |                                  |
| IN-65-71          | 253                              |
|                   | function setting253              |
| multi function ir |                                  |
| Px Define         | 253                              |
| multi keypad      |                                  |
|                   | 97                               |
| slave param       | eter97                           |
|                   | System206                        |
| Multi-function (  | open collector) output terminal  |
|                   | n output item1(Q1 Define)258     |
| Multi-functio     | n relay 1 item(Relay 1)257       |
| multi-function in | nput terminal20                  |
| multi-functio     | n input terminal Off filter95    |
| multi-functio     | n input terminal On filter95     |
| P1-P7             | Refer                            |
| multi-function in | nput terminal control95          |
| multi-function k  | ev                               |
| Multi Kev Se      | el297                            |
| multi-functio     | n key options297                 |
| multi-function of |                                  |
|                   | n output on/off control166       |
|                   | n output terminal and relay      |
| settinas          | 172                              |
| multi-functio     | n output terminal delay time     |
| settinas          | 178                              |
| trip output by    | y multi-function output terminal |
|                   | ,177                             |
|                   | open collector) output terminal  |
|                   | Refer to Q1 terminal             |
|                   | 97                               |
|                   | meter97                          |
|                   | 97                               |
|                   | uency68                          |
|                   | 68                               |
|                   | eed-M/Speed-H69                  |
|                   | •                                |
|                   | N                                |
| N- terminal(- D   | C link terminal)16               |
|                   | 204, 205, 300                    |
|                   | 61                               |
| Normal Duty       | 3                                |
|                   | 150                              |
|                   | 150                              |
|                   | nk)24                            |

| 0                                              | P                                  |              |
|------------------------------------------------|------------------------------------|--------------|
| open-phase protection191                       | P/Igain                            | 147          |
| Operation frequency Refer to frequency setting | P1+ terminals(+ DC link terminals) |              |
| operation noise149                             | P2P                                |              |
| carrier frequency149                           | communication function             | 96           |
| frequency jump93                               | master parameter                   | 96           |
| Operation time182                              | setting                            | 96           |
| operation accumulated time182                  | slave parameter                    | 96           |
| operation accumulated time initialization      | parameter                          |              |
| 182                                            | display changed parameter          | 159          |
| option trip203, Refer to Option Trip-x         | hide parameters                    | 157          |
| Option Trip-x205                               | initialization                     | 156          |
| option trip205                                 | initializing the parameters        | 54           |
| Out Phase Open205, 300                         | parameter lock                     | 158          |
| OUT(Output terminal function group)256         | parameter settings                 | 46           |
| output block by multi-function terminal202     | password 15                        | 57, 158, 229 |
| output open-phase fault trip Refer to Out      | read/write/save                    | 155          |
| Phase Open                                     | parameter mode                     | 36           |
| output terminalRefer to R/S/T terminal         | parameter setting mode             | 37           |
| Output terminal function group Refer to OUT    | parameter view lock                | 157          |
| (Output terminal function group)               | part names                         | 2            |
| output/communication terminal21                | parts illustrated                  | 2            |
| 24 terminal21                                  | Peripheral devices                 | 321          |
| A1/C1/B1 terminal21                            | phase-to-phase voltage             | 306          |
| AO terminal21                                  | PID control                        | 122          |
| EG terminal21                                  | basic PID operation                | 122          |
| Q1 terminal21                                  | configuration                      | 122          |
| S+/S-/SG terminal21                            | Differential time(PID D-Time)      | 125          |
| TO terminal21                                  | integral time(PID I-Time)          | 125          |
| over current tripRefer to Over Current1        | oscillation                        | 125          |
| Over Current1205, 299                          | Pgain                              |              |
| Over Current2205, 300                          | PID control block diagram          | 127          |
| Over Heat205, 300                              | PID feedback                       |              |
| over heat fault tripRefer to Over Heat         | PID Operation Sleep mode           |              |
| over load205                                   | PID output                         | 124          |
| Over Load299                                   | PID reference                      | 124          |
| overload warning205, 302                       | PID Switching                      |              |
| Over Voltage205, 299                           | Pre-PID Operation                  | 128          |
| over voltage tripRefer to Over Voltage         | PNP/NPN mode selection switch(S    |              |
| overloadRefer to Over Load                     | NPN mode(Sink)                     |              |
| overload fault trip205                         | PNP mode(Source)                   |              |
| overload overload trip185                      | post-installation checklist        |              |
| overload warning185                            | power consumption                  | ,            |
| overload rate150                               | power slot                         | 163          |
| overload tripRefer to Over Load                | power terminal                     |              |
|                                                | N- terminal                        |              |
|                                                | P2+/B terminal                     | 16           |
|                                                | U/V/W terminal                     | 16           |

| power terminal board wiring16                   |
|-------------------------------------------------|
| power terminals                                 |
| R/S/T terminals16                               |
| Power-on Run Refer to start at power-on         |
| pre-exciting time136                            |
| Preinsulated Crimp Terminal22                   |
| Press regeneration prevention167                |
| P gain/I gain167                                |
| protocol214                                     |
| PRT(Protection Function group)266               |
| Pulse output terminal Refer to TO terminal      |
| PWM149                                          |
| frequency modulation149                         |
|                                                 |
| Q                                               |
| Q1 terminal21                                   |
| Quantizing61                                    |
| noise61                                         |
| 110100                                          |
| R                                               |
| D/0.T.1                                         |
| R/S/T terminals16, 17, 305                      |
| rating                                          |
| braking resistance rated capacity323            |
| rated motor current121                          |
| rated motor voltage130                          |
| rated slip frequency121                         |
| rated slip speed                                |
| rated torque current169                         |
| reactor                                         |
| regenerated energy                              |
| remote operation72                              |
| [ESC] key                                       |
| Local/Remote Mode Switching72                   |
| Reset Restartrefer to restarting after a trip   |
| resonance frequency93                           |
| carrier frequency149                            |
| frequency jump93                                |
| restarting after a trip75                       |
| RS-232                                          |
| communication                                   |
| RS-485                                          |
| communication                                   |
| converter                                       |
| integrated communication67                      |
| signal terminal                                 |
| RS-485 signal input terminal Refer to S+/S-     |
| 1 to 400 signal input terminal I telef to 54/5- |

| run prevention Fwd73                        |
|---------------------------------------------|
|                                             |
|                                             |
| Rev73                                       |
|                                             |
| S                                           |
| S/W version163                              |
| keypad163                                   |
| product163                                  |
| S+/S-/SG terminal21                         |
| S100 expansion common area parameter        |
| control area parameter(Read/Write)226       |
| memory control area                         |
| parameter(Read/Write)228                    |
| monitor area parameter (read only)220       |
| SA terminal20                               |
| Safe Operation mode118                      |
| safety informationii                        |
| safety input power terminalRefer to SC      |
| terminal                                    |
| safety inputA terminal Refer to SA terminal |
| Safety inputB terminal Refer to SB terminal |
| SB terminal20                               |
| SC terminal20                               |
| screw specification                         |
| control circuit terminal screw322           |
| input/output terminal screw322              |
| screw size322                               |
| screw torque322                             |
| S-curve pattern80                           |
| actual Acc/Dec time82                       |
| sensorless vector control133                |
| configuration135                            |
| Hold Time136                                |
| Igain136                                    |
| IM Sensorless135                            |
| Pgain136                                    |
| pre-exciting time136                        |
| sensorless vector control operation guide   |
| 139                                         |
| sequence common terminal Refer to CM        |
| terminal                                    |
| serge killer26                              |
| setting virtual multi-function input211     |
| Slave207                                    |
| slave inverter97                            |
| slave unit96                                |
| Slip121                                     |

Sx2000 AC Drive ( 30 kW HD to 90 kW ND )

| slip compensation operation121                                |
|---------------------------------------------------------------|
| speed command loss193                                         |
| speed search operation145                                     |
| Flying Start-1145                                             |
| Flying Start-2145                                             |
| options146                                                    |
| P/Igain147                                                    |
| speed unit selection (Hz or Rpm)68                            |
| Square reduction                                              |
| Square reduction load84                                       |
| V/F pattern Operation84                                       |
| stall                                                         |
| bit on/off188                                                 |
| stall prevention187                                           |
| Stall                                                         |
| start at power-on74                                           |
| start mode88                                                  |
| acceleration start88                                          |
| start after DC braking88                                      |
| Station                                                       |
| Station ID214                                                 |
| stop mode89                                                   |
| DC braking after stop89                                       |
| deceleration stop89                                           |
| free run stop91                                               |
| power braking91                                               |
| storage315                                                    |
| Storing Temperature3                                          |
| surge killer17                                                |
| switch                                                        |
| analog input selection switch(SW2)18                          |
| analog output selection switch(SW3)18                         |
| PNP/NPN mode selection switch(SW1)18                          |
| terminal resistor DIP switch(SW4)18                           |
|                                                               |
| T                                                             |
| target frequency                                              |
| target frequency                                              |
| Cmd Frequency                                                 |
| terminal95                                                    |
|                                                               |
| A terminal                                                    |
| B terminal                                                    |
| terminal for frequency reference setting Refer to VR terminal |
| test run28                                                    |
| TI terminal                                                   |
| time scale                                                    |
| 0.01sec77                                                     |
| Sx2000 AC Drive ( 30 kW HD to 90 kW ND )                      |

| 0.1sec                                                                                                    | 77                                          |
|----------------------------------------------------------------------------------------------------|---------------------------------------------|
| 1sec                                                                                                    | 77                                          |
| time scale setting                                                                                                    | 76                                          |
| Timer                                                                                                    | 164                                         |
| protection features group PRT (                                                                                                    | protection                                  |
| features) group                                                                                                    |                                             |
| TO terminal                                                                                                    | 21, 171                                     |
| torque                                                                                                    | 17                                          |
| torque control                                                                                                    |                                             |
| torque reference setting option                                                                                                    | 142                                         |
| torque boost                                                                                                    | 86                                          |
| auto torque boost                                                                                                    |                                             |
| manual torque boost                                                                                                    | 86                                          |
| overexcitation                                                                                                    | 86                                          |
| trip                                                                                                    | 299                                         |
| erase trip history                                                                                                    | 163                                         |
| fault/waring list                                                                                                    |                                             |
| trip mode                                                                                                    |                                             |
| trip status reset                                                                                                    |                                             |
| troubleshooting                                                                                                    |                                             |
| troubleshooting                                                                                                    |                                             |
| other faults                                                                                                    | 305                                         |
| troubleshooting fault trips                                                                                                    | 303                                         |
| U                                                                                                    |                                             |
| •                                                                                                    |                                             |
| U/V/W terminals1                                                                                                    | 6. 17. 305                                  |
|                                                                                                    | -,,                                         |
| Under Load                                                                                                    |                                             |
| Under Load underload fault trip                                                                                                    |                                             |
| underload fault tripunderload trip                                                                                                    | 205                                         |
| underload fault tripunderload tripunderload tripunderload warning                                                                                                    | 205<br>299<br>302                           |
| underload fault trip<br>underload trip<br>underload warning<br>Underload                                                                                                    | 205<br>299<br>302<br>205                    |
| underload fault tripunderload tripunderload warningUnderload                                                                                                    | 205<br>299<br>302<br>205<br>198             |
| underload fault tripunderload tripunderload warningUnderloadunderload tripunderload tripunderload warning                                                                                                    | 205<br>302<br>205<br>198<br>198, 205        |
| underload fault tripunderload tripunderload warning. Underloadunderload tripunderload warning.underload warning.updateunderload warning.update.                                                                                                    | 205<br>302<br>205<br>198<br>198, 205        |
| underload fault tripunderload trip                                                                                                    | 205<br>302<br>205<br>198<br>198, 205<br>163 |
| underload fault trip                                                                                                    |                                             |
| underload fault trip                                                                                                    |                                             |
| underload fault trip underload trip underload warning Underload underload trip underload trip underload trip underload warning update Up-Down Operation user group delete parameters parameter registration                                                                                                    |                                             |
| underload fault trip underload trip underload warning Underload underload trip underload trip underload trip underload warning update. Up-Down Operation user group delete parameters parameter registration User mode                                                                                                    |                                             |
| underload fault trip                                                                                                    |                                             |
| underload fault trip                                                                                                    |                                             |
| underload fault trip underload trip underload warning Underload underload trip underload trip underload trip underload trip underload trip underload warning update Up-Down Operation user group delete parameters parameter registration User mode user sequence function block parameter setting                                              |                                             |
| underload fault trip underload trip underload trip underload warning Underload trip underload trip underload trip underload trip underload trip underload warning update Up-Down Operation user group delete parameters parameter registration User mode user sequence function block parameter setting user function operation condition       |                                             |
| underload fault trip underload trip underload warning Underload underload trip underload trip underload trip underload trip underload trip underload warning update Up-Down Operation user group delete parameters parameter registration User mode user sequence function block parameter setting user function operation condition. USF group |                                             |
| underload fault trip underload trip underload warning Underload underload trip underload trip underload warning update Up-Down Operation user group delete parameters parameter registration User mode user sequence function block parameter setting user function operation condition. USF group USS group.                                   |                                             |
| underload fault trip underload trip underload warning Underload underload trip underload trip underload trip underload trip underload trip underload warning update Up-Down Operation user group delete parameters parameter registration User mode user sequence function block parameter setting user function operation condition. USF group |                                             |

| using the keypad                                                                |    |
|---------------------------------------------------------------------------------|----|
| parameter settings                                                              | 46 |
| using the keypad                                                                |    |
| navigating through the codes (functions). switching between groups in parameter | 43 |
| display mode                                                                    | 42 |
| USS2                                                                            | 73 |
|                                                                                 |    |
| V                                                                               |    |
| V/F control                                                                     | 83 |
| linear V/F pattern Operation                                                    | 83 |
| Square reductionV/F pattern Operation                                           |    |
| user V/F pattern Operation                                                      |    |
| V1 terminal                                                                     |    |
| V2                                                                              | -  |
| analog input selection switch(SW2)                                              | 20 |
| V2 input                                                                        |    |
| I2 voltage input                                                                |    |
| variable torque load84, 1                                                       |    |
| voltage drop                                                                    |    |
| voilage drop                                                                    | 11 |
|                                                                                 |    |

| terminal                      |        |
|-------------------------------|--------|
| VR terminal                   | 20, 59 |
|                               |        |
| w                             |        |
| Warning                       | 299    |
| fault/warning list            | 205    |
| wiring                        | 13     |
| 3 core cable                  |        |
| circuit breaker               | 321    |
| control terminal board wiring | 18     |
| copper cable                  | 13     |
| cover disassembly             | 14     |
| ferrite                       | 23     |
| ground                        | 15     |
| power terminal board wiring   | 16     |
| re-assembling the covers      | 25     |
| signal wiring                 | 22     |
| torque                        | 13     |
| wiring length                 | 17, 23 |
|                               |        |

voltage/current output terminal ......Refer to AO